# **Oracle® Retail Point-of-Service**

Operations Guide Release 13.3.5

October 2012

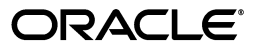

Oracle® Retail Point-of-Service Operations Guide, Release 13.3.5

Copyright © 2012, Oracle and/or its affiliates. All rights reserved.

Primary Author: Graham Fredrickson

This software and related documentation are provided under a license agreement containing restrictions on use and disclosure and are protected by intellectual property laws. Except as expressly permitted in your license agreement or allowed by law, you may not use, copy, reproduce, translate, broadcast, modify, license, transmit, distribute, exhibit, perform, publish, or display any part, in any form, or by any means. Reverse engineering, disassembly, or decompilation of this software, unless required by law for interoperability, is prohibited.

The information contained herein is subject to change without notice and is not warranted to be error-free. If you find any errors, please report them to us in writing.

If this software or related documentation is delivered to the U.S. Government or anyone licensing it on behalf of the U.S. Government, the following notice is applicable:

U.S. GOVERNMENT END USERS: Oracle programs, including any operating system, integrated software, any programs installed on the hardware, and/or documentation, delivered to U.S. Government end users are "commercial computer software" pursuant to the applicable Federal Acquisition Regulation and agency-specific supplemental regulations. As such, use, duplication, disclosure, modification, and adaptation of the programs, including any operating system, integrated software, any programs installed on the hardware, and/or documentation, shall be subject to license terms and license restrictions applicable to the programs. No other rights are granted to the U.S. Government.

This software or hardware is developed for general use in a variety of information management applications. It is not developed or intended for use in any inherently dangerous applications, including applications that may create a risk of personal injury. If you use this software or hardware in dangerous applications, then you shall be responsible to take all appropriate fail-safe, backup, redundancy, and other measures to ensure its safe use. Oracle Corporation and its affiliates disclaim any liability for any damages caused by use of this software or hardware in dangerous applications.

Oracle and Java are registered trademarks of Oracle and/or its affiliates. Other names may be trademarks of their respective owners.

Intel and Intel Xeon are trademarks or registered trademarks of Intel Corporation. All SPARC trademarks are used under license and are trademarks or registered trademarks of SPARC International, Inc. AMD, Opteron, the AMD logo, and the AMD Opteron logo are trademarks or registered trademarks of Advanced Micro Devices. UNIX is a registered trademark of The Open Group.

This software or hardware and documentation may provide access to or information on content, products, and services from third parties. Oracle Corporation and its affiliates are not responsible for and expressly disclaim all warranties of any kind with respect to third-party content, products, and services. Oracle Corporation and its affiliates will not be responsible for any loss, costs, or damages incurred due to your access to or use of third-party content, products, or services.

### **Value-Added Reseller (VAR) Language**

### **Oracle Retail VAR Applications**

The following restrictions and provisions only apply to the programs referred to in this section and licensed to you. You acknowledge that the programs may contain third party software (VAR applications) licensed to Oracle. Depending upon your product and its version number, the VAR applications may include:

(i) the **MicroStrategy** Components developed and licensed by MicroStrategy Services Corporation (MicroStrategy) of McLean, Virginia to Oracle and imbedded in the MicroStrategy for Oracle Retail Data Warehouse and MicroStrategy for Oracle Retail Planning & Optimization applications.

(ii) the **Wavelink** component developed and licensed by Wavelink Corporation (Wavelink) of Kirkland, Washington, to Oracle and imbedded in Oracle Retail Mobile Store Inventory Management.

(iii) the software component known as **Access Via™** licensed by Access Via of Seattle, Washington, and imbedded in Oracle Retail Signs and Oracle Retail Labels and Tags.

(iv) the software component known as **Adobe Flex™** licensed by Adobe Systems Incorporated of San Jose, California, and imbedded in Oracle Retail Promotion Planning & Optimization application.

You acknowledge and confirm that Oracle grants you use of only the object code of the VAR Applications. Oracle will not deliver source code to the VAR Applications to you. Notwithstanding any other term or condition of the agreement and this ordering document, you shall not cause or permit alteration of any VAR Applications. For purposes of this section, "alteration" refers to all alterations, translations, upgrades, enhancements, customizations or modifications of all or any portion of the VAR Applications including all reconfigurations, reassembly or reverse assembly, re-engineering or reverse engineering and recompilations or reverse compilations of the VAR Applications or any derivatives of the VAR Applications. You acknowledge that it shall be a breach of the agreement to utilize the relationship, and/or confidential information of the VAR Applications for purposes of competitive discovery.

The VAR Applications contain trade secrets of Oracle and Oracle's licensors and Customer shall not attempt, cause, or permit the alteration, decompilation, reverse engineering, disassembly or other reduction of the VAR Applications to a human perceivable form. Oracle reserves the right to replace, with functional equivalent software, any of the VAR Applications in future releases of the applicable program.

# **Contents**

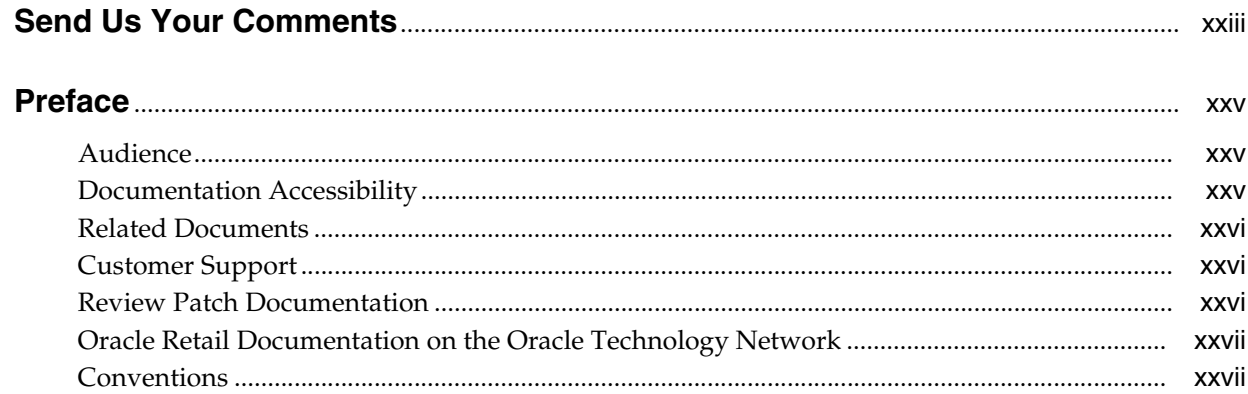

### **Backend System Administration and Configuration**  $\mathbf 1$

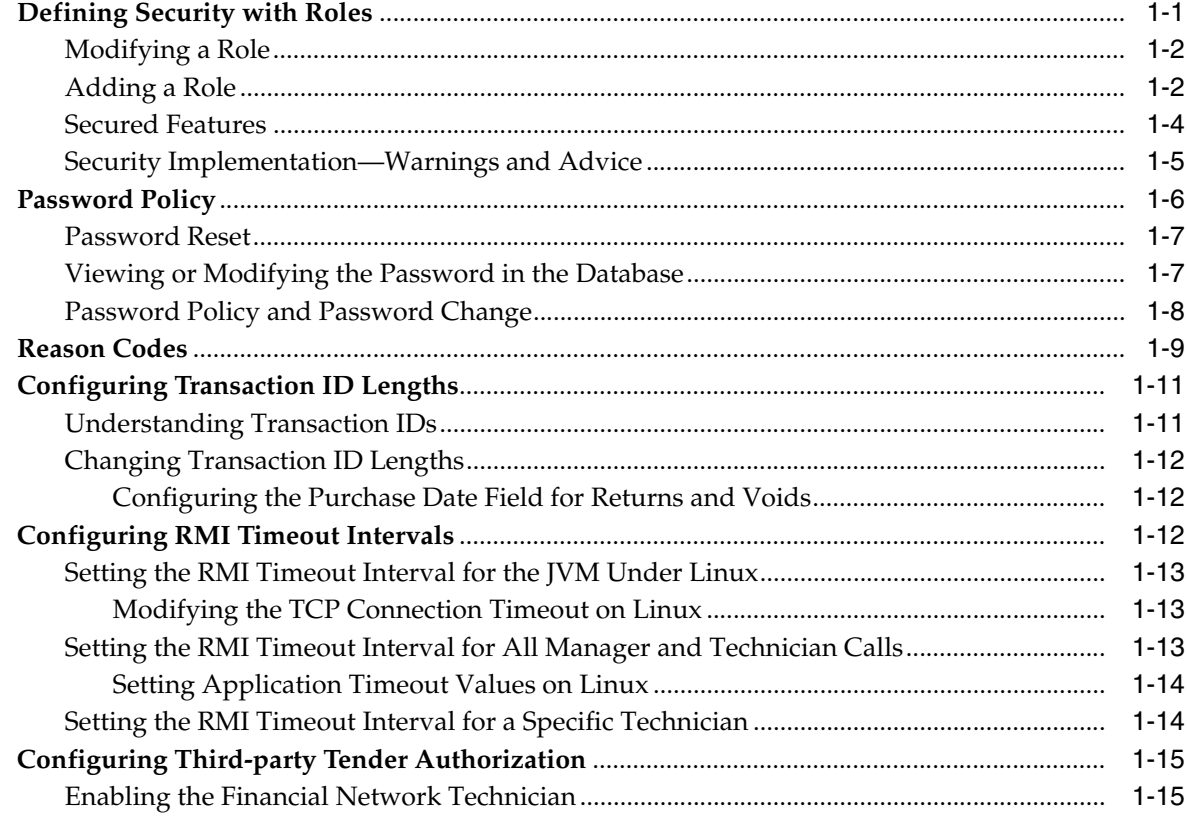

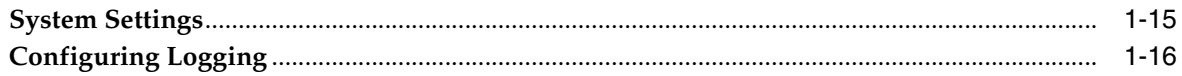

### 2 Technical Architecture

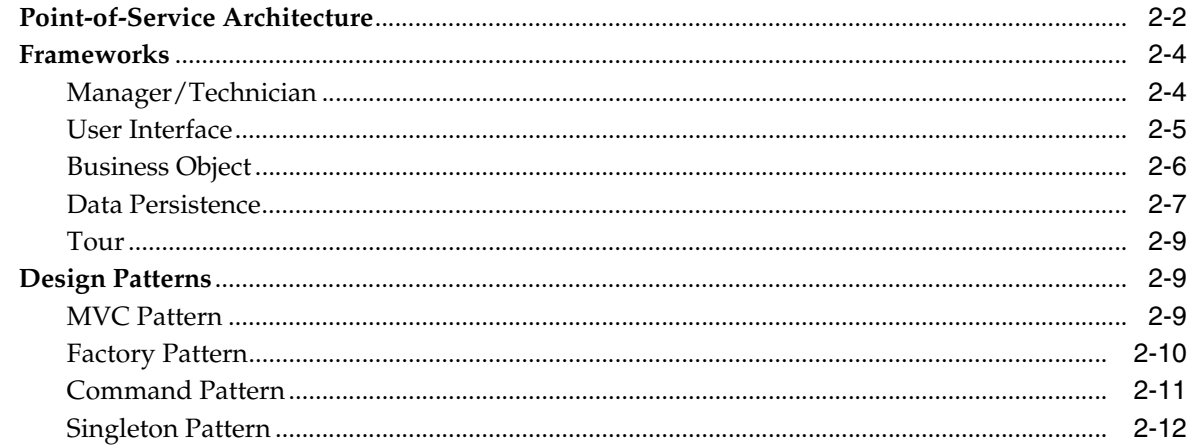

#### $\mathbf{3}$ **Extracting Source Code**

#### **Customization**  $\overline{4}$

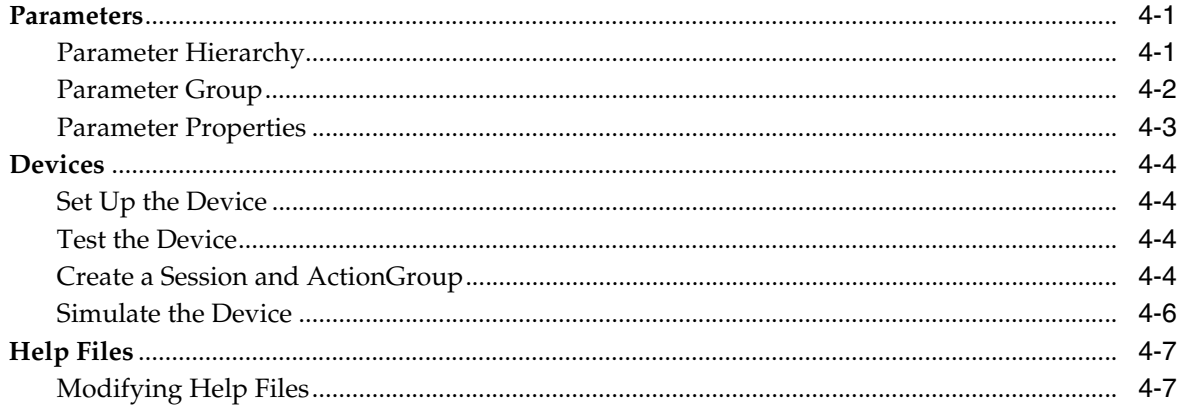

#### **Development Environment**  $5\phantom{.0}$

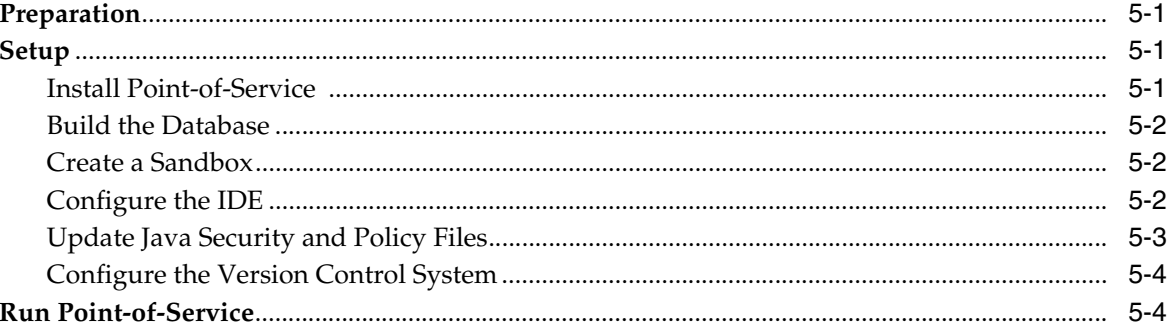

#### $6\phantom{a}$ **General Development Standards**

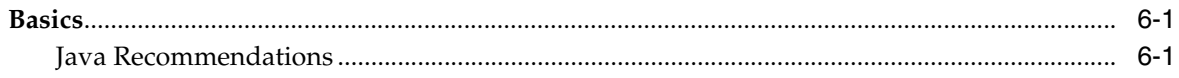

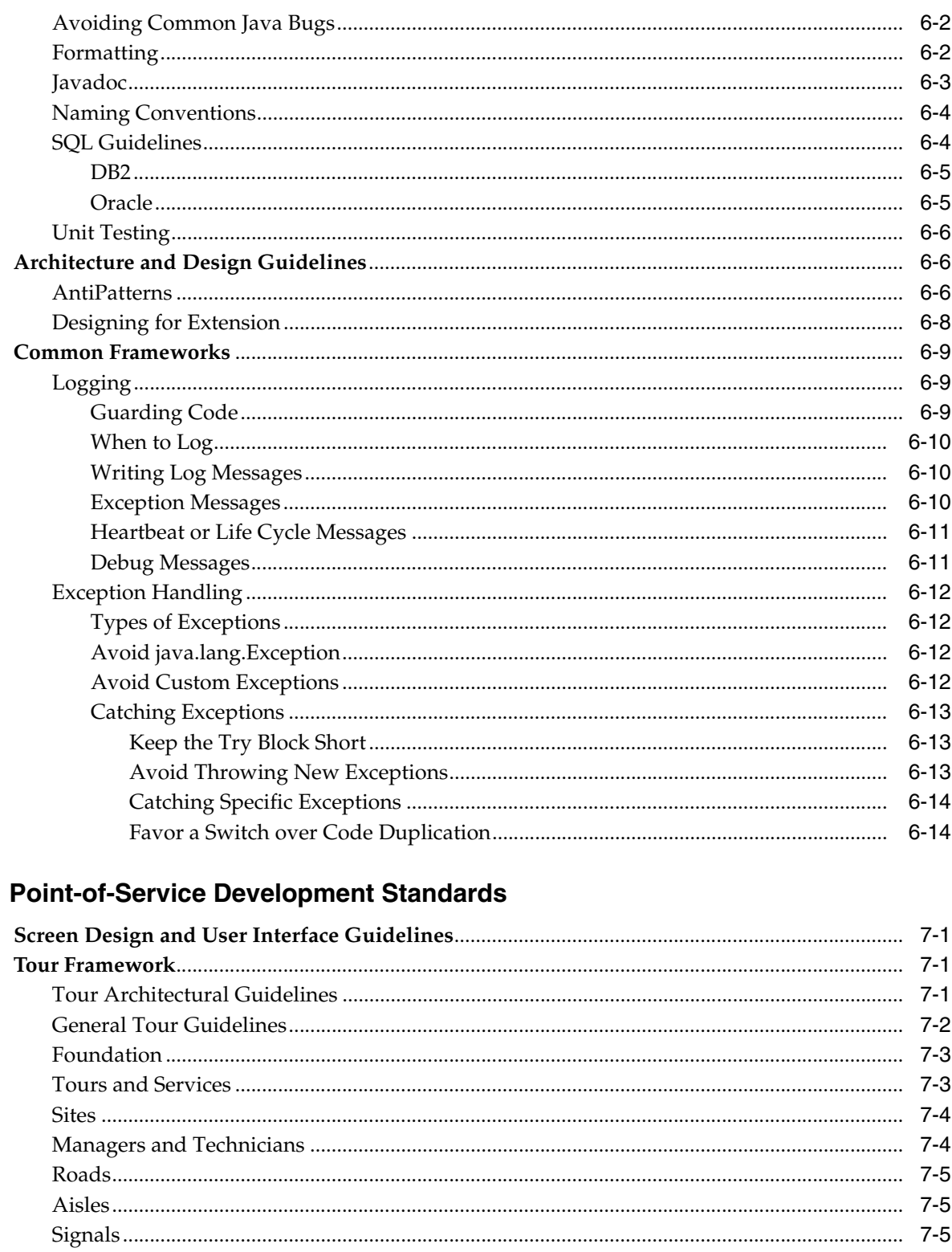

 $\overline{7}$ 

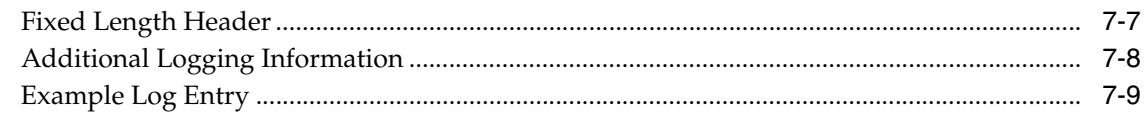

## 8 Extension Guidelines

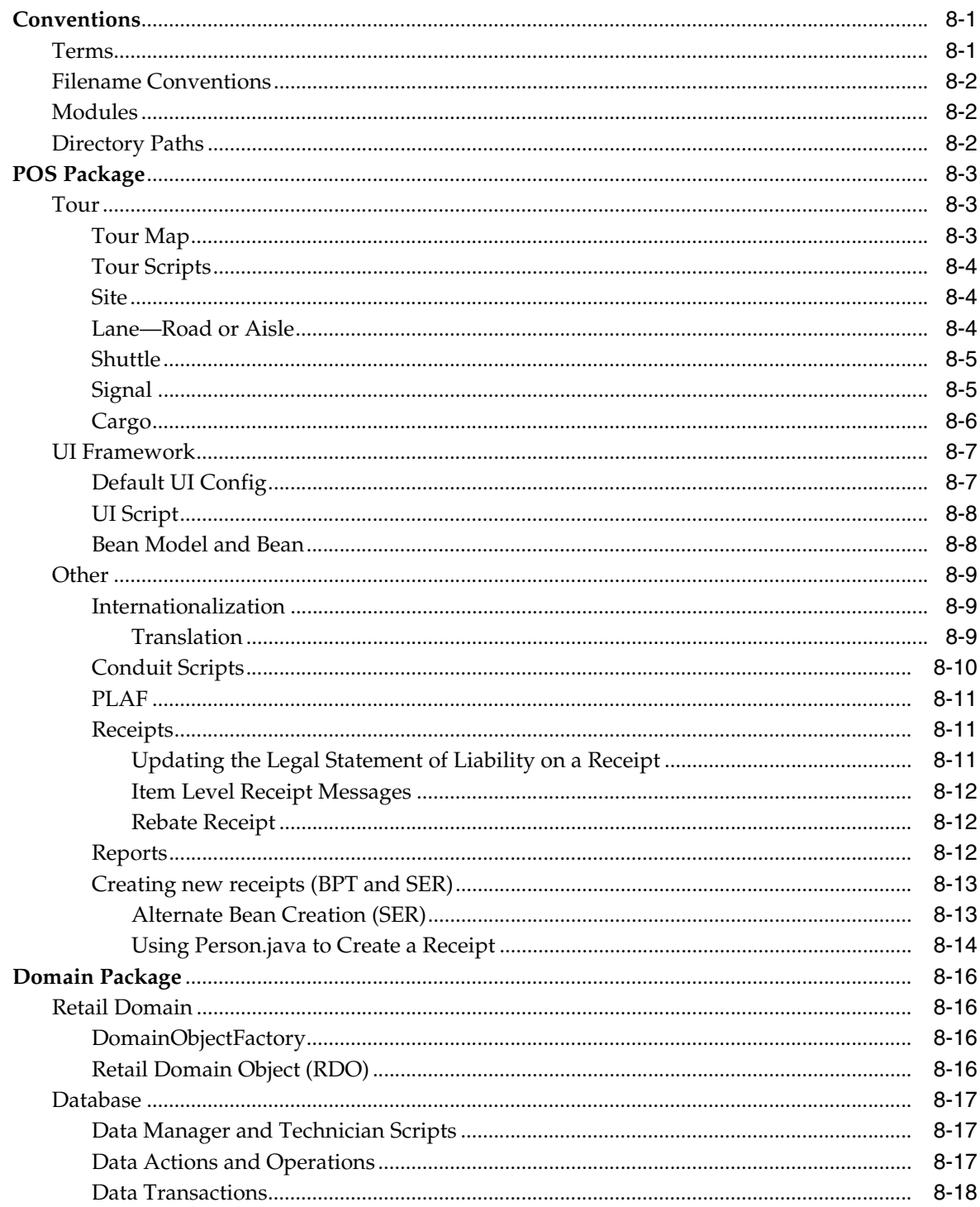

### 9 Tour Framework

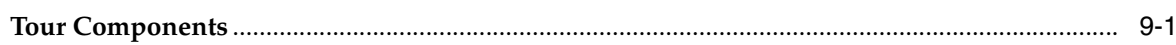

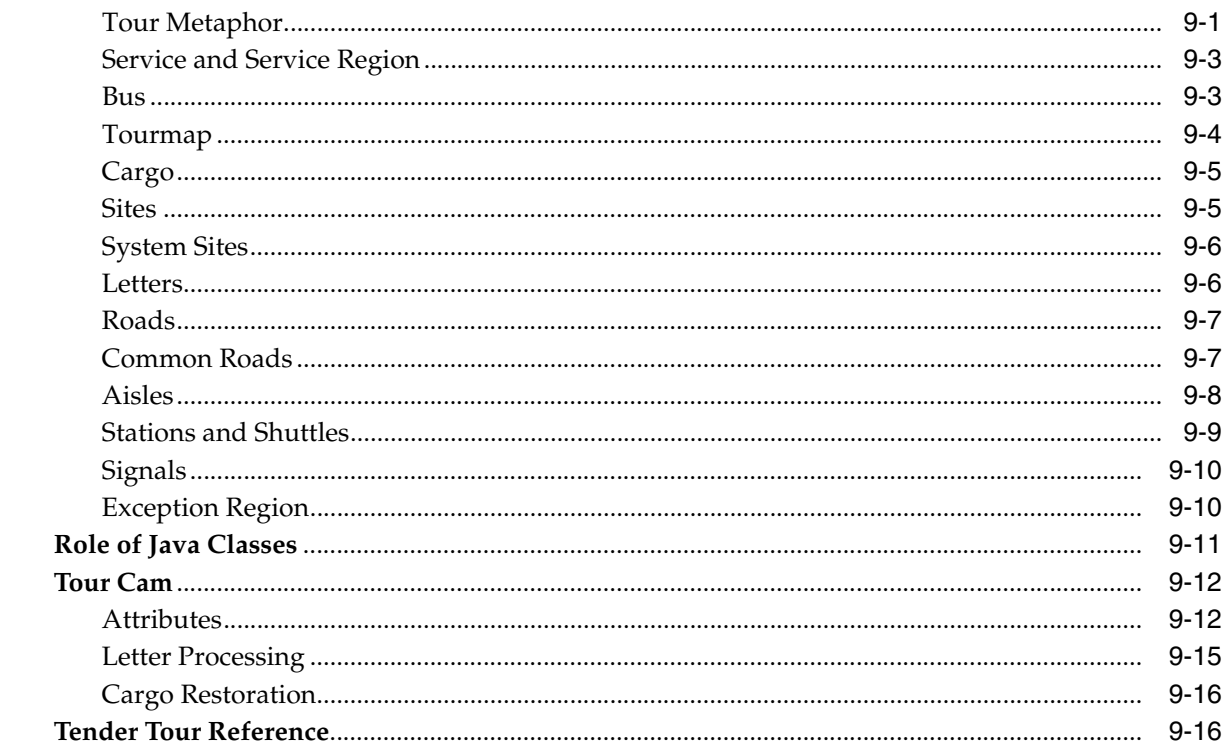

### 10 User Interface Framework

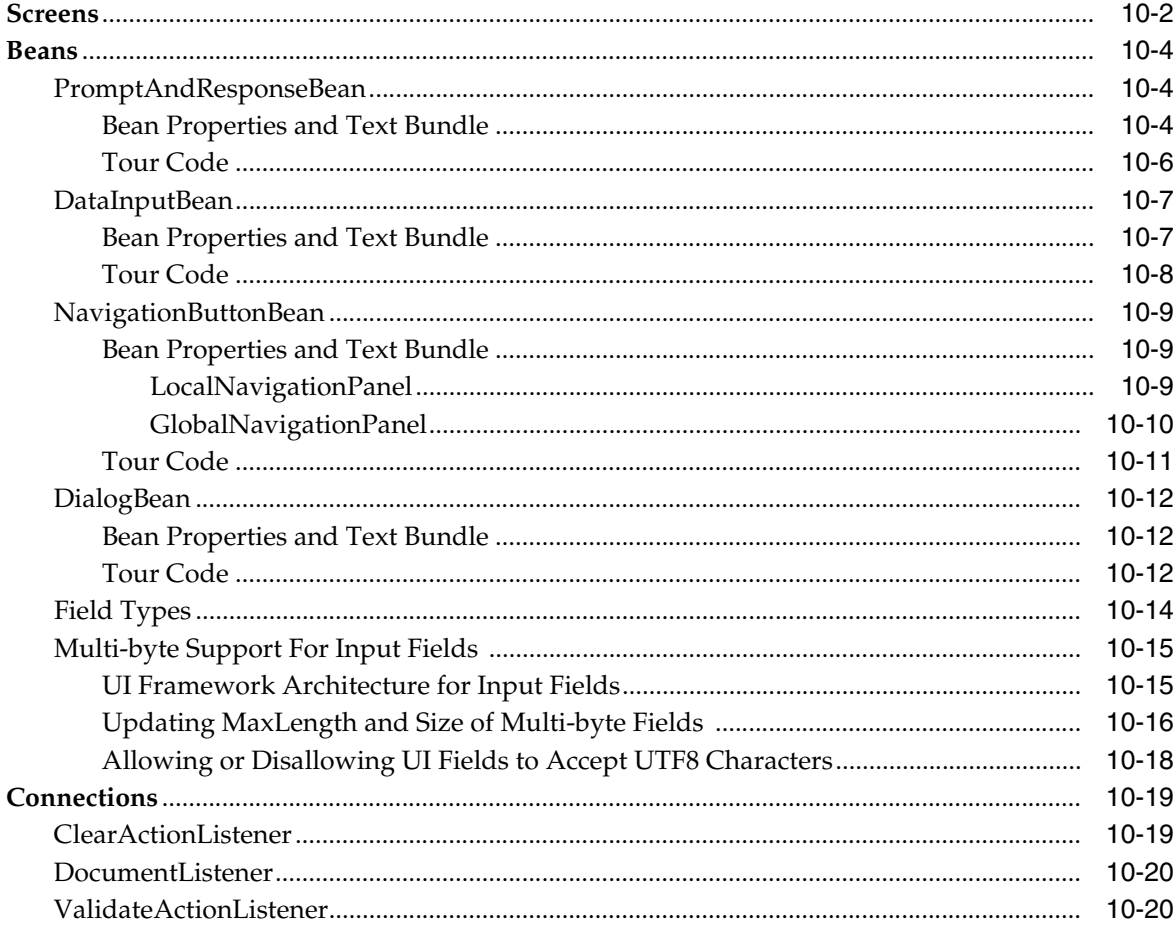

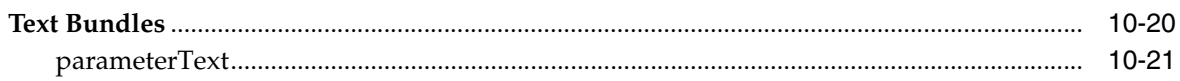

#### $11$ **Manager/Technician Framework**

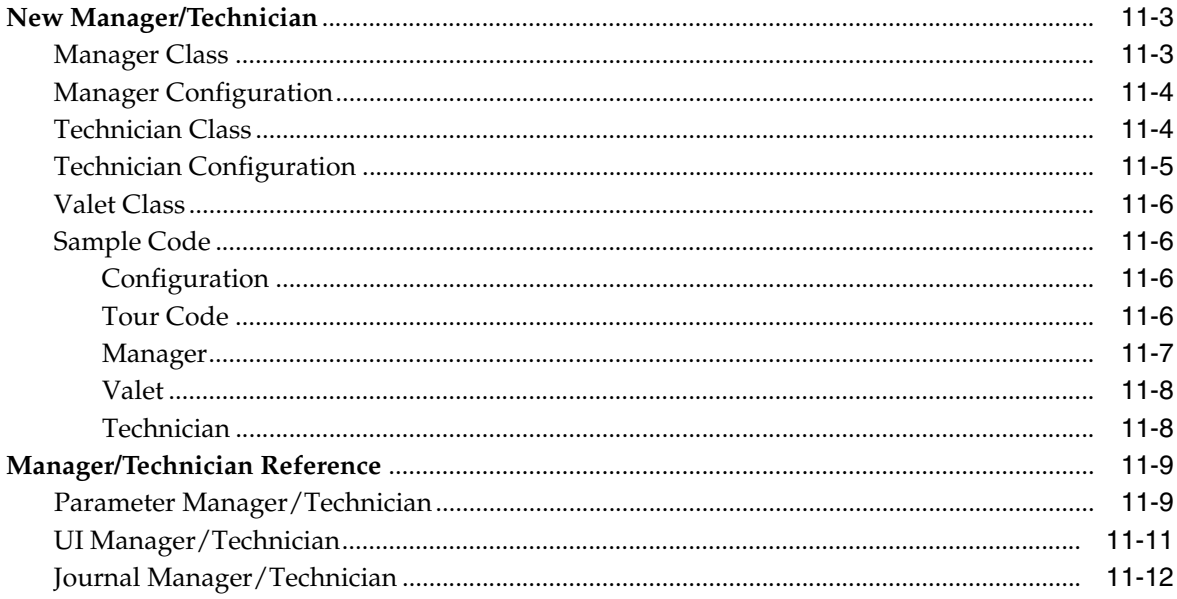

## 12 Retail Domain

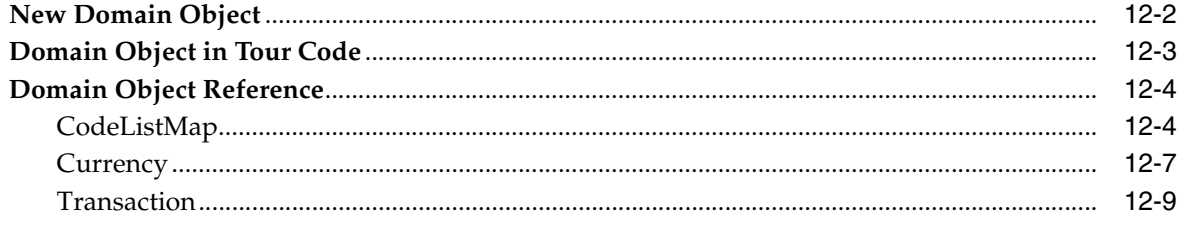

## 13 Store Database

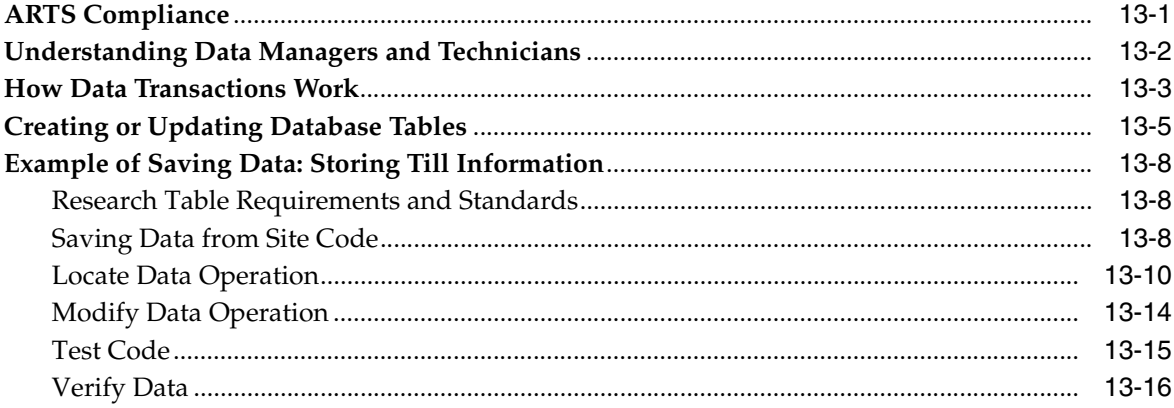

## A Appendix: Intra Store Data Distribution Infrastructure

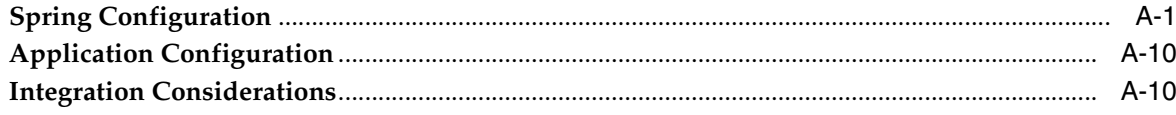

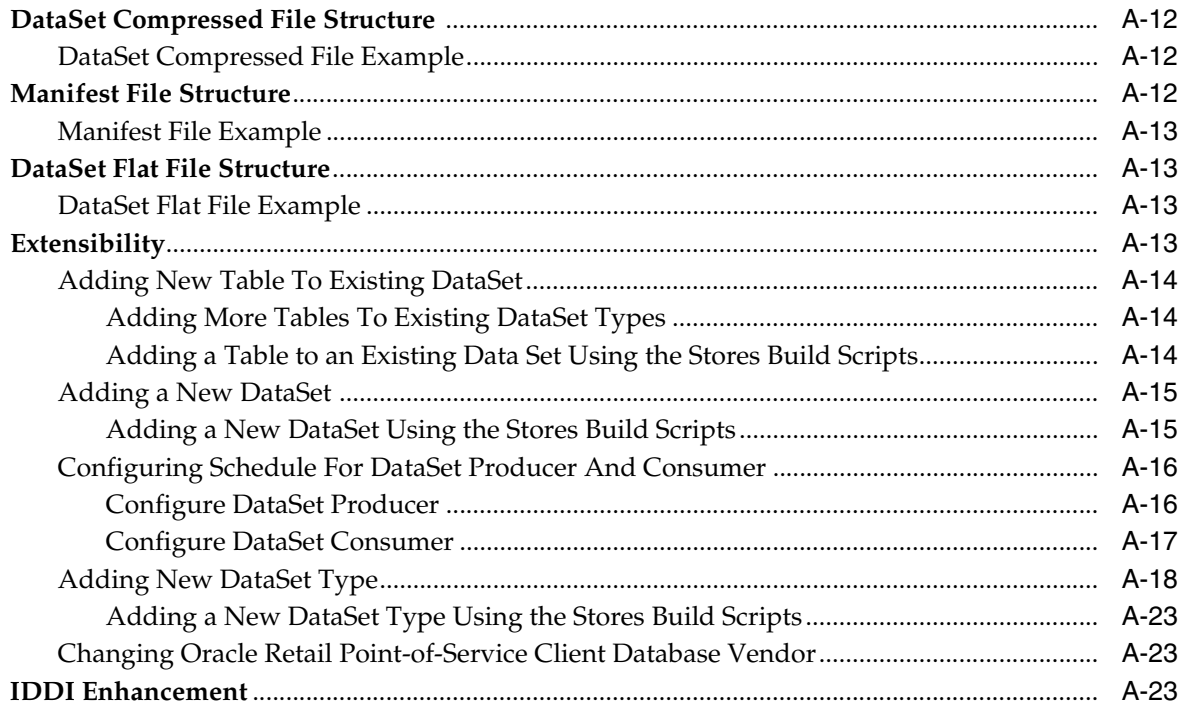

# **B** Appendix: Value-Added Tax

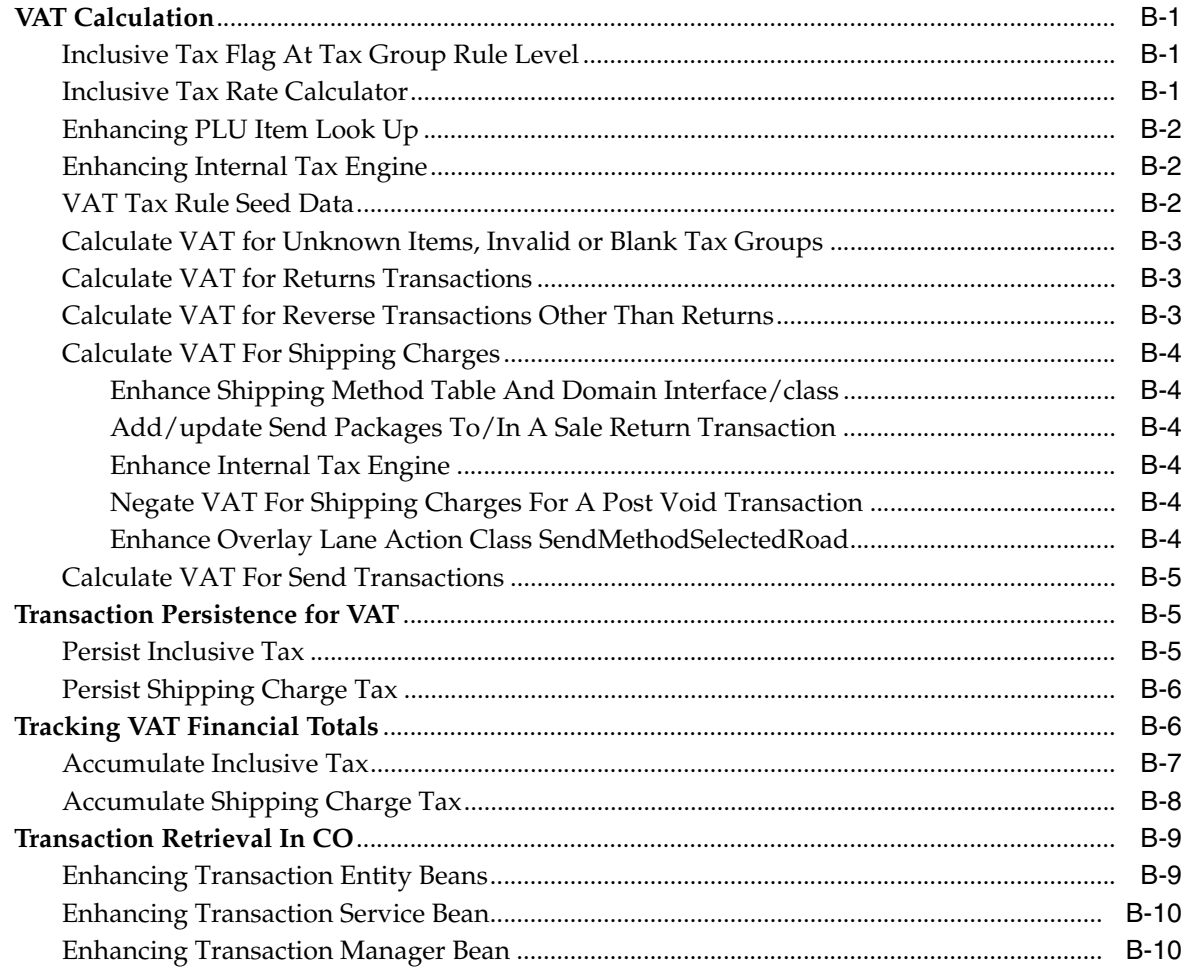

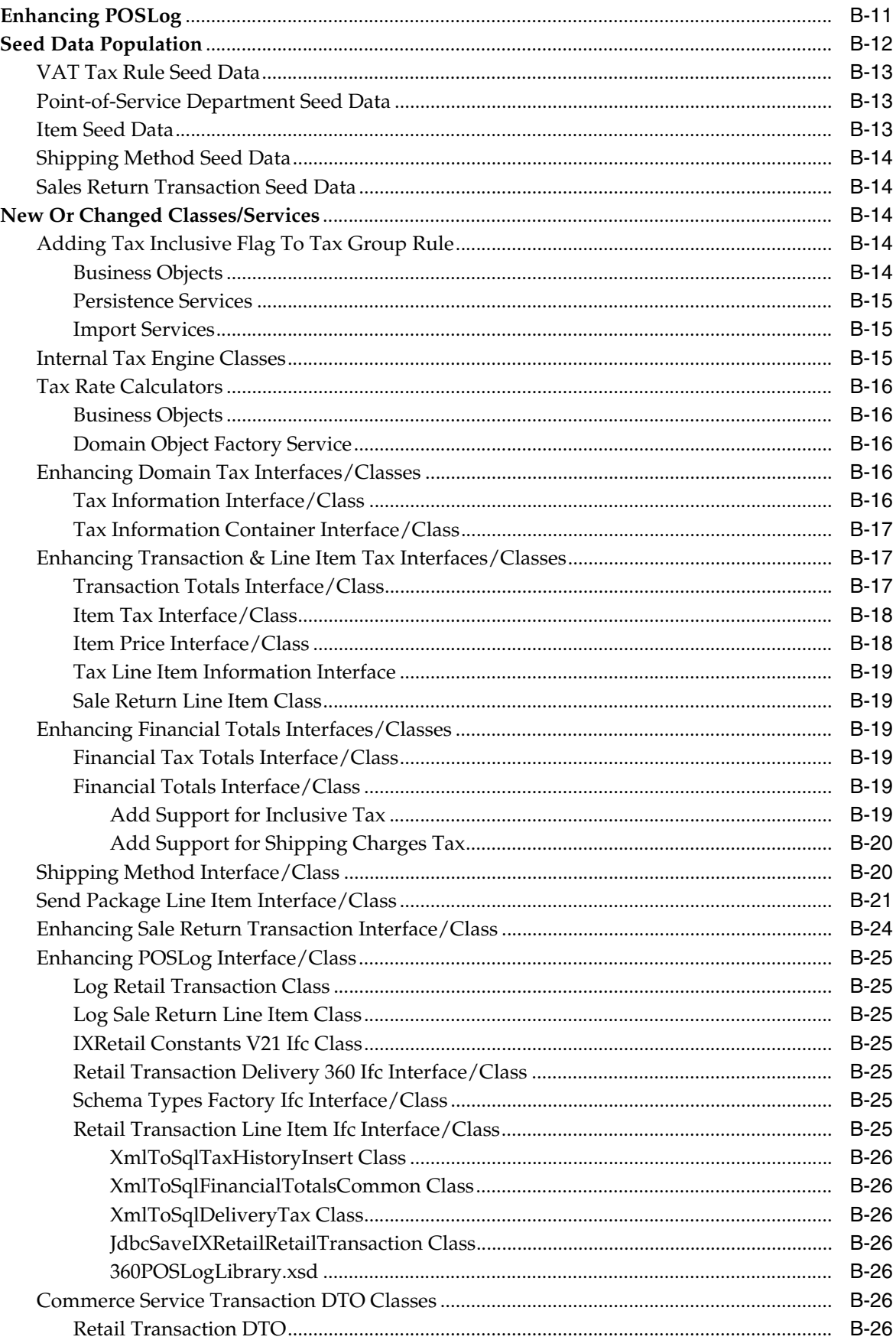

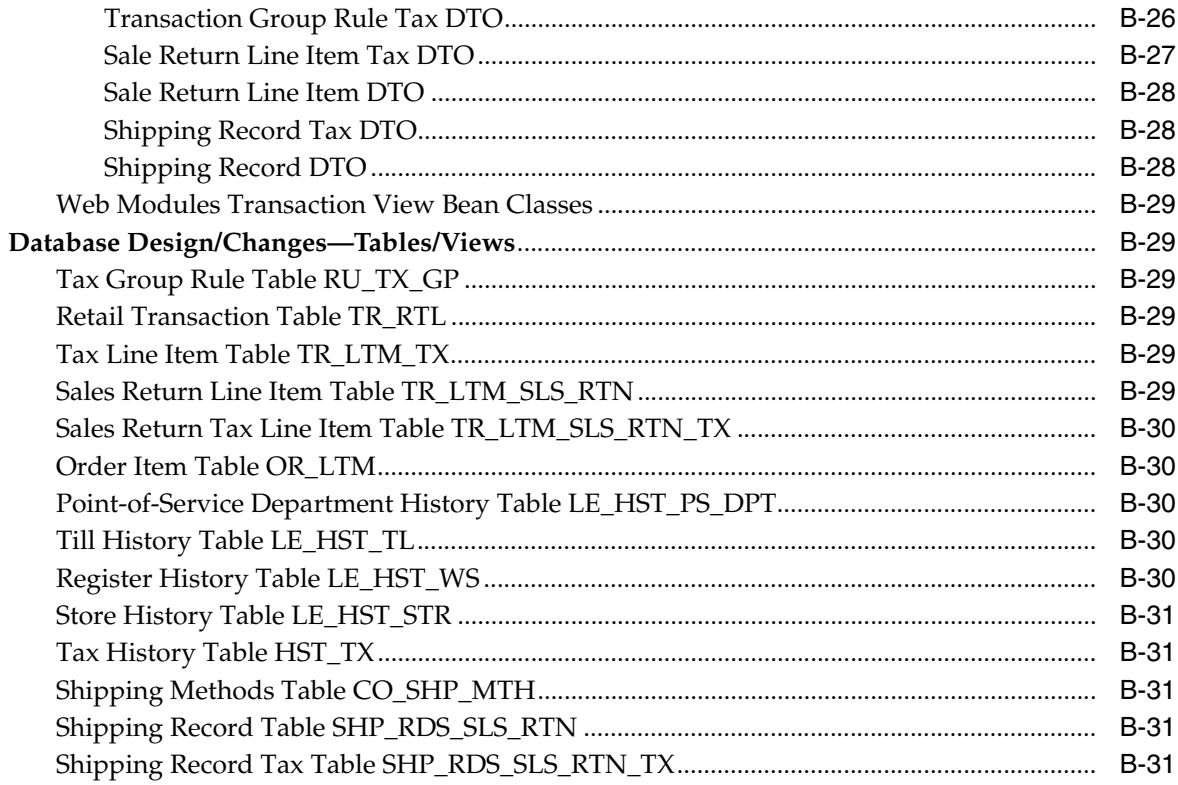

# **C** Appendix: Audit Logging

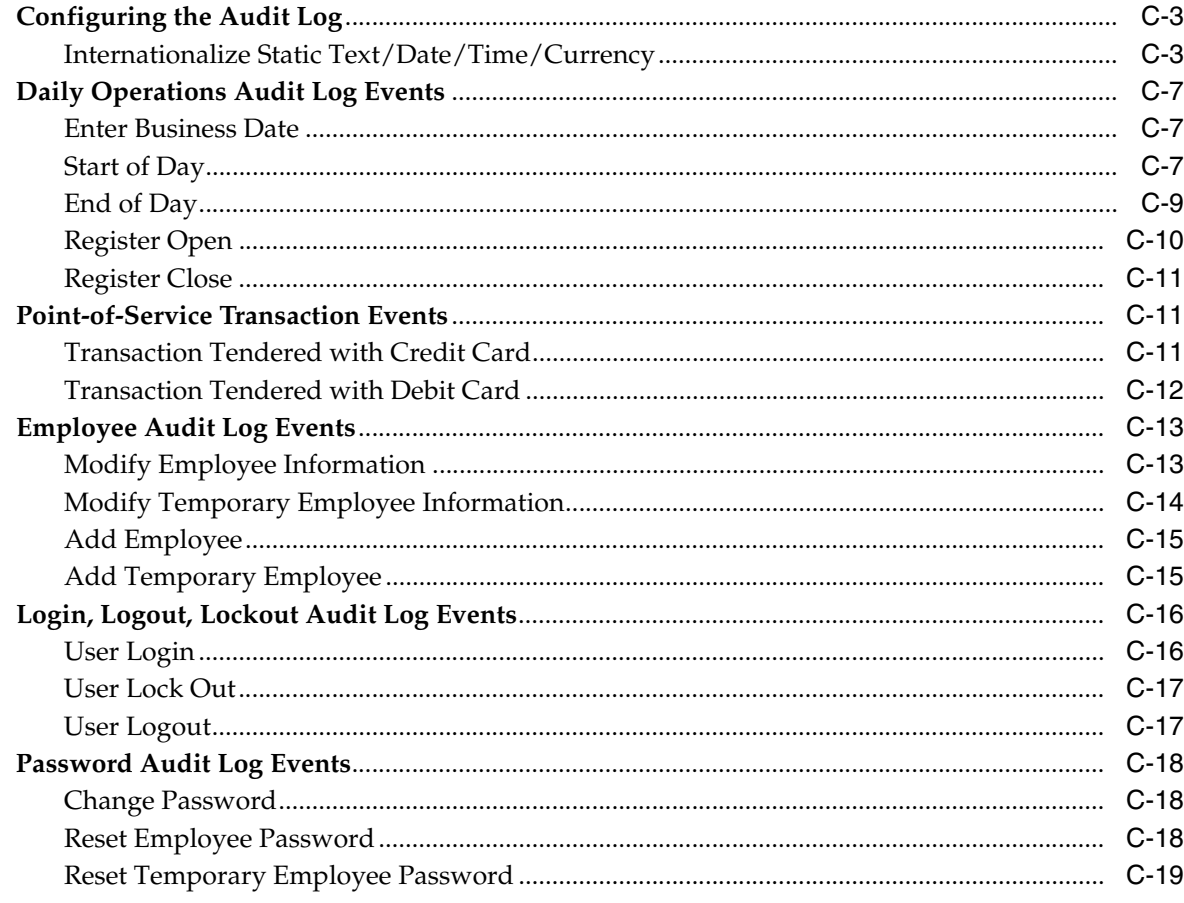

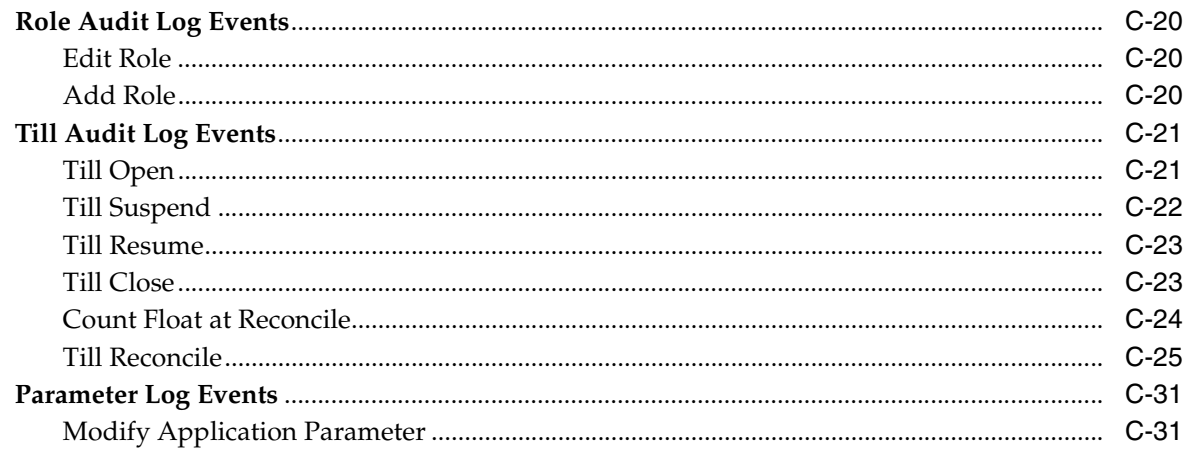

## D Appendix: Automated E-Mail Messages

## **E** Appendix: Register Cash Notification

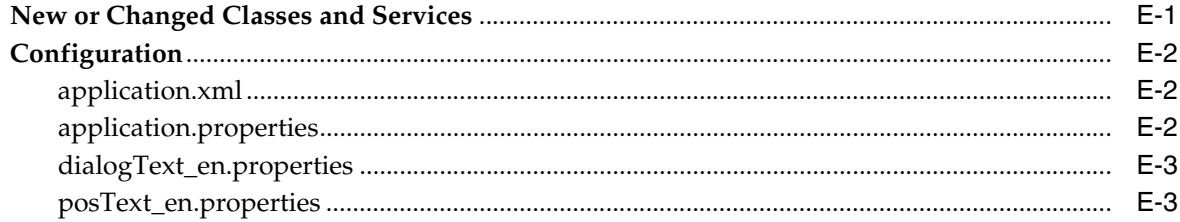

# F Appendix: Receipt Builder

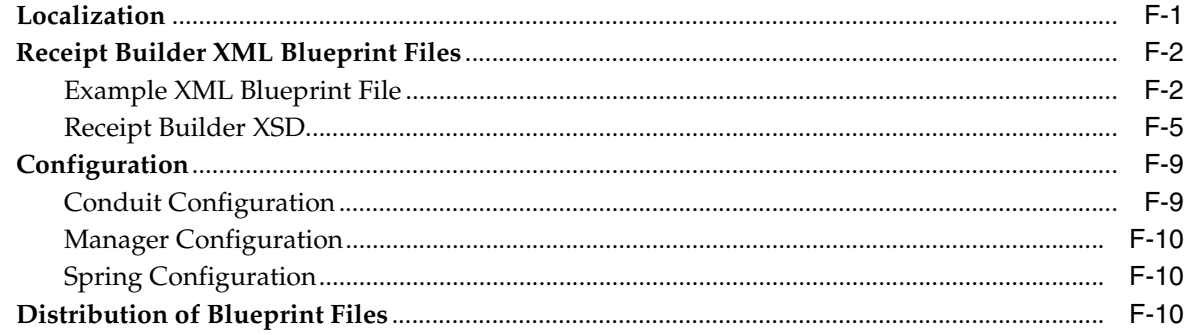

### **Index**

# <span id="page-14-0"></span>**List of Examples**

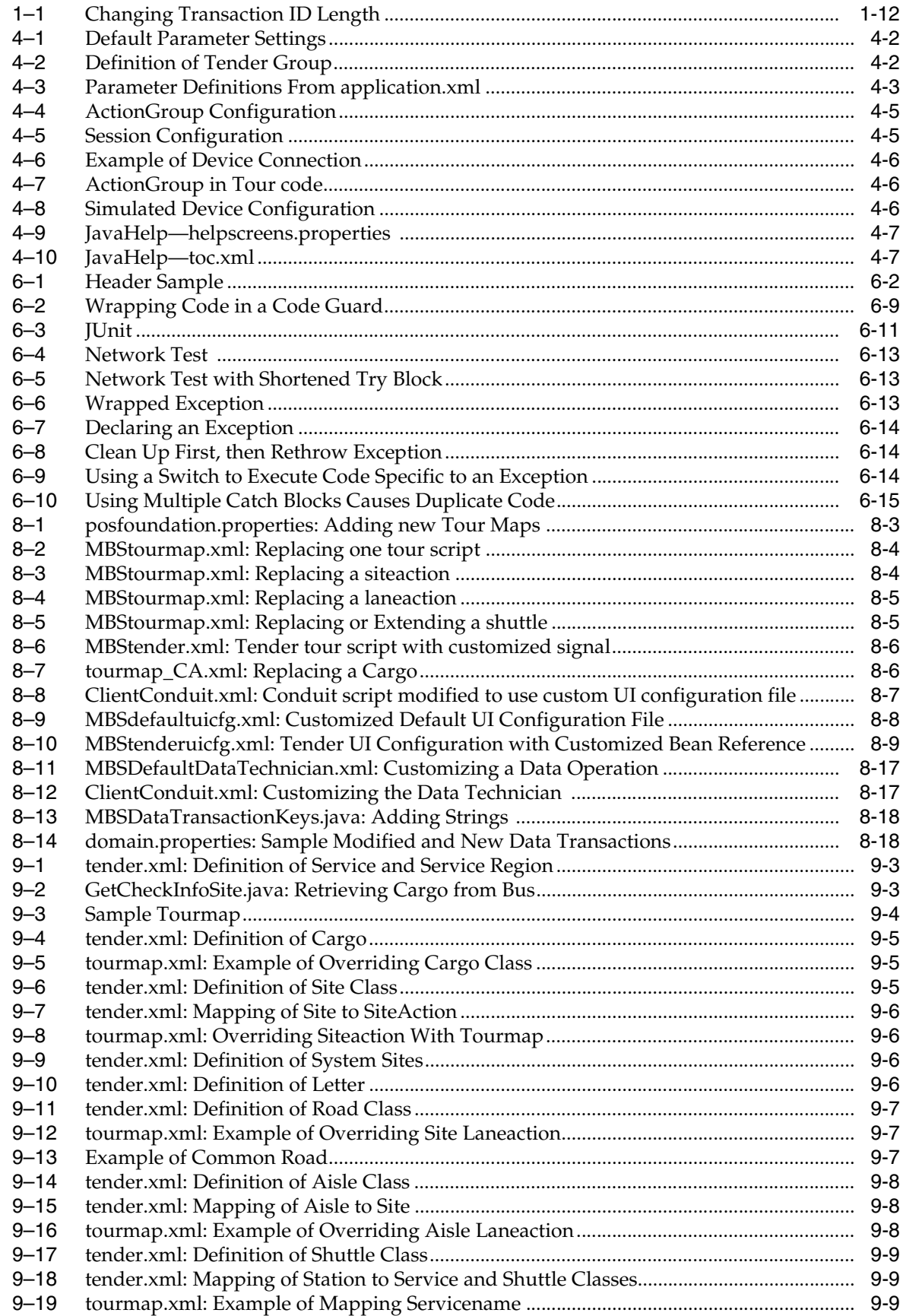

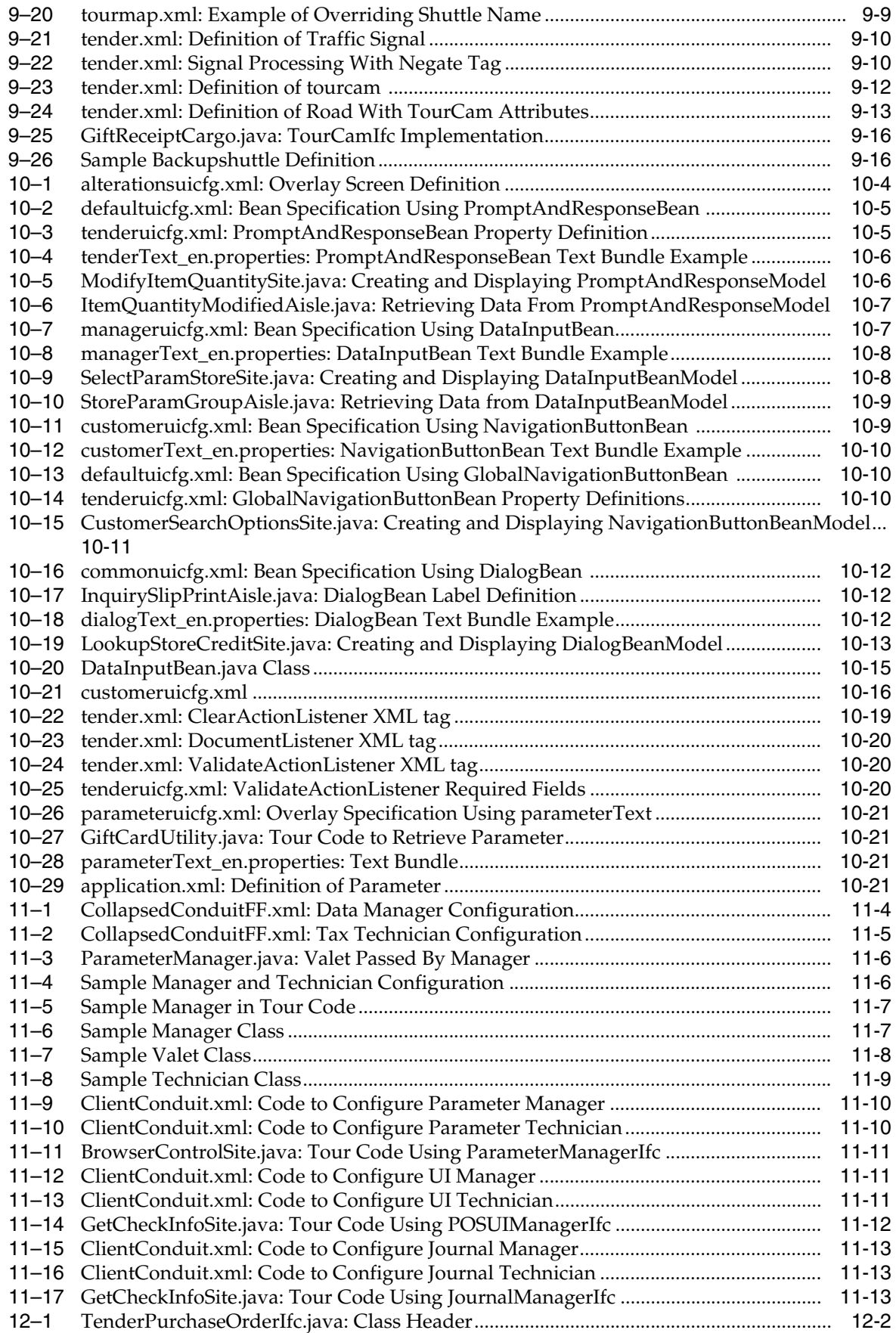

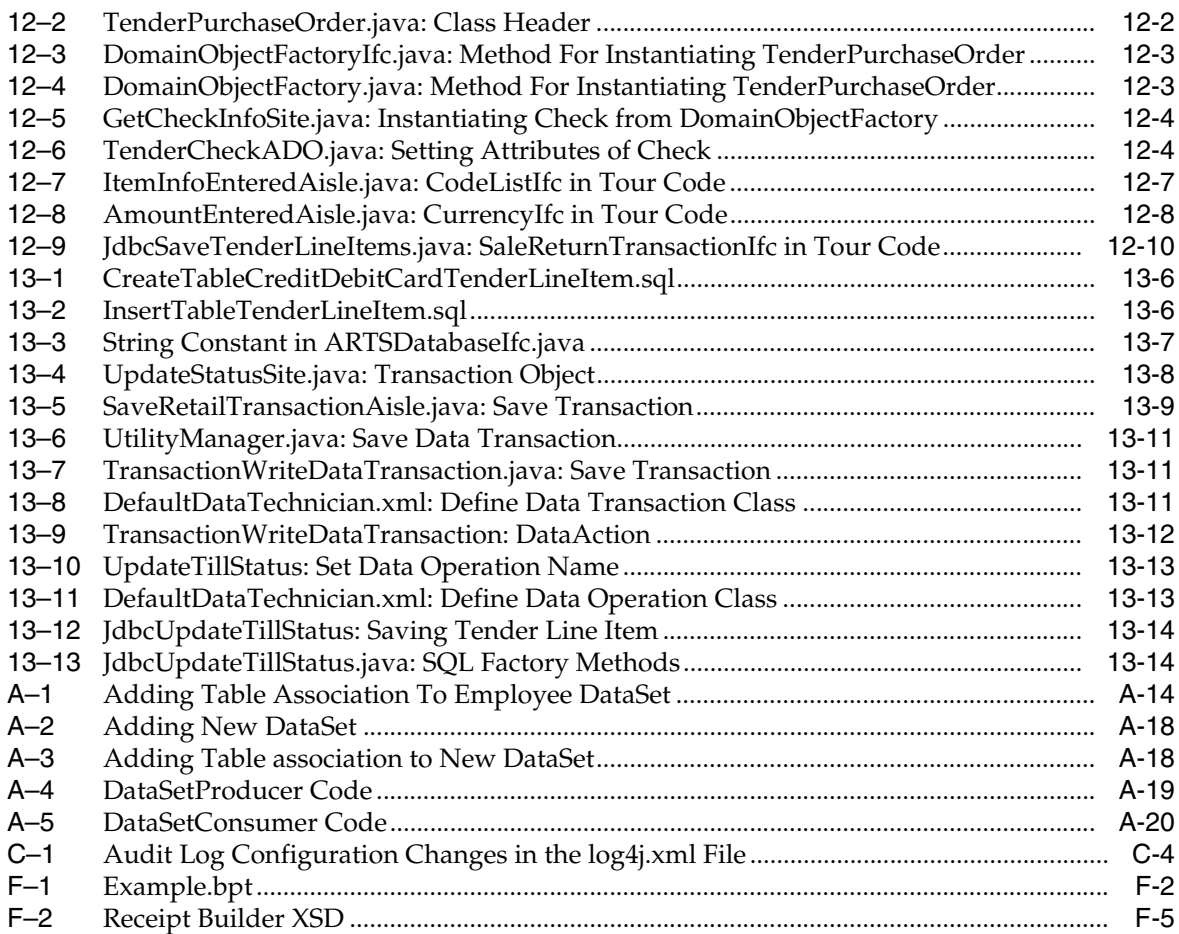

# <span id="page-18-0"></span>**List of Figures**

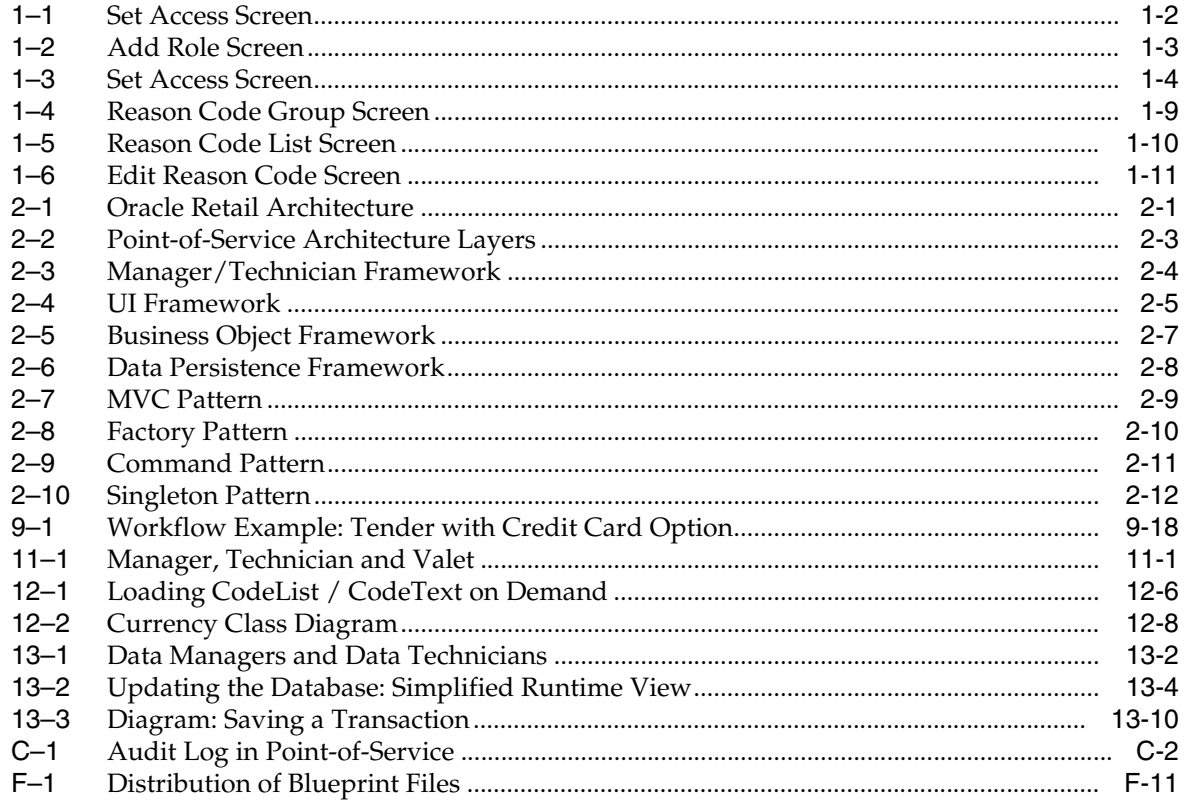

## <span id="page-19-0"></span>**List of Tables**

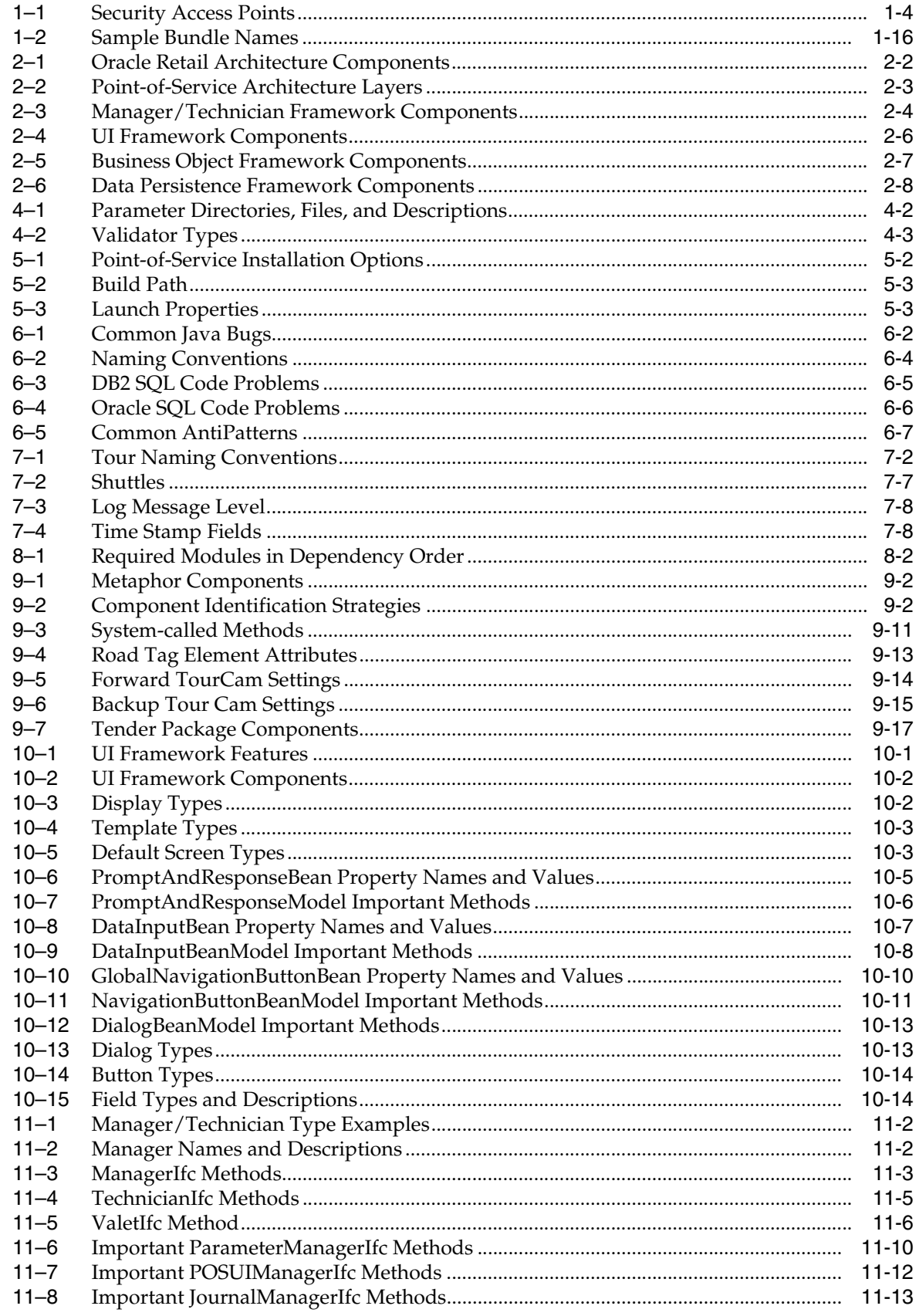

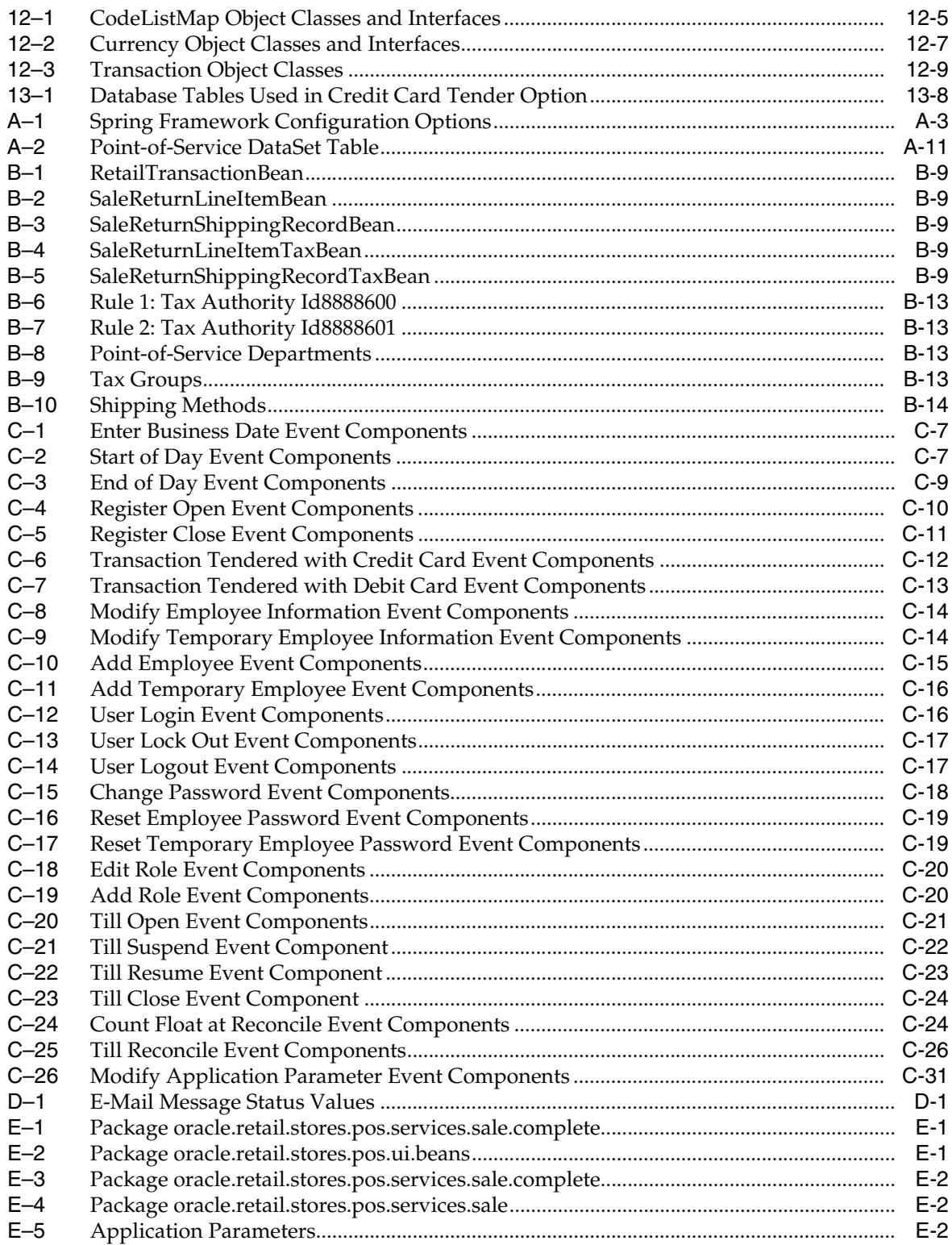

# **Send Us Your Comments**

<span id="page-22-0"></span>Oracle Retail Point-of-Service Operations Guide, Release 13.3.5

Oracle welcomes customers' comments and suggestions on the quality and usefulness of this document.

Your feedback is important, and helps us to best meet your needs as a user of our products. For example:

- Are the implementation steps correct and complete?
- Did you understand the context of the procedures?
- Did you find any errors in the information?
- Does the structure of the information help you with your tasks?
- Do you need different information or graphics? If so, where, and in what format?
- Are the examples correct? Do you need more examples?

If you find any errors or have any other suggestions for improvement, then please tell us your name, the name of the company who has licensed our products, the title and part number of the documentation and the chapter, section, and page number (if available).

**Note:** Before sending us your comments, you might like to check that you have the latest version of the document and if any concerns are already addressed. To do this, access the Online Documentation available on the Oracle Technology Network Web site. It contains the most current Documentation Library plus all documents revised or released recently.

Send your comments to us using the electronic mail address: retail-doc\_us@oracle.com

Please give your name, address, electronic mail address, and telephone number (optional).

If you need assistance with Oracle software, then please contact your support representative or Oracle Support Services.

If you require training or instruction in using Oracle software, then please contact your Oracle local office and inquire about our Oracle University offerings. A list of Oracle offices is available on our Web site at http://www.oracle.com.

# **Preface**

<span id="page-24-0"></span>This Operations Guide provides critical information about the processing and operating details of Oracle Retail Point-of-Service, including the following:

- System configuration settings
- Technical architecture
- Functional integration dataflow across the enterprise
- Batch processing

### <span id="page-24-1"></span>**Audience**

The audience for this document is developers who develop code for Oracle Retail Point-of-Service. Knowledge of the following techniques is required:

- Java Programming Language
- Object-Oriented Design Methodology (OOD)
- Extensible Markup Language (XML)

## <span id="page-24-2"></span>**Documentation Accessibility**

Our goal is to make Oracle products, services, and supporting documentation accessible to all users, including users that are disabled. To that end, our documentation includes features that make information available to users of assistive technology. This documentation is available in HTML format, and contains markup to facilitate access by the disabled community. Accessibility standards will continue to evolve over time, and Oracle is actively engaged with other market-leading technology vendors to address technical obstacles so that our documentation can be accessible to all of our customers. For information about Oracle's commitment to accessibility, visit the Oracle Accessibility Program website at http://www.oracle.com/pls/topic/lookup?ctx=acc&id=docacc.

### **Accessibility of Code Examples in Documentation**

Screen readers may not always correctly read the code examples in this document. The conventions for writing code require that closing braces should appear on an otherwise empty line; however, some screen readers may not always read a line of text that consists solely of a bracket or brace.

### **Accessibility of Links to External Web Sites in Documentation**

This documentation may contain links to Web sites of other companies or organizations that Oracle does not own or control. Oracle neither evaluates nor makes any representations regarding the accessibility of these Web sites.

### **Access to Oracle Support**

Oracle customers have access to electronic support through My Oracle Support. For information, visit

http://www.oracle.com/pls/topic/lookup?ctx=acc&id=info or visit http://www.oracle.com/pls/topic/lookup?ctx=acc&id=trs if you are hearing impaired.

### <span id="page-25-0"></span>**Related Documents**

For more information, see the following documents in the Oracle Retail POS Suite Release 13.3.5 documentation set or Oracle Retail Returns Management Release 2.3.5 documentation set:

- Oracle Retail Back Office documentation set
- Oracle Retail Central Office documentation set
- Oracle Retail Point-of-Service documentation set
- Oracle Retail Returns Management documentation set

### <span id="page-25-1"></span>**Customer Support**

To contact Oracle Customer Support, access My Oracle Support at the following URL:

https://support.oracle.com

When contacting Customer Support, please provide the following:

- Product version and program/module name
- Functional and technical description of the problem (include business impact)
- Detailed step-by-step instructions to re-create
- Exact error message received
- Screen shots of each step you take

## <span id="page-25-2"></span>**Review Patch Documentation**

When you install the application for the first time, you install either a base release (for example, 13.3) or a later patch release (for example, 13.3.5). If you are installing the base release and additional patch releases, read the documentation for all releases that have occurred since the base release before you begin installation. Documentation for patch releases can contain critical information related to the base release, as well as information about code changes since the base release.

# <span id="page-26-0"></span>**Oracle Retail Documentation on the Oracle Technology Network**

Documentation is packaged with each Oracle Retail product release. Oracle Retail product documentation is also available on the following Web site:

http://www.oracle.com/technology/documentation/oracle\_retail.html

(Data Model documents are not available through Oracle Technology Network. These documents are packaged with released code, or you can obtain them through My Oracle Support.)

Documentation should be available on this Web site within a month after a product release.

# <span id="page-26-1"></span>**Conventions**

The following text conventions are used in this document:

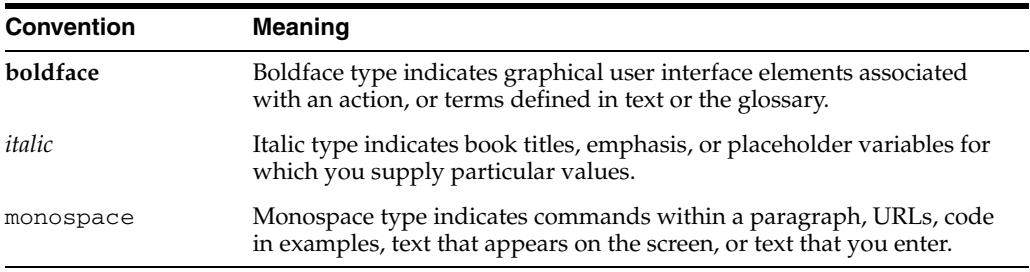

<span id="page-28-0"></span>**1**

# **Backend System Administration and Configuration**

This chapter covers options for configuring Point-of-Service normally carried out by an administrator before the system goes into general use. It covers the following topics:

- [Defining Security with Roles](#page-28-1)
- [Password Policy](#page-33-0)
- **[Reason Codes](#page-35-1)**
- [Configuring Transaction ID Lengths](#page-38-0)
- [Configuring RMI Timeout Intervals](#page-39-2)
- [Configuring Third-party Tender Authorization](#page-42-0)
- **[System Settings](#page-42-2)**
- [Configuring Logging](#page-42-3)

**Note:** The *Oracle Retail POS Suite Implementation Guide, Volume 2 - Security* document describes specific security features and implementation guidelines for the POS Suite products.

## <span id="page-28-1"></span>**Defining Security with Roles**

In Point-of-Service, you specify user access to the application by assigning a role to each user. Each role contains a list of the security access points of the application, specifying which access points that role is allowed to use. You can create as many roles as you need.

Roles are typically named for job titles; by creating a manager role and a clerk role, for example, you define two classes of employees with different access to Point-of-Service functions. All clerks, however, would have the same access rights.

The procedures in this section describe how to modify existing roles or add new ones. For a list of security access points, see ["Secured Features".](#page-31-0)

### <span id="page-28-2"></span>**Modifying a Role**

To modify a role:

**1.** From the Main Options screen, choose **F4/Administration**, **F4/Security**, **F3/Roles**, and **F2/Find**.

**2.** Select a role name from the list and choose **Enter/Next**.

The Edit Role screen appears with the selected role displayed.

**3.** Choose **Enter/Next** to display the Set Access screen for the selected role.

<span id="page-29-1"></span>*Figure 1–1 Set Access Screen*

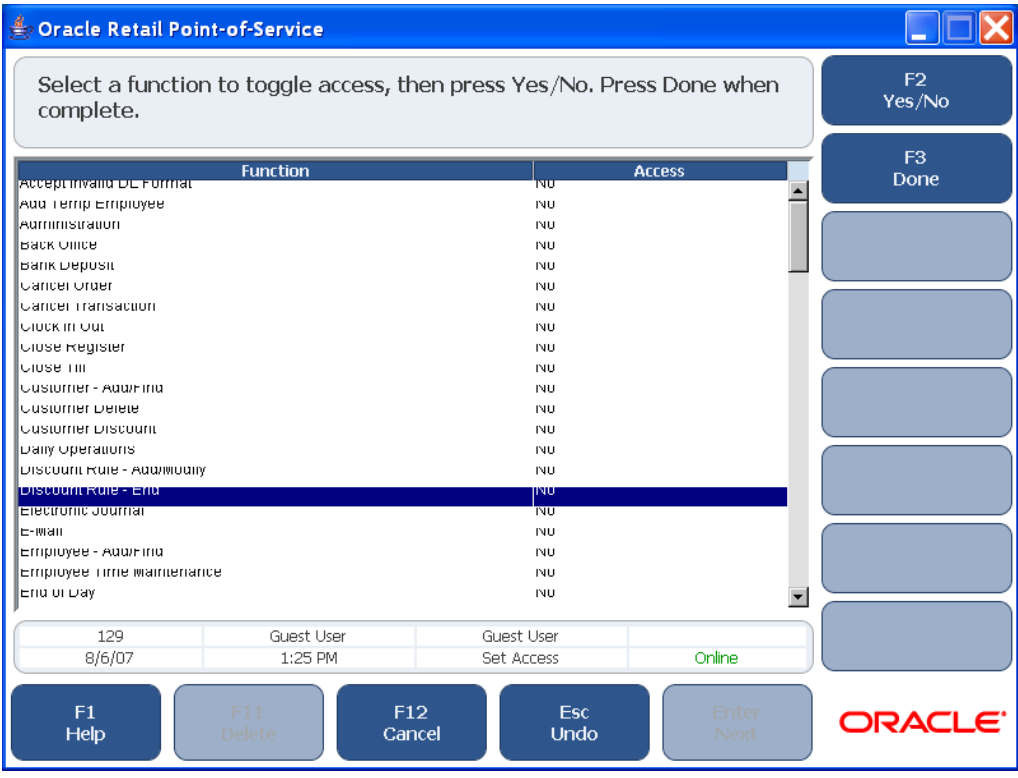

- **4.** To edit the role, scroll through the list of functions. While a function is selected, choose **F2/Yes/No** to toggle the access for that function.
- **5.** When you are finished, choose **F3/Done** to save the settings.

### <span id="page-29-0"></span>**Adding a Role**

To add a role:

**1.** From the Main Options screen, choose **F4/Administration**, **F4/Security**, **F3/Roles**, and **F3/Add**.

The Add Role screen appears.

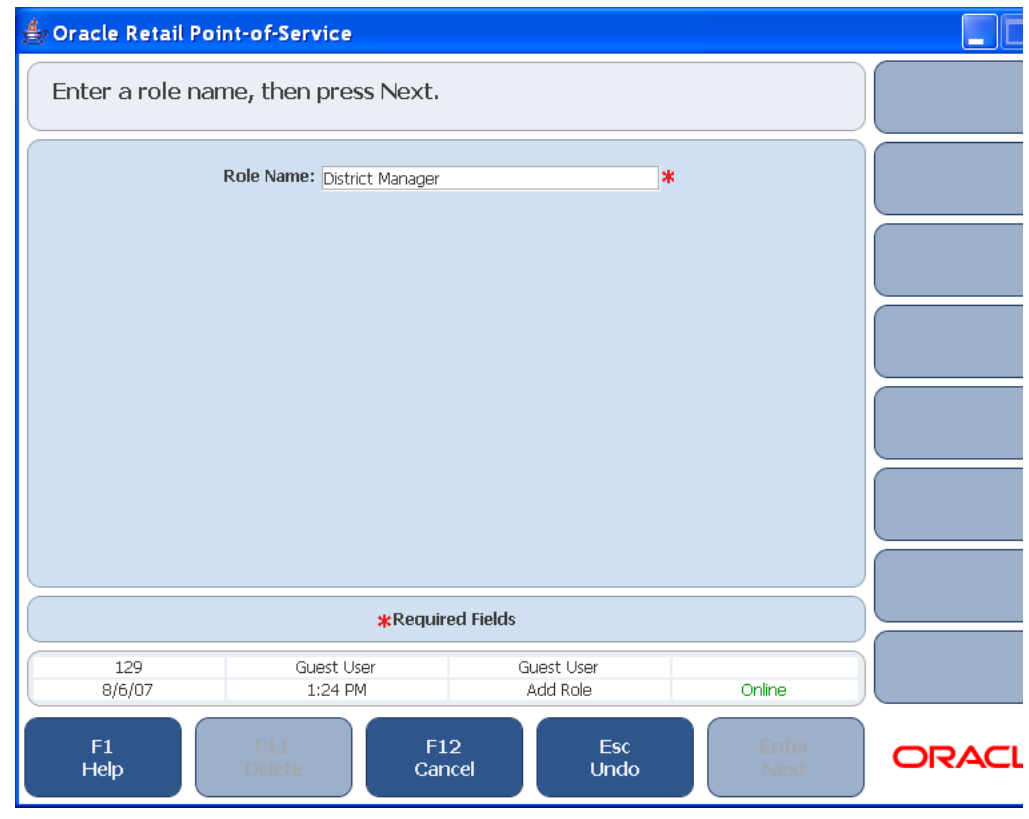

<span id="page-30-0"></span>*Figure 1–2 Add Role Screen*

**2.** Enter the new role name and choose **Enter/Next**. The Set Access screen appears. Initially, access for all functions is set to No.

<span id="page-31-1"></span>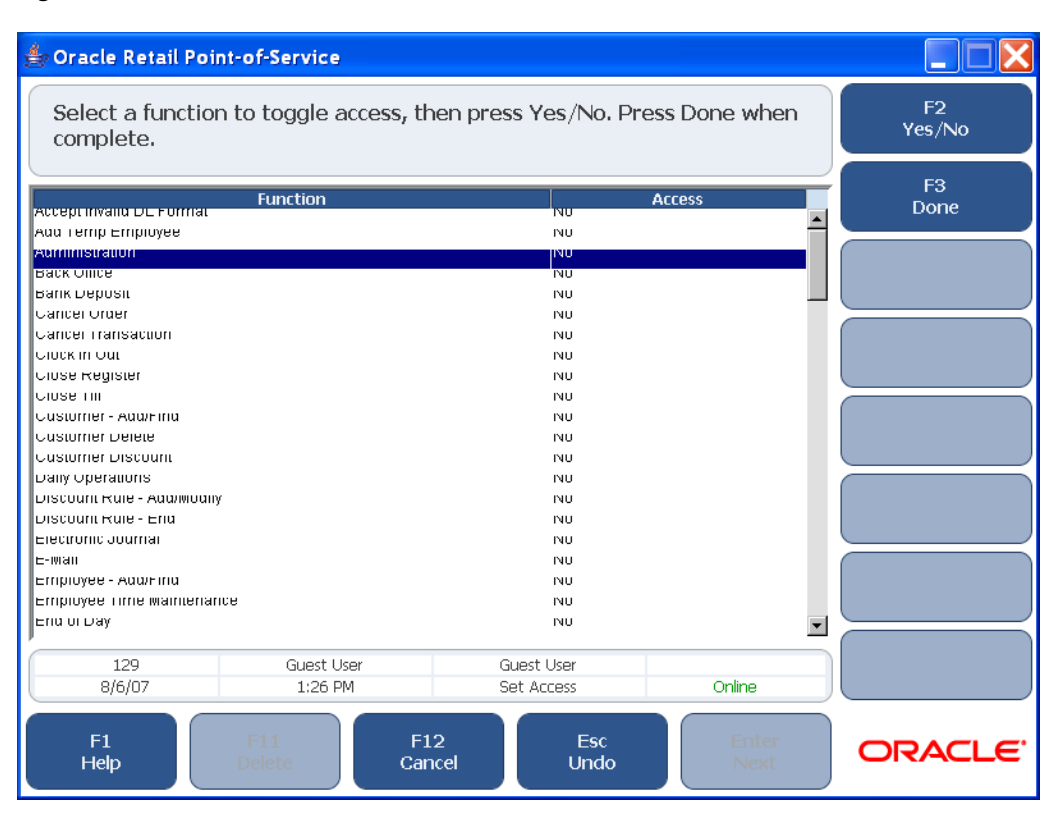

*Figure 1–3 Set Access Screen*

- **3.** Select the functions that need to be enabled or disabled for the role and choose **F2/Yes/No** to toggle to between Yes and No.
- **4.** Continue selecting all functions that need to be changed. When finished, choose **F3/Done** to save the settings.
- **5.** Choose **Esc/Undo** or F12/Cancel to return to the Security Options screen.

### <span id="page-31-0"></span>**Secured Features**

The following table lists all of the functions within Point-of-Service for which security access points exist. When a user attempts to use a function protected by one of these security access points, the system checks whether the user's role allows that function.

[Table 1–1](#page-31-3) identifies Point-of-Service security access points.

<span id="page-31-3"></span><span id="page-31-2"></span>

| <b>Access Point</b>       | <b>Access Point</b>                                                 | <b>Access Point</b>                | <b>Access Point</b>      |
|---------------------------|---------------------------------------------------------------------|------------------------------------|--------------------------|
| Accept Invalid DL Format  | Administration                                                      | Override of Soft<br>Declined Check | <b>Back Office</b>       |
| <b>Bank Deposit</b>       | Override Call Referral<br>Accept for check, credit, or<br>gift card | Override Call<br>Referrals         | Cancel Transaction       |
| Close Register            | Close Till                                                          | Reprint Gift Receipt               | Customer - Add/Find      |
| Customer Delete           | Daily Operations                                                    | Reprint Receipt                    | Discount Rule Add/Modify |
| Discount rule End         | Electronic Journal                                                  | E-mail                             | Employee - Add/Find      |
| Employee Time Maintenance | End of Day                                                          | Training Mode -<br>Enter/Exit      | Item Maintenance         |

*Table 1–1 Security Access Points*

| <b>Access Point</b>         | <b>Access Point</b>               | <b>Access Point</b>                 | <b>Access Point</b>                   |
|-----------------------------|-----------------------------------|-------------------------------------|---------------------------------------|
| Item/Transaction Discounts  | Item/Transaction Gift<br>Registry | Item/Transaction<br>Sales Associate | Item/Transaction Tax<br>Modifications |
| Job Queue                   | Kit Maintenance                   | Layaway Delete                      | Modify Layaway Fees                   |
| Modify Markdowns            | No Sale                           | Open Register                       | Open Till                             |
| Orders                      | Override Declined Check           | Override Declined<br>Credit         | Override Restocking Fee               |
| Override Tender Limits      | Parameters Add/Modify             | Launch Browser                      | <b>POS</b>                            |
| Price Change                | Price Override                    | Price Promotion                     | Queue Management                      |
| <b>Reason Codes</b>         | Reentry On/Off                    | <b>Transaction Details</b>          | <b>Register Reports</b>               |
| <b>Reset Hard Totals</b>    | Return                            | Role - Add/Find                     | Schedule Jobs                         |
| Service Alert               | Start of Day                      | Parameter Groups<br>Access          | Start of Day                          |
| Till Pay-in                 | Till Pay-out                      | Till Pickup/Loan                    | Reconcile Till                        |
| Redeem                      | Void                              | Web Store                           | Add Temp Employee                     |
| Cancel Order                | Clock In Out                      | <b>Customer Discount</b>            | Money Order                           |
| Override Denied Return Item | Inventory Inquiry                 | Price Adjust                        | Print VAT Receipt                     |
| Reset Employee Password     | Override Refund Tender            |                                     |                                       |

*Table 1–1 (Cont.) Security Access Points*

### <span id="page-32-0"></span>**Security Implementation—Warnings and Advice**

Oracle Retail is committed to providing our customers software, that when combined with overall system security, is capable of meeting or exceeding industry standards for securing sensitive data. By maintaining solutions based on standards, Oracle Retail provides the flexibility for retailers to choose the level and implementation of security without being tied to any specific solution.

Each retailer should carefully review the standards that apply to them with special emphasis on the Payment Card Industry (PCI) best practices. The Oracle Retail applications represent one portion of the entire system that must be secured; therefore, it is important to evaluate the entire system including operating system, network, and physical access.

The following are required by Visa:

- **1.** Do not use database or operating systems administrative accounts for application accounts. Administrative accounts and any account that has access to sensitive data should require complex passwords as described below. Always disable default accounts before use in production.
- **2.** Assign a unique account to each user. Never allow users to share accounts. Users that have access to more than one customer record should use complex passwords.
- **3.** Complex passwords should have a minimum length of 7 characters, contain both numeric and alphabetic characters, be changed at least every 90 days, and not repeat for at least 4 cycles.
- **4.** Unused accounts should be disabled. Accounts should be temporarily disabled for at least 15 minutes after six invalid authentication attempts.
- **5.** If sensitive data is transmitted over a wireless network, the network must be adequately secure, usually through use of WPA, 802.11i, or VPN.
- **6.** Never store sensitive data on machines connected to the internet. Always limit access using a DMZ and/or firewall.
- **7.** For remote support, be sure to use secure access methods such as two-factor authentication, SSH, SFTP, and so forth. Use the security settings provided by third-party remote access products.
- **8.** When transmitting sensitive data, always use network encryption such as SSL.

Following these recommendations does not necessarily ensure a secure implementation of the Oracle Retail products. Oracle recommends a periodic security audit by a third-party. Please review the PCI standards for additional information.

## <span id="page-33-0"></span>**Password Policy**

One of the most efficient ways to manage user access to a system is through the use of a password policy. The policy can be defined in the database. One policy is defined and applied to all users for Oracle Retail Point-of-Service. The Password Policy consists of the following set of out-of-the-box criteria. For this release, customizing the password policy criteria is permitted through enabling status code system settings and updating password policy system settings to the desired setting.

To make sure users and their passwords are properly protected, follow these guidelines:

- Verify the identity of the user before resetting any passwords.
- Set first-time passwords to a unique value for each user and require the password to be changed immediately after the first use.
- Immediately revoke access for any terminated users.
- Remove inactive user accounts at least every 90 days.
- Enable accounts used by vendors for remote maintenance only during the time period when access is needed.
- Communicate password procedures and policies to all users who have access to cardholder data.
- Do not use group, shared, or generic accounts and passwords.
- Require user passwords to be changed at least every 90 days.
- Require a minimum password length of at least seven characters.
- Require that passwords contain both numeric and alphabetic characters.
- Do not accept a new password that is the same as any of the last four passwords used by a user.
- Limit the number of repeated access attempts by locking out the user ID after not more than six attempts.
- Set the lockout duration to thirty minutes or until an administrator enables the user ID.

Once the desired password policy has been defined, it is applied to all authorized users of the Oracle Retail Point-of-Service, Oracle Retail Back Office, and Oracle Retail Central Office application once per database.

For more information about Password Policy, see "Appendix: Best Practices for Passwords" in the *Oracle Retail Point-of-Service Installation Guide*.

### <span id="page-34-0"></span>**Password Reset**

Users locked out of the system must request the assistance of an administrator to have his/her password reset. The administrator resets the password by selecting the reset password option in Oracle Retail Central Office, Oracle Retail Back Office or Oracle Retail Point-Of-Service, when applicable. When a user password is reset the system generates a temporary random password. The reset password status is immediately set to 'expired' prompting the user to change the temporary password at the next successful login.

Each time a password is changed, the previous password is stored according to the **Passwords must not match any of the N previous passwords** criteria set for the policy associated with the assigned user role. Temporary passwords may not comply with the password policy and are not stored in the password list.

Do the following to change the password of another user:

- **1.** Click **Administration**.
- **2.** Log in.
- **3.** Click **Security**.
- **4.** Click **Employee**.
- **5.** Click **Find**.
- **6.** Search for the user whose password you are resetting. You can search by user ID, name or role. For example, to search by name, click **Emp. Name**, then enter the user's first name and last name.
- **7.** Review the user's information.
- **8.** Click **Reset Password**.

You will see a message asking if you are sure you want to reset the password. Click **Yes**.

**9.** A screen with the user's new temporary password is shown.

**Note:** This temporary password is provided on this screen only. Record this temporary password. The password is not recorded or logged, and is not provided by email. Administrators must provide this temporary password to the user.

**10.** Click **Enter**.

### <span id="page-34-1"></span>**Viewing or Modifying the Password in the Database**

To reset the password in the database, modify the following tables to disable password criteria:

- SELECT ID\_PLCY, SC\_PLCY, NM\_PLCY, DE\_PLCY FROM CO\_PLCY\_PW
- SELECT ID\_CRTR, CD\_CRTR, QY\_VL\_CFG\_DFLT, DE\_CRTR FROM CO\_CRTR\_ PW
- SELECT ID\_PLCY, ID\_CRTR, SC\_PLCY\_CRTR, QY\_VL\_CFG FROM CO\_CRTR\_ PLCY\_PW

The following is an example of how to disable the criteria:

UPDATE CO\_CRTR\_PLCY\_PW SET SC\_PLCY\_CRTR = '0' WHERE ID\_CRTR = 1 AND ID\_PLCY = 1

Note that **0** is used for disabling the criteria. You can disable as many criterias as you want.

### <span id="page-35-0"></span>**Password Policy and Password Change**

Do the following to change your password:

- **1.** Click **Administration**.
- **2.** Click **Change Password**.
- **3.** Provide the following:
	- Your user ID
	- Your current password
- **4.** Enter a new password.
- **5.** Enter the new password again.
- **6.** You will see a confirmation screen.
- **7.** Click **Enter**.

Do the following to add a user:

- **1.** Click **Administration**.
- **2.** Log in.
- **3.** Click **Security**.
- **4.** Click **Employee**.
- **5.** Click **Add**.
- **6.** Click **Standard** or **Temp**.
- **7.** Enter the following:
	- First name
	- Last name
	- Employee ID
- **8.** Select a role, for example, Administrator.
- **9.** Select a status, for example, Active.
- **10.** Select a Preferred Language, for example, English.
- **11.** Click **Enter**.
- **12.** A screen with the new user's temporary password is shown.

**Note:** This temporary password is provided on this screen only. Record this temporary password. The password is not recorded or logged, and is not provided by email. Administrators must provide this temporary password to the user.

### <span id="page-35-1"></span>**Reason Codes**

Reason codes are items offered to the end user as choices in lists, for example, the set of possible reasons for a price override. These choices normally vary for each
corporation, and they must be configured to suit your local requirements and policies. The system comes with a predetermined set of reason code groups; within each group, you can add, remove, and modify the list of codes, all from within Point-of-Service interface.

For a complete list of available reason code groups, contact Oracle Retail for a copy of the Reason Codes Functional Requirements.

To modify reason codes:

**1.** From the Main Options screen, choose **F4/Administration**, **F4/Security**, and **F5/Reason Codes**.

*Figure 1–4 Reason Code Group Screen*

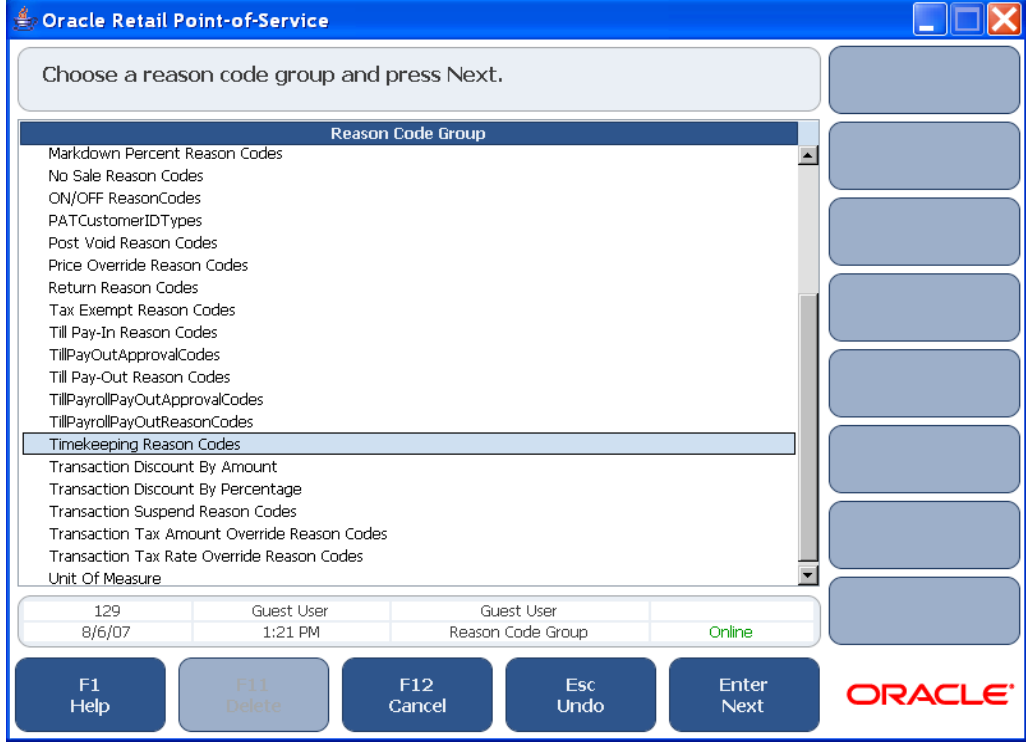

**2.** From the Reason Code Groups screen, select the group you want to view or edit. The Reason Code List screen appears.

**Note:** If the Edit Reason Codes parameter is set to No, the reason codes are for viewing only and the ability to set default, edit, add, delete, or change a reason code is not offered.

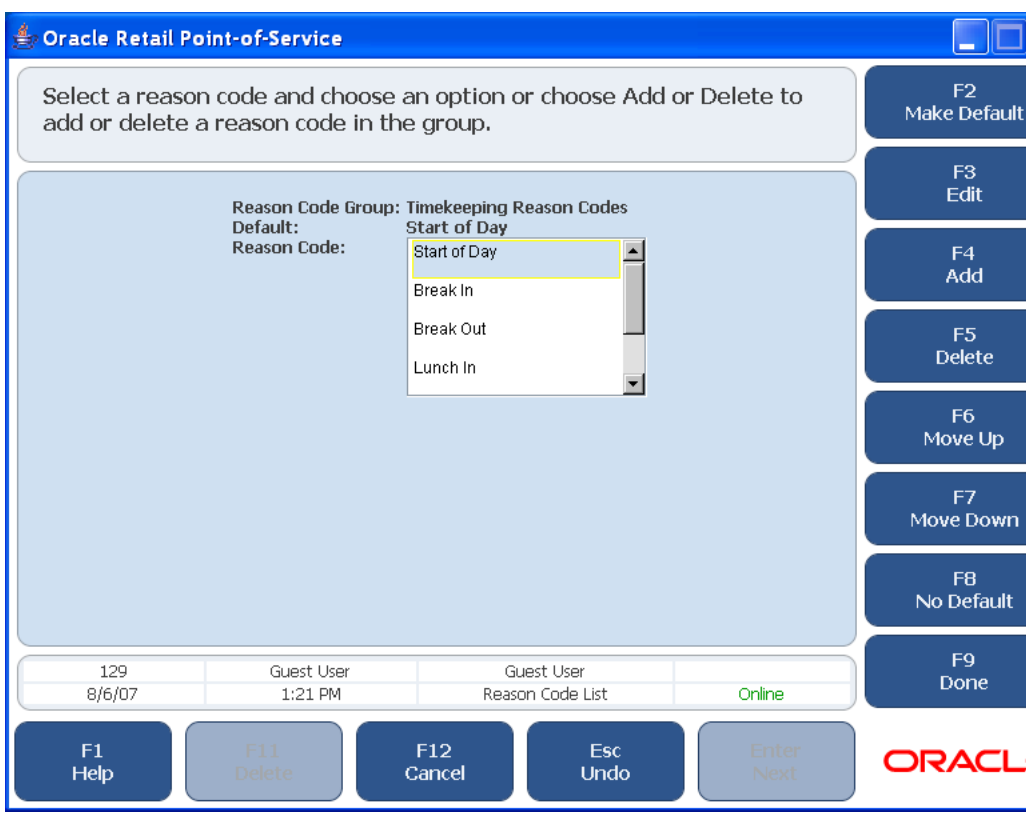

*Figure 1–5 Reason Code List Screen*

- **3.** Select one of the following:
	- To delete a code, select it, then choose **F5/Delete**.
	- To change the position of a code in the list, select it, then choose **F6/Move Up** or **F7/Move Down**.
	- To add a code, choose **F4/Add**. The Add Reason Code screen appears. Enter a name and database ID, then choose **Enter/Next**.
	- To change the name or database ID of a code, select the code in the list and choose **F3/Edit**.

The system displays the Edit Reason Code screen. Edit the values shown, then choose **Enter/Next**.

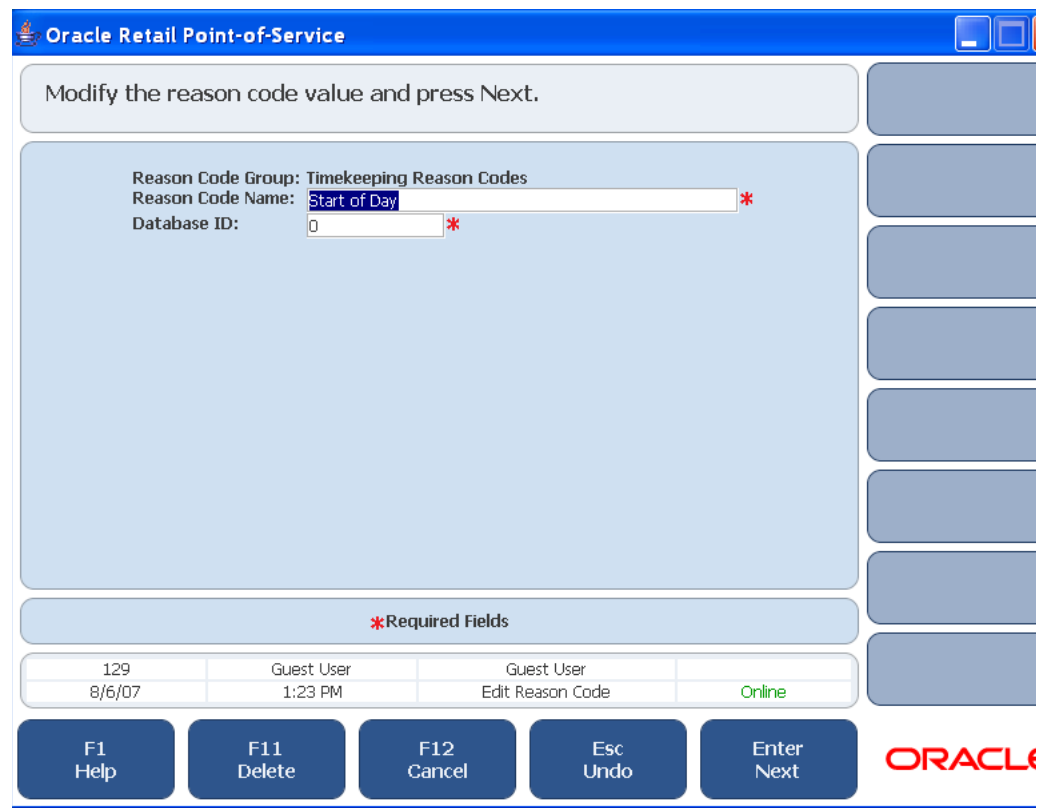

*Figure 1–6 Edit Reason Code Screen*

- **4.** Press **F2/Make Default** to save your changes and make the selected settings the new default.
- **5.** Choose **Enter/Next**. The changes are saved, and the system displays the Reason Code Group screen.

# **Configuring Transaction ID Lengths**

You can change the lengths of some of the most common data values associated with transactions. These changes affect every aspect of the software and should not be undertaken lightly. Changes should only be performed before Point-of-Service is installed. Changes to these settings can require substantial testing to establish that no problems result from the change.

### <span id="page-38-0"></span>**Understanding Transaction IDs**

A transaction ID is a composite key made from the store number, register number, and sequence number. When combined, these attributes create a unique number for each transaction. Transaction IDs can also include an eight-digit date to ensure that they are unique. For example, if you restart your sequence numbers on a daily basis, the date value prevents transaction ID repetition.

Key points about the transaction ID and related properties:

You can change the length of the store, register, and sequence numbers which contribute to the Transaction ID. You cannot directly configure the length of the transaction ID itself.

- System-generated unique Layaway numbers, Special Order numbers, and Web Order numbers are not affected by changes to the transaction ID rules.
- A maximum of 20 digits of transaction ID can be printed on receipts using Point-of-Service current barcode format.
- If the value of a store, register, or sequence number has fewer than the specified number of digits, Point-of-Service uses leading zeroes to pad the number to the required number of digits; a four-digit sequence number whose value is 22 shows up within the transaction ID as 0022.
- Dates can be used in transaction IDs to help ensure unique IDs. If they are used, they are expressed as an 8-digit number; this is set by the TransactionIDBarcodeDateFormat property in the domain.properties file. The only valid values for this property are no value and yyyyMMdd. The date format does not vary from one locale to another.
- You can set the transaction sequence start number in the database.
- When you enter a transaction ID manually, the trailing date is optional.

## **Changing Transaction ID Lengths**

To change ID lengths, edit the values in the Transaction ID section of the \OracleRetailStore\domain\config\domain.properties file in your source code control system. See ["Understanding Transaction IDs"](#page-38-0) for more information on what these properties mean.

#### *Example 1–1 Changing Transaction ID Length*

# Transaction ID TransactionIDStoreIDLength=5 TransactionIDWorkstationIDLength=3 TransactionIDSequenceNumberLength=4 #TransactionIDBarcodeDateFormat=yyyyMMdd TransactionIDBarcodeDateFormat= TransactionIDSequenceNumberSkipZero=false TransactionIDSequenceNumberMaximum=9999

### **Configuring the Purchase Date Field for Returns and Voids**

You must configure Point-of-Service to display the Purchase Date field in the Receipt Info screen when conducting a return or a void.

To do this, you must modify the domain.properties file in the OracleRetailStore\<Client or Server>\pos\config folder. Uncomment the following field:

TransactionIDBarcodeDateFormat=yyyyMMdd

By default, this field in domain.properties contains no defined date format. This prevents the Purchase Date field from being displayed in the Receipt Info screen.

# **Configuring RMI Timeout Intervals**

You can configure remote method invocation (RMI) timeout intervals at two levels:

- The JVM level (Linux installs only)
- The level of managers and technicians

If you are performing a Linux installation, configure the JVM as described in ["Setting](#page-40-0)  [the RMI Timeout Interval for the JVM Under Linux",](#page-40-0) below. If you determine that RMI connections are timing out, you can use one of the other procedures in this section, ["Setting the RMI Timeout Interval for All Manager and Technician Calls"](#page-40-1) or ["Setting](#page-41-0)  [the RMI Timeout Interval for a Specific Technician"](#page-41-0).

## <span id="page-40-0"></span>**Setting the RMI Timeout Interval for the JVM Under Linux**

Oracle Retail has found it useful to change the RMI timeout interval for the JVM under Linux. To do this, change the command that launches the JVM, adding the JVM flag: Dsun.rmi.transport.connectionTimeout=<X> where <X> represents the time-out period in milliseconds.

This tells the JVM to time out socket connections used by RMI after X milliseconds of inactivity. Linux quickly notifies the JVM when a socket connection cannot be established. Linux is slow, however, to notify the JVM when an open socket connection has been broken. By setting the connection time-out low, you can cause the sockets to disconnect quickly after each RMI call, thereby requiring a connect for each subsequent RMI call.

#### **Modifying the TCP Connection Timeout on Linux**

Sometimes, Linux keeps the tcp connection active even after Point-of-Service determines that the socket has timed out. There are three OS level settings that work together to determine how long to keep the tcp connection open, which affects the observed system performance. To modify these level settings, at a Linux command line, enter:

sysctl –w net.ipv4.tcp\_keepalive\_time=*<value*> sysctl –w net.ipv4.tcp\_keepalive\_intvl=*<value*> sysctl –w net.ipv4.tcp\_keepalive\_probes=*<value*>

where *<value*> is an interval you specify.

### <span id="page-40-1"></span>**Setting the RMI Timeout Interval for All Manager and Technician Calls**

You can change the RMI timeout interval values for connections and reads in the \OracleRetailStore\<Client or Server>\pos\bin\comm.properties file. The value for the following properties apply to all manager and technician calls, unless overridden by a communication scheme for a specific call.

- comm.socket.connectTimeout Specifies how long to wait for a socket connection to succeed. The value is in milliseconds.
- comm.socket.readTimeout Specifies how long to wait before a read times out. The value is in milliseconds. This property causes the read to time out even if the socket is alive and well and transmitting data.

**Note:** These values control the application timeout when trying to establish a socket connection or read from a socket.

#### **Setting Application Timeout Values on Linux**

Do the following when configuring the application timeout values for Point-of-Service on Linux:

**1.** Set the socket timeout values in the comm.properties file:

```
comm.socket.readTimeout=25000
```
comm.socket.connectTimeout=25000

**2.** Set the RMI property values in the startup script, for example, in ClientConduit.sh:

\$JAVA\_MEM\_OPTIONS -Dsun.rmi.transport.tcp.responseTimeout=5000

Other possible values include the following:

```
-Dsun.rmi.transport.tcp.logLevel=VERBOSE
-Dsun.rmi.transport.tcp.responseTimeout=5000
-Dsun.rmi.transport.logLevel=VERBOSE
-Dsun.rmi.transport.tcp.readTimeout=1500
-Dsun.rmi.transport.tcp.handshakeTimeout=5000
-Dsun.rmi.transport.proxy.connectTimeout=10000
-Dsun.rmi.transport.connectionTimeout=15000
```
These values are described at

[http://docs.oracle.com/javase/6/docs/technotes/guides/rmi/sun](http://docs.oracle.com/javase/6/docs/technotes/guides/rmi/sunrmiproperties.html) [rmiproperties.html](http://docs.oracle.com/javase/6/docs/technotes/guides/rmi/sunrmiproperties.html).

**3.** Set the Linux tcp property values.

There are three operating system-level settings that work together to determine how long to keep the tcp connection open, which affects the observed system performance. At the Linux command line, type the following:

```
sysctl –w net.ipv4.tcp_keepalive_time=<value>
sysctl –w net.ipv4.tcp_keepalive_intvl=<value>
sysctl –w net.ipv4.tcp_keepalive_probes=<value>
```
Additional information can be found at http://www.ibdeveloper.com/issue1/ibmag.pdf.

#### <span id="page-41-0"></span>**Setting the RMI Timeout Interval for a Specific Technician**

```
To set the time-out for a specific technician, edit the 
\OracleRetailStore\<Client or Server>\pos\bin\comm.properties file 
and the conduit script as follows:
```
**1.** Add a new communication scheme to the \OracleRetailStore\<Client or Server>\pos\bin\comm.properties file. The following lines provide an example:

```
comm.rmi_longread.readTimeout=120000
comm.rmi_longread.connectTimeout=1000
```
These lines establish a new communication scheme called rmi\_longread with a read time-out of 120 seconds and a connect time-out of one second (since the values are in milliseconds).

**2.** Add the following property to the appropriate technician definition in the conduit script:

<PROPERTY propname="commScheme" propvalue="rmi\_longread"/>

This sets the communication time-outs for all managers that connect to this technician. A manager who is sending a valet to this technician times out if the valet fails to complete within 120 seconds. It only attempts to connect to the technician for 1 second before giving up.

# **Configuring Third-party Tender Authorization**

Initially, Point-of-Service system simulates tender authorization. You can connect Point-of-Service to a third-party tender authorization service to verify tenders. Setting up this connection requires you to Enable the Financial Network Technician.

## **Enabling the Financial Network Technician**

In your conduit script, locate a technician tag with the name FinancialNetworkTechnician and replace it with the tag shown in the following example.

```
<TECHNICIAN name="FinancialNetworkTechnician"
                 class="ISDITKTechnician"
                  package="oracle.retail.stores.domain.manager.tenderauth.isd"
                 export="Y">
         <PROPERTY
             propname="hostName"
             propvalue="70.236.223.84"
         />
         <PROPERTY
            propname="hostPort"
             propvalue="17451"
             proptype="INTEGER"
         />
         <PROPERTY
             propname="reversalFile"
             propvalue="testRev.ser"
         />
         <PROPERTY
             propname="logFile"
             propvalue="isd.log"
        / </TECHNICIAN>
```
# **System Settings**

System settings are values set in the Oracle Retail database. Changes to these settings must be made in the database by a database administrator or an application developer.

System settings can have significant effects on Point-of-Service system; do not make changes unless you are confident that you understand the effects. For a description of all available system settings, refer to the *Oracle Retail POS Suite Configuration Guide*.

*Table 1–2 Sample Bundle Names*

| Language | <b>Bundle Directory</b> | .jar file |
|----------|-------------------------|-----------|
| English  | en                      | en.jar    |

# **Configuring Logging**

Point-of-Service logging uses the Log4J tool. Configure Log4J by editing \OracleRetailStore\<Client or Server>\pos\config\log4j.xml. See the Apache documentation for Log4J at <http://logging.apache.org/log4j> for more information; a how-to can be found at <http://wiki.apache.org/logging-log4j/Log4jXmlFormat>.

# **Technical Architecture**

This chapter contains information about the Oracle Retail Point-of-Service architecture. It begins with a general overview of the Oracle Retail architecture. Then it describes the layers of the Point-of-Service architecture, its frameworks, and design patterns.

Retailers have an increasing demand for enterprise information and customer service capabilities at a variety of points of service, including the Internet, kiosks and handheld devices. The retail environment requires that new and existing applications can be changed quickly in order to support rapidly changing business requirements. Oracle Retail Platform and Retail Domain enable application developers to quickly build modifiable, scalable, and flexible applications to collect and deliver enterprise information to all points of service.

The following image shows a high level view of the Oracle Retail architecture and components.

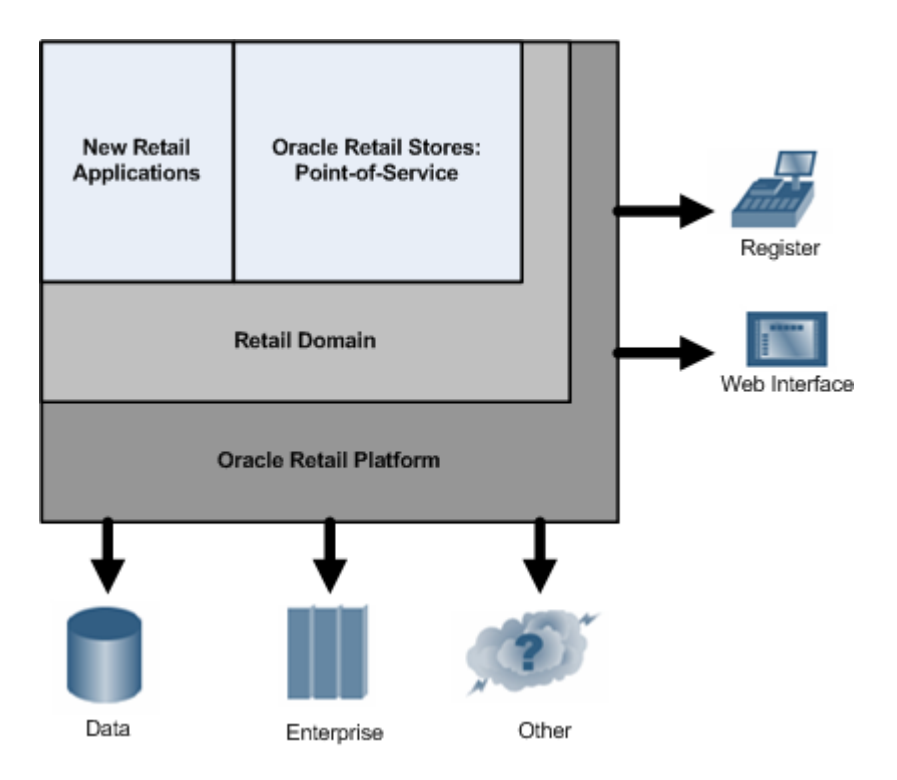

*Figure 2–1 Oracle Retail Architecture*

<span id="page-45-0"></span>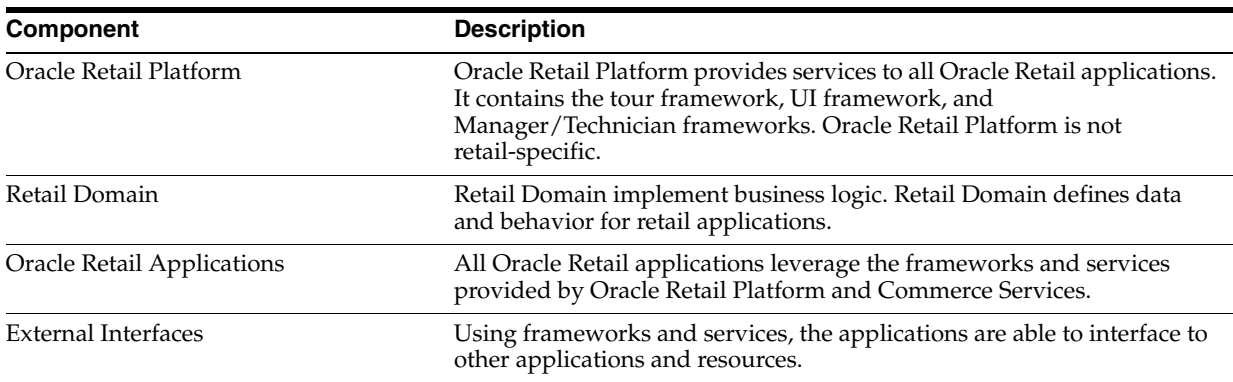

[Table 2–1](#page-45-0) describes the components in the diagram. *Table 2–1 Oracle Retail Architecture Components*

Advantages of the Oracle Retail architecture include its object-oriented design and scalability. The system is designed to support existing systems and customer extensions. Oracle Retail Platform frameworks support integration by adhering to retail and technology standards. The multi-tier design of the architecture allows the application to support numerous types of infrastructure.

# **Point-of-Service Architecture**

Oracle Retail Platform contains reusable, highly customizable components for building and integrating retail applications with user interfaces, devices, databases, legacy systems, and third-party applications. Oracle Retail Platform also contains integration points for communicating with external resources.

The following diagram shows how the Tour engine controls the Point-of-Service system. This diagram is a more detailed view of the components that form the Retail Domain and Oracle Retail Platform tiers in the previous diagram.

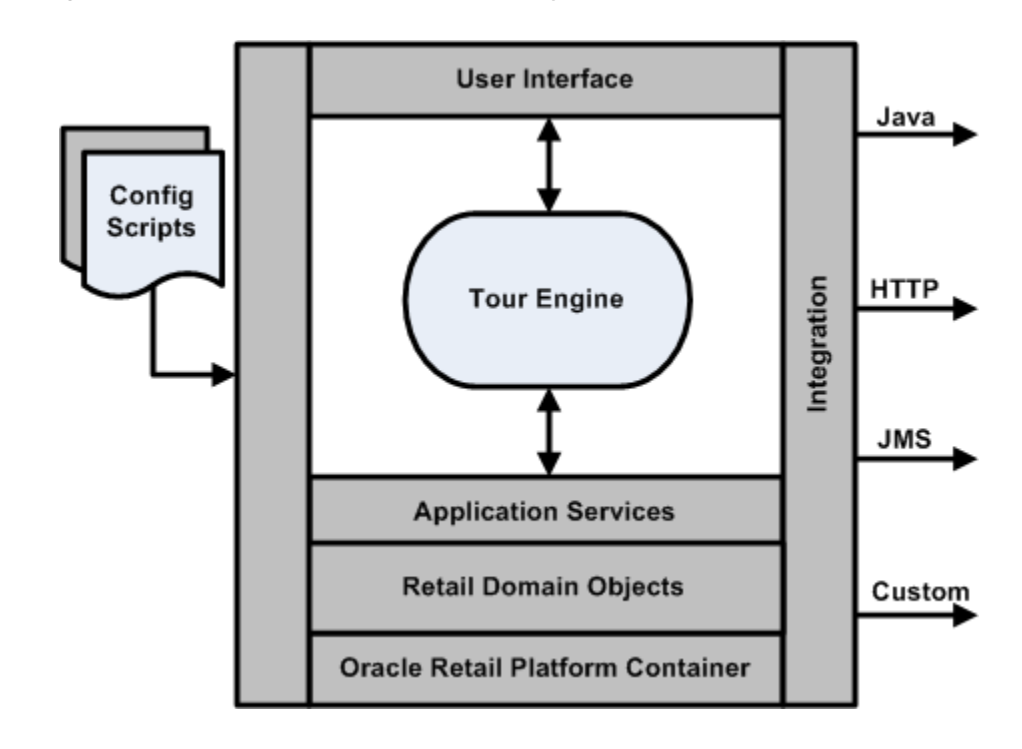

*Figure 2–2 Point-of-Service Architecture Layers*

Beginning with configuration of the UI and Managers/Technicians, events at the user interface are handled by the tour engine, which interacts with tour code (Application Services) and Managers/Technicians (foundation services that part of the oracle Retail platform layer) as necessary, capturing and modifying the data stored in Retail Domain objects. Any communication with an integration point is handled by the Oracle Retail Platform container.

[Table 2–2](#page-46-0) describes the layers of the Point-of-Service architecture.

<span id="page-46-0"></span>

| Component                        | <b>Description</b>                                                                                                    |
|----------------------------------|----------------------------------------------------------------------------------------------------|
| Configuration                    | Application and system XML scripts configure the layers of the application.                                                                                                    |
| User Interface                   | This layer provides client presentation and device interaction.                                                                                                    |
| Tour Engine                      | This mechanism handles the workflow in the application. The tour engine is the<br>controller for Point-of-Service.                                                                                                    |
| <b>Application Services</b>      | This layer provides application-specific business processes. A tour is an application service<br>for Point-of-Service.                                                                                                    |
| Retail Domain Objects            | Pure retail-specific business objects that contain application data.                                                                                                    |
| Oracle Retail Platform Container | This is an execution platform and application environment. The Tier Loader is the Oracle<br>Retail Platform container for Point-of-Service. It contains the tour framework, UI<br>framework, and Manager/Technician frameworks. |
| Integration                      | This layer provides an integration framework for building standard and custom interfaces<br>using standard integration protocols.                                                                                               |

*Table 2–2 Point-of-Service Architecture Layers*

# **Frameworks**

The Oracle Retail architecture uses a combination of technologies that make it flexible and extensible, and allow it to communicate with other hardware and software systems. The frameworks that drive the application are implemented by the Java programming language, distributed objects, and XML scripting. Described below, the User Interface, Business Object, Manager/Technician, Data Persistence, and Navigation frameworks interact to provide a powerful, flexible application framework.

## **Manager/Technician**

The Manager/Technician framework is the component of Oracle Retail Platform that implements the distribution of data across a network. A Manager provides an API for the application and communicates with its Technician, which implements the interface to the external resource. The Manager is always on the same tier, or machine, as the application, while the Technician is usually on the same tier as the external resource.

The following figure shows an example of the Manager/Technician framework distributed on two different tiers.

*Figure 2–3 Manager/Technician Framework*

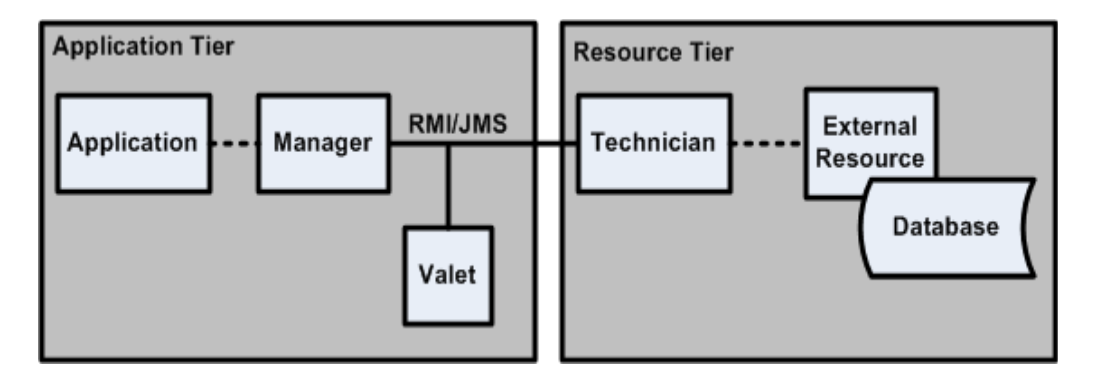

[Table 2–3](#page-47-0) describes the components of the Point-of-Service architecture.

<span id="page-47-0"></span>

| <b>Component</b> | <b>Description</b>                                                                                                    |
|------------------|----------------------------------------------------------------------------------------------------|
| Manager          | Managers provide a set of local calls to the application. There are various types of<br>managers to handle various types of activity. For example, the Data Manager receives<br>the request to save data from Point-of-Service. It locates the appropriate Technician<br>that should perform the work and insulates the application from the process of<br>getting the work accomplished. The Manager is available only on the local tier. |
| Valet            | The valet is the object that receives the instructions from the Manager and delivers<br>them to the Technician. The valet handles data transfer across machines with RMI or<br>IMS.                                                                                                    |
| Technician       | The Technician is responsible for communicating with the external resource. When a<br>Technician receives a valet, it can handle it immediately or queue it for later action.<br>The Technician can be remote from the Manager or on the local tier.                                                                                                    |

*Table 2–3 Manager/Technician Framework Components*

## **User Interface**

The UI framework includes all the classes and interfaces in Oracle Retail Platform to support the rapid development of UI screens. In the application code, the developer creates a model that is handled by the UI Manager in the application code. The UI Manager communicates with the UI Technician, which accesses the UI Subsystem.

The following figure illustrates components of the UI framework.

*Figure 2–4 UI Framework*

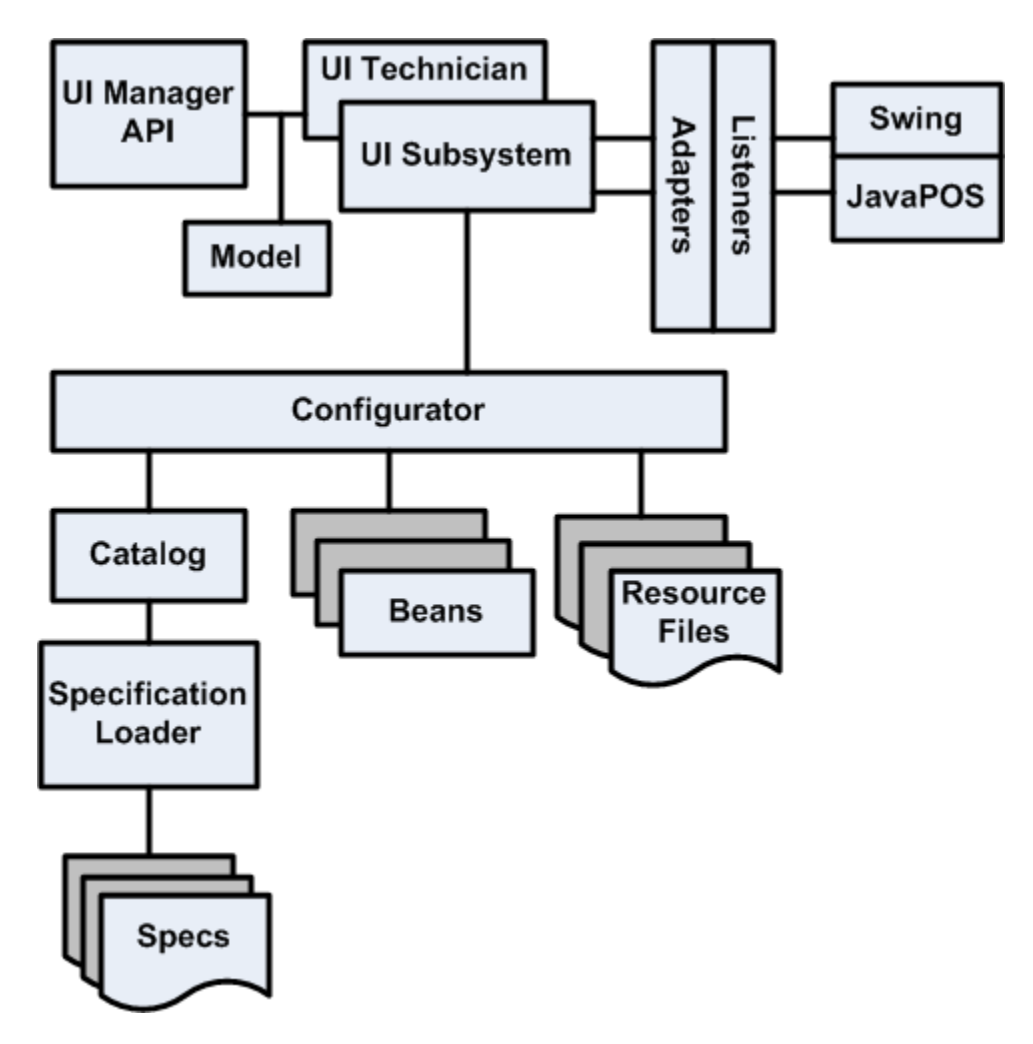

<span id="page-49-0"></span>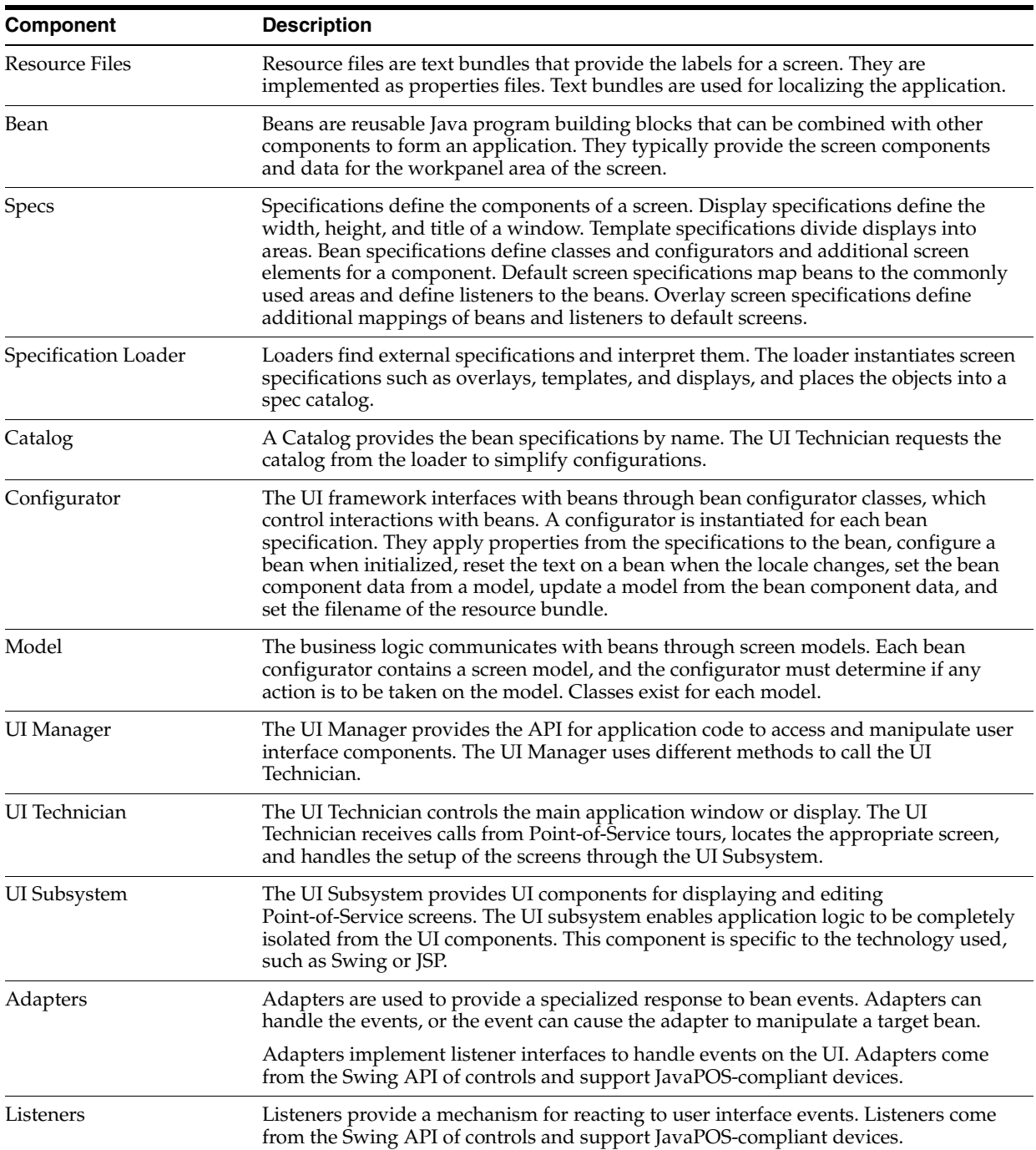

#### [Table 2–4](#page-49-0) describes the components of the UI framework.

#### *Table 2–4 UI Framework Components*

## **Business Object**

The Commerce Services layer of the architecture contains the Business Object framework that implements the instantiation of business objects. The Business Object framework is used to create new business objects for use by Point-of-Service. The business objects contain data and logic that determine the path or option used by an application.

*Figure 2–5 Business Object Framework*

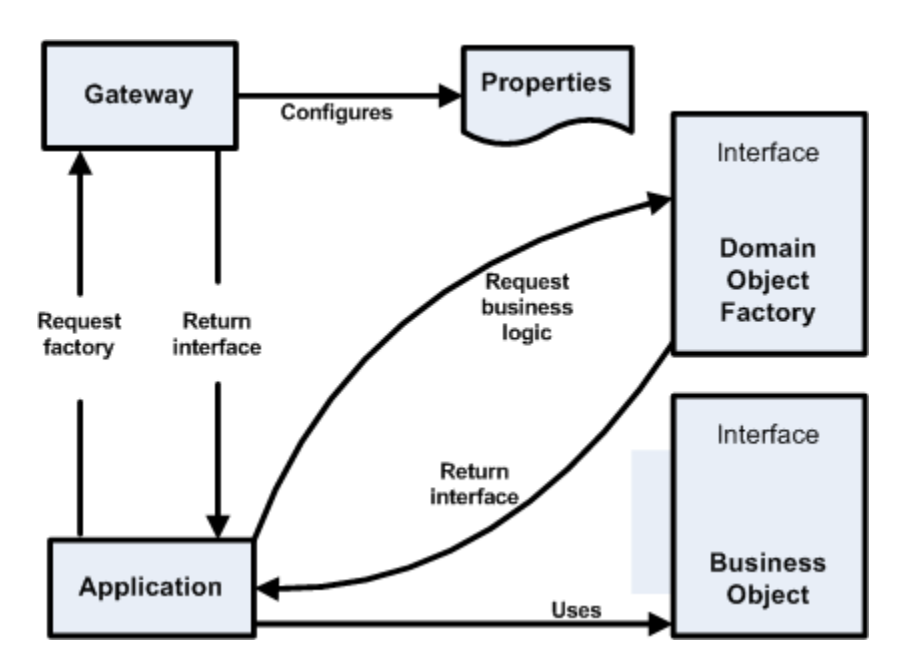

[Table 2–5](#page-50-0) describes the components in the Business Object framework.

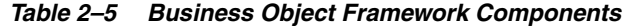

<span id="page-50-0"></span>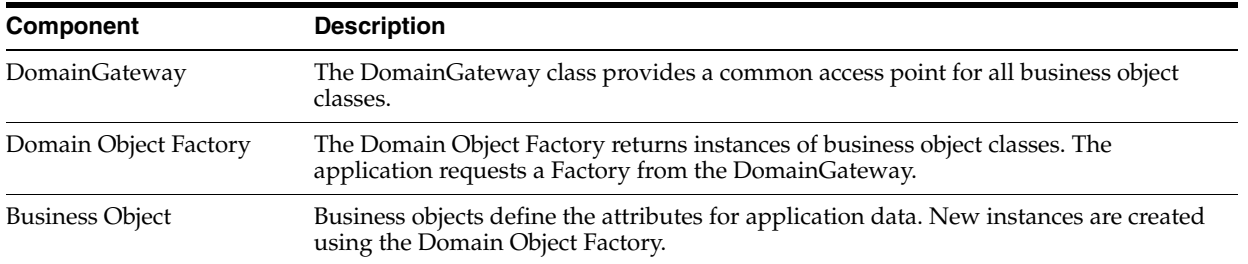

## **Data Persistence**

A specific Manager/Technician pair is the Data Manager and Data Technician used for data persistence. The Data Persistence framework illustrates how data gets saved to a persistent resource.

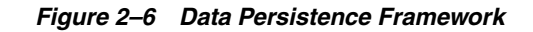

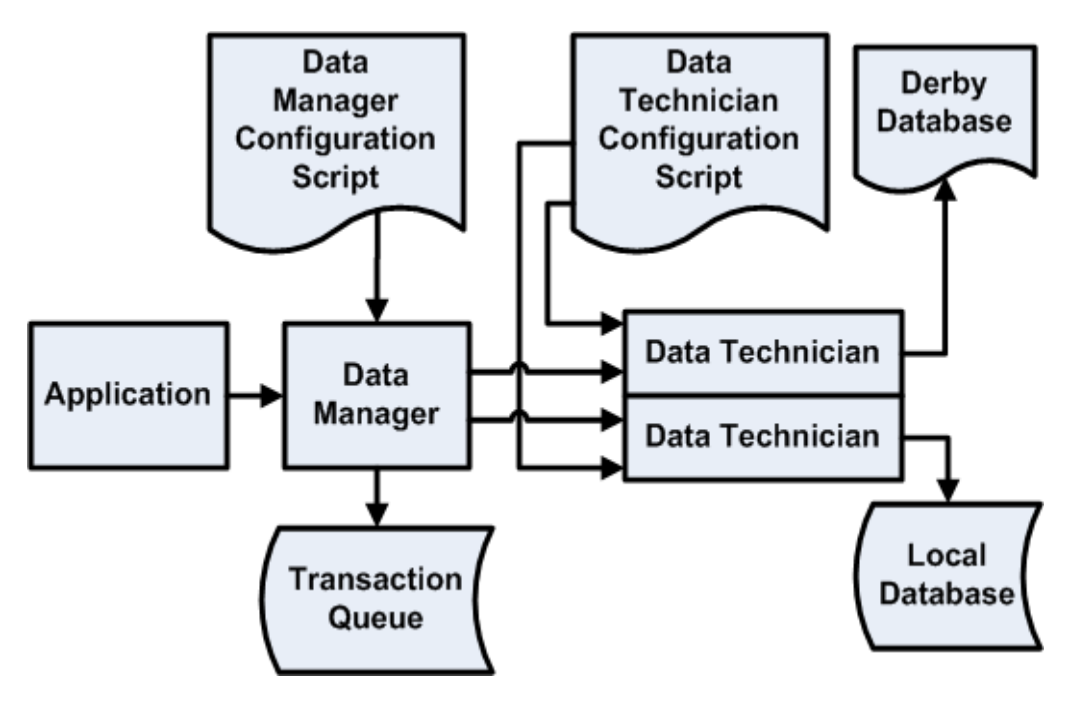

[Table 2–6](#page-51-0) describes the components in the Data Persistence framework.

<span id="page-51-0"></span>

| <b>Component</b>                        | <b>Description</b>                                                                                                    |
|-----------------------------------------|----------------------------------------------------------------------------------------------------|
| Data Manager                            | The Data Manager defines the application entry point into the Data Persistence<br>Framework. Its primary responsibility is to contact the Data Technician and transport<br>any requests to the Data Technician.                                                                                                    |
| Data Manager<br>Configuration Script    | The Data Manager processes data actions from the application based on the<br>configuration information set in the Data Manager Configuration Script. The<br>Configuration Script defines transactions available to the application.                                                                                                    |
| Data Technician                         | The Data Technician provides the interface to the database or flat file. This class is<br>part of the Oracle Retail Platform framework. It provides entry points for application<br>transactions sent by the Data Manager and caches the set of supported data store<br>operations. It also contains a pool of physical data connections used by the supported<br>data operations.          |
| Data Technician<br>Configuration Script | The Data Technician Configuration Script specifies the types of connections to be<br>pooled, the set of operations available to the application, and the mapping of an<br>application data action to a specific data operation.                                                                                                    |
| <b>Transaction Queue</b>                | The Transaction Queue holds data transactions and offers asynchronous data<br>persistence and offline processing for Point-of-Service. When the database is offline,<br>the data is held in the queue and posted to the database when it comes back online.<br>When the application is online, the Data Manager gets the information from the<br>Transaction Queue to send to the database. |

*Table 2–6 Data Persistence Framework Components*

#### **Tour**

The Tour framework establishes the workflow for the application. It models application behavior as states, events and transitions. The Oracle Retail Platform engine is modeled on finite state machine behavior. A finite state machine has a limited number of possible states. A state machine stores the status of something at a given time and, based on input, changes the status or causes an action or output to occur. The Tour framework provides a formal method for defining these nested state machines as a traceable way to handle flow through an application.

# **Design Patterns**

Design patterns describe solutions to problems that occur repeatedly in object-oriented software development. A pattern is a repeatable, documented method that can be applied to a particular problem. This section describes four patterns used in the architecture of Point-of-Service: MVC, Factory, Command, and Singleton.

## **MVC Pattern**

The MVC Pattern divides the functionality of an application into three layers: model, view, and controller. Different functionality is separated to manage the design of the application. A model represents business objects and the rules of how they are accessed and updated. The model informs views when data changes and contains methods for the views to determine its current state. A view displays the contents of a model to the user. It is responsible for how the data is presented. Views also forward user actions to the controller. A controller directs the actions within the application. The controller is responsible for interpreting user input and triggering the appropriate model actions. The following diagram illustrates the MVC Pattern.

#### *Figure 2–7 MVC Pattern*

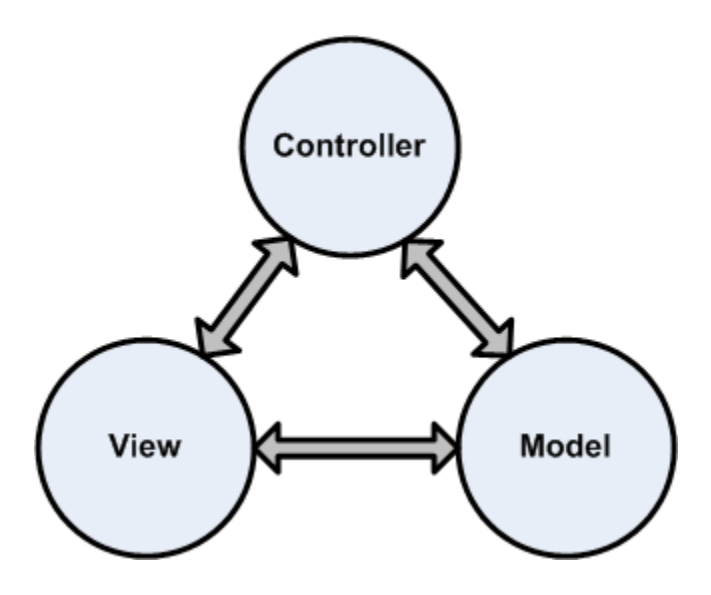

## **Factory Pattern**

Another design pattern used in Point-of-Service code is the Factory pattern. The intent of the Factory pattern is to provide an interface for creating families of related or dependent objects without specifying their concrete classes. The application requests an object from the factory, and the factory keeps track of which object is used. Since the application does not know which concrete classes are used, those classes can be changed at the factory level without impacting the rest of the application. The following diagram illustrates this pattern.

*Figure 2–8 Factory Pattern*

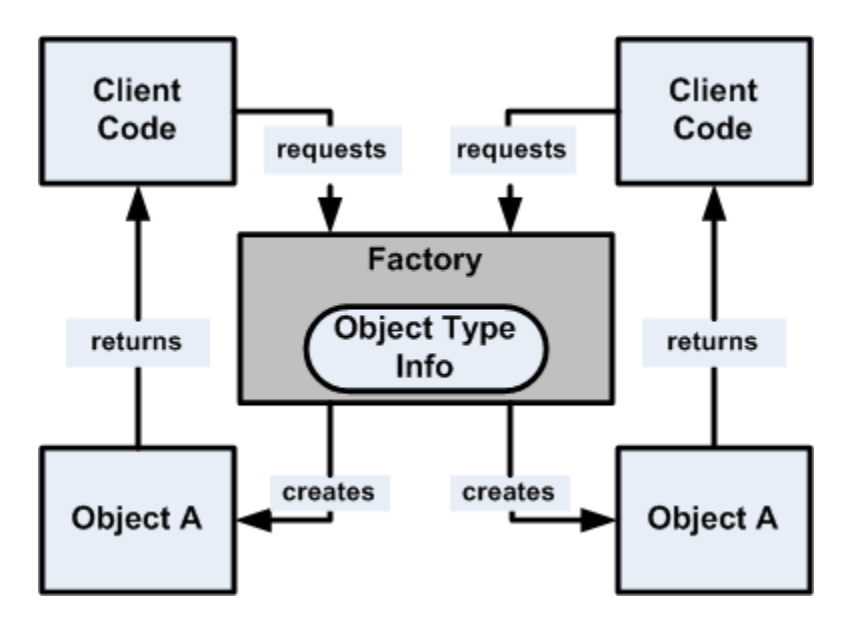

## **Command Pattern**

Sometimes it is necessary to issue requests to objects without knowing anything about the operation being requested or the receiver of the request. The Command pattern encapsulates a request as an object. The design abstracts the receiver of the Command from the invoker. The command is issued by the invoker and executed on the receiver. The following diagram illustrates the Command pattern. It is used in the design of the Manager/Technician framework.

*Figure 2–9 Command Pattern*

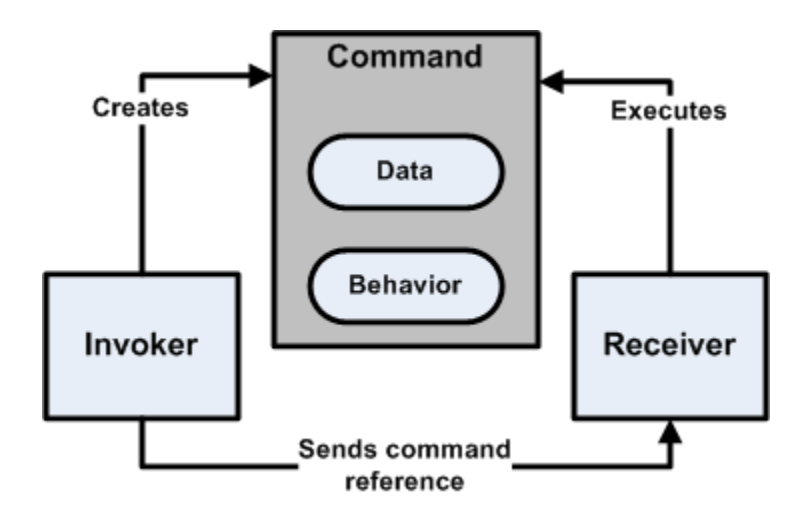

## **Singleton Pattern**

The Singleton pattern ensures a class only has one instance and provides a single, global point of access. It allows extensibility through subclassing. Singletons allow retailers to access the subclass without changing application code. If a system only needs one instance of a class across the system, and that instance needs to be accessible in many different parts of a system, making that class a Singleton controls both instantiation and access. The following patterns illustrates the Singleton pattern:

*Figure 2–10 Singleton Pattern*

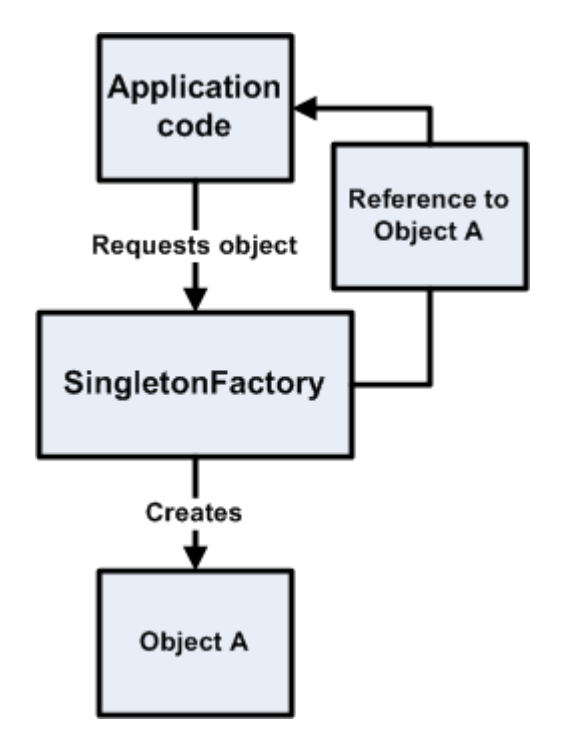

# **Extracting Source Code**

Much of this guide deals with the structure and function of Oracle Retail Point-of-Service code, and how you can modify and extend it to serve the needs of your organization. It is assumed that you have been given access to the Point-of-Service source code, present on Oracle's ARU site.

The source code is downloadable in a single .zip file. See the Oracle Retail Point-of-Service Installation Guide for the name of the source code .zip file.

This .zip file contains the following:

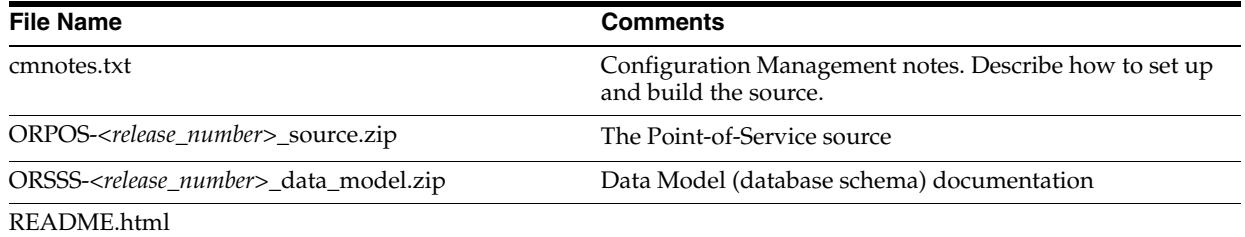

Using pkzip, WinZip or similar utilities, you can extract ORPOS-*<release\_number>* onto your local hard disk. Choose the option to preserve the directory structure when you extract. Then all the source files will be placed under some directory like the following:

<Path to disk root>/ORPOS-*<release\_number>*\_source

From this point on, this directory is referred to as:

<POS\_SRC\_ROOT>

The following is the first-level directory structure under <POS\_SRC\_ROOT>:

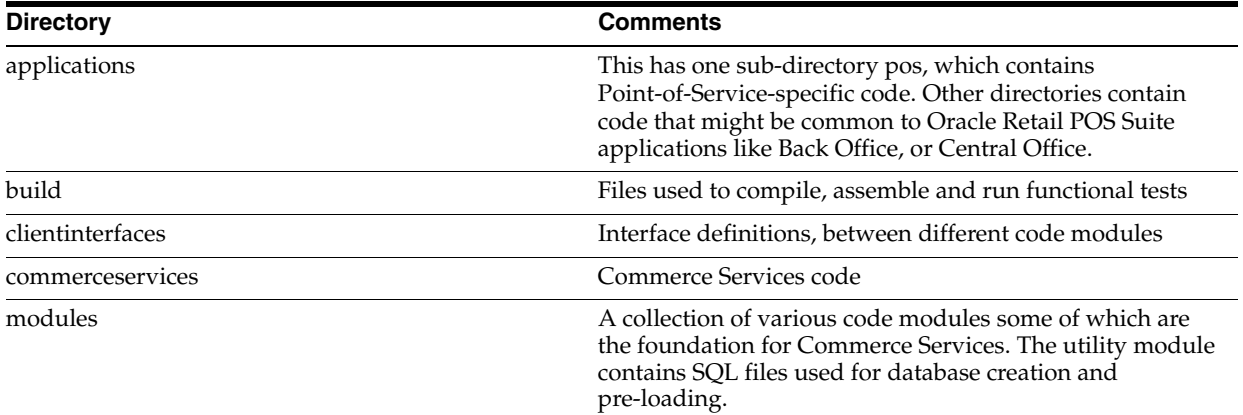

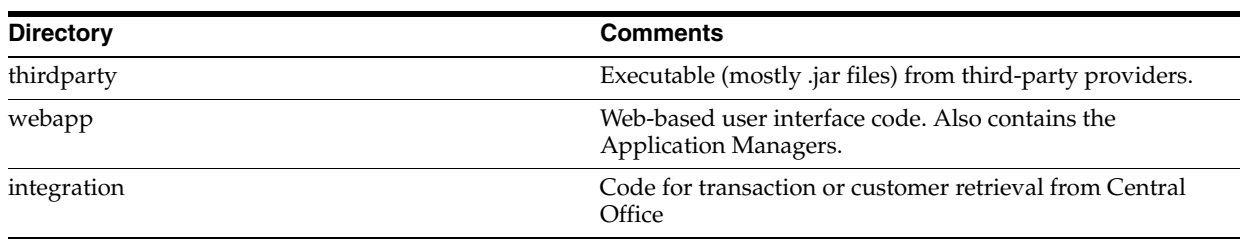

In subsequent chapters, all pathnames of a code file are made relative to one of these directories. You must prepend <POS\_SRC\_ROOT> to the file path, to get its actual location on disk.

# **Customization**

This chapter covers additional customization options. Frequently, it is necessary to customize Point-of-Service to integrate with existing systems and environments.

> **Note:** The *Oracle Retail POS Suite Implementation Guide, Volume 2 - Security* document describes specific security features and implementation guidelines for the POS Suite products.

This document is available through My Oracle Support (formerly MetaLink). Access My Oracle Support at the following URL:

https://support.oracle.com

*Oracle Retail POS Suite Implementation Guide, Volume 2 - Security* **(Doc ID: TBD)**

## **Parameters**

Parameters are used to control flow, set minimums and maximums for data, and allow flexibility without recompiling code. A user can modify parameter values from the UI without changing code. Parameter values can be modified by Point-of-Service, or the changes can be distributed by other Oracle Retail applications. For example, the maximum cash refund allowed and the credit card types accepted are parameters that can be defined by Point-of-Service. To configure parameters, you need to understand the parameter hierarchy, define the group that the parameter belongs to, and define the parameter and its properties.

## **Parameter Hierarchy**

Parameters are defined in XML files that are organized in a hierarchy. Different XML files represent different levels in a retail setting at which parameters may be defined. Understanding the parameter hierarchy helps you define parameters at the appropriate level.

<span id="page-59-0"></span>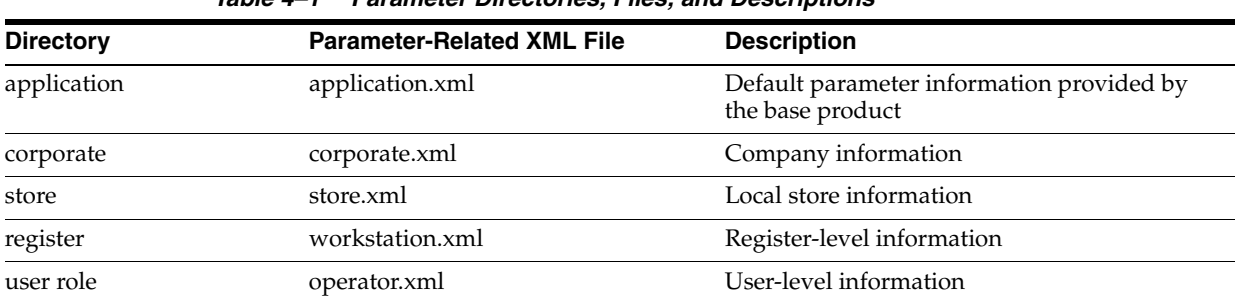

[Table 4–1](#page-59-0) lists the parameter directories, XML filenames, and file descriptions.

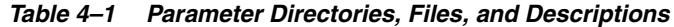

Higher-level parameters by default are overridden by lower-level parameter settings. For example, store-level configuration parameters override application-level parameters. The FINAL element in a parameter definition signifies whether the parameter can be overridden. The following is an excerpt from config\manager\PosParameterTechnican.xml, showing the order of precedence from highest level to lowest level.

#### *Example 4–1 Default Parameter Settings*

```
<SELECTOR name="defaultParameters">
        <SOURCE categoryname="application" alternativename="application">
        <SOURCE categoryname="corporate" alternativename="corporate">
         <SOURCE categoryname="store" alternativename="store">
        <SOURCE categoryname="register" alternativename="workstation" >
        <SOURCE categoryname="userrole" alternativename="operator" >
    </SELECTOR
```
The categoryname specifies the directory name and the alternativename specifies the name of the XML file. All parameter subdirectories reside in config\parameter.

#### **Parameter Group**

Each parameter belongs to a group, which is a collection of related parameters. The groups are used when modifying parameters within the UI. The user selects the group first, then has the option to modify the related parameters that belong to that group. Examples of groups are Browser, Customer, Discount, and Employee.

Adding a parameter requires adding it to the proper group. The following excerpt from application.xml shows the Tender group and a parameter definition inside the group. The hidden attribute indicates whether or not the group is displayed in the UI.

#### *Example 4–2 Definition of Tender Group*

```
<GROUP name="Tender"
           hidden="N">
       <PARAMETER name="MaximumCashChange"
         ...
      <PARAMETER>
...
<GROUP>
```
## **Parameter Properties**

Each parameter file contains parameter definitions organized by group. The following shows an example of two parameter definitions from config/parameters/application/application.xml.

#### *Example 4–3 Parameter Definitions From application.xml*

```
<PARAMETER name="CashAccepted"
         type="LIST"
          default="USD"
          final="N"
          hidden="N">
          <VALIDATOR class="EnumeratedListValidator"
             package="oracle.retail.stores.foundation.manager.parameter">
             <!-- Use ISO 3 letter currency code -->
             <PROPERTY propname="member" propvalue="None" />
             <PROPERTY propname="member" propvalue="USD" />
             <PROPERTY propname="member" propvalue="CAD" />
          </VALIDATOR>
          <VALUE value="USD"/>
          <VALUE value="CAD"/>
<PARAMETER name="MaximumCashChange"
         type="CURRENCY"
          final="N"
          hidden="N">
          <VALIDATOR class="FloatRangeValidator"
             package="oracle.retail.stores.foundation.manager.parameter">
             <PROPERTY propname="minimum" propvalue="0.00" />
             <PROPERTY propname="maximum" propvalue="99999.99" />
          </VALIDATOR>
          <VALUE value="25.00"/>
       </PARAMETER>
```
The FINAL attribute indicates whether the property definition is final, meaning it cannot be overridden by lower-level parameter file settings. The VALUE element is the current setting of the parameter. If multiple values are set, that means the value of the parameter is a list of values.

[Table 4–2](#page-60-0) lists the four types of VALIDATOR classes.

<span id="page-60-0"></span>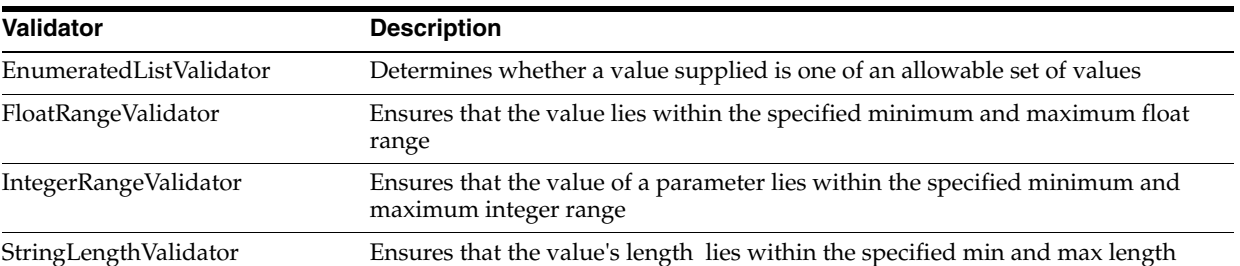

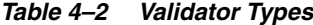

## **Devices**

Point-of-Service devices are configured with the posdevices.xml file, device-specific property files, and other JavaPOS configuration files. The device vendor typically provides a JavaPOS configuration file to support the JavaPOS standards. If necessary, you can create your own configuration file to meet your device requirements. Interaction of the Point-of-Service application with devices is managed by the Device Manager and Device Technician.

## **Set Up the Device**

To configure a device to work with Point-of-Service, first consult the user manual for that device for specific setup requirements. Set up the device drivers and configuration file so the device is available to applications.

## **Test the Device**

[Use the POStest application available internally or at http:www.javapos.com to](http:www.javapos.com)  determine if a device adheres to existing JavaPOS standards. POStest is a GUI-based [utility for exercising Point-of-Service devices using JavaPOS. Currently it supports the](http:www.javapos.com)  following devices: POSPrinter, MICR, MSR, Scanner, Cash Drawer, Line Display, Signature Capture, and PIN Pad. Perform the following steps to use POStest. See [http:www.javapos.com for more details.](http:www.javapos.com)

- **1.** Configure the classpath for JavaPOS. This means that the classpath should include the location of POStest, jpos.jar, jcl.jar and the JavaPOS services for the devices.
- **2.** To build POStest, compile the classes in <location of POStest>\upos\com\jpos\POStest.
- **3.** To run POStest, enter the following at a command line:

java com.jpos.POStest.POStest

Sometimes, the hardware vendor provides test utilities that come with the JavaPOS implementation. You should test with these tools as well.

### **Create a Session and ActionGroup**

In Point-of-Service code, devices require a Session and an ActionGroup. If you need to interact with a new JavaPOS device, you must create a new Session and ActionGroup.

Sessions capture input for the application. In UI scripts, device connections are defined that allow the application code to receive input from a device by connecting the Session with the screen specification. The Session listens to JavaPOS controls on the device.

ActionGroups provide the commands that can be used to control the device. ActionGroups are instantiated by Tour code. When a method on an ActionGroup is called in Tour code, the DeviceTechnician talks to JavaPOS controls on the device.

To create or modify a Session and ActionGroup, perform the following steps.

**1.** Configure the Session and ActionGroup in config\pos\posdevices.xml.

To do this, enter the name of the Session and ActionGroup in posdevices.xml. You must specify the name of the object, its class and its package. In addition, you can set some attributes available in the corresponding class in posdevices.xml. This file creates a hash table of ActionGroups and Sessions, which are part of the DeviceTechnician. Below is a definition of an ActionGroup and Session from posdevices.xml.

#### *Example 4–4 ActionGroup Configuration*

```
 <ACTIONGROUP name="LineDisplayActionGroupIfc"
           class="LineDisplayActionGroup"
            package="oracle.retail.stores.pos.device"/>
```
#### *Example 4–5 Session Configuration*

```
 <SESSION name="ScannerSession"
           devicename = "defaultScanner"
            class="ScannerSession"
            package="oracle.retail.stores.foundation.manager.device"
            defaultmode = "MODE_RELEASED"
            />
```
**2.** Define a Session class to get input that extends InputDeviceSession or DeviceSession.

Each type of device has a Session class defined in src\com\extendyourstore\foundation\manager\device. A device session like CashDrawerSession would extend DeviceSession, whereas an input device session like a ScannerSession would extend InputDeviceSession.

Sessions are not instantiated in Tour code but are accessed by UI scripts in device connections.

**3.** Define an ActionGroupIfc interface that extends DeviceActionGroupIfc.

This class should also be located in src\com\extendyourstore\pos\device. The following line of code shows the header of the CashDrawerActionGroupIfc class.

public interface CashDrawerActionGroupIfc extends DeviceActionGroupIfc

**4.** Create the ActionGroup class. This class should be located in src\com\extendyourstore\pos\device, and its purpose is to define specific device operations available to Point-of-Service. The following line of code shows the header of the CashDrawerActionGroup class.

public interface CashDrawerActionGroup extends CashDrawerActionGroupIfc

**5.** If one does not already exist, create a device connection in the UI Subsystem file. Device connections in the UI Subsystem files allow the application to receive input data from the Session.

The DeviceSession class is referenced in the device connections for the relevant screen specifications. For example, the following code is an excerpt from src\com\extendyourstore\pos\services\tender\tenderuicfg.xml.

#### *Example 4–6 Example of Device Connection*

```
<DEVICECONNECTION
              deviceSessionName="ScannerSession"
              targetBeanSpecName="PromptAndResponsePanelSpec"
              listenerPackage="java.beans"
              listenerInterfaceName="PropertyChangeListener"
              adapterPackage="oracle.retail.stores.foundation.manager.gui"
              adapterClassName="InputDataAdapter"
              adapterParameter="setScannerData"
              activateMode="MODE_SINGLESCAN">
```
**6.** Access the device manager and input from the Session in the application code.

Using the bean model, data from the Session can be accessed with methods in the device's ActionGroupIfc. Other devices such as the printer are accessed through a device manager as in the following code from

src\com\extendyourstore\pos\services\tender\CompleteTenderSit e.java.

#### *Example 4–7 ActionGroup in Tour code*

```
POSDeviceActions pda = new POSDeviceActions((SessionBusIfc) bus);
pda.clearText();
pda.displayTextAt(1,0,displayLine2);
```
## **Simulate the Device**

It is often practical to simulate devices for development purposes until the hardware is available or the software is testable. Switching to a simulated device is easily accomplished by editing config\pos\posdevices.xml. In fact, when you install Point-of-Service and choose the option to run in Simulated mode, posdevices.xml is modified accordingly. By default, unselected devices are set up as simulated. The following code sample shows the configuration of SimulatedPrinterSession.

#### *Example 4–8 Simulated Device Configuration*

```
<SESSION name="SimulatedPrinterSession"
            devicename = "defaultPrinter"
            class="SimulatedPrinterSession"
            package="oracle.retail.stores.foundation.manager.device"
            defaultmode = "MODE_RELEASED"
             />
```
# **Help Files**

The Oracle Retail Point-of-Service application includes help files to provide information to assist the end-user. When the user chooses Help or F1 from the global navigation panel, a help browser appears in Point-of-Service to describe the current screen. An index is provided on the left so the user may choose additional topics to view. The help is implemented as JavaHelp and includes these components:

- One HTML help file for each screen. The product help files are Microsoft Word files saved as HTML. They can be edited with Word, an HTML editor or a text editor.
- A Table Of Contents file that defines the index that displays on the left.
- A properties file that associates overlay screen names with the corresponding HTML filenames.

Refer to <http://www.java.sun.com> for more information on JavaHelp.

**Note:** If the base product help files are modified, upgrades for help files will not be available, and you will not be able to take advantage of updates provided with future maintenance releases of the application.

## **Modifying Help Files**

**1.** Locate the name of the help file associated with the overlay screen name that needs to be modified. The help file names are defined in helpscreens.properties located in config\ui\help.

#### *Example 4–9 JavaHelp—helpscreens.properties*

REFUND\_OPTIONS refundoptionshelp.htm

- **2.** Locate the help file in the locales\en\config\ui\help directory. Open the file in Microsoft Word or an HTML editor and edit the content. If you are using Word to edit, be sure to save the file as HTML when the edits are complete.
- **3.** If the index location or text descriptions needs to be modified, change toc.xml located in locales\en\config\ui\help. The order of the items in the index is also defined by this file.

#### *Example 4–10 JavaHelp—toc.xml*

<tocitem target="REFUND\_OPTIONS" text="Refund Options" />

# **Development Environment**

A development environment for Point-of-Service includes all files, tools and resources necessary to build and run the Point-of-Service application. While development environments may vary depending on the choice of IDE, database, and version control system, configuration of the development environment involves some common steps. This document addresses components that various development environments have in common.

# **Preparation**

The following software resources must be installed and configured before the Point-of-Service development environment can be set up. Ensure that the following are in place:

#### **Version control system**

The Point-of-Service source code must be available from a source control system.

#### **OracleRetailStore database**

The OracleRetailStore database should be installed.

#### **Eclipse version 3.0 or another IDE**

If installing Eclipse, downloads and instructions are available from <http://www.eclipse.org/downloads/>.

#### **JDK 1.5**

Downloads and instructions are available at <http://java.sun.com/downloads/>

# **Setup**

Setting up the development environment requires installing the Point-of-Service application, populating the database, creating a sandbox, configuring the IDE, and configuring the version control system.

### **Install Point-of-Service**

Install Point-of-Service using the installation script. While running the Point-of-Service installation script, accept the default options even when nothing is selected, except for the options discussed in the following table.

[Table 5–1](#page-67-0) lists some Point-of-Service installation options.

<span id="page-67-0"></span>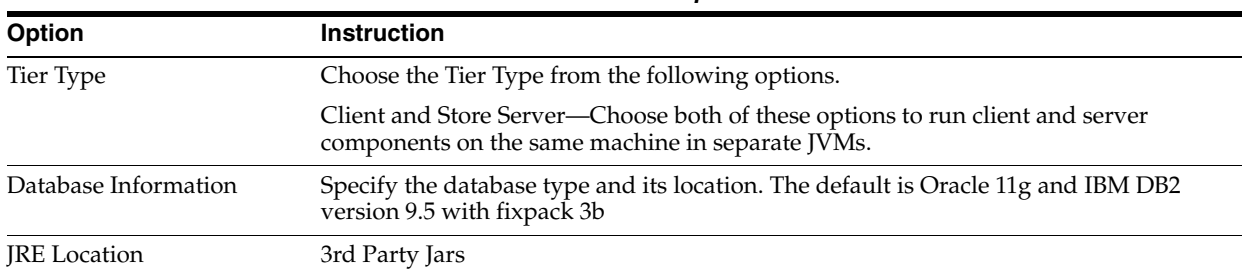

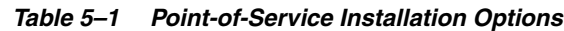

## **Build the Database**

The tables should be populated with the item, employee, coupon and other retail data that the store needs. If a database is being built from scratch, it needs to be populated with data. The following command can be executed to build the tables and insert a minimal data set.

C:\>OracleRetailStore\pos\bin\dbbuild.bat

To run the dbbuild.bat, it is necessary to pass an input parameter:

dbbuild.bat dataset

[dataset] can be empty, minimum, sample.

The empty dataset contains no data, only scripts to build schema will be run.

The minimum dataset contains the enough data to perform basic application functions.

The sample dataset contains data useful for demonstrating most application functions.

### **Create a Sandbox**

If you plan to retrieve all the source code with the version control system, create a local sandbox with only one directory such as the following.

C:\mySandbox\

## **Configure the IDE**

The following configuration enables your IDE to build and run the Point-of-Service application.

**1.** Set the JRE System Library. In the IDE preferences, point to the JRE included in the JDK installed earlier.

Point to the root of the Java directory in which JDK 1.5 was installed, not the JRE directory in the Point-of-Service installation directory. For example, if the JDK directory is named  $C: \forall j \in \mathbb{R}$ . 5.1, the JRE Home Directory would be  $C:\iota\text{-d}k1.5.1.$ 

- **2.** Specify the path for the source directories on the build path to be the same as the directory or directories created for the sandbox.
- **3.** Specify the following jars on the build path in the order described in the following table. These directories are the same as the directories in C:\OracleRetailStore\pos\logs\classpath.log.

[Table 5–2](#page-68-0) lists Point-of-Service build path orders.

<span id="page-68-0"></span>

| <b>Directory</b>                                     |
|------------------------------------------------------|
| C:\OracleRetailStore\pos\lib                         |
| C:\OracleRetailStore\pos\lib\locales                 |
| $C:\Omega\text{RetailStore}\pos\3rdparty\lib$        |
| C:\OracleRetailStore\pos\3rdparty\lib\ibm\surepos750 |
| C:\OracleRetailStore\360common\lib                   |
|                                                      |

*Table 5–2 Build Path*

**Note:** 3rd Party folders specified during installation should also be added here.

**4.** Set the launch properties listed in the table below.

The program arguments differ depending on the Server Tier type chosen during the Point-of-Service installation. This option is determined by the Server Tier Type selected.

[Table 5–3](#page-68-1) lists Point-of-Service launch properties.

<span id="page-68-1"></span>

| <b>Property</b>   | Value                                                                                                    |
|-------------------|----------------------------------------------------------------------------------------------------|
| main class        | oracle.retail.stores.foundation.config.TierLoader                                                                                                    |
| program arguments | If the Tier type is N-Tier Client and N-Tier Server, there are two sets<br>of launch properties. The Store Server launch setting has its program<br>argument set to<br>classpath://config/conduit/StoreServerConduit.xml<br>classpath://config/rmihost.xml. |
|                   | The Client launch setting has its program argument set to<br>classpath://config/conduit/ClientConduit.xml<br>classpath://config/rmihost.xml.                                                                                                    |
|                   | Wait for the StoreServerConduit to finish starting before launching<br>the ClientConduit.                                                                                                    |
| classpath         | Add the database runtime directory to the classpath. To find this<br>path, open<br>C:\OracleRetailStore\pos\logs\classpath.logand<br>search for the local database directory.                                                                               |
|                   | Also, add the installation config directory. Choose<br>C:\OracleRetailStore\pos\config.                                                                                                    |

*Table 5–3 Launch Properties*

## **Update Java Security and Policy Files**

Copy the java.security and java.policy files dropped by the Point-of-Service installation, located in C:\OracleRetailStore\jre\lib\security. Paste these files in the java\jre\lib\security directory for the JDK that the IDE is referencing.

# **Configure the Version Control System**

Each file from the source code repository should be retrieved to the proper location in your sandbox. To do this, set the workfile location of the root of each of the product components displayed in the version control system, such as 360common. Each workfile location should be set to the local sandbox. For example, if your sandbox is named C:\mySandbox, the root of the product components should point to C:\mySandbox.

# **Run Point-of-Service**

To verify the setup, run the Point-of-Service application using the following steps:

- **1.** Start the OracleRetailStore Database.
- **2.** Build the project.
- **3.** Run Point-of-Service from the IDE.

# **General Development Standards**

The following standards have been adopted by Oracle Retail product and service development teams. These standards are intended to reduce bugs and increase the quality of the code. The chapter covers basic standards, architectural issues, and common frameworks. These guidelines apply to all Oracle Retail applications.

> **Note:** The *Oracle Retail POS Suite Implementation Guide, Volume 2 - Security* document describes specific security features and implementation guidelines for the POS Suite products.

This document is available through My Oracle Support (formerly MetaLink). Access My Oracle Support at the following URL:

https://support.oracle.com

*Oracle Retail POS Suite Implementation Guide, Volume 2 - Security* **(Doc ID: TBD)**

# **Basics**

The guidelines in this section cover common coding issues and standards.

## **Java Recommendations**

The following are guidelines for what to avoid when writing Java code.

- Do use polymorphism
- Do have only one return statement per function or method; make it the last statement.
- Do use constants instead of literal values when possible.
- Do import only the classes necessary instead of using wildcards.
- Do define constants at the top of the class instead of inside a method.
- Do keep methods small, so that they can be viewed on a single screen without scrolling.
- Do not have an empty catch block. This destroys an exception from further down the line that might include information necessary for debugging.
- Do not concatenate strings. Oracle Retail products tend to be string-intensive and string concatenation is an expensive operation. Use StringBuilder instead.
- Do not use function calls inside looping conditionals (for example, while (i <=name.len())). This calls the function with each iteration of the loop and can affect performance.
- Do not use a static array of strings.
- Do not use public attributes.
- Do not use a switch to make a call based on the object type.

### **Avoiding Common Java Bugs**

The following fatal Java bugs are not found at compile time and are not easily found at runtime. These bugs can be avoided by following the recommendations in the following table.

[Table 6–1](#page-71-0) lists some fatal Java bugs and their preventative measures.

<span id="page-71-0"></span>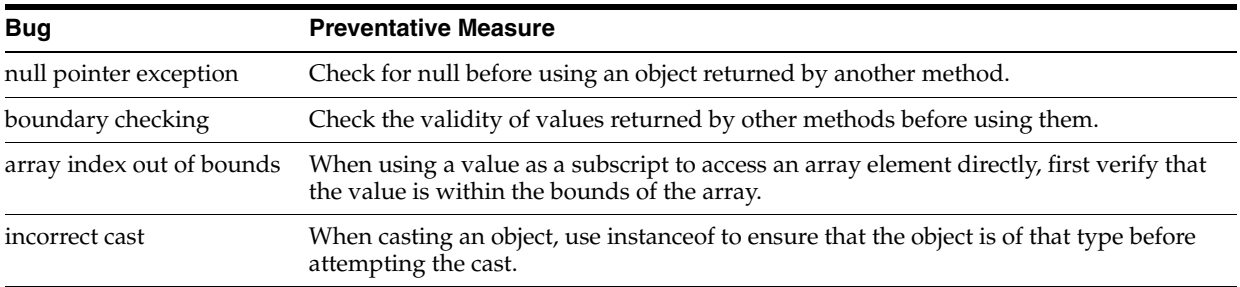

#### *Table 6–1 Common Java Bugs*

## **Formatting**

Follow these formatting standards to ensure consistency with existing code.

- Indenting/braces—Indent all code blocks with four spaces (not tabs). Put the opening brace on its own line following the control statement and in the same column. Statements within the block are indented. Closing brace is on its own line and in same column as the opening brace. Follow control statements (if, while, etc.) with a code block with braces, even when the code block is only one line long.
- Line wrapping—If line breaks are in a parameter list, line up the beginning of the second line with the first parameter on the first line. Lines should not exceed 120 characters.
- Spacing—Include a space on both sides of binary operators. Do not use a space with unary operators. Do not use spaces around parenthesis. Include a blank line before a code block.
- Deprecation—Whenever you deprecate a method or class from an existing release is deprecated, mark it as deprecated, noting the release in which it was deprecated, and what methods or classes should be used in place of the deprecated items; these records facilitate later code cleanup.
- Header—The file header should include the tag for revision and log history.

#### *Example 6–1 Header Sample*

/\* =========================================================================== Copyright (c) 2007, 2010, Oracle and/or its affiliates. All rights reserved. \* =========================================================================== \* \$Header:\$ \* ===========================================================================
```
 * NOTES
  * <other useful comments, qualifications, etc.>
 *
  * MODIFIED (MM/DD/YY)
  * abondala 01/04/10 - update header date
 *
  * ===========================================================================
package oracle.retail.stores.samples;
// Import only what is used and organize from lowest layer to highest.
import com.ibm.math.BigDecimal;
import oracle.retail.stores.common.utility.Util;
//----------------------------------------------------------------------------
/**
      This class is a sample class. Its purpose is to illustrate proper 
      formatting.
      @version $Revision$
**/
//----------------------------------------------------------------------------
public class Sample extends AbstractSample
implements SampleIfc
{ 
     // revision number supplied by configuration management tool
     public static String revisionNumber = "$Revision$";
     // This is a sample data member.
     // Use protected access since someone may need to extend your code.
     // Initializing the data is encouraged.
     protected String sampleData = "";
     //---------------------------------------------------------------------
     /**
         Constructs Sample object.
         Include the name of the parameter and its type in the javadoc.
         @param initialData String used to initialize the Sample.
     **/
     //---------------------------------------------------------------------
     public Sample(String initialData)
     { 
         sampleData = initialData; 
         // Declare variables outside the loop 
         int length = sampleData.length();
        BigDecimal[] numberList = new BigDecimal[length];
         // Precede code blocks with blank line and pertinent comment
        for (int i = 0; i < length; i++) {
             // Sample wrapping line.
             numberList[i] = someInheritedMethodWithALongName(Util.I_BIG_DECIMAL_
ONE,
 sampleData,
length - i); }
     } 
}
```
**Javadoc**

Make code comments conform to Javadoc standards.

- Include a comment for every code block.
- Document every method's parameters and return codes, and include a brief statement as to the method's purpose.

# **Naming Conventions**

Names should not use abbreviations except when they are widely accepted within the domain (such as the customer abbreviation, which is used extensively to distinguish customized code from product code).

[Table 6–2](#page-73-0) lists some additional naming conventions.

<span id="page-73-0"></span>

| <b>Element</b>         | <b>Description</b>                                                                                                    | <b>Example</b>                       |
|------------------------|----------------------------------------------------------------------------------------------------|--------------------------------------|
| Package Names          | Package names are entirely lower<br>case and should conform to the<br>documented packaging standards.                                                                                                    | oracle.retail.stores.packagename     |
|                        |                                                                                                    | com.mbs.packagname                   |
| <b>Class Names</b>     | Mixed case, starting with a capital                                                                                                    | DatabaseException                    |
|                        | letter.                                                                                                    | DatabaseExceptionTest                |
|                        | Exception classes end in<br>Exception; interface classes end in<br>Ifc; unit tests append Test to the<br>name of the tested class.                                                                                                    | FoundationScreenIfc                  |
| <b>File Names</b>      | File names are the same as the<br>name of the class.                                                                                                    | DatabaseException.java               |
| <b>Method Names</b>    | Method names are mixed case,<br>starting with a lowercase letter.<br>Method names are an action verb,<br>where possible. Boolean-valued<br>methods should read like a<br>question, with the verb first.<br>Accessor functions use the<br>prefixes get or set. | isEmpty()                            |
|                        |                                                                                                    | hasChildren()                        |
|                        |                                                                                                    | getAttempt()                         |
|                        |                                                                                                    | setName()                            |
| <b>Attribute Names</b> | Attribute names are mixed case,<br>starting with a lowercase letter.                                                                                                    | lineItemCount                        |
| Constants              | Constants (static final variables)<br>are named using all uppercase<br>letters and underscores.                                                                                                    | final static int $NORMAL_SIZE = 400$ |
| EJBs-entity            | Use these conventions for entity                                                                                                    | TransactionBean                      |
|                        | beans, where 'Transaction' is a<br>name that describes the entity.                                                                                                    | TransactionIfc                       |
|                        |                                                                                                    | TransactionLocal                     |
|                        |                                                                                                    | TransactionLocalHome                 |
|                        |                                                                                                    | TransactionRemote                    |
|                        |                                                                                                    | TransactionHome                      |
| EJBs-session           | Use these conventions for session                                                                                                    | TransactionService                   |
|                        | beans, where 'Transaction' is a<br>name that describes the session.                                                                                                    | TransactionAdapter                   |
|                        |                                                                                                    | TransactionManager                   |

*Table 6–2 Naming Conventions*

# **SQL Guidelines**

The following general guidelines apply when creating SQL code:

- Keep SQL code out of client/UI modules. Such components should not interact with the database directly.
- Table and column names must be no longer than 18 characters.
- Comply with ARTS specifications for new tables and columns. If you are creating something not currently specified by ARTS, strive to follow the ARTS naming conventions and guidelines.
- Document and describe every object, providing both descriptions and default values so that we can maintain an up-to-date data model.
- Consult your data architect when designing new tables and columns.
- Whenever possible, avoid vendor-specific extensions and strive for SQL-92 compliance with your SQL.
- All SQL commands should be uppercase because the DataFilters currently only handle uppercase.
- If database-specific code is used in the source, move it into the JdbcHelpers.
- All JDBC operations classes must be thread-safe.

Do the following to avoid errors:

- Pay close attention when cutting and pasting SQL.
- Always place a carriage return at the end of the file.
- Test your SQL before committing.

The subsections that follow describe guidelines for specific database environments.

#### **DB2**

[Table 6–3](#page-74-0) shows examples of potential problems in DB2 SQL code.

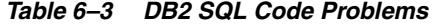

<span id="page-74-0"></span>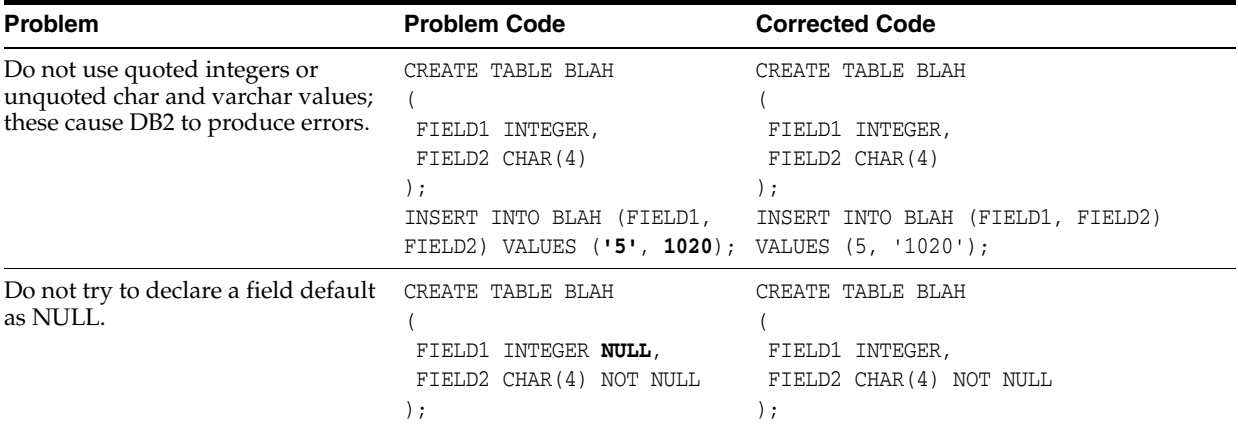

## **Oracle**

[Table 6–4](#page-75-0) provides some examples of common syntax problems which cause Oracle to produce errors.

<span id="page-75-0"></span>

| <b>Problem</b>                                                                                 | <b>Problem Code</b>                                                                        | <b>Corrected Code</b>                                                                   |
|------------------------------------------------------------------------------------------------|--------------------------------------------------------------------------------------------|-----------------------------------------------------------------------------------------|
| Blank line in code block<br>causes error.                                                      | CREATE TABLE BLAH<br>FIELD1 INTEGER,<br>FIELD2 VARCHAR(20)<br>$\,$ ;                       | CREATE TABLE BLAH<br>FIELD1 INTEGER,<br>FIELD2 VARCHAR(20)<br>$\,$ ;                    |
| When using NOT NULL<br>with a default value, NOT<br>NULL must follow the<br>DEFAULT statement. | CREATE TABLE BLAH<br>FIELD1 INTEGER NOT NULL DEFAULT<br>0.<br>FIELD2 VARCHAR(20)<br>$\,$ ; | CREATE TABLE BLAH<br>FIELD1 INTEGER DEFAULT 0 NOT NULL,<br>FIELD2 VARCHAR(20)<br>$\,$ ; |
| In a CREATE or INSERT,<br>do not place a comma after<br>the last item.                         | CREATE TABLE BLAH<br>FIELD1 INTEGER,<br>FIELD2 VARCHAR(20),<br>$\,$ ;                      | CREATE TABLE BLAH<br>FIELD1 INTEGER,<br>FIELD2 VARCHAR(20)<br>);                        |

*Table 6–4 Oracle SQL Code Problems*

# **Unit Testing**

For details on how to implement unit testing, see separate guidelines on the topic. Some general notes apply:

- Break large methods into smaller, testable units.
- Although unit testing may be difficult for tour scripts, apply it for Java components within Point-of-Service code.
- If you add a new item to the codebase, make sure your unit tests prove that the new item can be extended.
- In unit tests, directly create the data/preconditions necessary for the test (in a setup() method) and remove them afterwards (in a teardown() method). JUnit expects to use these standard methods in running tests.

# **Architecture and Design Guidelines**

This section provides guidelines for making design decisions which are intended to promote a robust architecture.

# **AntiPatterns**

An AntiPattern is a common solution to a problem which results in negative consequences. The name contrasts with the concept of a pattern, a successful solution to a common problem.

[Table 6–5](#page-76-0) identifies AntiPatterns which introduce bugs and reduce the quality of code.

<span id="page-76-0"></span>

| <b>Pattern</b>                         | <b>Description</b>                                                                                                    | <b>Solution</b>                                                                                                    |
|----------------------------------------|----------------------------------------------------------------------------------------------------|----------------------------------------------------------------------------------------------------|
| Reinvent the Wheel                     | Sometimes code is developed in<br>an unnecessarily unique way<br>that leads to errors, prolonged<br>debugging time and more<br>difficult maintenance.                                                                                                    | The analysis process for new features<br>provides awareness of existing solutions<br>for similar functionality so that you can<br>determine the best solution.                                                                          |
|                                        |                                                                                                    | There must be a compelling reason to<br>choose a new design when a proven design<br>exists. During development, a similar<br>pattern should be followed in which<br>existing, proven solutions are implemented<br>before new solutions. |
| Copy-and-paste Programming,<br>classes | When code needs to be reused, it<br>is sometimes copied and pasted<br>instead of using a better method.<br>For example, when a whole class<br>is copied to a new class when the<br>new class could have extended<br>the original class. Another<br>example is when a method is<br>being overridden and the code<br>from the super class is copied<br>and pasted instead of calling the<br>method in the super class. | Use object-oriented techniques when<br>available instead of copying code.                                                                                                    |

*Table 6–5 Common AntiPatterns* 

| <b>Pattern</b>                                 | <b>Description</b>                                                                                                    | Solution                                                                                                    |
|------------------------------------------------|----------------------------------------------------------------------------------------------------|----------------------------------------------------------------------------------------------------|
| Copy-and-paste Programming,<br>XML             | A new element (such as a Site<br>class or an Overlay XML tag) can<br>be started by copying and<br>pasting a similar existing<br>element. Bugs are created when<br>one or more pieces are not<br>updated for the new element.<br>For example, a new screen might<br>have the screen name or prompt<br>text for the old screen.                                                                                                    | If you copy an existing element to create a<br>new element, manually verify each piece of<br>the element to ensure that it is correct for<br>the new element.                                                                                                    |
| Project Mismanagement/<br>Common Understanding | A lack of common<br>understanding between<br>managers, Business Analysts,<br>Quality Assurance and<br>developers can lead to missed<br>functionality, incorrect<br>functionality and a<br>larger-than-necessary number of<br>defects. An example of this is<br>when code does not match<br>Functional Requirements,<br>including details like maximum<br>length of fields and dialog<br>message text.                                                   | Read the Functional Requirement before<br>you code. If there is disagreement with<br>content, raise an issue with the Product<br>Manager. Before you consider code for the<br>requirement finished, all issues must be<br>resolved and the code must match the<br>requirements. |
| Stovepipe                                      | Multiple systems within an<br>enterprise are designed<br>independently. The lack of<br>commonality prevents reuse and<br>inhibits interoperability between<br>systems. For example, a change<br>to till reconcile in Back Office<br>may not consider the impact on<br>Point-of-Service. Another<br>example is a making change to a<br>field in the Oracle Retail<br>database for a Back Office<br>feature without handling<br>Point-of-Service effects. | Coordinate technologies across<br>applications at several levels. Define basic<br>standards in infrastructures for the suite of<br>products. Only mission-specific functions<br>should be created independently of the<br>other applications within the suite.                  |

*Table 6–5 (Cont.) Common AntiPatterns* 

# **Designing for Extension**

This section defines how to code product features so that they may be easily extended. It is important that developers on customer projects whose code may be rolled back into the base product follow these standards as well as the guidelines in [Chapter 8,](#page-96-0)  ["Extension Guidelines".](#page-96-0)

**Note:** The *Oracle Retail POS Suite Implementation Guide, Volume 2 - Security* document describes specific security features and implementation guidelines for the POS Suite products.

This document is available through My Oracle Support (formerly MetaLink). Access My Oracle Support at the following URL:

https://support.oracle.com

*Oracle Retail POS Suite Implementation Guide, Volume 2 - Security* **(Doc ID: TBD)**

- Separate external constants such as database table and column names, JMS queue names, port numbers from the rest of the code. Store them in (in order of preference):
	- **–** Configuration files
	- **–** Deployment descriptors
	- **–** "Constant" classes/interfaces
- Make sure the SQL code included in a component does not touch tables not directly owned by that component.
- Consider designing so that any fine grained operation within the larger context of a coarse grain operation can be factored out in a separate "algorithm" class, so that it can be replaced without reworking the entire activity flow of the larger operation.

# **Common Frameworks**

This section provides guidelines which are common to the Oracle Retail POS Suite applications.

# **Logging**

Oracle Retail POS Suite systems use Log4J for logging. When writing log commands, use the following guidelines:

- Use calls to Log4J rather than System.out from the beginning of your development. Unlike System.out, Log4J calls are naturally written to a file, and can be suppressed when desired.
- Log exceptions where you catch them, unless you are going to rethrow them. This is preserves the context of the exceptions and helps reduce duplicate exception reporting.
- Use the correct logging level:
	- **–** FATAL—crashing exceptions
	- **–** ERROR—nonfatal, unhandled exceptions (there should be few of these)
	- **–** INFO—life cycle/heartbeat information
	- **–** DEBUG—information for debugging purposes

The following sections provide additional information on guarding code, when to log, and how to write log messages.

#### **Guarding Code**

Testing shows that logging takes up very little of a system's CPU resources. However, if a single call to your formatter is abnormally expensive (stack traces, database access, network IO, large data manipulations, etc.), you can use Boolean methods provided in the Logger class for each level to determine whether you have that level (or better) currently enabled; Jakarta calls this a code guard:

#### *Example 6–2 Wrapping Code in a Code Guard*

```
 if (log.isDebugEnabled()) {
     log.debug(MassiveSlowStringGenerator().message());
 }
```
# **When to Log**

There are three main cases for logging:

- Exceptions—Should be logged at an error or fatal level.
- Heartbeat/Life cycle—For monitoring the application; helps to make unseen events clear. Use the info level for these events.
- Debug—Code is usually littered with these when you are first trying to get a class to run. If you use System.out, you have to go back later and remove them to keep. With Log4J, you can simply raise the log level. Furthermore, if problems pop up in the field, you can lower the logging level and access them.

## **Writing Log Messages**

When Log4J is being used, any log message might be seen by a user, so the messages should be written with users in mind. Cute, cryptic, or rude messages are inappropriate. The following sections provide additional guidelines for specific types of log messages.

## **Exception Messages**

A log message should have enough information to give the user a good shot at understanding and fixing the problem. Poor logging messages say something opaque like "load failed."

Take this piece of code:

```
try {
    File file = new File(fileName);
     Document doc = builder.parse(file);
     NodeList nl = doc.getElementsByTagName("molecule");
    for (int i = 0; i < nl.getLength(); i++) {
        Node node = nl.item(i);
         // something here
     } 
} catch {
    // see below
}
```
and these two ways of logging exceptions:

```
} catch (Exception e){
     log.debug("Could not load XML");
}
} catch (IOException e){
     log.error("Problem reading file " + fileName, e);
} catch (DOMException e){
    log.error("Error parsing XML in file " + fileName, e);
} catch (SAXException e){
    log.error("Error parsing XML in file " + fileName, e);
}
```
In the first case, you'll get an error that just tells you something went wrong. In the second case, you're given slightly more context around the error, in that you know if you can't find it, load it, or parse it, and you're given that key piece of data: the file name.

The log lets you augment the message in the exception itself. Ideally, with the messages, the stack trace, and type of exception, you'll have enough to be able to reproduce the problem at debug time. Given that, the message can be reasonably verbose.

For instance, the fail() method in JUnit really just throws an exception, and whatever message you pass to it is in effect logging. It's useful to construct messages that contain a great deal of information about what you are looking for:

#### *Example 6–3 JUnit*

```
if (! list.contains(testObj)) {
     StringBuffer buf = new StringBuffer();
    buf.append("Could not find object " + testObj + " in list.\n\cdot n");
     buf.append("List contains: ");
    for (int i = 0; i < list.size(); i++) {
         if (i > 0) {
              buf.append(",");
 }
         buf.append(list.get(i));
     }
     fail(buf.toString());
}
```
#### **Heartbeat or Life Cycle Messages**

The log message here should succinctly display what portion of the life cycle is occurring (login, request, loading, etc.) and what apparatus is doing it (is it a particular EJB are there multiple servers running, etc.)

These message should be fairly terse, since you expect them to be running all the time.

#### **Debug Messages**

Debug statements are going to be your first insight into a problem with the running code, so having enough, of the right kind, is important.

These statements are usually either of an intra-method-life cycle variety:

```
 log.debug("Loading file");
```

```
File file = new File(fileName);
 log.debug("loaded. Parsing...");
 Document doc = builder.parse(file);
 log.debug("Creating objects");
 for (int i ...
```
or of the variable-inspection variety:

```
 log.debug("File name is " + fileName);
log.debug("root is null: " + (root == null)); log.debug("object is at index " + list.indexOf(obj));
```
# **Exception Handling**

The key guidelines for exception handling are:

- Handle the exceptions that you can (File Not Found, etc.)
- Fail fast if you can't handle an exception
- Log every exception with Log4J, even when first writing the class, unless you are rethrowing the exception
- Include enough information in the log message to give the user or developer a fighting chance at knowing what went wrong
- Nest the original exception if you rethrow one.

# **Types of Exceptions**

The EJB specification divides exceptions into the following categories:

## **JVM Exceptions**

You cannot recover from these; when one is thrown, it's because the JVM has entered a kernel panic state that the application cannot be expected to recover from. A common example is an Out of Memory error.

## **System Exceptions**

Similar to JVM exceptions, these are generally, though not always, "non-recoverable" exceptions. In the commons-logging parlance, these are "unexpected" exceptions. The canonical example here is NullPointerException. The idea is that if a value is null, often you don't know what you should do. If you can simply report back to your calling method that you got a null value, do that. If you cannot gracefully recover, say from an IndexOutOfBoundsException, treat as a system exception and fail fast.

## **Application Exceptions**

These are the expected exceptions, usually defined by specific application domains. It is useful to think of these in terms of recoverability. A FileNotFoundException is sometimes easy to rectify by simply asking the user for another file name. But something that's application specific, like JDOMException, may still not be recoverable. The application can recognize that the XML it is receiving is malformed, but it may still not be able to do anything about it.

# **Avoid java.lang.Exception**

Avoid throwing the generic Exception; choose a more specific (but standard) exception.

# **Avoid Custom Exceptions**

Custom exceptions are rarely needed. The specific type of exception thrown is rarely important; do not create a custom exception if there is a problem with the formatting of a string (ApplicationFormatttingException) instead of reusing IllegalArgumentException.

The best case for writing a custom exception is if you can provide additional information to the caller which is useful for recovering from the exception or fixing the problem. For example, the JPOSExceptions can report problems with the physical device. An XML exception could have line number information embedded in it, allowing the user to easily detect where the problem is. Or, you could subclass NullPointer with a little debugging magic to tell the user what method of variable is null.

#### **Catching Exceptions**

The following sections provide guidelines on catching exceptions.

**Keep the Try Block Short** The following example, from a networking testing application, shows a loop that was expected to require approximately 30 seconds to execute (since it calls sleep(3000) ten times):

#### *Example 6–4 Network Test*

```
for (int i = 0; i < 10; i++) {
         try {
             System.out.println("Thread " + Thread.currentThread().getName() + " 
requesting number " + i); URLConnection con = myUrl.openConnection();
            con.getContent();
            Thread.sleep(3000);
         } catch (Exception e) {
            log.error("Error getting connection or content", e);
         }
     }
```
The initial expectation was for this loop to take approximately 30 seconds, since the sleep(3000) would be called ten times. Suppose, however, that con.getContent() throws an IOException. The loop then skips the sleep() call entirely, finishing in 6 seconds. A better way to write this is to move the sleep() call outside of the try block, ensuring that it is executed:

#### *Example 6–5 Network Test with Shortened Try Block*

```
for (int i = 0; i < 10; i++) {
         try {
             System.out.println("Thread " + Thread.currentThread().getName() + " 
requesting number " + i); URLConnection con = myUrl.openConnection();
             con.getContent();
         } catch (Exception e) {
             log.error("Error getting connection or content", e);
         }
         Thread.sleep(3000);
     }
```
**Avoid Throwing New Exceptions** When you catch an exception, then throw a new one in its place, you replace the context of where it was thrown with the context of where it was caught.

A slightly better way is to throw a wrapped exception:

#### *Example 6–6 Wrapped Exception*

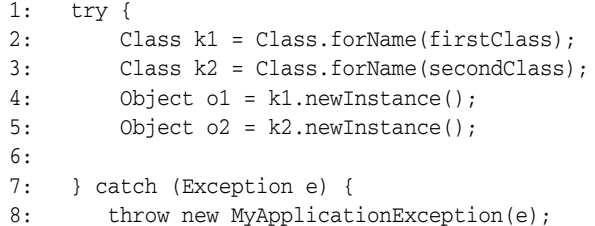

9: }

However, the onus is still on the user to call getCause() to see what the real cause was. This makes most sense in an RMI type environment, where you need to tunnel an exception back to the calling methods.

The better way than throwing a wrapped exception is to simply declare that your method throws the exception, and let the caller figure it out:

#### *Example 6–7 Declaring an Exception*

```
public void buildClasses(String firstName, String secondName)
        throws InstantiationException, ... {
        Class k1 = Class.forName(firstClass);
        Class k2 = Class.forName(secondClass);
        Object o1 = k1.newInstance();
        Object o2 = k2.newInstance();
    }
```
However, there may be times when you want to deal with some cleanup code and then rethrow an exception:

#### *Example 6–8 Clean Up First, then Rethrow Exception*

```
try {
         someOperation();
     } catch (Exception e) {
        someCleanUp();
         throw e;
     }
```
**Catching Specific Exceptions** There are various exceptions for a reason: so you can precisely identify what happened by the type of exception thrown. If you just catch Exception (rather than, say, ClassCastException), you hide information from the user. On the other hand, methods should not generally try to catch every type of exception. The rule of thumb is the related to the fail-fast/recover rule: catch as many different exceptions as you are going to handle.

**Favor a Switch over Code Duplication** The syntax of try and catch makes code reuse difficult, especially if you try to catch at a granular level. If you want to execute some code specific to a certain exception, and some code in common, you're left with either duplicating the code in two catch blocks, or using a switch-like procedure. The switch-like procedure, shown below, is preferred because it avoids code duplication:

#### *Example 6–9 Using a Switch to Execute Code Specific to an Exception*

```
 try{
     // some code here that throws Exceptions...
 } catch (Exception e) {
     if (e instanceof LegalException) {
         callPolice((LegalException) e);
     } else if (e instanceof ReactorException) {
         shutdownReactor();
     }
    logException(e);
    mailException(e);
    haltPlant(e);
 }
```
This example is preferred, in these relatively rare cases, to using multiple catch blocks:

*Example 6–10 Using Multiple Catch Blocks Causes Duplicate Code*

```
try{
         // some code here that throws Exceptions...
     } catch (LegalException e) {
        callPolice(e);
        logException(e);
        mailException(e);
        haltPlant(e);
     } catch (ReactorException e) {
        shutdownReactor();
        logException(e);
        mailException(e);
        haltPlant(e);
     }
```
Exceptions tend to be the backwater of the code; requiring a maintenance developer, even yourself, to remember to update the duplicate sections of separate catch blocks is a recipe for future errors.

# **Point-of-Service Development Standards**

The following standards specific to the Point-of-Service architecture have been adopted by Oracle Retail product and service development teams. These standards are intended to reduce bugs and increase the quality of the code.

**Note:** The *Oracle Retail POS Suite Implementation Guide, Volume 2 - Security* document describes specific security features and implementation guidelines for the POS Suite products.

This document is available through My Oracle Support (formerly MetaLink). Access My Oracle Support at the following URL:

https://support.oracle.com

*Oracle Retail POS Suite Implementation Guide, Volume 2 - Security* **(Doc ID: TBD)**

# **Screen Design and User Interface Guidelines**

Avoid creating new screen beans and screen models for every new screen. Look for ways to reuse existing or generic beans, such as the Data Input Bean, to avoid complicating the code base.

# **Tour Framework**

This section includes general guidelines as well as subsections on specific tour components.

For more information, see [Chapter 9, "Tour Framework"](#page-116-0).

# **Tour Architectural Guidelines**

Consult these guidelines when making architecture decisions in tour framework designs.

- Services—When designing services, consider their size and reusability. Services that are overlarge create additional work when a portion must be extended.
- Utility Manager—Put methods used by multiple services in this manager so they can be easily extended.
- If the reusable behavior contains flow-dependent behavior, then it is best implemented as a Site and the Site action can be reused within a Service or across Services.

Large bodies of reusable behavior can be implemented as Managers and Technicians. This pattern is especially useful if the user might offload the processing to a separate CPU.

# **General Tour Guidelines**

- Code that uses bus resources must reside in a Site action, Lane action, Signal or Shuttle.
- Never mail a letter from a Road. This causes unpredictable results.
- Never define local data in a Site, Aisle, Road or Signal. Local data is not guaranteed when processing across multiple tiers. Sites and Lanes must be stateless. This is the purpose of Cargo.
- Traffic Signals should not modify Cargo. Signals should only be used to evaluate a condition as true or false. Anything else is a side effect, reducing the maintainability of the system.
- Never implement just one Signal. Always implement Signals when there is more than one Road that responds to the same letter, or when there is an Aisle and a Road that respond to the same letter. See "Signals" on page 11-5.
- Send letters at the end of methods. If the choice of which letter to send depends on conditions which occur during the method, store the method name and mail it at the end of the method.
- Do not mail letters from depart() and undo() in Sites, backup() and traverse() in Roads, roadClear() in Signals, and load() and unload() in Shuttles. Letters can be mailed from traverse() in Aisles.
- Define Shuttles in the calling Service package. If they are reusable Shuttles, define them in a common package.

[Table 7–1](#page-87-0) provides naming conventions for Tour components.

<span id="page-87-0"></span>

| <b>Element</b> | <b>Description</b>                                                 | <b>Example</b>            |
|----------------|--------------------------------------------------------------------|---------------------------|
| Service        | description of the related functionality                           | Login                     |
| Site element   | VerbNoun—indicating the action taking place<br>at the Site         | EnterID                   |
| Site class     | The same as the Site name, with Site as a suffix EnterIDSite.java  |                           |
| Road element   | NounVerb—indicating the event that caused<br>the Road to be taken  | <b>IDEntered</b>          |
| Road class     | The same as the Road name, with Road as a<br>suffix                | IDEnteredRoad.java        |
| Aisle element  | NounVerb-indicating the event that caused<br>the Aisle to be taken | PasswordEntered           |
| Aisle class    | The same as the Aisle name, with Aisle as a<br>suffix              | PasswordEnteredAisle.java |
| Cargo          | ServiceNameCargo                                                   | LoginCargo.java           |

*Table 7–1 Tour Naming Conventions* 

| <b>Element</b>                  | <b>Description</b>                                                                     | <b>Example</b>                 |
|---------------------------------|----------------------------------------------------------------------------------------|--------------------------------|
| Letter                          | One word action name indicating the event;<br>see list defined in commonLetterIfc.java | <b>Success</b>                 |
|                                 |                                                                                        | Failure                        |
|                                 |                                                                                        | Continue                       |
|                                 |                                                                                        | Next                           |
|                                 |                                                                                        | Cancel                         |
|                                 |                                                                                        | <b>OK</b>                      |
|                                 |                                                                                        | Retry                          |
|                                 |                                                                                        | Invalid                        |
|                                 |                                                                                        | Add                            |
|                                 |                                                                                        | Yes                            |
|                                 |                                                                                        | N <sub>o</sub>                 |
|                                 |                                                                                        | Undo                           |
|                                 |                                                                                        | Done                           |
| <b>Transfer Station element</b> | NestedServiceNameStation                                                               | FindCustomerStation            |
| Shuttle class                   | NestedServiceNameLaunchShuttle                                                         | FindCustomerLaunchShuttle.java |
|                                 | NestedServiceNameReturnShuttle                                                         | FindCustomerReturnShuttle.java |
| Traffic Signal class            | IsCondition.java-indicating the condition<br>being tested                              | IsAuthRequiredSignal.java      |

*Table 7–1 (Cont.) Tour Naming Conventions* 

# **Foundation**

- The best reuse in the Foundation engine takes place at the Service level. Sites require extra thought because they can affect flow. Lane actions can be reused without flow implications. Signals and Shuttles are very well suited to reuse especially when interfaces are developed for accessing Cargo.
- If validation and database lookup are coded in Aisles, they may be good candidates for reuse in several Sites as well as in multiple Services.
- All component pieces need to be designed with care for reuse: they must be context insensitive or must do a lot of checking to make sure that the managers they access exist for the bus that is active, the Cargo contains the data they need, etc.
- Trying to maximize reuse can result in confusing code with too many discrete parts. If the reusable unit consists of one or two lines of code, consider whether there is sufficient payoff in reusing the unit of code. If the code contains a complex calculation that is subject to change over time, then isolating this logic in one place may be well worth the effort.

# **Tours and Services**

- There is often a one-to-one mapping between a Use Case and a Service. The Service should provide the best opportunity for reuse. If you design for reuse, it should be focused at the Service level. This is where you get your best return on investment.
- Maintenance is a matter of choosing a style and implementing it consistently within a Service and sometimes within an entire application. When you are comfortable with how TourCam works, maintaining TourCam Services is easy.
- Aisles help reduce the total number of Sites in a Service, but they may be harder to see because they are contained within a Site.
- When making choices, give making an application as consistent and easy to maintain as possible the top priority.
- Consider the performance costs of using TourCam or creating additional Sites when designing a Service.
- A Service can often be simplified by reducing the number of individual Sites. You can do this by using Aisles to replace Sites; Sites with one exit Road can be good candidates, and Aisles are good candidates for reuse. However, Aisles are less visible than Roads.

# **Sites**

- Reusing a Site has flow implications. Site classes can be reused whenever the exit conditions are identical. Reusable Sites should be packaged in a common package as opposed to one of the packages that use them. A reusable Site must refer to a reusable Cargo or a common Cargo interface.
- Treat the sending of a letter like a return code: put it at the end of your arrive() or traverse() method. Sending letters in the middle of the arrive() method may cause duplicate letters (with unpredictable results), or no letters (with no results).
- Do not try to store state information in instance variables. Pass in state information through arguments.
- Do not put a lot of functionality in arrive(), traverse() methods. Decompose them into logical methods that each have one job. For methods not called from outside the package, protect the methods.

# **Managers and Technicians**

- There is a high degree of reuse of Managers and Technicians across the applications. For example, the DataTransactions and DataActions are reusable. By design, it is the DataOperations that change with different database implementations. The UIManager and UITechnician expect a lot of reuse of beans, adapters, and specification objects. In fact, the UISubsystem looks in the UI Script for most of the configuration information that effects changes in screen layout, bean interactions and even bean composition.
- Utility methods can be useful for capturing behavior that is used by many Services, but does not lend itself to Site or Aisle behavior. Put Utility methods in a UtilityManager so they can be easily extended. The Point-of-Service application contains an example of this called the POSUtilityManager. Service developers can access these methods through the POSUtilityManagerIfc. The UtilityManager and UtilityManagerIfc classes can be extended and the new class is specified through the Conduit Script. For general-purpose behavior that can be called from a Site, Lane, or even from a Signal, use utility methods to capture the common reusable behavior rather than extending a common Site.
- Large bodies of reusable behavior can be implemented as Managers and Technicians. This pattern is especially useful if the user might off-load the processing to a separate CPU.

# **Roads**

It is sometimes useful to define multiple Roads from an origin Site to the same destination if they capture different Road traversal conditions.

Do not trap and change the name of a letter just to reduce the number of Roads in a Service. This is a poor use of system resources and also hides useful information from the reader of the Tour Script. Do not rename letters except as noted in "Renaming Letters" page 12-8.

For example, the Return Transaction Service has two Roads with the same origin (LookupItem) and the same destination (EnterReturnItemInformation), but the letters that invoke these two Roads are different.

The use of Road actions is dependent on a number of factors: use of TourCam, developer conventions for an application, number of classes generated, and maintainability.

Use Road actions for outcome-specific behavior. If you need to store some data in Cargo on the sending of a specific letter, do the Cargo storage in the traverse() method of the Road that is associated with that letter. If the data must be stored in Cargo before leaving a Site, put the logic in the Site's depart() method. Code in a Site or Aisle's depart() method should not check to see what letter was sent before taking an action; use a Road in that case.

# **Aisles**

Aisles are used to implement behavior that occurs within a Site. When there is interaction with an external source (e.g. user, database) use a Site. When you are doing business validation which may keep you in the same screen, use an Aisle.

While it makes sense to create Roads without corresponding Road actions, Aisles are useless without an Aisle action. The important thing about an Aisle is that it is not part of a transition from one Site to another, so the only code that gets executed in an Aisle is the traverse() method. The arrive() and depart() methods are never executed on a Site when an Aisle is processed. The Aisle can initiate an action that causes a transition to another Site, but it cannot transition itself.

Aisle actions can be used to validate data, compute values, provide looping behavior, and do database lookups. Aisle actions are useful for capturing repeatable behavior that can occur while the bus is still in a Site.

For example, suppose you define a Site that gathers data from the user. The data validation is implemented as an Aisle. Because it is an Aisle, the user can repeat the process of entering data, validating, and re-entering until the data is correct, with little system overhead. The Aisle behavior can be triggered over and over without calling the arrive() method on the Site (a Road back to the Site calls the arrive() method).

Aisles are also useful for looping through a list of items when each item may require error handling. This is done by placing the loop index in the Cargo.

# **Signals**

You cannot use a signal alone; they must be used in groups of two or more. If there is more than one Lane that responds to the same letter, each Lane must implement a Signal. The logic in the Signals must be mutually exclusive; there should be only one valid Road that can be traversed at any time; otherwise, unexpected (and difficult to debug) behavior could occur.

When there are more than two Signals, each of the Signals should evaluate in such a way that only one Signal is green at any given time. But the presence of more than two Signals should raise a red flag. Track down the source of the following issues; determine if the UI or other letter generator needs to be sending more unique letters.

- Why are there so many Signals?
- What are they checking?
- Is the same letter being sent for many different conditions?

Use a Signal only to decide which road to take when you could go to two different places (such as Sites) with the same Letter, based on Cargo information. It should not be used to update cargo. The road you take after making a decision at the Signal should do the updating.

# **Choosing Among Sites, Aisles, and Signals**

There are many times when an Aisle can do the same work as a Site. Sometimes a Signal can contain behavior that could be implemented in an Aisle. Sometimes a separate Service does the work that was once a Site if the Site needs to be reused or becomes too complicated. Consult the guidelines for your application development team in order to be consistent with the rest of your team.

If you have the following customer requirement:

Display a UI screen that gathers search criteria to be used in a database lookup (for example, customer lookup). After the user enters the data, validate the data. Once the data has been validated, do the database lookup.

you have the following design choices:

- Implement as separate Sites and take advantage of TourCam to back up when the data is invalid or database lookup results are not correct.
- Implement as one Site with Aisles that do the validation and lookup.

The database lookup may result in a success or failure letter whether it is coded as a Site or an Aisle. When using an Aisle for database lookup, the failure letter triggers another Aisle that could display an error message but allow the user to re-enter the data and retry the lookup. This can occur without exiting the original Site. When using a Site, the failure condition can trigger a flow change to back up through the lookup Site back to the data entry Site.

If the validation and database lookup are coded in Aisles, they may be good candidates for reuse in several Sites as well as in multiple Services. Reusing the Site is also possible, especially if the TourCam's ability to back up to the last indexed Site is used. But there may be more considerations involving flow when trying to reuse a Site.

# **Renaming Letters**

Use the following guidelines when deciding whether to rename letters:

Do rename Letters when the application developer does not have power over the Letter that is mailed and there is more than one event associated with a single Letter.

For example: a single Letter is sent from a button on the UI (such as dialog box OK), but the content of the retrieved data associated with the UI signals a different event notification (such as error message notification).

Do rename Letters when a common exit Letter from a nested Service is needed.

Do not rename Letters to reduce the number of Roads in a Service.

# **Shuttles**

If you are creating a sub-tour (i.e. a tour called from other tours via a Station) from scratch, use only the following final letters:

- **Success**
- **Failure**
- Cancel
- Undo

If you need to provide a reason for a Failure or need to return data to the calling service on a Success, use the Return Shuttle to update the calling service's cargo. Do not use letters to reflect sub-tour results.

| <b>Shuttle Type</b> | <b>Launch Shuttle</b>                                                                                 | <b>Return Shuttle</b>                                                                              |
|---------------------|----------------------------------------------------------------------------------------------------|----------------------------------------------------------------------------------------------------|
| Description         | Used to send parameter data to a<br>sub-service                                                       | Used to return data to the parent service.                                                         |
| Methods             | load()—can only see the parent<br>Service's Cargo<br>unload()—can only see the<br>sub-service's Cargo | load()—can only see the sub-service's Cargo<br>unload()—can only see the parent service's<br>Cargo |

*Table 7–2 Shuttles*

Within the Tour Framework, Shuttles are used to transfer data in and out of Services. Shuttles are good candidates for reuse given a common Cargo interface.

# **Cargo**

All Cargo classes should implement the CargoIfc interface.

# **Log Entry Format**

This section describes the format and layout of log entries for the Point-of-Service application.

# **Log Entry Description**

Log entries adhere to the following format:

LLLLL yyyyy-mm-dd hh:mm:ss,ttt bbbbbbb (<classname>): [<classname>.<methodname>(<filename>:<linenumber>)] <Log entry content>

# **Fixed Length Header**

The entry begins with a fixed length record header (38 bytes) that adheres to the following layout:

```
LLLLL yyyyy-mm-dd hh:mm:ss,ttt bbbbbbb 
12345678901234567890123456789012345678
```
LLLLL is the log message level and consists of one of the substrings in the following table.

[Table 7–3](#page-93-0) provides log message levels and their descriptions.

<span id="page-93-0"></span>

| <b>Log Message Level</b> | <b>Description</b>                                                    |
|--------------------------|-----------------------------------------------------------------------|
| <b>ERROR</b>             | Highest severity entry; critical                                      |
| <b>WARN</b>              | Application warning; serious                                          |
| <b>INFO</b>              | For information only                                                  |
| <b>DEBUG</b>             | For developer use (not displayed by default application configuration |

*Table 7–3 Log Message Level*

yyyy-mm-dd is the date.

hh:mm:ss,ttt bbbbbbb is the time stamp of the entry, comprised of the sub-fields described in the following table.

[Table 7–4](#page-93-1) provides time stamp fields and their descriptions.

<span id="page-93-1"></span>

| <b>Field</b> | <b>Description</b>                                                                                               |
|--------------|----------------------------------------------------------------------------------------------------|
| hh           | Time of entry in hours, in 24-hour format                                                                        |
| mm           | Minutes past the full hour                                                                                       |
| <b>SS</b>    | Seconds past the last full minute                                                                                |
| ttt          | Milliseconds past the last full second                                                                           |
| bbbbbbb      | Milliseconds since the application was started. Left justified and blank filled on the<br>right, out to 7 places |

*Table 7–4 Time Stamp Fields*

## **Additional Logging Information**

The fixed length record header is followed by a blank space followed by the parenthesized, fully qualified class name of the logging entity followed by a colon followed by a carriage return/line feed pair.

```
(<classname>):<cr><lf>
```
The next line in a log entry begins with 6 blank spaces and a square-bracketed sequence containing the following information:

<classname>.<methodname>(<filename>:<linenumber>)

Parentheses are included in the sequence. This sequence reflects the fully qualified name of the method invoking the logging action and the source line number in the file where the logging call was made.

The next line(s) in a log entry are the log entry content. The content is comprised of freeform text supplied by the calling routine. The content reflected in the freeform text may be multiple lines in length.

The next log entry is delineated with another 38 byte fixed length header beginning in column one of the text log file.

# **Example Log Entry**

INFO 2004-09-02 11:12:41,253 23697 (main:oracle.retail.stores.foundation.manager.gui.DefaultBeanConfigurator): [oracle.retail.stores.foundation.manager.gui.DefaultBeanConfigurator.applyProperti es(DefaultBeanConfigurator.java:198)] Applying property cachingScheme to Class: DialogBean (Revision 1.9) @12076742

# <span id="page-96-0"></span>**Extension Guidelines**

Customers who purchase Point-of-Service extend the product to meet their particular needs. These guidelines speed implementation and simplify the upgrade path for future work.

Developers on customer projects should also refer to the Development Standards. The Development Standards address how to code product features to make them less error-prone and more easily maintained. They are especially important if code from the customer implementation may be rolled back into the base product.

**Note:** The *Oracle Retail POS Suite Implementation Guide, Volume 2 - Security* document describes specific security features and implementation guidelines for the POS Suite products.

This document is available through My Oracle Support (formerly MetaLink). Access My Oracle Support at the following URL:

https://support.oracle.com

*Oracle Retail POS Suite Implementation Guide, Volume 2 - Security* **(Doc ID: TBD)**

# **Conventions**

This section describes conventions used throughout this chapter.

# **Terms**

The following definitions are used throughout the chapter:

- Product source tree  $-$  A directory tree that contains the Oracle Retail product code. The contents of this tree do not change, with the exception of product patches. In production code, these files are accessed as external .jar files.
- Customer source tree A directory tree separate from the product code that contains customer-specific files. Some of these files are new files for customer-specific features; others are extensions or replacements of files from the product source tree. The customer tree should not contain packages from the product tree.
- Customer abbreviation A short name that represents the customer. For example, a company named My Bike Store might use MBS as their customer abbreviation. The MBS example is used throughout this chapter; replace MBS with the customer abbreviation for your own project when writing code. The customer abbreviation

is added to filenames to clarify that the file is part of the customized code, and is used as part of the package name in the customer source tree.

# **Filename Conventions**

Filenames in the customer source tree usually include the customer abbreviation. Name files according to the following rules:

- If a class in the customer source tree extends or replaces a class in the product source tree, use the customer abbreviation followed by the original filename as the new filename (for example, SaleReceipt.java becomes MBSSaleReceipt.java).
- New Java classes should also begin with the customer abbreviation.
- Script or properties file names that are hard-coded in Foundation classes must use the same filename in the customer source tree as was used in the product source tree (for example, posfoundation.properties).

# **Modules**

The Point-of-Service system is divided into a number of different modules, and each module corresponds to a project in an integrated development environment (IDE). When setting up a development environment for modifying code, building Point-of-Service, and testing changes, you must configure your system to make MBSpos dependent on all the other modules.

To set up your development environment:

- **1.** Check out each of the required customer modules as shown in the following table.
- **2.** Reference each of the standard modules as external .jar files.
- **3.** Add the required modules to your CLASSPATH environment variable in the order shown in the following table, with all of the customer modules preceding the set of standard modules.

[Table 8–1](#page-97-0) identifies required customer and standard modules in their respective dependency orders.

<span id="page-97-0"></span>

| <b>Customer Modules</b>               | <b>Standard Modules</b>                                 |
|---------------------------------------|---------------------------------------------------------|
| MBS pos (root, src, locales and other | pos (root, src, locales and other language directories) |
| language directories) <sup>1</sup>    | domain (root and src)                                   |
| MBS domain (root and src)             | common                                                  |
| MBS commerceservices                  | commerceservices                                        |
| MBS common                            | foundation                                              |
| MBS 3rd-party                         | 3rd party                                               |
| MBS utility                           | utility                                                 |
| MBS exportfile                        | exportfile                                              |

*Table 8–1 Required Modules in Dependency Order*

 $1$  Directory names in parentheses must be specified individually in the classpath.

# **Directory Paths**

Paths given in this chapter are relative, starting either with the module or with the source code, as follows:

- **•** Paths beginning with a module name start from the module location.  $pos\config$ refers to the config directory within the pos module, wherever that module is located on your system.
- Paths beginning with com refer to source code. Source code paths are nested within modules, in  $\src$  directories. Multiple  $\src$  com file hierarchies are built together into one file structure during compilation. For example, a reference to oracle\retail\stores\pos\services\tender can be found in the pos module's src directory. If your pos module is in c:\workspace\OracleRetailStore, then the full path is:

C:\workspace\OracleRetailStore\applications\pos\src\oracle\retail\stores\pos\se rvices\tender

# **POS Package**

This section addresses extension of files in the pos package.

**Note:** The pos module might be nested within an OracleRetailStore directory in the source code control system.

# **Tour**

You extend tours mainly by editing proprietary XML scripts developed by Oracle Retail. This section describes how to customize tours, beginning with replacing the Tour Map, and continuing with customization of individual tours or parts of tours.

#### **Tour Map**

The product code references tours at transfer stations by logical names, so that you can change a single tour without having to update references to that tour in various tour scripts. Tour maps tell the system the specific tour files to use for each logical name.

The tour map also enables overlays of tour classes. If a tour script does not need to be customized, but some of the Java classes do, the tour map can specify individual classes to customize. Note that any class files must still use their own unique names (such as MBScashSelectedAisle.java for a new Aisle used in place of CashSelectedAisle.java).

Typically, the base product Tour Map file, tourmap.xml, does not change. Instead, you create a custom Tour Map for your project. This Tour Map file contains only the differences it adds to the base Tour Map.

Follow these steps to add new Tour Map files:

- **1.** Create one custom Tour Map file in the pos \config directory of the customer source tree. Initially, this Tour Map file may be empty; as you customize tour components, you can add tags.
- **2.** Copy the pos\config\posfoundation.properties file to the customer source tree. Modify the tourmap.files property in this file, adding the names of the new Tour Map files. Do not rename the posfoundation.properties file, since this filename is referenced by Foundation classes. It is important to keep the customized tour map files after the product tour map file in the list, since the files listed later override earlier files.

#### *Example 8–1 posfoundation.properties: Adding new Tour Maps*

# comma delimited list of tourmap files to overlay

```
tourmap.files=tourmap.xml, MBStourmap.xml
```
**3.** Refer to the procedures that follow to modify tour scripts and Java components of a tour.

## **Tour Scripts**

If you need to change the workflow of a tour, you must replace the tour script; you cannot extend a tour script. To replace a tour script, follow these steps:

- **1.** Create a new XML tour script in the customer source tree.
- **2.** Modify the tour map in the customer source tree to specify the correct package and filename for the new tour script. The logical tour name must stay the same.

#### *Example 8–2 MBStourmap.xml: Replacing one tour script*

```
<tour name="tender">
        <file>classpath://com/mbs/pos/services/tender/tender.xml</file>
</tour>
```
**3.** Copy and modify sites, roads, aisles, shuttles and signals.

#### **Site**

Extending siteactions in the traditional object-oriented sense is not recommended; letters mailed in the original arrive method would conflict with the arrive method in the extended class. Since siteactions represent relatively small units of code, they should be replaced instead of extended. Follow these steps:

- **1.** Create a new siteaction class in the customer source tree, such as MBScashSelectedSite.java.
- **2.** If you are overlaying a siteaction class, but not modifying the tour script, then all letters that were mailed from the product version of the siteaction class should also be mailed from the new version. Do not mail new letters that are not handled by the product code, unless the tour script and related Java classes are also modified.
- **3.** Edit the appropriate Tour Map, using the replacewith property in the <SITEACTION> tag to define the new package and filename for the siteaction class.

#### *Example 8–3 MBStourmap.xml: Replacing a siteaction*

```
 <tour name="tender">
   <file>classpath://com/mbs/pos/services/tender</file>
   \leqSTTE
      name="cashSelected"
      useaction="oracle.retail.stores.pos.services.tender.cashSelectedSite"/>
    <SITEACTION
       class="cashSelectedSite"
       replacewith="com.mbs.pos.services.tender.MBScashSelectedSite"/>
```
</tour>

## **Lane—Road or Aisle**

As with siteactions, extending laneactions in the traditional object-oriented sense is not recommended, as letters from the original and extended classes could conflict. Replace laneactions instead of extending them, using the following steps:

- **1.** Create a new laneaction class in the customer source tree, such as MBSOpenCashDrawerAisle.java.
- **2.** If you are overlaying a siteaction class, but not modifying the tour script, then all letters that were mailed from the product version of the laneaction class should also be mailed from the new version. Do not mail new letters that are not handled by the product code, unless the tour script and related Java classes are also modified.
- **3.** Edit the appropriate Tour Map using the replacewith property in the <LANEACTION> tag to define the new package and filename for the laneaction.

#### *Example 8–4 MBStourmap.xml: Replacing a laneaction*

```
<tour name="tender">
       <file>classpath://com/mbs/pos/services/tender</file>
       <SITE
           name="RefundDueUI"
           useaction="com.mbs.pos.services.tender.refundDueUISite">"/>
        <LANEACTION
          class="OpenCashDrawerAisle"
          replacewith="com.mbs.pos.services.tender.MBSOpenCashDrawerAisle"/>
```
</tour>

#### **Shuttle**

Since shuttles do not mail letters, they may be extended or replaced; however extending them is recommended. Follow these steps in either case:

**1.** Modify the shuttle class.

Create a new class in the customer source tree. If it extends or replaces the product bean class, add the customer abbreviation to the filename. For example, TenderAuthorizationLaunchShuttle.java becomes MBSTenderAuthorizationLaunchShuttle.java.

**2.** Edit the appropriate Tour Map using the replacewith property in the <SHUTTLE> tag to define the new package and filename for the shuttle.

#### *Example 8–5 MBStourmap.xml: Replacing or Extending a shuttle*

```
<tour name="tender">
        <file>classpath://com/mbs/pos/services/tender</file>
       \leqSTTE
           name="RefundDueUI"
           useaction="com.mbs.pos.services.tender.refundDueUISite">"/>
       <SHUTTLE
           class="TenderAuthorizationLaunchShuttle"
replacewith="com.mbs.pos.services.tender.MBSTenderAuthorizationLaunchShuttle"/> 
    \langle/tour>
```
**3.** Modify the calling and nested tour scripts as necessary to adjust to the change.

#### **Signal**

Extending signals in the traditional object-oriented sense is not recommended. This is because signals are typically so small that extending an original signal class makes them overly complex.

The REPLACEWITH tag of the TourMap does not work for Signals. The tour script must be customized to refer to the package and filename of the new signal. Follow these steps:

- **1.** Create a new signal class in the customer source tree. For example, create a replacement for IsAuthRequiredSignal.java in the Tender service by creating a class file com\mbs\pos\services\tender\MBSIsAuthRequiredSignal.java.
- **2.** Customize the appropriate tour script.

#### *Example 8–6 MBStender.xml: Tender tour script with customized signal*

```
<SERVICECODE>
... non-signal declarations omitted...
      <SIGNAL class="IsReturnTransactionSignal" />
      <SIGNAL class="IsSaleTransactionSignal" />
      <SIGNAL class="IsNotVoidTransactionSignal" />
      <SIGNAL class="IsAuthNotRequiredSignal" />
      <SIGNAL class="MBSIsAuthRequiredSignal" package="com.mbs.pos.services.tender" 
/>
      <SIGNAL class="IsRemoveTenderSignal" />
      <SIGNAL class="IsNoRemoveTenderSignal" />
      <SIGNAL class="IsValidDriverLicenseSignal" />
      <SIGNAL class="IsInvalidDriverLicenseSignal" />
... more declarations omitted...
</SERVICECODE>
... code omitted...
<ROAD name="AuthorizationRequested"
                      letter="Next"
                     destination="AuthorizationStation"
                      tape="ADVANCE"
                      record="OFF"
                      index="OFF">
                     <LIGHT signal="MBSIsAuthRequiredSignal"/>
```
#### **Cargo**

Since cargos do not mail letters, they may be extended or replaced. Cargo classes are typically part of a hierarchy of classes. Follow these steps:

- **1.** Modify the cargo class by doing one of the following:
	- To extend the cargo, create a new class in the customer source tree that extends the cargo in the product source tree. Be sure to extend from the lowest-level subclass. Add the customer abbreviation to the beginning of the filename.
	- To replace the cargo, create a new cargo class in the customer source tree.
- **2.** Edit the appropriate Tour Map for the locale, using the replacewith property in the <CARGO> tag to define the new package and filename for the cargo.

#### *Example 8–7 tourmap\_CA.xml: Replacing a Cargo*

```
<tour name="tender">
       <file>classpath://com/mbs/pos/services/tender</file>
       \leqSTTE
           name="RefundDueUI"
           useaction="com.mbs.pos.services.tender.refundDueUISite">"/>
       <CARGO
           class="TenderCargo"
           replacewith="com.mbs.pos.services.tender.MBSTenderCargo"/>
```
 $\langle$ /tour>

- **3.** Modify the tour map and/or tour scripts and shuttles of the calling and nested tours to adapt to the cargo modifications. Be sure to address:
	- Classes in the same tour as the modified cargo
	- All tours for which this tour is a nested tour
	- All tours which are called by this tour

## **UI Framework**

The UIManager and UITechnician classes are provided by Foundation. They are configurable through the Conduit Script and should not be modified directly. This section describes customization to the default UI configuration and individual screens.

#### **Default UI Config**

The product file pos\config\defaults\defaultuicfg.xml contains the building blocks for the UI (displays, templates and specs) and references to all tour-specific uicfg.xml files. If you change any UI script in the customer implementation, the defaultuicfg.xml file must be replaced. It also needs to be replaced if the displays, templates, and basic bean specs need to be replaced. Follow these steps to replace the file:

- **1.** Copy the file defaultuicfg.xml to the pos\config\defaults directory in the customer source tree, and rename it (for example, to MBSdefaultuicfg.xml).
- **2.** Modify the displays, templates, default screens, and specs as necessary to represent the customer's user interface.
- **3.** Verify that the conduit script for the client tier has been customized and is located in the customer source tree.
- **4.** Modify the client conduit script to include the new filename and package name for the MBSdefaultuicfg.xml file, in the configFilename property value in the UISubsystem section of the UITechnician tag.

#### *Example 8–8 ClientConduit.xml: Conduit script modified to use custom UI configuration file*

<TECHNICIAN name="UITechnician" class="UITechnician" package="oracle.retail.stores.foundation.manager.gui" export="Y">  $<$ CLASS name="UISubsystem" package="oracle.retail.stores.pos.ui" class="POSJFCUISubsystem"> <CLASSPROPERTY propname="configFilename" propvalue="classpath://com/mbs/pos/config/defaults/MBSdefaultuicfg.xml" proptype="STRING"/> *...additional class properties omitted...*  $\langle$  CLASS $>$ </TECHNICIAN>

## **UI Script**

A UI script changes if the overlays or unique bean specifications of one or more screens in a tour need to be modified. Follow these steps:

- **1.** Create a new UI script in the customer source tree. For example, copy the tenderuicfg.xml file from the product source tree to the customer source tree and rename it MBStenderuicfg.xml.
- **2.** Modify the MBSdefaultuicfg.xml file in the customer source tree to refer to the new filename and package for the UI script.

#### *Example 8–9 MBSdefaultuicfg.xml: Customized Default UI Configuration File*

```
... other include statements omitted...
<INCLUDE 
filename="classpath://oracle/retail/stores/pos/services/sale/saleuicfg.xml"/>
    <INCLUDE 
filename="classpath://com/mbs/pos/services/tender/MBStenderuicfg.xml"/> 
<INCLUDE 
filename="classpath://oracle/retail/stores/pos/services/tender/capturecustomerinfo
/capturecustomerinfouicfg.xml"/>
    < TNCLUDE
filename="classpath://com/extendyourstore/pos/services/inquiry/inquiryoptionsuicfg
. xm1"/... other include statements omitted...
```
### **Bean Model and Bean**

The Point-of-Service product code provides generalized beans that are designed to be reused as-is, such as GlobalNavigationButtonBean.java for the global navigation button bar and DataInputBean.java for the work area of form layout screens. These classes are not intended to be extended for a specific implementation, though they may be extended if the general behavior or data must change in all cases.

The classes can be used for different screens within the application without changing to Java code by modifying parameter values and calling methods on the bean. Use the generalized beans whenever possible and avoid beans specialized for only one screen. However, bean and bean model classes in the product code that are specific to an individual screen, such as CheckEntryBean.java and CheckEntryBeanModel.java, may be customized. Follow these steps to modify a bean model:

**1.** Create a new bean model class.

Create a new class in the customer source tree, and add the customer abbreviation to the filename.

**2.** Copy tour files that need to reference the new bean model into the customer source tree. Modify them to create and manipulate data for the new bean model.

Follow these steps to modify the bean:

**1.** Create a new bean class.

Create a new class in the customer source tree, and add the customer abbreviation to the filename.

**2.** Modify the UI config scripts that reference the bean class in the customer source tree to refer to the new bean class filename and package.

#### *Example 8–10 MBStenderuicfg.xml: Tender UI Configuration with Customized Bean Reference*

<UICFG>

```
<BEAN
         specName="TenderOptionsButtonSpec"
         configuratorPackage="oracle.retail.stores.pos.ui"
         configuratorClassName="POSBeanConfigurator"
         beanPackage="com.mbs.pos.ui.beans"
         beanClassName="MBSNavigationButtonBean">
         <BUTTON
             actionName="Cash"
             enabled="true"
             keyName="F2"
             labelTag="Cash"/>
...other buttons omitted...
    </BEAN>
...other UI objects omitted...
</UICFG>
```
# **Other**

This section covers customization of components other than the tour and the UI framework, including internationalization and localization changes as well as conduit scripts, PLAF, receipts, and reports.

**Note:** For internationalization, Point-of-Service can use multiple languages at any given time: either default language, user language or customer preferred language. Point-of-Service looks up resource bundles based on the selected language (store default language, user language or preferred customer language) plus the region from its default locale. If Point-of-Service cannot find this combination, it reverts back to the selected language only.

### **Internationalization**

Internationalization is the process of creating software that can be translated easily. Changes to the code are not specific to any particular market. Oracle Retail POS Suite has been internationalized to support multiple languages. This section describes configuration settings and features of the software that ensure that the base application can handle multiple languages.

For additional internationalization support of Oracle Retail Point-of-Service, please contact Oracle Retail Services.

**Translation** Translation is the process of interpreting and adapting text from one language into another. Although the code itself is not translated, components of the application that are translated may include the following, among others:

- Graphical user interface (GUI)
- Error messages

The following components are not usually translated:

Documentation (for example, Online Help, Release Notes, Installation Guide, User Guide, Operations Guide)

- Batch programs and messages
- Log files
- Configuration Tools
- Reports
- Demo data
- **Training Materials**

The user interface for Oracle Retail POS Suite has been translated into:

- Chinese (Simplified)
- Chinese (Traditional)
- **Croatian**
- Dutch
- **French**
- **German**
- Greek
- **Hungarian**
- **Italian**
- **Japanese**
- **Korean**
- Polish
- Portuguese (Brazilian)
- Russian
- Spanish
- **Swedish**
- **Turkish**

#### **Conduit Scripts**

The conduit scripts provided with Oracle Retail applications define a typical tier configuration and are usually replaced with customer conduit scripts for a given implementation. Conduit scripts include an XML file and a .bat and .sh file to execute the XML; both .bat and .sh versions of the batch file are provided to support Windows and Linux.

Follow these steps to set up customer conduit scripts:

**1.** Copy the conduit scripts (client and server) to the customer source tree.

Copy the XML and .bat and .sh files for each type of conduit script. Rename the scripts using the customer abbreviation (ClientConduit.xml becomes MBSClientConduit.xml).

- **2.** Edit each XML file to include only the managers and technicians that should be loaded on the given tier.
- **3.** Modify the class and package names for any managers, technicians and configuration scripts that have been customized.

```
MBSClientConduit.xml: Customized with New Data Manager
     <MANAGER name="DataManager" class="MBSDataManager"
            package="com.mbs.foundation.manager.data">
         <PROPERTY propname="configScript"
                  propvalue="classpath://config/manager/PosDataManager.xml" />
     </MANAGER>
```
- **4.** Modify your development environment to pass in the new conduit XML file as a parameter to the TierLoader.
- **5.** Edit the .bat and .sh files to pass the correct conduit XML files to the Java environment.

## **PLAF**

Point-of-Service implements a pluggable look-and-feel (PLAF) so that customers may modify the look of the application including screen colors and images. To modify the PLAF, follow these steps:

- **1.** Create a new properties file that is a copy of one of the following files. Place the file in the com\mbs\pos\config directory in the customer source tree.
	- swanplaf.properties yellow-and-purple, text-based LAF
	- imagePlaf.properties blue and gold image-based LAF

**Note:** Each supported language has its own version of swanplaf.properties and imagePlaf.properties:

swanplaf\_fr.properties imagePlaf\_fr.properties

- **2.** Update the conduit scripts in the customer source tree to specify the package and filename for the new LAF file in the UI Technician tag.
- **3.** Have new UI beans call uiFactory.configureUIComponent(this, UI\_PREFIX) in the initialize() method to set the look-and-feel.

#### **Receipts**

Receipts and Reports that print to the Point-of-Service Printer print through the XML Receipts Framework. The Receipts Framework is a proprietary reporting framework that uses in-memory runtime java-object structures rather than the database. The templates (blueprints) are designed using Receipt Builder.

The Point-of-Service tour code prints a specific receipt by requesting the PrintableDocumentManager to print a specifc blueprint and to use a parameter bean object which the tour knows of. The blueprint is specified by doc type, which is effectively the name of the blueprint.

For more information about Receipt Builder, see [Appendix: Receipt Builder](#page-292-0).

**Updating the Legal Statement of Liability on a Receipt** There are two ways to update the legal statement of liability. One is to simply change the text "Legal statement of liability" to that which is desired. However, if the text is changed to "New legal statement of liability" the results would be as follows:

#### **For a Sale:**

Sale New legal statement of liability

## **For a Return:**

Return New legal statement of liability

## **For a Layaway:**

Layaway New legal statement of liability

#### **For an Exchange:**

Exchange New legal statement of liability

Note how **Sale**, **Return**, **Layaway** and **Exchange** seem to be hard-coded. Plus, they all share the same text. Below is a snippet of how CreditSignatureSlipReceipt\_en.bpt would look for the above:

```
 <line id="12894866">
                 <methodElement formatter="1#Sale|2#Return|5#Exchange|18#House 
Account Payment|19#Layaway" id="31782456">
                    <method returns="int" name="getTransactionType" 
class="oracle.retail.stores.pos.receipt.ReceiptParameterBeanIfc" />
                </methodElement>
                <element text=" New legal statement of liability" id="29789630" />
             </line>
```
The second way to change the text is to add the new text in place of Sale, Return, Layaway, Exchange, and so forth, as shown in the following example:

```
 <line id="12894866">
                 <methodElement formatter="1#Sale Sig Slip Legal Statement|2#Return 
Sig Slip Legal Statement|5#Exchange Sig Slip Legal Statement|18#House Account Sig 
Slip Legal Statement|19#Layaway Sig Slip Legal Statement" id="31782456">
                     <method returns="int" name="getTransactionType" 
class="oracle.retail.stores.pos.receipt.ReceiptParameterBeanIfc" />
                 </methodElement>
                 <element text="" id="29789630" />
             </line>
```
Note that the original element text in this example has been replaced by just "" (this element can be removed entirely). The advantage to this method is that the user can specify custom text for each transaction type, as well as eliminate the words **Sale**, **Return**, **Exchange**, and so forth, in the statement if they so desire.

**Item Level Receipt Messages** Item Level Receipt Messages (ILRM) informs the cashier or the customer about the item in the Sell Item screen. This utility facilitates Item level messages on the screen, providing information to the cashier and the customer about the product or about certain attributes associated with the item. It also provides a facility to print the Item messages on the receipt either below the item or at the footer. Different messages can be configured for different types of receipts, or depending on whether the item is being sold or returned.

#### **Rebate Receipt**

A rebate receipt will be printed only if a rebate message exists for a given item. The blueprint is called RebateReceipt.bpt. If the item message exists, the XML Receipt Framework will invoke the getItemMessage() method from PLUItem object and display the rebate message. The item related information will invoke the same methods as invoked by the item information Group in SaleReceipt.bpt.

#### **Reports**

Point-of-Service has a set of reports that print on the slip printer. The report document names are specified in the tour code.
To modify existing Point-of-Service reports and receipts, the report Java files can be extended. Follow these steps:

- **1.** For each report or receipt, do one of the following:
	- To modify an existing report or receipt, copy existing BPT and change file name in BlueprintedDocumentManager.xml.
- **2.** Create, modify or override data and methods as necessary to modify the report or receipt.

### **Creating new receipts (BPT and SER)**

When it is necessary to have the POS client print a new receipt, develop a blueprint (BPT) file for the receipt. However, it is extremely difficult to do this without a serialized instance of the object being printed prior, to aid in editing the blueprint. Since the BlueprintedDocumentManager has an option to serialize the parameter beans, you can use the POS client to serialize what is printed for you. You will then have the serialized object file and then can use it to drag and drop method calls onto your new blueprint.

- **1.** Ensure /pos/config/manager/BlueprintedDocumentManager.xml has the persistBeansAsDataObject value set to true.
- **2.** Edit /pos/config/manager/BlueprintedDocumentManager.xml to contain a <*RECEIPT*> element for your new receipt.
- **3.** Enter code in a Point-of-Service site to print your receipt. For example:

```
PrintableDocumentManagerIfc pdm = 
(PrintableDocumentManagerIfc)bus.getManager(PrintableDocumentManagerIfc.TYPE);
ReceiptParameterBeanIfc bean = getMyParameterBean()*;
bean.setDocumentType("MyNewReceipt");
pdm.printReceipt((SessionBusIfc)bus, bean);
```
**Note:** There are many ways to construct a PrintableDocumentParameterBeanIfc for printing. You can potentially use a method from PrintableDocumentManagerIfc or you can instantiate or use a subclass of PrintableDocumentParameterBean to create one of your own.

**4.** Run the code and navigate through the Point-of-Service site.

A MyNewReceipt.ser file will appear in the /pos/receipts dir.

**Caution:** It is likely the Point-of-Service will crash here because the desired receipt bpt will not exist.

**5.** In Eclipse, go to **File > New > Other > type**. Select **Receipt**.

You can also go to **Oracle-Retail > Receipt Blueprint**.

- **6.** Name your file **MyNewReceipt.bpt**.
- **7.** Attach MyNewReceipt.ser to the Receipt Data Object view.
- **8.** Refer to the *Oracle Retail Point-of-Service User Guide* for more information.

**Alternate Bean Creation (SER)** As an alternative to using Point-of-Service to create the serialized file, it is possible to use the Object Inspector plugin to create an instance of your receipt parameter bean if it has a zero-arg constructor. This may be more convenient than running Point-of-Service, but the resulting serialized object does not contain any values to use when printing. You can use Object Inspector to execute simple set methods on your bean instance. Be sure your class implements PrintableDocumentParameterBeanIfc.

**1.** In Eclipse, go to **File > New > Other > type** and select **Object**.

You can also go to **Java > Serialized Object**.

- **2.** Name your file **MyNewReceipt.ser** or a name that matches the name of the .bpt this file is used with.
- <span id="page-109-0"></span>**3.** Pick the class that implements PrintableDocumentParameterBeanIfc.
- **4.** Click **Finish**.
- **5.** Edit the value of this object as desired.
- **6.** Open the Receipt Builder editor and attach your new file.
- **7.** Refer to the *Oracle Retail Point-of-Service User Guide* for more information.

**Using Person.java to Create a Receipt** If you are using the sample classprovided in step [3.](#page-109-0) to create a receipt, the following steps create a serialized file and blueprint with which to print. In Eclipse, do the following to create a data object and blueprint using the Person.java downloaded from the link in step [3.](#page-109-0)

- **1.** If no Java Project exists, create one. Go to **File > New > Java Project**.
- **2.** Name your project , such as **receiptbuilder**. The default settings will be fine.
- **3.** Click **Finish**.
- **4.** Access the project and select the **src** folder.
- **5.** Go to **File > New > Package** and create a package named **com.demo**.
- **6.** Right-click on the com.demo package and select **Properties**.
- **7.** Using Windows Explorer, go to the com.demo package directory and Paste Person.java into the package.
- **8.** Right-click on the com.demo package and select **Refresh** to make Person.java appear in Eclipse.
- **9.** Right-click the com.demo package and go to **New > Folder** and create a folder called **objects**.
- **10.** Right-click on the objects folder and go to **New > Other > Java > Serialized Object**.
- **11.** Click **Next**.
- **12.** Click **Browse**.
- **13.** Type **Person**. Click **OK** to select com.demo.Person class.
- **14.** Click **Finish**.
- **15.** In a new editor window, go to **com.demo.Person > Person > init()**. This will provide some values.
- **16.** Go to setBirthDate(Date). Specify a date and click **OK**.
- **17.** Go to getBirthDate() to see your value.
- **18.** Click **Save**.
- **19.** Right-click on the project and go to **New > Folder** and create a folder called **receipts**.
- **20.** Right-click on receipts folder and go to **New > Other... > Oracle-Retail > Receipt Blueprint**.
- **21.** Click **Next**.
- **22.** Click **Finish**.
- **23.** Attach the serialized Person.java to the Receipt Data Object view. Do this by clicking **Attach RDO** button or drop-down menu option.
- **24.** Type **object.ser**. Select **OK** to attach the object.
- **25.** Rename the element with the word **text** in it to **Name:**
	- Do this by double-clicking the element and editing directly, or select the element and in the Properties view, edit th on the General tab.
- **26.** Drag Person.getName() from the RDO view to the right of **Name:**.
- **27.** Go to **com.demo.Person > Person > getName()**. Select this item.
- **28.** Drag this tree item to the right of the Name: element and drop it.
- **29.** Click **Print**. The output should look like this:

```
------------------------------------------
Blueprint@12291679
------------------------------------------
Name: John Smith
```
- **30.** Click **Save**.
- **31.** Continue to edit the receipt with the palette on the right side of the editor.
- **32.** Create a receipt with output that looks like the following:

```
------------------------------------------
Blueprint@12291679
------------------------------------------
(8/13/08) 11:35 AM
Id: 1234 Name: John Smith
Height: 0.0
Age: Voided 12,346
Sex: male
Salary: 80,000.00
Nick name: "Johnny"
Birth Date: Jul 18, 2008
Spouse: Sara Smith
\overline{\phantom{a}} , which is a set of the set of the set of the set of the set of the set of the set of the set of the set of the set of the set of the set of the set of the set of the set of the set of the set of the set of th
```

```
Relatives
  ----------------------------------------
    Name: Joe Smith
     Age: 84E0
    Name: Sally Smith
    Name: Sandy Smith
```
# **Domain Package**

This section addresses customization of files in the domain package. The domain package can be found in the \OracleRetailStore\domain directory in your source control system.

# **Retail Domain**

The Retail Domain provides a retail-specific implementation of business objects. These objects are easily extended to meet customer's requirements.

# **DomainObjectFactory**

If any Retail Domain Objects (RDOs) are added or extended, the DomainObject Factory must be extended. This needs to be done only one time for the application. The extended class must include getXinstance() methods for all new and extended RDOs, where  $X$  is the name of the RDO. Follow these steps:

- **1.** Create a new Java class that extends DomainObjectFactory.java. It should be named with the customer abbreviation in the filename MBSDomainObjectFactory.java and be located in the customer source tree.
- **2.** Copy the domain.properties file to the domain\config directory of the customer source tree. Modify the setting for the DomainObjectFactory to refer to the new package and class name created in the previous step.

DomainObjectFactory=com.acmebrick.domain.factory.MBSDomainObjectFactory;

**3.** Add getXInstance() methods as necessary for new Retail Domain Objects.

# **Retail Domain Object (RDO)**

Follow these steps to create or extend an RDO:

- **1.** Complete one of the following steps:
	- To create a new RDO, create a Java class in the customer source tree in the appropriate subdirectory of domain\src\com\mbs\domain. Extend an appropriate superclass from the product code. At a minimum, the new class must extend EYSDomainIfc.java.
	- To modify an existing RDO, create a Java class in the customer source tree that extends an RDO in the product code.

Include the customer abbreviation in the filename; for example, you might name your class file MBSCustomer.java.

- **2.** Add data attributes and methods required by the customer-specific functionality.
- **3.** Create setCloneAttributes(), equals() and toString() methods to address the new data attributes and then reference the corresponding superclass method.
- **4.** Complete one of the following steps:
	- For a new RDO, add a new getXInstance() method to MBSDomainObjectFactory.java for the new RDO.
	- For an extended RDO, override the existing getXInstance() method in MBSDomainObjectFactory.java to return an object of the new class type.
- **5.** Access the new RDO data and methods from tours located in the customer source tree. If product tours need to access the new RDO data and methods, the tours must be modified.
- **6.** If the RDO data is represented on a screen, modify the UI script, bean and bean model classes to reflect the change.
- **7.** If the RDO is saved to the database, modify the data operation to save the new data attributes.

### **Database**

This section details how to extend database behavior through changes to the data operations. The architecture of the Data Technician simplifies this somewhat, because changes to data operations can be implemented without changes to the Point-of-Service application code.

### **Data Manager and Technician Scripts**

The Data Manager and Data Technician Scripts, PosDataManager.xml and DefaultDataTechnician.xml, are routinely customized when transactions, data actions, and data operations are customized. See the next section for details.

### **Data Actions and Operations**

When a new or modified RDO contains data that need to be saved to the database, a data operation class must be created or extended. A Data Action must be modified if a unit of database work is changed.

**1.** Create class files.

Create new class files for each new or modified item in the customer source tree. If an item extends a product class, add the customer abbreviation to the filename.

- **2.** If a customized version of PosDataManager.xml does not already exist, copy it to the customer source tree and give it a new name, such as MBSPosDataManager.xml.
- **3.** For customized transactions with new filenames, modify the transaction name.
- **4.** If a customized version of DefaultDataTechnician.xml does not already exist, copy it to the customer source tree and give it a new name, such as MBSDefaultDataTechnician.xml.
- **5.** Edit the customized MBSDefaultDataTechnician.xml file, updating package and class names for data actions and data operations that have been modified.

#### *Example 8–11 MBSDefaultDataTechnician.xml: Customizing a Data Operation*

```
 <OPERATION class="JdbcSaveTenderLineItems"
        package="com.mbs.domain.arts"
        name="MBSSaveTenderLineItems">
        <COMMENT>
            This operation saves all tender line items associated
            with the transaction.
        </COMMENT>
   </OPERATION>
```
**6.** Modify the conduit scripts to reference the new package and/or filename of the technician script.

### *Example 8–12 ClientConduit.xml: Customizing the Data Technician*

```
<TECHNICIAN name="LocalDT" class="DataTechnician"
                 package="com.mbs.foundation.manager.data"
```

```
 export="Y">
     <PROPERTY
        propname="dataScript"
         propvalue="classpath://config/manager/MBSDefautlDataTechnician.xml"
     />
 </TECHNICIAN>
```
### **Data Transactions**

Data transactions are the valet classes that carry requests from the client to the server. A data transaction factory implements the factory pattern for data transaction classes. The application code asks the factory for a transaction object and the factory determines which Java class is used to create the object. To create or extend a data transaction class, follow these steps:

**1.** Create new or modified data transactions.

Create a Java class in the customer source tree and prepend the customer abbreviation to the filename. If you are modifying an existing transaction, have the class extend the transaction class in the product code, and overwrite the methods you are modifying.

- **2.** Copy POSDataManager.xml to the customer source tree.
- **3.** For customized transactions with new filenames, modify the transaction name.
- **4.** Copy DefaultDataTechnician.xml to the customer source tree.
- **5.** Modify package and class names for data actions and data operations that have been modified.
- **6.** If not already done, modify the conduit scripts to reference the new package and/or filename of the technician script.
- **7.** Extend DataTransactionKeys.java as MBSDataTransactionKeys.java in the customer source tree to add or modify the static final String for each transaction (the file serves as a list of string constants).

### *Example 8–13 MBSDataTransactionKeys.java: Adding Strings*

```
public static final String DATA_MAINTENANCE_TRANSACTION="data.transaction.DATA_
MAINTENANCE_TRANSACTION
public static final String PLU_RETURN_TRANSACTION" =data.transaction.PLU_RETURN_
TRANSACTION"
```
**8.** Update domain.properties in the customer source tree to add or modify the name/value pairs for each transaction.

#### *Example 8–14 domain.properties: Sample Modified and New Data Transactions*

```
# Registry of DataTransactionIfc implementations
# (try to keep in alphabetical order)
#
data.transaction.ADVANCED_PRICING_DATA_
TRANSACTION=oracle.retail.stores.domain.arts.AdvancedPricingDataTransaction
...code omitted here...
data.transaction.REGISTER_STATUS_
TRANSACTION=com.MBS.domain.data.transactions.RegisterStatusTransaction
data.transaction.REGISTRY_DATA_
TRANSACTION=oracle.retail.stores.domain.arts.RegistryDataTransaction
data.transaction.STORE_LOOKUP_DATA_
```
TRANSACTION=com.MBS.domain.data.transactions.StoreLookupDataTransaction

MBSdata.transaction.DATA\_MAINTENANCE\_ TRANSACTION=com.MBS.domain.data.transactions.DataMaintenanceTransaction MBSdata.transaction.PLU\_RETURN\_ TRANSACTION=com.MBS.domain.data.transactions.ReturnPluTransaction

# **Tour Framework**

The Tour framework is a component of the Oracle Retail Platform layer of the Point-of-Service architecture. The Tour framework implements a state engine that controls the workflow of the application. Tour scripts are a part of this framework; they define the states and transitions that provide instructions for the state engine that controls the workflow. Java classes are also part of this framework; they implement the behavior that is accessed by the tour engine, based on instructions in the tour scripts.

# **Tour Components**

The tour metaphor helps the user visualize how the Oracle Retail Platform engine interacts with application code. In the following description of the metaphor, the words in **italics** are part of a simple tour script language that Oracle Retail Platform uses to represent the application elements.

# **Tour Metaphor**

For a moment, imagine that you are a traveler about to embark on a journey. You have the itinerary of a business traveler (changeable at any time), your luggage, and transportation. In addition, you have a video camera (TourCam) to record your tour so you can remember it later.

You leave on your journey with a specific goal to achieve. Your itinerary shows a list of tours that you can choose from to help you accomplish your task. Each tour provides a tour bus with a cargo compartment and a driver. Each driver has a map that shows the various service regions that you can visit. These regions are made up of sites (like cities) and transfer stations (bus stations, airports, etc.). The maps show a finite number of lanes, which are either roads joining one site to another or aisles within one site. To notify the driver to start the bus and drive, you must send a letter to the driver. The driver reads the name on the letter and looks for a lane that matches the letter.

When a matching letter is found, the driver looks for a traffic signal on the road. If there is no signal, the driver can traverse the road. If there is a signal, the driver can traverse the road only if the signal is green. If the signal is red, the driver attempts to traverse the next alternative road that matches the letter. If the driver cannot find any passable road, he or she returns to the garage. When you arrive at a site or traverse a lane, you may perform an action to achieve your goal, like take a picture of the countryside.

Upon arriving at a transfer station, you immediately transfer to another service, and you load a portion of your cargo onto a shuttle and board the shuttle. The shuttle takes you and your cargo to the bus that runs in the map of the other tour. Upon arrival at the new bus, you unload the shuttle and load the new bus. Then the new driver starts the bus and your journey begins in the new tour. When the transfer tour itinerary is complete, you load whatever cargo you want to keep onto a shuttle and return to the original tour bus. At that time, you unload the shuttle and continue your tour.

These tour script components map to terms in the metaphor. The tour metaphor provides labels and descriptions of these components that improve understanding of the system as a whole.

[Table 9–1](#page-117-0) includes a metaphor description and a technical description for the basic metaphor components.

<span id="page-117-0"></span>

| Name    | <b>Metaphor Description</b>                                                      | <b>Technical Description</b>                                                       |
|---------|----------------------------------------------------------------------------------|------------------------------------------------------------------------------------|
| Service | A group of related cities, for<br>example "A Mediterranean Tour"                 | An implementation of workflow and<br>behavior for a set of functionality           |
| Bus     | The vehicle that provides<br>transportation from city to city                    | The entity that follows the workflow<br>between the sites                          |
| Cargo   | The baggage that the traveler<br>takes with him/her from city to<br>city         | The data that follows the workflow,<br>modified as necessary                       |
| Site    | A city                                                                           | A function point in the workflow                                                   |
| Road    | A path the bus takes to get from<br>one city to another                          | A transition that takes place based on an<br>event that changes the state          |
| Aisle   | A path the traveler takes while<br>staying on the same bus in the<br>same city   | An action that takes place based on an<br>event, without leaving the current state |
| Letter  | A message the bus driver receives<br>instructing him/her to perform an<br>action | A message that causes a road or aisle to<br>be taken                               |

*Table 9–1 Metaphor Components*

When given a use case, create a tour script by identifying components for the tour metaphor. Strategies for identifying components are listed in the table below. The following sections describe each component in more detail.

[Table 9–2](#page-117-1) includes strategies for identifying components.

<span id="page-117-1"></span>

| <b>Component</b> | How to Identify                                                                                                    |
|------------------|----------------------------------------------------------------------------------------------------|
| Service          | A service generally corresponds to a set of related functionality.                                                                                                    |
| <b>Site</b>      | Sites generally correspond to points in the workflow that need input from outside the<br>tour. Outside input sources include the user interface, the database, and devices<br>among others.                                                    |
| Road             | At a site, look at the ways control can be moved to another site. There is one road for<br>each of these cases.                                                                                                    |
| Aisle            | At a site, there might be a task that you want to handle in a separate module and then<br>return to the site when the task is complete. There is one aisle for each of these cases.                                                            |
| Letter           | Letters generally correspond to buttons on a UI screen and responses from the<br>database and devices. Look for the events that move control from one site to another<br>or prompt additional behavior within a site to help identify letters. |

*Table 9–2 Component Identification Strategies*

Follow the naming conventions in the Development Standards when deciding the names for the components. It is important to understand that the tour metaphor is not only used to describe the interaction of the components, but the component's names are used in the code. By convention, a site named GetTender has a Java class in the package named GetTenderSite.java that performs the work done at the site.

# **Service and Service Region**

Tours provide a way of grouping related functionality to minimize maintenance and increase reusability. All tours provide a bus to maintain state and cargo for data storage. All sites, lanes, and stations contained within a tour have access to these resources. Furthermore, in the Point-of-Service source code, the tours are found in the src\com\extendyourstore\pos\services directory. Generally, this chapter uses the word tour to refer to a tour. The word **service** and phrase **service region** are used in this section because they are elements in the XML code.

The service region contains all functionality related to running the application when no exceptions are encountered. The following code sample from src\com\extendyourstore\pos\services\tender\tender.xml shows the definition of a service and service region in a tour script.

#### *Example 9–1 tender.xml: Definition of Service and Service Region*

```
<SERVICE name="Tender" package="oracle.retail.stores.pos.services.tender" 
tourcam="ON">
<SERVICECODE>
...definition of letters, siteaction classes, and laneaction classes...
</SERVICECODE>
<MAP><REGION region="SERVICE" startsite="GetTender">
...definition of sites, stations, and lanes...
</REGION>
</MAP></SERVICE>
```
As shown in the code sample, there are two main sections of a tour script. The SERVICECODE element defines the Java classes in the tour and the letters that may be sent in the tour code or by the user. The MAP element links the classes and letters to the sites and lanes. In the following sections, code samples are shown from both sections of the tour script.

# **Bus**

The bus object is passed as a parameter to all tour methods called by the tour engine. Methods can be called on the bus to get access to the cargo, managers and other state information. The following code sample from

src\com\extendyourstore\pos\services\tender\GetCheckInfoSite.java shows a reference to the bus.

### *Example 9–2 GetCheckInfoSite.java: Retrieving Cargo from Bus*

TenderCargo cargo = (TenderCargo) bus.getCargo();

# **Tourmap**

One problem of tour scripts is that they can be difficult to customize for a particular retailer's installation. The new tourmap feature allows customizations to be made more easily on existing tour scripts. Tour components and tour scripts can be referenced by logical names in the tour script and mapped to physical names in a tourmap file, making it easier to use the product tour and just change the pieces that need to be changed for a customer implementation. In addition, with tourmaps, components and scripts can be overridden based on a country, so files specific to a locale are implemented when appropriate.

The tourmap does not allow you to modify the structure of the tour, specifically the following:

- Does not allow you to add or remove sites
- Does not allow you to add or remove roads and aisles
- Does not allow you to specify a tour spanning multiple files (for example, "tour inheritance")

Of particular note is the last bullet: the tourmap does not allow you to assemble fragments of xml into one cohesive tour script. After the application is loaded, there is only be one tour script that maps to any logical name.

The functionality of tourmapping is implemented via one or more tourmap files. Multiple tourmap files can be specified via the config\tourmap.files properties. tourmap.files is a comma delimited list of tourmap files. As each file is loaded, the application checks the country property of the tourmap file. The order of files is significant because later files override any values specified in previous files. A file that overrides a similarly-named file is called an overlay.

Each tourmap file begins with a root element, tourmap, which has an optional country attribute. The tourmap elements contains multiple tour elements, each one of which describes a tour's logical name, its physical file, and any overlays to apply. For instance, a simple tourmap might look like the following:

#### *Example 9–3 Sample Tourmap*

```
<?xml version="1.0" encoding="UTF-8"?>
<tourmap
    country="CA"
    xmlns:xsi="http://www.w3.org/2001/XMLSchema-instance"
xsi:noNamespaceSchemaLocation="com/extendyourstore/foundation/tour/dtd/tourmap.xsd
">
     <tour name="testService">
<file>classpath://com/extendyourstore/foundation/tour/engine/tourmap.testservice.x
ml</file>
       \leqSTTE
           name="siteWithoutAction"
useaction="oracle.retail.stores.foundation.tour.engine.actions.overlay.OverlaySite
Action"/>
        <SITEACTION
```

```
 class="SampleSiteAction"
```
replacewith="oracle.retail.stores.foundation.tour.engine.actions.overlay.OverlaySi teAction"/>

```
 </tour>
</tourmap>
```
In this instance, the tour with the logical name **testService** references the file com\extendyourstore\foundation\tour\engine\tourmap.testservice.xml. Additionally, the values for SITE and SITEACTION are replaced.

> **Note:** Because of the country in the tourmap element, this only happens when the default locale of the application is a Canadian locale.

Tourmaps are used not only to override XML attributes, but they are used also when the workflow needs to be changed.

# **Cargo**

Cargo is data that exists for the length of the tour in which it is used. Any data that needs to be used at different tour components such as sites and aisles needs to be stored on the cargo. Cargo always has a Java class. The following code sample from tender.xml defines the Tender cargo.

#### *Example 9–4 tender.xml: Definition of Cargo*

```
<CARGO class="TenderCargo">
</CARGO>
```
With the concept of a tourmap, a cargo class can be overridden with another class. This allows you to override the class name for a customer implementation yet still keep the same workflow for the customer as in the product. The following tourmap definition specifies the class to override and the new class to use in place of the original class.

Note that replacewith is a fully qualified classname, with both package and classname specified, unlike the class attribute.

#### *Example 9–5 tourmap.xml: Example of Overriding Cargo Class*

```
<CARGO class="TenderCargo"
replacewith="oracle.retail.stores.cargo.SomeCargo"/>
```
# **Sites**

Sites correspond to nodes in a finite state machine and cities in the tour metaphor. Sites are usually used as stopping places within the workflow. Arrival at a site usually triggers access to an external interface, such as a graphical user interface, a database, or a device. Sites always have a corresponding siteaction class.

The tender.xml code sample below contains the site information from the two main parts of a tour script: the XML elements SERVICECODE and MAP, respectively.

*Example 9–6 tender.xml: Definition of Site Class*

<SITEACTION class="GetTenderSite"/>

#### *Example 9–7 tender.xml: Mapping of Site to SiteAction*

```
<SITE name="GetTender" siteaction="GetTenderSite">
... definition of lanes ...
</SITE>
```
With the concept of Tourmap, a site's siteaction can be overridden with another class. This allows you to override the class name for a customer implementation yet still keep the same workflow for the customer as in the product. The following tourmap definition specifies the class to override and the new class to use in place of the original class. Note that replacewith is a fully qualified classname, with both package and classname specified, unlike the class attribute.

#### *Example 9–8 tourmap.xml: Overriding Siteaction With Tourmap*

```
<SITEACTION 
class="GetTenderSite"replacewith="oracle.retail.stores.actions.SomeOtherSiteAction
" />
```
### **System Sites**

System sites are defined by the Oracle Retail Platform engine but can be referenced within a tour script. For example, a road defined by a tour script can have a system site as its destination. Each system site must have a unique name in the tour script file. The following code from tender.xml shows the definition of two system sites. The Final system site stops a bus and returns it to the parent bus, and LastIndexed resumes the normal bus operation after an exception.

#### *Example 9–9 tender.xml: Definition of System Sites*

```
<REGION>
<MAP>...definition of sites, lanes, and stations...
<SYSTEMSITE name="Final" action="RETURN" />
<SYSTEMSITE name="LastIndexed" action="BACKUP" />
</MAP></REGION>
```
### **Letters**

Letters are messages that get sent from the application code or the user interface to the tour engine. Letters indicate that some event has occurred. Typically, letters are sent by the external interfaces, such as the graphical user interface, database, or device to indicate completion of a task.

Lanes are defined as roads and aisles. When the system receives a letter, it checks all lanes defined within the current site or station to see if the letter matches the letter for a lane. If no matching lane is found, the letter is ignored. Letters do not have a Java class associated with them.

Standard letter names are used in the application, such as Success, Failure, Undo, and Cancel. The following code sample shows tender.xml code that defines letters. The definition is added to the SERVICECODE XML element.

#### *Example 9–10 tender.xml: Definition of Letter*

```
 <LETTER name="Credit"/>
```
# **Roads**

Roads provide a way for the bus to move between sites and stations. Each road has a name, destination, and letter that activates the road. A road may have a laneaction class, depending on whether the road has behavior; only roads that have behavior require a class. Roads are defined within site definitions because they handle letters received at the site.

Following is tender.xml code that shows the definition of a road. The definition is added to the SERVICECODE XML element. After the first code sample is another sample that maps the road to a site and letter, which is contained in the MAP section of the tour script.

### *Example 9–11 tender.xml: Definition of Road Class*

```
<LANEACTION class="ValidCreditInfoEnteredRoad"/>
tender.xml: Mapping of Road to Site
<SITE name="GetCreditInfo" siteaction="GetCreditInfoSite">
 <ROAD
    name="ValidCreditInfoEntered"
    letter="Valid"
    laneaction="ValidCreditInfoEnteredRoad"
    destination="GetTender"
    tape="ADVANCE"
    record="OFF"
    index="OFF">
   </ROAD>
...other lanes defined...
</SITE>
```
With the concept of Tourmap, a road's laneaction can be overridden with another class. This allows you to override the class name for a customer implementation yet still keep the same workflow for the customer as in the product. The following tourmap definition specifies the class to override and the new class to use in place of the original class. Note that replacewith is a fully qualified classname, with both package and classname specified, unlike the class attribute.

#### *Example 9–12 tourmap.xml: Example of Overriding Site Laneaction*

```
<LANEACTION class="ValidCreditInfoEnteredRoad" 
replacewith="oracle.retail.stores.actions.SomeOtherLaneAction"/>
```
### **Common Roads**

The COMMON element is defined in the REGION element of the tour script. The COMMON element can contain roads that are available to all sites and stations in a tour. Common roads have the same attributes as roads defined within a site, but they are defined outside of a site so they can be accessed by all sites. If a common road and a tour road are both activated by the same letter, the site road is taken. The following is an example that differentiates common roads from tour roads.

#### *Example 9–13 Example of Common Road*

```
<MAP>
     <REGION region="SERVICE" startsite="Example">
           <COMMON>
                <ROAD name="QuitSelected" letter="exit"
                     destination="NamedIndex" 
                     tape="REWIND"/>
```

```
 <COMMENT>
                </COMMENT>
           </ROAD>
      </COMMON>
      <SITE name="RequestExample" siteaction="RequestExampleSite">
           <ROAD name="ExampleSelected" letter="next" 
                 laneaction="ExampleSelectedRoad" 
                  destination="ShowExample" 
                  tape="ADVANCE" 
                  record="OFF" 
                  index="ON"/>
                 <COMMENT>
                 </COMMENT>
           </ROAD>
 </REGION>
```
#### $<$ /MAP $>$

# **Aisles**

Aisles provide a means for moving within a site and executing code. Aisles are used when a change is required but there is no reason to leave the current site or station. Each aisle contains a name, a letter, and a laneaction. Aisles always require a Java class because they must have behavior since they do not lead to a different site or station like roads.

Following is the tender.xml code that shows the definition of an aisle. The definition is added to the SERVICECODE XML element. The second code sample from the same tour script maps an aisle to the site and letter, which is contained in the MAP section.

#### *Example 9–14 tender.xml: Definition of Aisle Class*

```
<LANEACTION class="CardInfoEnteredAisle"/>
```
#### *Example 9–15 tender.xml: Mapping of Aisle to Site*

```
<SITE name="GetCreditInfo" siteaction="GetCreditInfoSite">
  <AISLE 
    name="CardInfoEntered"
    letter="Next"
    laneaction="CardInfoEnteredAisle">
 \langle/AISLE>
...other lanes defined...
</SITE>
```
With the concept of Tourmap, an aisle's laneaction can be overridden with another class. This allows you to override the class name for a customer implementation yet still keep the same workflow for the customer as in the product. The following tourmap definition specifies the class to override and the new class to use in place of the original class. Note that replacewith is a fully qualified classname, with both package and classname specified, unlike the class attribute.

#### *Example 9–16 tourmap.xml: Example of Overriding Aisle Laneaction*

```
<LANEACTION class="CardInfoEnteredAisle" 
replacewith="oracle.retail.stores.actions.SomeOtherLaneAction"/>
```
# **Stations and Shuttles**

Transfer stations are used to transfer workflow to another tour and return once the tour workflow has completed. A transfer station describes a location where another tour is started and the passenger exits one bus and enters the bus for another tour.

Transfer stations specify the name of the nested tour and define data transport mechanisms called shuttles. Shuttles are used to transfer cargo to and from the nested tour. These shuttles are either launch shuttles or return shuttles. Launch shuttles transfer cargo to the nested tour and the return shuttles transfer newly acquired cargo from the nested tour to the calling tour. Shuttles have Java classes associated with them, but stations do not.

The following code samples from

src\com\extendyourstore\pos\services\tender\tender.xml contain the station and shuttle information from the SERVICECODE and MAP elements in the tour script, respectively.

#### *Example 9–17 tender.xml: Definition of Shuttle Class*

<SHUTTLE class="TenderAuthorizationLaunchShuttle"/>

#### *Example 9–18 tender.xml: Mapping of Station to Service and Shuttle Classes*

 $<$ STATION name="AuthorizationStation"

servicename="classpath://com/extendyourstore/pos/services/tender/authorization/Aut horization.xml"

```
 targettier="APPLICATIONTIER"
    launchshuttle="TenderAuthorizationLaunchShuttle"
    returnshuttle="TenderAuthorizationReturnShuttle">
     ...lane definitions to handle exit letter from nested service...
</STATION>
```
The servicename can be defined as a logical name like "authorizationService" and mapped to a filename is the tourmap file. The shuttle names can also be overridden in the tourmap file. This allows you to override the class name for a customer implementation yet still keep the same workflow for the customer as in the product. The code samples below illustrate this.

#### *Example 9–19 tourmap.xml: Example of Mapping Servicename*

```
<tour name="authorizationService">
<file>classpath://com/extendyourstore/pos/services/tender/authorization/Authorizat
ion.xml</file>
</tour>
```
#### *Example 9–20 tourmap.xml: Example of Overriding Shuttle Name*

```
<SHUTTLE class="TenderAuthorizationLaunchShuttle" 
replacewith="oracle.retail.stores.shuttles.NewShuttle"/>
```
Nested tours operate independently, with their own XML script and Java classes. Stations and shuttles simply provide the functionality to transfer control and data between two independent tours.

# **Signals**

Signals direct the tour to the correct lane when two or more lanes from the same site or station are activated by the same letter. The lane that has a signal that evaluates to true is the one that is traversed. Each signal has an associated Java class. Signal classes evaluate the contents of the cargo and do not modify data.

The following code sample lists the tender.xml code that relates to the definition of two roads with Light signals defined. The definition is added to the SERVICECODE XML element, whereas the road description is added to the MAP XML element. The negate tag negates the Boolean value returned by the specified signal class.

### *Example 9–21 tender.xml: Definition of Traffic Signal*

```
 <SIGNAL class="IsAuthRequiredSignal"/>
```
#### *Example 9–22 tender.xml: Signal Processing With Negate Tag*

```
<STATION>
 name="AuthorizationStation"
 RCROAD
    name="AuthorizationRequested"
    letter="Next"
   destination="AuthorizationStation"
    tape="ADVANCE"
    record="OFF"
    index="OFF">
    <LIGHT signal="IsAuthRequiredSignal"/>
  </ROAD>
 <ROAD
    name="BalancePaid"
    letter="Next"
    destination="CompleteTender"
    tape="ADVANCE"
    record="OFF"
    index="OFF">
    <LIGHT signal="IsAuthRequiredSignal" negate="Y"/>
 </ROAD>
   ...additional lane definitions...
</STATION>
```
# **Exception Region**

Continuing the tour metaphor, the bus could break down at any time. If the bus driver detects that the bus has broken down, the bus driver takes the bus to the nearest Garage system site. Once the bus is in the garage, the mechanic assumes control of and diagnoses the breakdown.

- If the mechanic is able to restore the cargo to a valid state, the mechanic informs the bus driver by traversing to the Resume system site. The bus driver subsequently resumes driving by resetting the bus at the site where the breakdown occurred.
- If the mechanic is not successful in repairing the bus, the mechanic stops the bus, and mails the parent tour a letter informing it of the breakdown.
- If there is no mechanic within the tour, the bus driver stops the bus, and mails the parent tour a letter informing it of the breakdown. The bus completes its tour when it arrives at the final site.

The exception region includes the functionality for handling exceptions. It can contain sites, roads, and stations just like the service region. There are two ways to exit the exception region: at the Return system site or the Resume system site. Return shuts down the application, and Resume starts the application at the last visited site or station in the service region.

The mechanic operates within the exception region of the tour. Any exception that occurs within the tour region where the bus driver operates is converted to an Exception letter and is passed to the mechanic. When the exception is being processed, the mechanic assumes control of the bus and processes all incoming letters. If the application developer has created an exception region for the mechanic, the Exception letter is processed using application-specific actions and traffic lights. However, if the exception region does not exist, the mechanic stops the bus and informs the parent bus of the problem.

Depending on the application definition, recovery from exceptions can result in a rollback, resumption, or a restart of the bus.

# **Role of Java Classes**

All the code samples in this chapter have been from tour scripts. Tour scripts exist in the form of one XML file per tour. The tour script refers to Java classes that implement specific behavior, such as the siteaction and laneaction attributes. A tour has the following Java classes:

- One for the cargo
- One for each site
- One for each aisle
- One for each road that implements behavior
- One for each shuttle
- One for each signal

[Table 9–3](#page-126-0) lists methods that the tour engine looks for when it arrives at a specified place in the tour.

<span id="page-126-0"></span>

| <b>Class</b>       | Method(s)              |
|--------------------|------------------------|
| Site               | arrive(), depart()     |
| Road (if behavior) | traverse()             |
| Aisle              | traverse()             |
| Shuttle            | $load()$ , unload $()$ |
| Signal             | roadClear()            |
| Cargo              | $<$ none $>$           |

*Table 9–3 System-called Methods*

# **Tour Cam**

TourCam allows you to navigate backward through your application in a controlled manner while requiring minimal programming to accomplish the navigation. It provides the ability to back up from a tour or process by tracking the state of the cargo and the location of the tours. TourCam is turned on or off at the tour level. If there is no reason to back up, TourCam should not be turned on.

The ability to backup or restore data to a previous state is accomplished using TourCam. TourCam is used to record the bus path through the map, as well as the associated cargo changes. TourCam is described using the TourCam metaphor. The words in italics in the following paragraphs are the TourCam-specific terms.

A bus driver records the progress along the bus route using TourCam. The bus driver records snapshots of the passenger cargo immediately before traversing a road. Each snapshot is mounted in a frame within the current tape. The frame is stamped with the current road. Using this method, the bus driver can retrace steps through the map. If the frame is indexed, the driver stops at that index when retracing his steps.

The bus driver may adjust the TourCam tape while the bus traverses a road between sites.

- The bus driver can advance the current TourCam tape, and add the next road and snapshot of the cargo as a frame in the tape.
- The bus driver can discard the current TourCam tape, and replace it with a blank tape.
- The bus driver can rewind the current tape to restore the cargo to be consistent with a previously visited site.
- The bus driver can splice the current TourCam tape by removing all frames that were recorded since a previously visited site.

When the passenger wants to back up, they instruct the bus driver to traverse a road whose destination is the Backup system site. The backup road can inform the bus driver to rewind or splice the TourCam tape while retracing its path along the last recorded road. Similarly, the passenger can instruct the bus driver to traverse a road to a specific, previously visited site. That road effectively backs up the bus when it instructs the bus driver to rewind or splice the TourCam tape.

When the passenger wants to end the trip, they instruct the bus driver to travel down a road whose destination is the Return system site. The final road may advance or discard the TourCam tape. A passenger may return to the tour if they back into the parent transfer station. If the TourCam tape is advanced, a return visit retraces the path through the map in reverse order. If the TourCam tape is discarded, all return visits start at the start site, as if the passenger were visiting the tour for the first time.

# **Attributes**

The TourCam processing model places all undo actions on roads and treats sites and stations as black boxes. The tour attribute that turns TourCam on or off is tourcam. The following code from tender.xml shows the location in the tour script where the tourcam is set. The default value is OFF.

*Example 9–23 tender.xml: Definition of tourcam* 

```
<SERVICE 
    name="Tender"
    package="oracle.retail.stores.pos.services.tender"
     tourcam="ON">
```
The rest of the TourCam attributes are set on the road element in the MAP section of the tour script. The following code from tender.xml shows a road definition with these attributes set.

### *Example 9–24 tender.xml: Definition of Road With TourCam Attributes*

```
<SITE name="GetGiftCertificateInfo" siteaction="GetGiftCertificateInfoSite">
                 <ROAD name="GiftCertificateInfoEntered"
                       letter="Next"
                       laneaction="GiftCertificateInfoEnteredRoad"
                       destination="GetTender"
                       tape="ADVANCE"
                       record="OFF"
                       index="OFF">
...definitions of lanes...
\langle/SITE\rangle
```
[Table 9–4](#page-128-0) lists TourCam attributes and their values.

<span id="page-128-0"></span>

| Tag    | <b>Description</b>                                                                               | <b>Values</b>                                                                                                    | <b>Default</b> |
|--------|--------------------------------------------------------------------------------------------------|----------------------------------------------------------------------------------------------------|----------------|
| tape   | Indicates what tour<br>action to take when<br>traversing the road.                               | ADVANCE – Adds a<br>frame representing this<br>road to the tourcam<br>tape                                             | <b>ADVANCE</b> |
|        |                                                                                                  | DISCARD - Discards<br>the entire tour cam tape                                                                         |                |
|        |                                                                                                  | REWIND - Back up to<br>the site specified by the<br>'destination' while<br>calling the backup<br>method on all roads   |                |
|        |                                                                                                  | SPLICE – Back up to<br>the site specified by the<br>'destination' without<br>calling the backup<br>method on any roads |                |
| record | Indicates that a snapshot<br>of the cargo should be<br>recorded and saved on<br>the tourcam tape | $ON - Record$ a<br>snapshot                                                                                            | ON             |
|        |                                                                                                  | OFF - Do not record a<br>snapshot                                                                                      |                |

*Table 9–4 Road Tag Element Attributes* 

| Tag         | <b>Description</b>                                                                                                    | <b>Values</b>                                                                                                    | <b>Default</b> |
|-------------|----------------------------------------------------------------------------------------------------|----------------------------------------------------------------------------------------------------|----------------|
| index       | Indicates that an index<br>should be placed on the                                                                     | ON – Place an index on<br>the tape                                                                                                    | ON             |
|             | tourcam tape when this<br>road is traversed                                                                            | OFF – Do not place an<br>index on the tape                                                                                                    |                |
| namedIndex  | Indicates that a named<br>index should be placed<br>on the tourcam tape<br>when this road is<br>traversed              | Any string value is<br>allowed                                                                                                    | None           |
| destination | Used when the tape has a<br>value of REWIND or<br>SPLICE to indicate where<br>the tourcam should back<br>the bus up to | $\leq$ SITENAME $>$ – The<br>name of a site to back<br>up to. The site must be<br>in the current tour.                                                | None           |
|             |                                                                                                    | LastIndexed – The<br>backup should end at<br>the site that is the origin<br>of the first road found<br>with an unnamed<br>index.                      |                |
|             |                                                                                                    | NamedIndex - The<br>backup should end at<br>the at the site that is the<br>origin of the first road<br>found with the named<br>index specified by the |                |
|             |                                                                                                    | named Index.                                                                                                    |                |

*Table 9–4 (Cont.) Road Tag Element Attributes* 

Each of the following combinations describes a combination of settings and how it is useful in different situations. The following tables describe the forward and backward TourCam settings:

[Table 9–5](#page-129-0) describes the forward TourCam settings.

<span id="page-129-0"></span>

| <b>Settings</b> | <b>Behavior</b>                                                                                                    |
|-----------------|----------------------------------------------------------------------------------------------------|
| <b>ADVANCE</b>  | This combination permits you to return to the site without specifying it as a                                                                                                  |
| index=ON        | destination and storing the state of the cargo. Use this combination if you are entering<br>data and making decisions. The UI provides a method for backing up to the previous |
| record=ON       | step.                                                                                                    |
| tape=ADVANCE    | This combination allows you to track visited sites, and allows you to attach undo                                                                                              |
| index=OFF       | behavior. However, you cannot back up to this site. A common scenario for use<br>would be for performing external lookups and the user must backup to the site that            |
| $record = ON$   | started the lookup. This combination is used, rather than the following combination,<br>when changes made to the cargo that must be reversible.                                |
| tape=ADVANCE    | This combination is useful for sites that require external setup from another site, but                                                                                        |
| index=OFF       | do not result in a significant change in cargo. You cannot back up to a site that uses<br>these settings and you cannot restore cargo at this site. As with the previous       |
| record=OFF      | combination, these settings are used for sites that perform external lookups.                                                                                                  |

*Table 9–5 Forward TourCam Settings* 

| <b>Settings</b>  | <b>Behavior</b>                                                                                                    |  |
|------------------|----------------------------------------------------------------------------------------------------|--|
| tape=ADVANCE     | This combination is used when a site does not do anything of significance to cargo.                                                                                                    |  |
| $index=ON$       | You would use this setting if a site prompts to choose an option from a list and there<br>is a default, or to respond to a yes/no dialog and you want to ensure the data                                                                                                    |  |
| record=OFF       | collected at the site is reset.                                                                                                    |  |
| tape=ADVANCE     | This combination is used when you want the application to be able to return to a                                                                                                    |  |
| namedIndex=LOGIN | specific index, even if the backup begins in a child tour.                                                                                                    |  |
| tape=DISCARD     | This combination is used when you want the application flow only to go forward<br>from this site. For example, after a user tenders a credit card for a sale, the user cannot<br>backup to enter, delete or modify items. This setting does not permit you to backup or<br>restore cargo to a previously recorded site. |  |

*Table 9–5 (Cont.) Forward TourCam Settings* 

[Table 9–6](#page-130-0) describes the backup TourCam settings.

<span id="page-130-0"></span>**Settings Behavior** destination=BACKUP tape=REWIND This combination returns the application to the previously marked site and makes the snapshot available for undo. This is the preferred method of performing a full backup with restore. destination=site tape=REWIND This combination backs up the application until it reaches the specified site. It is only used if the site to which you want to backup does not directly precede the current site or you know that you always want to backup to the specified site. These settings could produce unpredictable results if new sites are later inserted in the map between the current site and the target backup site. destination=LastIndexed tape=SPLICE This combination returns the application to the previously marked site without restoring the cargo. These settings are used in scenarios when the cargo is inconsequential. destination=site tape=SPLICE This combination backs up the application to the specified site without restoring the cargo. It is used when the cargo is inconsequential, or when you want to loop back to a base site in a tour without permitting backup or undoing cargo after returning to the base site. For example, the application starts from a menu and permits the user to back up until a series of steps are complete, but not afterward. In this case, the final road from the last site returns to the menu. The need to use this combination might indicate a design flaw in the tour. The developer should question whether the series of sites that branch from the menu should be a separate tour. If the answer is no, this combination is the

*Table 9–6 Backup Tour Cam Settings*

solution.

tour.

**Letter Processing**

destination=NamedIndex namedIndex=LOGIN

> In the absence of TourCam, processing of letters is straightforward. If the letter triggers a lane, the bus simply traverses the lane. With TourCam enabled, the processing of letters must consider the actions required to retrace the path of the bus. If the letter triggers an aisle, the bus traverses the aisle. There is no backup over an aisle. If the letter triggers a road, tape=advance or tape=discard indicate a forward direction, and tape=rewind or tape=splice indicate a backward direction. The destination of the road element is used to indicate the backup destination when tape=rewind or tape=splice. It can be one of the following values: "LastIndexed", "NamedIndex", or <sitename>.

This combination backs up the application to the origin of the road with the specified named index. This is used to back up to a specific index, even if it was set in a parent

# **Cargo Restoration**

One of the primary strengths of TourCam is the ability to restore the bus' cargo to a previous state. TourCamIfc provides a mechanism for the bus driver to make and subsequently restore a copy of the cargo when specified by road attributes. Classes that implement TourCamIfc must implement the makeSnapshot() and restoreSnapshot() methods. An example of this is

src\com\extendyourstore\pos\services\inquiry\giftreceipt\GiftReceiptCargo.java.

#### *Example 9–25 GiftReceiptCargo.java: TourCamIfc Implementation*

```
public class GiftReceiptCargo implements CargoIfc, TourCamIfc
{
...body of GiftReceiptCargo class...
public SnapshotIfc makeSnapshot()
     {
        return new TourCamSnapshot(this);
     }
public void restoreSnapshot(SnapshotIfc snapshot) throws ObjectRestoreException
{
GiftReceiptCargo savedCargo = (GiftReceiptCargo) snapshot.restoreObject();
this.setPriceCode(savedCargo.getPriceCode());
this.setPrice(savedCargo.getPrice());
     }
}
```
SnapshotIfc provides a mechanism to create a copy of the cargo. The class that implements SnapshotIfc is responsible for storing information about the cargo and restoring it later, by calling restoreObject().

A shuttle allows the optional transfer of cargo from the calling tour to the nested tour during backups. If defined, this shuttle is used during rewind and splice backup procedures. The classname for the shuttle is specified in the tour script via the backupshuttle attribute of the station element.

#### *Example 9–26 Sample Backupshuttle Definition*

```
<STATION servicename="foo.xml" 
         launchshuttle="MyLaunchShuttle" 
          backupshuttle="MyBackupShuttle"\/>
```
# **Tender Tour Reference**

The files in the Tender package can be found in src\com\extendyourstore\pos\services\tender.

[Table 9–7](#page-132-0) describes resources in the Tender package that are common to all tours.

<span id="page-132-0"></span>

| <b>Resource</b> | <b>Filename</b>                                                                                                    | <b>Description</b>                                                                                                    |
|-----------------|----------------------------------------------------------------------------------------------------|----------------------------------------------------------------------------------------------------|
| Tour script     | tender.xml                                                                                                    | This file defines the components (sites,<br>letters, roads, etc.) of the Tender tour and<br>the map of the Tender tour.                                                                                                    |
| Tour screens    | tenderuicfg.xml                                                                                                    | This configuration file contains bean<br>specifications and overlay screen<br>specifications for the Tender tour.                                                                                                    |
| Starting site   | GetTenderSite.java                                                                                                    | Tender types are displayed from this site. If<br>the selected tender requires input, it is<br>entered via another site, which then returns<br>control to this site. When the balance due is<br>paid, control is returned to the calling<br>service.                                                                                                    |
| Cargo           | TenderCargo.java                                                                                                    | This class represents the cargo for the<br>Tender tour.                                                                                                    |
| <b>Stations</b> | Names (stations do not have<br>classes):<br>AuthorizationStation<br>PINPadStation<br>AddCustomer<br>AddBusinessCustomer<br><b>FindCustomer</b><br>SecurityOverrideStation<br>LinkCustomerStation | These stations provide access to other<br>tours. Each of these stations define one or<br>more shuttle classes which are part of the<br>Tender package. The workflows are<br>defined in other packages, but can be called<br>from the Tender tour. For example,<br>AuthFailedRoad is defined in the Tender<br>tour because it handles the exit letter from<br>the Authorization tour. However,<br>Authorization.xml, the workflow for the<br>Authorization tour, is located in<br>src\com\extendyourstore\pos\services\te<br>$nder\alpha$ thorization. |

*Table 9–7 Tender Package Components*

The Tender package is unique in that the workflow is generally similar for all the tender type options available from the main site. For example, if the user chooses to pay by check or credit card, the workflow is similar. When the user cancels the form of payment, the Oracle Retail Platform engine is directed to the

ReverseAuthorizedTenders site. When the user decides to undo the operation, the engine is directed back to the GetTender site. The workflow for the credit card tender option is shown in the following figure.

*Figure 9–1 Workflow Example: Tender with Credit Card Option*

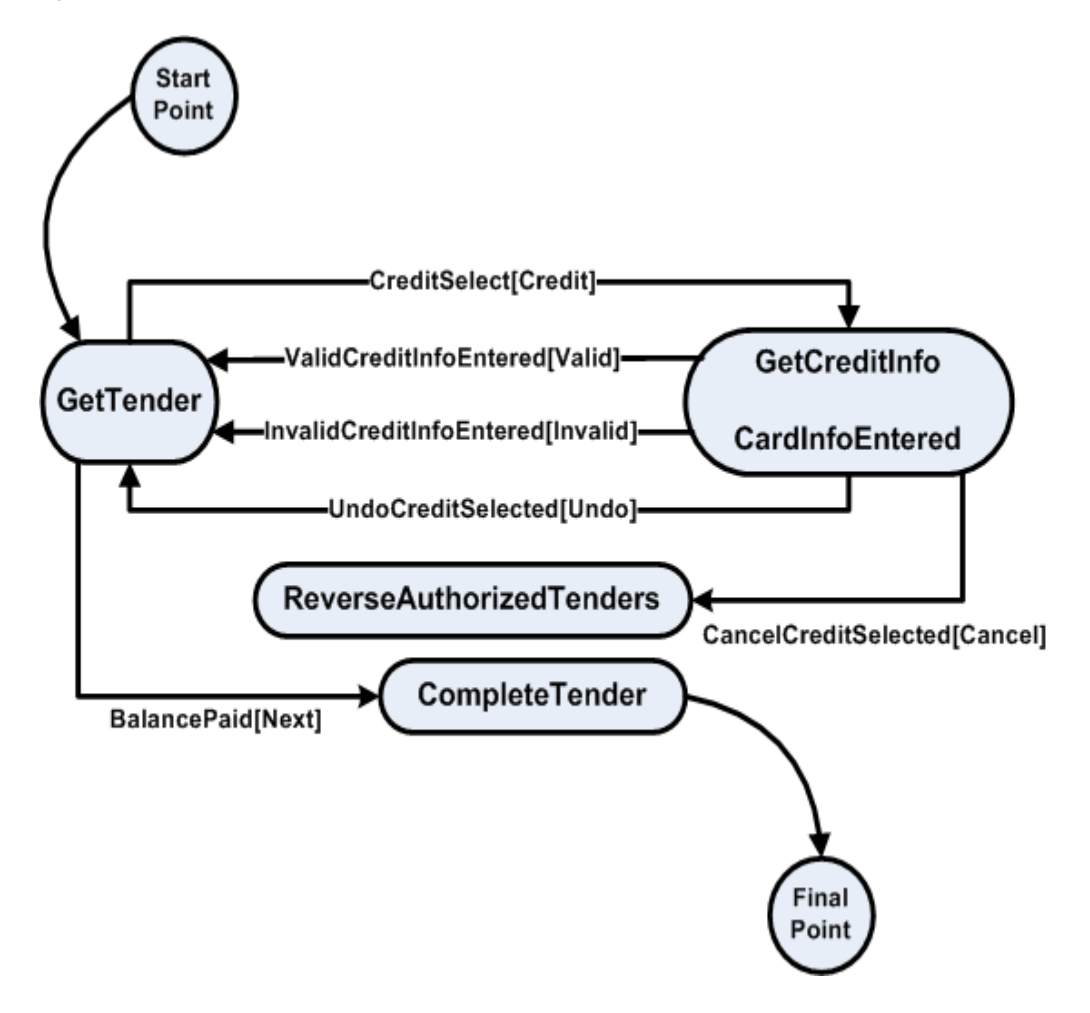

# **User Interface Framework**

This chapter describes the User Interface (UI) Framework that is part of the Oracle Retail Platform architecture. The UI Framework encompasses all classes and interfaces included in Oracle Retail Platform to support rapid development of UI screens. It enables the building of custom screens using existing components. Overview

For ease of development, the UI Framework hides many of the implementation details of Java UI classes and containment hierarchies by moving some of the UI specification from Java code into XML. This eases screen manipulation and layout changes affecting the look and feel of the entire screen, subsets of screens, and portions of a screen.

[Table 10–1](#page-134-0) provides a general description of features of the UI Framework.

<span id="page-134-0"></span>

| <b>Feature</b>                                   | <b>Description</b>                                                                                                    |
|--------------------------------------------------|----------------------------------------------------------------------------------------------------|
| Common Design                                    | All UI implementations share code and extend or implement base UI classes that are<br>provided as part of Oracle Retail Platform. The UI Framework provides basic<br>functionality that does not need to be duplicated within each application.                               |
| Reuse                                            | The UI Framework allows bean classes to be independent, thereby supporting their<br>reuse. A UI Technician can be used with multiple applications and UI Framework<br>components can be used across multiple features in an application.                                      |
| <b>Externally Configurable</b><br><b>Screens</b> | The UI Framework enables you to configure screens outside the code to accommodate<br>applications that change frequently. The external screen configurations can be<br>updated to use new Oracle Retail Platform or application-specific components as they<br>are developed. |
| Support for<br>Internationalization              | The UI Framework provides hooks for implementing internationalization, including<br>language and locale independence.                                                                                                    |
| Extensibility and<br>Flexibility                 | Additional formats for specifications can be defined without affecting the internal UI<br>Framework classes. Portability is achieved through the use of the Java language and<br>flexible layout managers.                                                                    |

*Table 10–1 UI Framework Features*

The UI Framework is the set of classes and interfaces that define the elements and behavior of a window-based UI Subsystem. It defines a structure for defining user interfaces.

[Table 10–2](#page-135-0) briefly describes the components of the framework. This chapter discusses these components in more detail.

<span id="page-135-0"></span>

| <b>Name</b> | <b>Description</b>                                                                                                    |
|-------------|----------------------------------------------------------------------------------------------------|
| Display     | A display is the root container for the UI application window. Displays are any<br>subclass of java.awt.Container that implement EYSRootPaneContainer.                                                                                                    |
| Screen      | A screen is a user-level snapshot of a UI window as it relates to an application. The<br>screen is composed of displays, template areas, assignment beans, and listeners. Each<br>of these parts can be individually configured and reassembled to compose the screen.                    |
| Template    | A template divides the display into areas that contain the layout information used to<br>place the information on the display. Templates can be interchanged to define screen<br>layouts within an application. Each screen specifies the template that is associated<br>with the screen. |
| Area        | An area is a layout placeholder for UI components that operate together to perform a<br>function. Each area contains a layout constraint that dictates how the area is placed on<br>the display.                                                                                          |
| Bean        | A bean is a user interface component or group of components that operate together to<br>provide some useful functionality. For example, a bean could be an input form or<br>group of navigation buttons.                                                                                  |
| Connection  | A connection captures relationships between beans, or between devices and beans.<br>When a bean or device generates an event, another bean responds with a change in<br>behavior or visual display.                                                                                       |
| Listener    | A listener provides a mechanism for reacting to user interface events.                                                                                                    |

*Table 10–2 UI Framework Components*

# **Screens**

Generally, for each package in an application, one UI script in the form of an XML file is created to define the screens for the given package. However, because many screens share basic components, certain components are defined in a default UI script. These basic screen components, including displays, templates, and default screens, are defined in src\com\extendyourstore\pos\config\defaults\defaultuicfg.xml. Overlay screens are then defined in the UI script for the given package. This section describes the components that are used to build Point-of-Service screens, except for beans which are described in the next section.

Displays define window properties. They are basic containers with dimensions and a title defined. In Point-of-Service, only two types of windows can be displayed at the same time—the main application window and a window displaying the Help browser.

[Table 10–3](#page-135-1) describes the two types of displays.

<span id="page-135-1"></span>

| <b>Name</b>           | <b>Description</b>                                    |
|-----------------------|-------------------------------------------------------|
| EYSPOSDisplaySpec     | A 600x800 container for all application screens       |
| HelpDialogDisplaySpec | A 600x800 container for Point-of-Service Help screens |

*Table 10–3 Display Types*

Templates divide displays into geographical areas. The GridBagLayout is used to define the attributes of each area.

[Table 10–4](#page-136-0) describes the typical use of each template.

<span id="page-136-0"></span>

| <i>1apie 10–4</i>          | <i>iemplate lypes</i>                                                                                  |  |
|----------------------------|----------------------------------------------------------------------------------------------------|--|
| <b>Name</b>                | <b>Typical Use</b>                                                                                     |  |
| <b>BrowserTemplateSpec</b> | Back Office screens within Point-of-Service application                                                |  |
| <b>EYSPOSTemplateSpec</b>  | Point-of-Service screens without required fields                                                       |  |
| HelpBrowserTemplateSpec    | Point-of-Service help screens                                                                          |  |
| ValidatingTemplateSpec     | Point-of-Service screens with required fields that display an information panel<br>below the work area |  |

*Table 10–4 Template Types*

Default screens are partially-defined screens that represent elements common to multiple screens. Default screens are based on one display and one template. Default screens map beans to the commonly used areas of the template and define listeners for the bean. These screens are used by overlay specifications that define more specific screen components. For example, almost all screens in the Point-of-Service application display a status area region. The text displayed in the status region changes, but the StatusPanelSpec bean is the same from screen to screen, so a default screen would assign this bean to the StatusPanel area defined by a template.

[Table 10–5](#page-136-1) lists the areas of the template to which beans are assigned, and the display and template used by each of the six types of default screens.

<span id="page-136-1"></span>

| Name                      | <b>Typical Use</b>                                                                                              | <b>Display</b>        | <b>Template</b>            |  |
|---------------------------|----------------------------------------------------------------------------------------------------|-----------------------|----------------------------|--|
| <b>BrowserDefaultSpec</b> | <b>Back Office screens</b><br>within Point-of-Service<br>application                                            | EYSPOSDisplaySpec     | <b>BrowserTemplateSpec</b> |  |
| DefaultHelpSpec           | Point-of-Service help<br>screens                                                                                | HelpDialogDisplaySpec | HelpBrowserTemplateSpec    |  |
| DefaultValidatingSpec     | Point-of-Service screens<br>with required fields that<br>display an information<br>panel below the work<br>area | EYSPOSDisplaySpec     | ValidatingTemplateSpec     |  |
| EYSPOSDefaultSpec         | Point-of-Service screens<br>without required fields                                                             | EYSPOSDisplaySpec     | <b>EYSPOSTemplateSpec</b>  |  |
| ResponseEntryScreenSpec   | Point-of-Service screens<br>with information<br>captured in the response<br>area at the top of the<br>screen    | EYSPOSDisplaySpec     | <b>EYSPOSTemplateSpec</b>  |  |

*Table 10–5 Default Screen Types*

Each screen in Point-of-Service has an overlay screen defined in a UI script in the package to which it belongs or in a package higher in the hierarchy. For example, the Authorization tour script is found in

src\oracle\retail\stores\pos\services\tender\tenderauth but the UI script is located in src\oracle\retail\stores\pos\services\tender. This overlay screen is based on a default screen and defines additional properties for the beans on the areas of the screen. The overlay screen may also specify connections, which are described in "Connections" in next chapter (XREF). The following code sample shows the definition of the ALTERATION\_TYPE screen defined in

src\com\extendyourstore\pos\services\alterations\alterationsuicf g.xml.

*Example 10–1 alterationsuicfg.xml: Overlay Screen Definition*

```
<OVERLAYSCREEN
 defaultScreenSpecName="EYSPOSDefaultSpec"
 resourceBundleFilename="alterationsText"
 specName="ALTERATION_TYPE">
        <ASSIGNMENT
            areaName="StatusPanel"
            beanSpecName="StatusPanelSpec">
             <BEANPROPERTY
                propName="screenNameTag" propValue="AlterationTypeScreenName"/>
         </ASSIGNMENT>
         <ASSIGNMENT
             areaName="PromptAndResponsePanel"
            beanSpecName="PromptAndResponsePanelSpec">
             <BEANPROPERTY
                propName="promptTextTag" propValue="AlterationTypePrompt"/>
         </ASSIGNMENT>
         <ASSIGNMENT
             areaName="LocalNavigationPanel"
             beanSpecName="AlterationsOptionsButtonSpec">
         </ASSIGNMENT>
```
</OVERLAYSCREEN>

# **Beans**

A screen is composed of beans mapped to specific areas on the screen. All beans are defined in src/com/extendyourstore/pos/ui/beans. The beans described in this section are commonly used in screen definitions. Bean properties that can be defined in assignments of beans to areas. Through Java reflection, properties defined in XML files invoke set() or create() methods in the bean class that accept a single string parameter or multiple string parameters.

The following section covers the PromptAndResponseBean, DataInputBean, NavigationButtonBean, and DialogBean.

### **PromptAndResponseBean**

The PromptAndResponseBean configures and displays the text in the top areas of a Point-of-Service screen called the prompt region and the response region. This bean is implemented by

src\com\extendyourstore\pos\ui\beans\PromptAndResponseBean.java and its corresponding model PromptAndResponseModel.java.

### **Bean Properties and Text Bundle**

PromptAndResponsePanelSpec is the name of a bean specification that defines the implementation of the PromptAndResponseBean class. The following code sample shows the bean specification available to all screens, defined in src\com\extendyourstore\pos\config\defaults\defaultuicfg.xml.

#### *Example 10–2 defaultuicfg.xml: Bean Specification Using PromptAndResponseBean*

```
<sub>BEAN</sub></sub>
specName="PromptAndResponsePanelSpec"
beanClassName="PromptAndResponseBean"
beanPackage="oracle.retail.stores.pos.ui.beans"
configuratorPackage="oracle.retail.stores.pos.ui"
configuratorClassName="POSBeanConfigurator"
cachingScheme="ONE">
</BEAN>
```
[Table 10–6](#page-138-0) lists property names and values that can be defined in overlay specifications when specifying attributes of a PromptAndResponseBean.

<span id="page-138-0"></span>

| Item            | <b>Description</b>                                                                              | <b>Example</b>                                                  |
|-----------------|-------------------------------------------------------------------------------------------------|-----------------------------------------------------------------|
| enterData       | Indicates whether data can be entered in the response<br>area                                   | true                                                            |
| promptTextTag   | The label tag that corresponds to the text bundle                                               | GiftCardPrompt                                                  |
| responseField   | The type of field expected in the response area (see<br>Field Type section for available types) | oracle.retail.stores.pos.ui.b<br>eans.AlphaNumericTextFi<br>eld |
| maxLength       | Maximum length of response area input                                                           | 15                                                              |
| minLength       | Minimum length of response area input                                                           | $\overline{2}$                                                  |
| zeroAllowed     | Indicates whether a zero value is allowed in the<br>response area                               | true                                                            |
| negativeAllowed | Indicates whether a negative value is allowed in the<br>response area                           | false                                                           |
| grabFocus       | Indicates whether focus should be grabbed when the<br>screen is first displayed                 | true                                                            |

*Table 10–6 PromptAndResponseBean Property Names and Values*

These properties can be defined in UI scripts. The following code sample defines an overlay specification that assigns the PromptAndResponsePanelSpec defined above to the PromptAndResponsePanel. This example from

src\oracle\retail\stores\pos\services\tender\tenderuicfg.xml defines the COUPON\_ AMOUNT overlay screen for the Tender service. The property that retrieves text from a text bundle is highlighted.

#### *Example 10–3 tenderuicfg.xml: PromptAndResponseBean Property Definition*

```
<OVERLAYSCREEN>
         defaultScreenSpecName="ResponseEntryScreenSpec"
         resourceBundleFilename="tenderText"
        specName="COUPON_AMOUNT">
<ASSIGNMENT
             areaName="PromptAndResponsePanel"
             beanSpecName="PromptAndResponsePanelSpec">
             <BEANPROPERTY
                 propName="promptTextTag" propValue="CouponAmountPrompt"/>
             <BEANPROPERTY
 propName="responseField"
 propValue="oracle.retail.stores.pos.ui.beans.CurrencyTextField"/>
             <BEANPROPERTY
```

```
 propName="maxLength" propValue="9"/>
</ASSIGNMENT>
...
</OVERLAYSCREEN>
```
The string that should be displayed as the prompt text is defined in a resource bundle. In the resource bundle for the Tender service, which for en locale is defined in locales\en\config\ui\bundles\tenderText\_en.properties, the following includes a line that defines the CouponAmountPrompt.

### *Example 10–4 tenderText\_en.properties: PromptAndResponseBean Text Bundle Example*

PromptAndResponsePanelSpec.CouponAmountPrompt=Enter coupon amount and press Next.

### **Tour Code**

In the Tour code, bean models are created to hold the data on the bean components.

[Table 10–7](#page-139-0) lists some of the important methods in the PromptAndResponseModel class.

<span id="page-139-0"></span>

| <b>Method</b>                | <b>Description</b>                                                       |
|------------------------------|--------------------------------------------------------------------------|
| boolean is Swiped()          | Returns the flag indicating whether a card is swiped                     |
| void setsScanned(boolean)    | Sets the flag indicating whether a code is scanned                       |
| boolean isResponseEditable() | Returns the flag indicating whether the response area is editable        |
| void setGrabFocus(boolean)   | Sets the flag indicating whether focus should stay on the response field |

*Table 10–7 PromptAndResponseModel Important Methods*

The following sample from

src\com\extendyourstore\pos\services\modifyitem\ModifyItemQuantitySite.java shows creation of a PromptAndResponseModel, prefilling of data in the model, and display of the model on which the PromptAndResponseModel is set.

### *Example 10–5 ModifyItemQuantitySite.java: Creating and Displaying PromptAndResponseModel*

```
 POSBaseBeanModel baseModel = new POSBaseBeanModel();
          PromptAndResponseModel beanModel = new PromptAndResponseModel();
         UtilityManagerIfc utility =
            (UtilityManagerIfc) bus.getManager(UtilityManagerIfc.TYPE);
        Locale locale = LocaleMap.getLocale(LocaleConstantsIfc.USER_INTERFACE);
         String unitId = UNITID_TEXT;
        if ((\text{uom} == \text{null}) \mid | (\text{unitId}.equals(\text{uom}.getUnitID())))\overline{\mathcal{L}}beanModel.setResponseText(Integer.toString(lineItem.getItemQuantityDecimal().intVa
```
 $lue()$ ); }

```
 else
\overline{\mathcal{L}} beanModel.setArguments(uom.getName(locale));
             String responseText = 
LocaleUtilities.formatNumber(lineItem.getItemQuantityDecimal(),LocaleMap.getLocale
(LocaleConstantsIfc.USER_INTERFACE));
             beanModel.setResponseText(responseText);
              screenID = POSUIManagerIfc.ITEM_QUANTITY_UOM;
```

```
 baseModel.setPromptAndResponseModel(beanModel);
 ui.showScreen(screenID, baseModel);
```
The screen constant, ITEM\_QUANTITY\_UOM, is mapped to an overlay screen name found in the UI script for the package. The screen constants are defined in src\com\extendyourstore\pos\ui\POSUIManagerIfc.java.

The following sample from ItemQuantityModifiedAisle.java in the same directory shows how to retrieve data from the PromptAndResponseModel in a previous screen. To arrive at this code, a new quantity for an item is entered and the user presses **Next**. This line of code gets the new quantity from the previous screen.

### *Example 10–6 ItemQuantityModifiedAisle.java: Retrieving Data From PromptAndResponseModel*

```
POSUIManagerIfc ui=(POSUIManagerIfc)bus.getManager(UIManagerIfc.TYPE);
        String quantity = ui.getInput();
```
# **DataInputBean**

}

The DataInputBean is a standard bean that displays a form layout containing data input components and labels. This bean is implemented by src\com\extendyourstore\pos\ui\beans\DataInputBean.java and its corresponding model DataInputBeanModel.java. Field components are commonly defined with the FIELD element when defining a bean with the DataInputBean, as shown in the code sample.

### **Bean Properties and Text Bundle**

The DataInputBean has two properties that can be defined in UI scripts, which override the settings in the field specifications.

[Table 10–8](#page-140-0) lists DataInputBean property names and values.

<span id="page-140-0"></span>

| Item       | <b>Description</b>                                        | <b>Example</b>                    |
|------------|-----------------------------------------------------------|-----------------------------------|
| labelTags  | Sets the property bundle tags for the<br>component labels | NameLabel,AddressLabel,StateLabel |
| labelTexts | Sets the text on the component labels                     | Name,Address,State                |

*Table 10–8 DataInputBean Property Names and Values*

The label tag is used for internationalization purposes, so the application can look for the correct text bundle in each language. The label tag overrides the value of the labelText field. The following code from manageruicfg.xml shows a field specification defined in a DataInputBean bean specification.

#### *Example 10–7 manageruicfg.xml: Bean Specification Using DataInputBean*

```
<BEAN
```

```
 specName="RegisterStatusPanelSpec"
 configuratorPackage="oracle.retail.stores.pos.ui"
 configuratorClassName="POSBeanConfigurator"
 beanPackage="oracle.retail.stores.pos.ui.beans"
 beanClassName="DataInputBean">
 <FIELD fieldName="storeID"
        fieldType="displayField"
```

```
 labelText="Store ID:"
 labelTag="StoreIDLabel"
 paramList="storeNumberField"/>
```
 ...  $<$ / $BEAN$ >

The strings that should be displayed as labels on the screen are defined in a resource bundle. In the resource bundle for the Manager service, which for the en locale is defined in locales\en\config\ui\bundles\managerText\_en.properties, the following line of code defines the StoreIDLabel.

#### *Example 10–8 managerText\_en.properties: DataInputBean Text Bundle Example*

RegisterStatusPanelSpec.StoreIDLabel=Store ID:

Fields do not have to be defined in the UI script. They can be defined in the beans and models instead. In the overlay screen specification, two bean properties that can be set are OptionalValidatingFields and RequiredValidatingFields. If the fields are optional and the user enters information in them, then they are validated. If the user does not enter any information, the fields are not validated. On the other hand, required fields are always validated.

### **Tour Code**

Bean models are created to hold the data managed by the bean. This protects the bean from being changed. A bean can only be accessed by a model in the Tour code.

[Table 10–9](#page-141-0) lists some of the important methods in the DataInputBeanModel class.

<span id="page-141-0"></span>

| <b>Method</b>                            | <b>Description</b>                                                          |
|------------------------------------------|-----------------------------------------------------------------------------|
| String getValueAsString(String)          | Returns the value of the specified field as a string                        |
| int getValueAsInt(String)                | Returns the value of the specified field as an integer                      |
| void setSelectionValue(String, Object)   | Sets the value of the specified field in a vector to the specified<br>value |
| void setSelectionChoices(String, Vector) | Sets the value of the specified field to the specified vector of<br>choices |
| void clearAllValues()                    | Clears the values of all the fields                                         |

*Table 10–9 DataInputBeanModel Important Methods*

The following sample from

src\com\extendyourstore\pos\services\admin\parametermanager\SelectParamStor eSite.java shows creation of a DataInputBeanModel and prefilling of data in the model.

### *Example 10–9 SelectParamStoreSite.java: Creating and Displaying DataInputBeanModel*

```
DataInputBeanModel beanModel = new DataInputBeanModel();
beanModel.setSelectionChoices("choiceList", vChoices);
beanModel.setSelectionValue("choiceList", (String)vChoices.firstElement());
```
**Beans** 

The following sample from Tour code shows how to retrieve data from the DataInputBeanModel. In this example from

src\com\extendyourstore\pos\services\admin\parametermanager\StoreParamGrou pAisle.java, after the model is created and displayed by the code from the previous code sample, the model is retrieved from the UI Manager, and data is retrieved from the model.

### *Example 10–10 StoreParamGroupAisle.java: Retrieving Data from DataInputBeanModel*

```
DataInputBeanModel model =
(DataInputBeanModel)ui.getModel(POSUIManagerIfc.PARAM_SELECT_GROUP);
ParameterCargo cargo = (ParameterCargo)bus.getCargo();
String val = (String)model.getSelectionValue("choiceList");
cargo.setParameterGroup(val);
```
# **NavigationButtonBean**

The NavigationButtonBean represents a collection of push buttons and associated key stroke equivalents. This bean is implemented by src\com\extendyourstore\pos\ui\beans\NavigationButtonBean.java and its

corresponding model NavigationButtonBeanModel.java. The global navigation area and the local navigation area both use the NavigationButtonBean.

### **Bean Properties and Text Bundle**

The LocalNavigationPanel and GlobalNavigationPanel bean specifications both use the NavigationButtonBean. Bean properties are described only for the GlobalNavigationPanelSpec because the LocalNavigationPanelSpec typically sets its properties in the bean specification and not the overlay specification.

**LocalNavigationPanel** The only property available to the NavigationButtonBean in XML is used to enable and disable buttons. When setting the states of buttons on a LocalNavigationPanel, the buttons are usually defined with the BUTTON element in the bean specification as in the following code sample. In fact, any bean that extends NavigationButtonBean, such as ValidateNavigationButtonBean, can define its buttons in the bean specification.

This example from

src\com\extendyourstore\pos\services\customer\customeruicfg.xml, defining the CustomerOptionsButtonSpec bean specification for the Customer service, shows how button text on a NavigationButtonBean is defined in a UI script.

### *Example 10–11 customeruicfg.xml: Bean Specification Using NavigationButtonBean*

```
<sub>BEAN</sub></sub>
```

```
 specName="CustomerOptionsButtonSpec"
 configuratorPackage="oracle.retail.stores.pos.ui"
 configuratorClassName="POSBeanConfigurator"
 beanPackage="oracle.retail.stores.pos.ui.beans"
 beanClassName="NavigationButtonBean">
```
<BUTTON

```
 actionName="AddBusiness"
 enabled="true"
 keyName="F4"
 labelTag="AddBusiness"/>
```
... </BEAN> The string that should be displayed on the buttons on the GlobalNavigationPanel is defined in a resource bundle. In the resource bundle customerText\_en.properties, the following entry defines the label for the AddBusiness button.

### *Example 10–12 customerText\_en.properties: NavigationButtonBean Text Bundle Example*

CustomerOptionsButtonSpec.AddBusiness= Add Business

**GlobalNavigationPanel** The GlobalNavigationButtonBean extends the

NavigationButtonBean. The following code sample shows the GlobalNavigationPanel bean specification defined in

src\com\extendyourstore\pos\config\defaults\defaultuicfg.xml. The bean class is a subclass of NavigationButtonBean.

#### *Example 10–13 defaultuicfg.xml: Bean Specification Using GlobalNavigationButtonBean*

#### $<sub>BEAN</sub>$ </sub>

```
 specName="GlobalNavigationPanelSpec"
 configuratorPackage="oracle.retail.stores.pos.ui"
  configuratorClassName="POSBeanConfigurator"
 beanPackage="oracle.retail.stores.pos.ui.beans"
 beanClassName="GlobalNavigationButtonBean"
 cachingScheme="ONE">
...
</BEAN>
```
[Table 10–10](#page-143-0) lists property names and values that can be defined in UI scripts when specifying attributes of a GlobalNavigationButtonBean.

<span id="page-143-0"></span>

| <b>Item</b>      | <b>Description</b>                                                                      | <b>Example</b>                                                       |
|------------------|-----------------------------------------------------------------------------------------|----------------------------------------------------------------------|
| manageNextButton | Indicates whether the bean should manage the true<br>enable property of the Next button |                                                                      |
| buttonStates     | Sets the buttons with the action names listed<br>to the specified state                 | Help[true],Clear[false],Ca<br>ncel[false],Undo[true],Nex<br>t[false] |

*Table 10–10 GlobalNavigationButtonBean Property Names and Values*

These properties can be defined in overlay specifications, as in the following code sample from tenderuicfg.xml.

#### *Example 10–14 tenderuicfg.xml: GlobalNavigationButtonBean Property Definitions*

```
defaultScreenSpecName="EYSPOSDefaultSpec"
        resourceBundleFilename="tenderText"
specName="TENDER_OPTIONS">
  <ASSIGNMENT
            areaName="GlobalNavigationPanel"
             beanSpecName="GlobalNavigationPanelSpec">
             <BEANPROPERTY
                 propName="manageNextButton"
                 propValue="false"/>
             <BEANPROPERTY
                 propName="buttonStates"
```
<OVERLAYSCREEN>
```
propValue="Help[true],Clear[false],Cancel[false],Undo[true],Next[false]"/>
         </ASSIGNMENT>
...
```
</OVERLAYSCREEN>

#### **Tour Code**

In the Tour code, bean models are created to hold the data on the bean components.

[Table 10–11](#page-144-0) lists some of the important methods in the NavigationButtonBeanModel class.

<span id="page-144-0"></span>

| <b>Method</b>                             | <b>Description</b>                                                                                                    |
|-------------------------------------------|----------------------------------------------------------------------------------------------------|
| ButtonSpec[] getNewButtons()              | Returns an array of new buttons                                                                                         |
| void setButtonEnabled(String,<br>boolean) | Sets the state of the specified action name of the button (the name of the<br>letter the button mails)                  |
| void setButtonLabel(String, String)       | Sets the label of the button using the specified action name of the button<br>(the name of the letter the button mails) |

*Table 10–11 NavigationButtonBeanModel Important Methods*

The following sample from

src\com\extendyourstore\pos\services\customer\lookup\CustomerSearchOptionsS ite.java shows creation of a NavigationButtonBeanModel, prefilling of data in the model, and display of the model on which the NavigationButtonBeanModel is set.

#### *Example 10–15 CustomerSearchOptionsSite.java: Creating and Displaying NavigationButtonBeanModel*

NavigationButtonBeanModel nModel = new NavigationButtonBeanModel();

```
 if (cargo.isAddCustomerEnabled())
         {
             nModel.setButtonEnabled(CustomerCargo.EMPID, true);
             nModel.setButtonEnabled(CustomerCargo.CUSTINFO, true);
         }
         else
         {
             nModel.setButtonEnabled(CustomerCargo.EMPID, false);
             nModel.setButtonEnabled(CustomerCargo.CUSTINFO, false);
         }
         if (cargo.isAddBusinessEnabled())
\overline{\mathcal{L}} nModel.setButtonEnabled(CustomerCargo.BUSINFO, true);
 }
         else
         {
             nModel.setButtonEnabled(CustomerCargo.BUSINFO, false);
         }
         model.setLocalButtonBeanModel(nModel);
```
ui.showScreen(POSUIManagerIfc.CUSTOMER\_SEARCH\_OPTIONS, model);

The screen constant, CUSTOMER\_SEARCH\_OPTIONS, is mapped to an overlay screen name found in the UI script for the package. The screen constants are defined in src\com\extendyourstore\pos\ui\POSUIManagerIfc.java.

## **DialogBean**

The DialogBean provides dynamic creation of dialog screens. This bean is implemented by src\com\extendyourstore\pos\ui\bundles\DialogBean.java and its corresponding model DialogBeanModel.java.

#### **Bean Properties and Text Bundle**

DialogSpec is the name of a bean specification that defines an implementation of the DialogBean class. The following code sample shows the bean specification defined in src\com\extendyourstore\pos\services\common\commonuicfg.xml.

#### *Example 10–16 commonuicfg.xml: Bean Specification Using DialogBean*

```
<BEAN
specName="DialogSpec"
configuratorPackage="oracle.retail.stores.pos.ui"
configuratorClassName="POSBeanConfigurator"
beanPackage="oracle.retail.stores.pos.ui.beans"
beanClassName="DialogBean">
<BEANPROPERTY propName="cachingScheme" propValue="none"/>
</BEAN>
```
The DialogBean does not have any properties that can be defined in UI scripts. Therefore, all its properties are defined in Tour code discussed in the next section. The following code sample defines the message displayed in the dialog. This example from src\com\extendyourstore\pos\services\inquiry\giftcardinquiry\InquirySlipPrintAis le.java shows how text on a DialogBean is defined in Java code.

#### *Example 10–17 InquirySlipPrintAisle.java: DialogBean Label Definition*

 DialogBeanModel model = new DialogBeanModel(); model.setResourceID(RETRY\_CONTINUE\_TAG); model.setType(DialogScreensIfc.RETRY\_CONTINUE); model.setButtonLetter(DialogScreensIfc.BUTTON\_CONTINUE, "ExitPrint"); model.setArgs(msg);

The resourceID corresponds to the name of the text bundle. For all dialog screens in the en locale, dialogText\_en.properties contains the bundles that define the text on the screen, as shown in the following code.

#### *Example 10–18 dialogText\_en.properties: DialogBean Text Bundle Example*

```
DialogSpec.Retry.title=Device is offline
DialogSpec.Retry.description=Device offline
DialogSpec.Retry.line2=<ARG>
DialogSpec.Retry.line5=Press the Retry button to attempt to use the device again.
```
#### **Tour Code**

In the Tour code, bean models are created to hold the data on the bean components.

[Table 10–12](#page-146-0) lists some of the important methods in the DialogBeanModel class.

<span id="page-146-0"></span>

| <b>Method</b>                | <b>Description</b>                                                        |
|------------------------------|---------------------------------------------------------------------------|
| setResourceID(String)        | Used to locate screen text in the text bundle                             |
| setArgs(String [])           | Sets a string of arguments to replace <arg> tags in the text bundle</arg> |
| setButtonLetter(int, String) | Sets the specified letter to be sent when the specified button is pressed |
| setType(int)                 | Sets the flag indicating whether focus should stay on the response field  |

*Table 10–12 DialogBeanModel Important Methods*

The following sample from

src\com\extendyourstore\pos\services\dailyoperations\register\re gisteropen\AcknowledgeRegisterOpenSite.java shows creation of a DialogBeanModel, prefilling of data in the model, and display of the model on which the DialogBeanModel is set.

#### *Example 10–19 LookupStoreCreditSite.java: Creating and Displaying DialogBeanModel*

```
DialogBeanModel dialogModel = new DialogBeanModel(); 
DialogModel.setResourceID("RegisterOpenPromptConfirmation");
String args[] = new String[1];
       args[0] =String.valueOf(cargo.getRegister().getWorkstation().getWorkstationID());
    model.setArgs(args); 
dialogModel.setType(DialogScreensIfc.ACKNOWLEDGEMENT);
ui.showScreen(POSUIManagerIfc.DIALOG_TEMPLATE, dialogModel);
```
The screen constant, DIALOG\_TEMPLATE, is mapped to an overlay screen name found in the UI script for the package. The screen constants are defined in src\com\extendyourstore\pos\ui\POSUIManagerIfc.java.

When setting the dialog type, refer to the following table. For each dialog type, the buttons on the dialog are specified. In most cases, the letter sent by the button has the same name as the button, except for the two types noted.

[Table 10–13](#page-146-1) lists some of the available dialog types as defined by constants in src\com\extendyourstore\pos\ui\DialogScreensIfc.java.

<span id="page-146-1"></span>

| <b>Dialog Type</b>     | Button(s)        | <b>Details</b>                                                  |
|------------------------|------------------|-----------------------------------------------------------------|
| <b>ACKNOWLEDGEMENT</b> | Enter            | Button sends OK letter                                          |
| <b>CONFIRMATION</b>    | Yes, No          |                                                                 |
| CONTINUE_CANCEL        | Continue, Cancel |                                                                 |
| <b>ERROR</b>           | Enter            | Button sends OK letter, Screen displays red<br>in the title bar |
| <b>RETRY</b>           | Retry            |                                                                 |
| RETRY CANCEL           | Retry, Cancel    |                                                                 |
| RETRY_CONTINUE         | Retry, Continue  |                                                                 |
| <b>SIGNATURE</b>       |                  | Places a signature panel to capture the<br>customer's signature |

*Table 10–13 Dialog Types*

When setting a letter to a button, refer to the following table that lists the available button types also defined in DialogScreensIfc.java. These constants are used as arguments to DialogBean methods that modify button behavior.

[Table 10–14](#page-147-0) lists some of the available button types also defined in DialogScreensIfc.java.

<span id="page-147-0"></span>

| <b>Button</b> | <b>ButtonID</b>        |
|---------------|------------------------|
| Enter, OK     | <b>BUTTON OK</b>       |
| Yes           | <b>BUTTON YES</b>      |
| No            | <b>BUTTON NO</b>       |
| Continue      | <b>BUTTON_CONTINUE</b> |
| Retry         | <b>BUTTON RETRY</b>    |
| Cancel        | <b>BUTTON CANCEL</b>   |

*Table 10–14 Button Types*

## **Field Types**

This section defines field types available to all beans. The following field types may be used by all the beans, but DataInputBean is the only bean that understands the FIELD element. In other words, DataInputBean is the only bean that defines fields in bean specifications.

These field types correspond to create() methods in **UIFactory.java**, such as createCurrencyField() and createDisplayField(). The application framework uses reflection to create the fields. Therefore, the field names in the following table can be set as the fieldType attribute in an XML bean specification using the DataInputBean class. The corresponding parameter list is a list of strings that can be set as the paramList attribute.

[Table 10–15](#page-147-1) lists field types and their descriptions.

<span id="page-147-1"></span>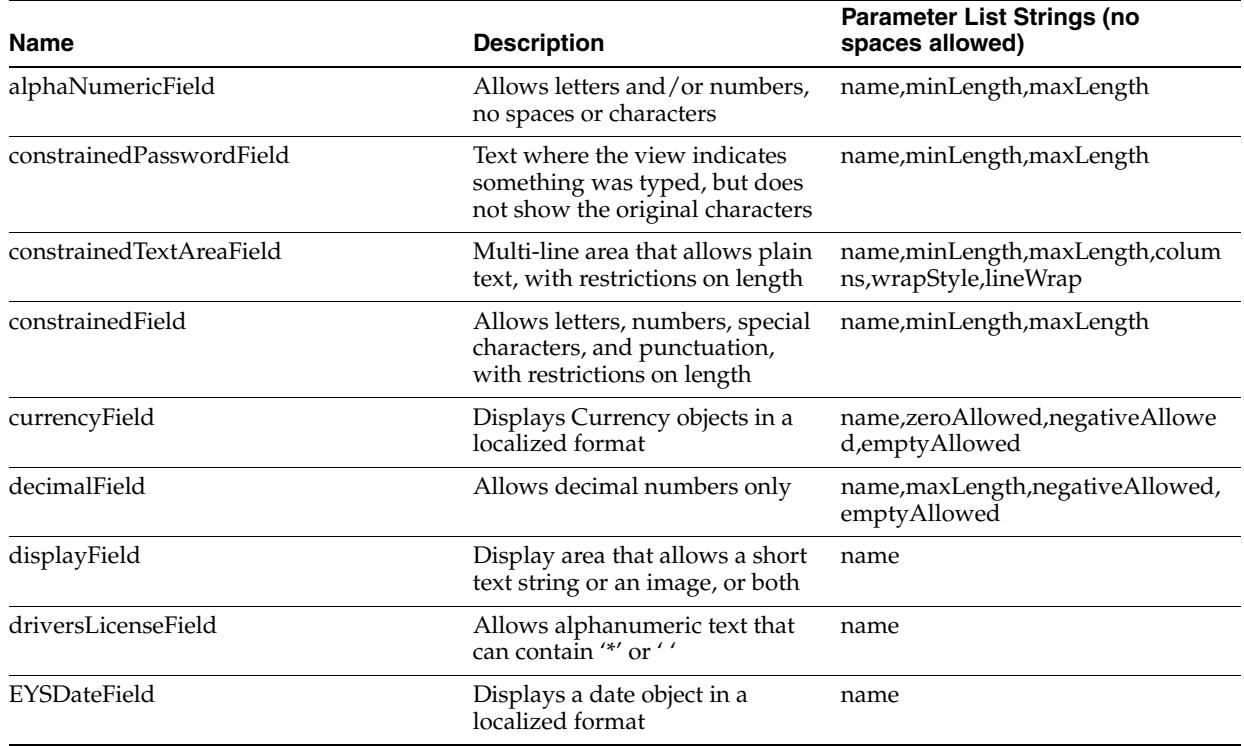

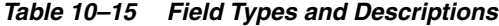

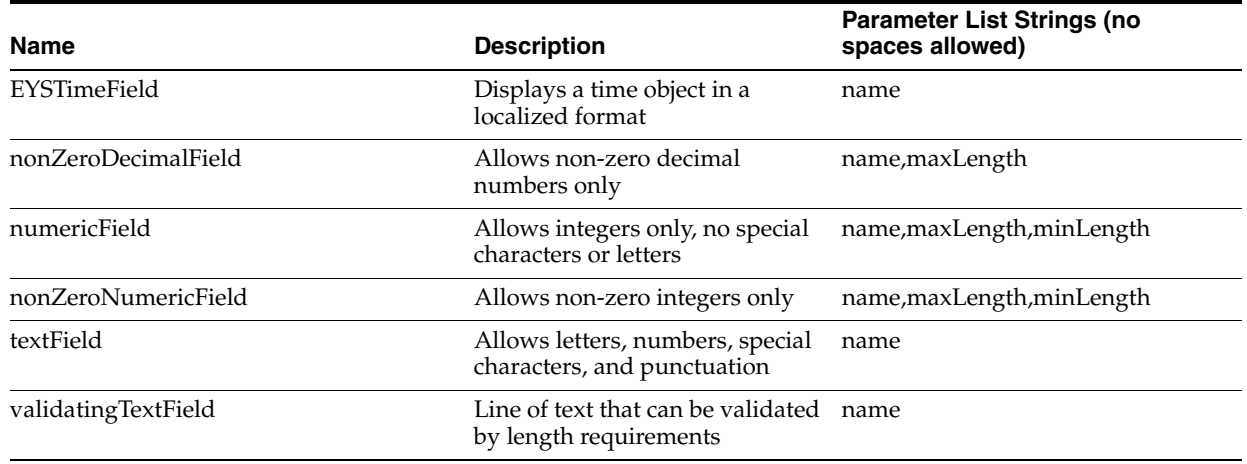

#### *Table 10–15 (Cont.) Field Types and Descriptions*

## **Multi-byte Support For Input Fields**

The current UI framework allows the display and entering of multi-byte characters and the proper display and handling of the UI elements.

Multi-byte characters occupy up to four times more space than single-byte characters. In order to support these bigger sizes, the database columns need to be updated, the number of digits entered in the UI can be updated and the size of the fields in the UI needs to be adjusted.

The following are the extensions added to the UI framework subsystem:

- **1.** Enable the configuration of maxLength for all input elements.
- **2.** Enable the configuration of size (the width of the display field) for all input elements.
- **3.** Enable UI fields to accept multi-byte characters.
- **4.** Enable the UI text fields to be populated with data that is greater, up to the value of maxLength.

#### **UI Framework Architecture for Input Fields**

The main component of the UI framework subsystem is UIFactory.java. This class contains methods to create and configure all the UI Elements. It is used by the DataInputBean.java file and by all the custom beans that define the UI elements of a specific screen.

The following classes represent the UI input fields for alphanumeric characters:

- Constrained Text Field It is a base class and it allows input fields to accept all characters.
- AlphaNumericTextField Allows fields to accept only alphanumeric characters.

The DataInputBean.java class implements a wide variety of UI elements. It is configured by using a \*uicfg.xml file. For further information see [DataInputBean.](#page-140-0)

#### *Example 10–20 DataInputBean.java Class*

```
<sub>BEAN</sub></sub>
     specName="PurchaseOrderAgencyNameSpec"
     configuratorPackage="oracle.retail.stores.pos.ui"
     configuratorClassName="POSBeanConfigurator"
```

```
 beanPackage="oracle.retail.stores.pos.ui.beans"
    beanClassName="DataInputBean">
     <FIELD fieldName="businessNameField"
           fieldType="ConstrainedField"
            labelText="Agency/Business Name:"
            labelTag="AgencyBusinessName"
            paramList="businessNameField,2,30 /> 
 </BEAN>
```
The following are definitions for the <FIELD> excerpt:

FieldName The logical name of the field.

#### FieldType

The type of the field. When reading the configuration file, by using reflexion, the UIFactory.createConstrainedField is invoked.

LabelText The default label in case there is no resource bundle defined for this label.

LabelTag The resource bundle property name.

#### ParamList

Name of the field, minimum length and maximum length. When reading the configuration file, by using reflexion, the UIFactory.createConstrainedField (String fieldName, String minLength, String maxLength) is invoked.

Custom Beans are java classes in which all UI elements can be defined.They ares not as configurable as the DataInputBean.java class, but they are widely used in Oracle Retail Point-of-Service.

These beans are referenced in the \*uicfg.xml files but the definition of the UI elements are done in java.

The following is an example of a custom bean java class:

#### *Example 10–21 customeruicfg.xml*

```
<sub>BEAN</sub></sub>
         specName="CustomerAddSpec"
         configuratorPackage="oracle.retail.stores.pos.ui"
         configuratorClassName="POSBeanConfigurator"
         beanPackage="oracle.retail.stores.pos.ui.beans"
         beanClassName="CustomerAddBean">
 </BEAN>
```
#### **Updating MaxLength and Size of Multi-byte Fields**

Do the following to update the maxLength and size of those fields that can support multi-byte characters:

**1.** Identify the field to be updated in the UI.

If the field is created inside a Custom Bean, open the class and look for the initializeField method. This method creates and initializes all screen UI elements.

Use the overloaded constructors from the UIFactory to create the field with the new maxLength:

**UIFactory**.createConstrainedField(String name, String minLength, String maxLength, String columns) **UIFactory**.AlphaNumericTextField createAlphaConstrainedField(String name, String minLength, String maxLength, String columns) **UIFactory**.ValidatingComboBox createValidatingComboBox (String name, String emptyAllowed, String columns)

**2.** Identify the size of the equivalent database column. The new field maxLength is the database column size divided by four.

The current maxLength will be the new size/columns. The new field maxLength will be the DB Column size divided by 4.

**Note:** If the size isn't passed as an input parameter, then internally, **size = maxLength**.

For dropdown boxes, no maxLength or size is specified.

To make it a standard when defining the new size of the field, use the size of the longest element displayed in the input box. For example, suppose the database column FirstName in the database was updated from **16** to **80**.

Update from:

```
firstNameField = uiFactory.createConstrainedField("firstNameField", "2", "16");
```
to:

```
firstNameField = uiFactory.createConstrainedField("firstNameField", "2", "80", 
"16");
```
**3.** Identify where this field is being created. Look into the \*uicfg.xml which represents the current UI screen.

If the field is created inside a DataInputBean, the entire configuration is done in the \*uicfg.xml.

From:

to:

```
 <FIELD fieldName="firstNameField"
        fieldType="ConstrainedField"
        labelText="First Name:"
        labelTag="firstName"
        paramList="firstNameField,2,16 />
 <FIELD fieldName="firstNameField"
        fieldType="ConstrainedField"
        labelText="First Name:"
        labelTag="firstName"
```

```
 paramList="firstNameField,2,80,16 />
```
UIFactory.createConstrainedField(String name, String minLength, String maxLength, String columns) is called.

**4.** Determine if the field to be updated is being created in a Custom Bean or through the DataInputBean. In the \*uicfg.xml file, look for the <BEAN> that contains the screenSpec. Look into the beanClassName attribute. It has the name of the bean class that creates the UI elements for the screen.

#### **Allowing or Disallowing UI Fields to Accept UTF8 Characters**

Do the following to allow or disallow UI fields to accept UTF8 characters:

**1.** Identify the field to be updated in the UI.

If the field is created inside a Custom Bean, open the class and look for the initializeField method. This method creates and initializes all screen UI elements.

Use the overloaded constructors from the UIFactory to set the doubleByteCharsAllowed flag to **false**. By default the flag is set to **true**.

**UIFactory**.createConstrainedField(String name, String minLength, String maxLength, String columns, false)

Use this constructor if you also want to change the maxLength and size.

**UIFactory**.createConstrainedField(String name, String minLength, String maxLength, false)

Use this constructor if you want to keep the same maxLength and size.

**UIFactory**.AlphaNumericTextField createAlphaConstrainedField(String name, String minLength, String maxLength, String columns, false )

Use this constructor if you also want to change the maxLength and size.

**UIFactory**.AlphaNumericTextField createAlphaConstrainedField(String name, String minLength, String maxLength, false )

Use this constructor if you do not want to change the maxLength and size.

**UIFactory**.DriversLicenseTextField createDriversLicenseField(String name, String minLength, String maxLength, String columns, false )

Use this constructor if you also want to change the maxLength and size.

**UIFactory**.DriversLicenseTextField createDriversLicenseField(String name, String minLength, String maxLength, false )

Use this constructor if you do not want to change the maxLength and size.

**2.** Identify where this field is being created. Look into the \*uicfg.xml which represents the current UI screen.

If the field is created inside a DataInputBean, the entire configuration is done in the \*uicfg.xml.

From:

```
 <FIELD fieldName="firstNameField"
       fieldType="ConstrainedField"
       labelText="First Name:"
       labelTag="firstName"
       paramList="firstNameField,2,16 />
 <FIELD fieldName="firstNameField"
        fieldType="ConstrainedField"
```
to:

```
 labelText="First Name:"
 labelTag="firstName"
 paramList="firstNameField,2,80,16, false />
```
when you want to change the maxLength and size.

Or:

```
 <FIELD fieldName="firstNameField"
       fieldType="ConstrainedField"
        labelText="First Name:"
        labelTag="firstName"
        paramList="firstNameField,2,16, false />
```
when you do not want to change the maxLength and size.

One of the following is called:

- UIFactory.createConstrainedField(String name, String minLength, String maxLength, String columns, false )
- UIFactory.createConstrainedField(String name, String minLength, String maxLength, false )
- **3.** Determine if the field to be updated is being created in a Custom Bean or through the DataInputBean. In the \*uicfg.xml file, look for the <BEAN> that contains the screenSpec. Look into the beanClassName attribute. It has the name of the bean class that creates the UI elements for the screen.

## **Connections**

Connections configure the handling of an event in the UI Framework. They are used to define inter-bean dependencies and behavior and to tie the bean event responses back to the business logic. When one bean generates an event, another bean can be notified of the event. Connections have a source bean, a Listener Type for the target, and a target bean.

Connections attach a source bean to a target bean, which receives event notifications from the source bean. The Listener Type specifies which type of events can be received. The XML in the following sections is found in

oracle\retail\stores\pos\services\tender\tenderuicfg.xml. Other listeners used in Point-of-Service include ConfirmCancelAction, HelpAction, and CloseDialogAction.

## **ClearActionListener**

ClearActionListener is an interface that extends ActionListener in Swing to make it unique for its use in Point-of-Service. The following code shows how this listener is used in an overlay specification. Adding the ClearActionListener allows the Clear button to erase the text in the selected field in the work area when the Clear button on the GlobalNavigationPanelSpec is clicked.

#### *Example 10–22 tender.xml: ClearActionListener XML tag*

```
<CONNECTION
```

```
 listenerInterfaceName="ClearActionListener"
 listenerPackage="oracle.retail.stores.pos.ui.behavior"
 sourceBeanSpecName="GlobalNavigationPanelSpec"
 targetBeanSpecName="CreditCardSpec"/>
```
## **DocumentListener**

DocumentListener is an interface defined in Swing. The following code shows how this listener is used in an overlay specification. Adding the DocumentListener allows the Clear button on the GlobalNavigationPanelSpec to be disabled until input is entered in the selected field on the work area.

#### *Example 10–23 tender.xml: DocumentListener XML tag*

<CONNECTION

 sourceBeanSpecName="CreditCardSpec" targetBeanSpecName="GlobalNavigationPanelSpec" listenerPackage="javax.swing.event" listenerInterfaceName="DocumentListener"/>

## **ValidateActionListener**

ValidateActionListener is an interface that extends ActionListener in Swing to make it unique for its use in Point-of-Service. The following code shows how this listener is defined in an overlay specification. Adding the ValidateActionListener allows the CreditCardSpec to recognize when the Next button on the GlobalNavigationPanelSpec is clicked, resulting in the validation of the required fields on the work area. If the required fields are empty, an error dialog appears stating that the required field(s) must have data.

#### *Example 10–24 tender.xml: ValidateActionListener XML tag*

```
<CONNECTION
listenerInterfaceName="ValidateActionListener"
listenerPackage="oracle.retail.stores.pos.ui.behavior"
sourceBeanSpecName="GlobalNavigationPanelSpec"
targetBeanSpecName="CreditCardSpec"/>
```
The fields that are required must be specified for this listener in the overlay specification for the target bean, as in the following XML from tenderuicfg.xml.

#### *Example 10–25 tenderuicfg.xml: ValidateActionListener Required Fields*

```
<ASSIGNMENT
   areaName="WorkPanel"
   beanSpecName="CreditCardSpec">
    <BEANPROPERTY
      propName="RequiredValidatingFields" 
propValue="CreditCardField,ExpirationDateField"/>
    </ASSIGNMENT>
```
## **Text Bundles**

Currently, over forty text bundles exist for the Point-of-Service application. Many of these bundles are service-specific. A properties file with the same name exists for every language, located in locales\<locale name>\config\ui\bundles with the language name appended to the filename. For example, the Customer service would have its text defined in the customerText\_en.properties file in English.

A similarly named properties file would exist for each locale. Because they are discussed earlier in the chapter, service-specific bundles and the dialogText bundle are not described in this section.

## **parameterText**

In overlay specifications, the parameterText bundle is specified to define the text for particular screens. For example, the following code from src\com\extendyourstore\pos\services\admin\parametermanager\parameteruicfg. xml defines text for the PARAM\_SELECT\_PARAMETER overlay screen. On this screen, the names of the parameters found in the parameterText properties file are displayed.

#### *Example 10–26 parameteruicfg.xml: Overlay Specification Using parameterText*

<OVERLAYSCREEN

```
 defaultScreenSpecName="EYSPOSDefaultSpec"
 resourceBundleFilename="parameterText"
 specName="PARAM_SELECT_PARAMETER">
```
In the utility package, the ParameterManager is used to retrieve parameter values. The following code from src\com\extendyourstore\pos\utility\GiftCardUtility.java shows how a parameter is retrieved from the ParameterManager. The handle to the ParameterManager, pm, is passed into the method but originally retrieved by the code ParameterManagerIfc pm =

(ParameterManagerIfc)bus.getManager(ParameterManagerIfc.TYPE);

#### *Example 10–27 GiftCardUtility.java: Tour Code to Retrieve Parameter*

```
public static final String DAYS_TO_EXPIRATION_PARAMETER = 
"GiftCardDaysToExpiration";
daysToExpiration = pm.getIntegerValue(DAYS_TO_EXPIRATION_PARAMETER);
```
In the parameterText <language>.properties file, the corresponding text is defined. This text is displayed on the Parameter List screen when viewing Security options and choosing the Tender parameter group.

#### *Example 10–28 parameterText\_en.properties: Text Bundle*

Common.GiftCardDaysToExpiration=Days To Giftcard Expiration

The value of the parameter is defined in

config\parameter\application\application.xml by the code sample below. Each parameters belongs to a group, a collection of related parameters.

#### *Example 10–29 application.xml: Definition of Parameter*

```
<PARAMETER name="GiftCardDaysToExpiration"
         type="INTEGER"
         final="N"
         hidden="N">
          <VALIDATOR class="IntegerRangeValidator"
             package="oracle.retail.stores.foundation.manager.parameter">
             <PROPERTY propname="minimum" propvalue="1" />
            <PROPERTY propname="maximum" propvalue="9999" />
          </VALIDATOR>
         <VALUE value="365"/>
</PARAMETER>
```
## **Manager/Technician Framework**

This chapter describes the Manager/Technician pair relationship and how it is used to provide business and system services to the application. It also describes how to build a Manager and Technician and provides sample implementation and sample code.

Oracle Retail Platform provides the technology for distributing business and system processes across the enterprise through plug-in modules called Managers and Technicians. Manager and Technician classes come in pairs. A Manager is responsible for communicating with its paired Technician on the same or different tiers. The Technician is responsible for performing the work on its tier. By design, Managers know how to communicate with Technicians through a pass-through remote interface called a valet. The valet is the component that handles data transfer. The valet can travel across networks. It receives the instructions from the Manager and delivers them to the Technician. A valet follows the Command design pattern, described in the Architecture chapter.

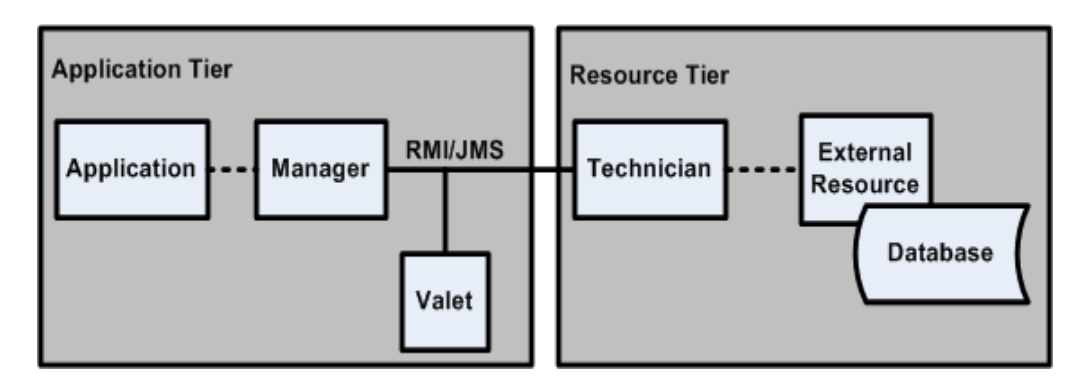

*Figure 11–1 Manager, Technician and Valet*

There is a M:N relationship between instances of Managers and Technicians. Multiple Managers may communicate with a Technician, or one Manager may communicate with multiple Technicians. While most Managers have a corresponding Technician, there are cases such as the Utility Manager where no corresponding Technician exists.

There are three Manager/Technician categories. These types have different usages and are started differently. The three types are:

- Global—These Managers and Technicians are shared by all tours. They provide global services to applications.
- Session—These Managers and Technicians perform services for a single tour. They are started by each tour and exist for the length of the tour.

Embedded—Thread Manager is embedded inside the Oracle Retail Platform engine. It is essential to the operation of the engine. This is currently the only embedded Manager.

[Table 11–1](#page-157-0) lists each of the three Manager/Technician categories, along with examples.

<span id="page-157-0"></span>

| <b>Manager/Technician Type</b> | <b>Examples</b>                           |
|--------------------------------|-------------------------------------------|
| Global                         | Data<br>$\blacksquare$                    |
|                                | Journal<br>$\blacksquare$                 |
|                                | Log<br>$\blacksquare$                     |
|                                | Resource<br>$\blacksquare$                |
|                                | Timer<br>$\blacksquare$                   |
|                                | Tier<br>$\blacksquare$                    |
|                                | XML<br>$\blacksquare$                     |
| Session                        | Device<br>$\blacksquare$                  |
|                                | Parameter<br>$\blacksquare$               |
|                                | UI<br>$\blacksquare$                      |
|                                | FinancialNetworkManager<br>$\blacksquare$ |
| Embedded                       | Thread                                    |

*Table 11–1 Manager/Technician Type Examples*

Session Managers are started up by the tour bus when a tour is invoked and can only be accessed by the bus in the tour code. Global Managers, on the other hand, can be used at any time and are not specific to any tour. Each type of Manager has a specific responsibility.

[Table 11–2](#page-157-1) lists the functions of some of the Managers.

<span id="page-157-1"></span>

| <b>Manager Name</b> | <b>Description</b>                                                                                                    |
|---------------------|----------------------------------------------------------------------------------------------------|
| Data                | The Data Manager is the system-wide resource through which the application can<br>obtain access to persistent resources. The Data Manager tracks all data stores for the<br>system, and is the mechanism by which application threads obtain logical connections<br>to those resources for persistence operations.                                            |
| Device              | The Device Manager defines the Java interfaces that are available to an application or<br>class for accessing hardware devices, like printers and scanners.                                                                                                    |
| Journal             | The Journal Manager is the interface that is used to write audit trail information, such<br>as start transaction, end transaction, and other interesting register events.                                                                                                    |
| Log                 | The Log Manager is the interface that places diagnostic output in a common location<br>on one tier for an application, regardless of where the actual tours run.                                                                                                    |
| Parameter           | The Parameter Manager is the interface that provides access to parameters used for<br>customization and runtime configuration of applications.                                                                                                    |
| Thread              | The Thread Manager is a subsystem that provides system threads as a pooled<br>resource to the system.                                                                                                    |
| Tier                | The Tier Manager interface starts a tour session and mails letters to existing tour<br>sessions. The Tier Manager enables the engine to start a tour on any tier specified in a<br>transfer station, regardless of where that tier runs. In addition, the Tier Manager<br>enables a bus to mail a letter to any other existing Bus in the system on any tier. |

*Table 11–2 Manager Names and Descriptions*

| <b>Manager Name</b> | <b>Description</b>                                                                                                    |
|---------------------|----------------------------------------------------------------------------------------------------|
| Timer               | The Timer Manager provides timer resources to applications that require them. It<br>does not have a Technician because all timers are local on the tier where they are<br>used.                                                                                                    |
| User Interface      | The UI Manager is a mechanism for accessing and manipulating user interface<br>components. The user interface subsystem within a state machine application must<br>also maintain a parallel state of screens, so the appropriate screens can be matched<br>with the application state at all times. The user interface subsystem within a<br>distributed environment must enable application logic to be completely isolated from<br>the user interface components. |
| XML                 | The XML Manager locates a specified XML file, parses the file, and returns an XML<br>parse tree.                                                                                                    |

*Table 11–2 (Cont.) Manager Names and Descriptions*

## **New Manager/Technician**

When creating a new Manager and Technician pair, you must create a Manager and Technician class, a Valet class, and interfaces for each class. Managers are the application client to a Technician service, Technicians do the work, and the valet tells the Technicians what work to do. Managers can be considered proxies for the services provided by the Technicians. Technicians can serve as the interfaces to resources. Managers communicate with Technicians indirectly using valets. Valets can be thought of as commands to be executed remotely by the Technician. Samples for the new classes that need to be created are organized together in the next section.

Requesting services from the Managers only requires familiarity with the interface provided by Managers. However, building a new Manager/Technician pair requires implementing the interfaces for both the new Manager and Technician, as well as creating a Valet class.

## **Manager Class**

A Manager merely provides an API to tour code. It behaves like any other method except that the work it performs may be completed remotely. The input to a Manager is usually passed on to the valet that in turn, passes it on to the Technician, which actually performs the work.

The Manager class provides methods for sending valets to the Technician. The sendValet() method makes a single attempt to send a valet to the Manager's Technician. The sendValetWithRetry() method attempts to send the valet to the Manager's Technician, and if there is an error, reset the connection to the Technician and then try again.

Managers must implement the ManagerIfc, which requires the methods in the following table.

[Table 11–3](#page-158-0) lists ManagerIfc methods.

<span id="page-158-0"></span>

| <b>Method</b>                  | <b>Description</b>                    |
|--------------------------------|---------------------------------------|
| MailboxAddress<br>getAddress() | Gets address of Manager               |
| Boolean getExport()            | Returns if this Manager is exportable |
| String getName()               | Gets name of Manager                  |

*Table 11–3 ManagerIfc Methods*

| <b>Method</b>           | <b>Description</b>                     |
|-------------------------|----------------------------------------|
| void setExport(Boolean) | Sets whether the Manager is exportable |
| void setName(String)    | Sets name of Manager                   |
| void shutdown()         | Shuts this Manager down                |
| void start $Up()$       | Starts this Manager                    |

*Table 11–3 (Cont.) ManagerIfc Methods*

Often, a subclass of Manager can use these methods exactly as written. Unlike the Technicians, Managers seldom require special startup and shutdown methods, because most Managers have no special resources associated with them.

## **Manager Configuration**

You can provide runtime configuration settings for each Manager using a conduit script. The Dispatcher that loads Point-of-Service configures the Managers by reading properties from the conduit script and calling the corresponding set() method using the Java reflection utility. All properties are set by the Dispatcher before the Dispatcher calls startUp() on the Manager.

Every Manager should have the following:

- Name—Tour code typically locates a Manager using its name. Often this name is the same as the name of the class and may be defined as a constant within the Manager. This is what the getName() method returns.
- Class—This is the name of the class, minus its package.
- Package—This is the Java package where the class resides.

Managers may have an additional property file defined that specifies additional information such as the definition of transaction mappings. If a separate configuration script is defined, the startup() method must read and interpret the configuration script. The following sample from config\conduit\ClientConduit.xml shows this.

#### *Example 11–1 CollapsedConduitFF.xml: Data Manager Configuration*

```
<MANAGER name="DataManager" class="DataManager"
             package="oracle.retail.stores.foundation.manager.data">
        <PROPERTY propname="configScript"
                 propvalue="classpath://config/manager/PosDataManager.xml" />
</MANAGER>
```
## **Technician Class**

Technicians implement functions needed by Point-of-Service to communicate with external or internal resources, such as the UI or the store database. Technicians must implement the TechnicianIfc, which requires the following methods:

[Table 11–4](#page-160-0) lists TechnicianIfc methods.

<span id="page-160-0"></span>

| <b>Method</b>                          | <b>Description</b>                      |
|----------------------------------------|-----------------------------------------|
| <b>Mailbox</b> Address<br>getAddress() | Gets address of Technician              |
| Boolean getExport()                    | Checks if this Technician is exportable |
| String getName()                       | Gets name of Technician                 |
| void shutdown()                        | Shuts this Technician down              |
| void start $Up()$                      | Starts up Technician process            |

*Table 11–4 TechnicianIfc Methods*

Often, a subclass of Technician can use these methods exactly as written. The most likely methods to require additional implementation are startUp() and shutdown(), which needs to handle connections with external systems.

## **Technician Configuration**

The Technician is configured within the conduit script. Each Technician should have the following:

#### **Name**

A Manager typically locates its Technician using its name. Often this name is the same as the name of the class and may be defined as a constant within the Technician. This is what Technician.getName() returns.

#### **Class**

The name of the class, minus its package.

#### **Package**

The Java package where the class resides.

#### **Export**

This should be Y if the Technician may be accessed by an external Java process; N otherwise. The value returned by Technician.getExport() is based on this. In Technicians, it indicates whether the Technician can be remotely accessed from another tier.

Some Technicians may require complex configuration. In cases like this, it may be preferable to define an XML configuration script specific to the Technician, rather than to rely on the generic property mechanism. Therefore, Technicians may have an additional property defined that specifies additional information such as log formats or parameter validators. If a separate configuration script is defined, the startup() method must read and interpret the configuration script. The following sample from config\conduit\StoreServerConduit.xml shows an additional script defined in the configuration of the Data Technician.

#### *Example 11–2 CollapsedConduitFF.xml: Tax Technician Configuration*

```
<TECHNICIAN name="RemoteDT" class = "DataTechnician"
                 package = "oracle.retail.stores.foundation.manager.data"
                 export = "Y" >
         <PROPERTY propname="dataScript"
                  propvalue="classpath://config/DefaultDataTechnician.xml"/>
     </TECHNICIAN>
```
## **Valet Class**

The valet is the intermediary between the Manager and Technician. Valets act as commands and transport information back and forth between the Manager and Technician. Valets must implement ValetIfc, which contains a single method.

[Table 11–5](#page-161-0) lists the ValetIfc method.

*Table 11–5 ValetIfc Method*

<span id="page-161-0"></span>

| <b>Method</b>                   | <b>Description</b>                                   |
|---------------------------------|------------------------------------------------------|
| Serializable<br>execute(Object) | Executes the valet-specific processing on the object |

The execute method is called by the Technician after the valet arrives at its destination as a result of the Manager's sendValet() or sendValetWithRetry() methods, as in the following example from

src\com\extendyourstore\foundation\manager\parameter\ParameterManager.java.

#### *Example 11–3 ParameterManager.java: Valet Passed By Manager*

```
MailboxAddress techAddress = getParameterTechnicianAddress();
retVal = sendValetWithRetry(valet, techAddress);
```
## **Sample Code**

The examples below illustrate the primary changes that need to be made to create a Manager/Technician pair. Note that interfaces also need to be created for the new Manager, Technician, and Valet classes.

#### **Configuration**

The conduit script needs to define the location of the Manager and Technician. This code would be found in a conduit script such as config\conduit\ClientConduit.xml. These code samples would typically be in different files on separate machines. It would include snippets like the following.

#### *Example 11–4 Sample Manager and Technician Configuration*

```
 <MANAGER name="MyNewManager"
         class="MyNewManager"
         package="oracle.retail.stores.foundation.manager.mynew">
 </MANAGER>
 <TECHNICIAN name="MyNewTechnician"
         class="MyNewTechnician"
         package="oracle.retail.stores.foundation.manager.mynew"
         export="Y" >
         <PROPERTY propname="techField" propvalue="importantVal"/>
         <PROPERTY propname="configScript"
```
propvalue="classpath://com/extendyourstore/pos/config/myconfigscript.xml"/> </TECHNICIAN>

#### **Tour Code**

Tour code might include a snippet like the following, which might be located in src\com\extendyourstore\pos\services.

#### *Example 11–5 Sample Manager in Tour Code*

```
 try
         {
             MyNewManagerIfc myManager = 
(MyNewManagerIfc)bus.getManager("MyNewManager");
            myManager.doSomeClientWork("From site code ");
        catch (Exception e)
         {
             logger.info(bus.getServiceName(), e.toString());
        }
```
#### **Manager**

{

This is a minimal Manager class to illustrate how to create a new Manager. A new Manager interface also needs to be created for this class. Note that this class references the sample MyNewTechnician class shown in a later code sample.

#### *Example 11–6 Sample Manager Class*

```
package oracle.retail.stores.foundation.manager.mynew;
```
import oracle.retail.stores.foundation.manager.log.LogMessageConstants; import oracle.retail.stores.foundation.tour.manager.Manager; import oracle.retail.stores.foundation.tour.manager.ValetIfc; public class MyNewManager extends Manager implements MyNewManagerIfc

```
 //--------------------------------------------------------------------------
 /**
    Constructs MyNewManager object, establishes the manager's address, and
    identifies the associated technician.
 */
 //--------------------------------------------------------------------------
 public MyNewManager()
 {
     getAddressDispatcherOptional();
     setTechnicianName("MyNewTechnician");
```
}

```
 //--------------------------------------------------------------------------
 /**
    This method processes the input argument (via its technician).
     @param input a String to illustrate argument passing.
     @return a transformed String
 **/
 //--------------------------------------------------------------------------
 public String doSomeClientWork(String input)
 {
     String result = null;
     ValetIfc valet = new MyNewValet(input);
     try
     {
         result = (String)sendValetWithRetry(valet);
     }
     catch (Exception e) // usually ValetException or CommException
     {
```
logger.error(LogMessageConstants.SCOPE\_SYSTEM,

```
 "MyNewManager.doSomeClientWork, " +
```

```
 "could not sendValetWithRetry: Exception = {0}", e);
     }
     logger.debug(LogMessageConstants.SCOPE_SYSTEM,
                  "MyNewManager.doSomeClientWork, returns {0}", result);
     return result;
 }
```
#### **Valet**

}

The following code defines a valet to send input to MyNewTechnician.

#### *Example 11–7 Sample Valet Class*

```
package oracle.retail.stores.foundation.manager.mynew;
import oracle.retail.stores.foundation.tour.manager.ValetIfc;
import java.io.Serializable;
public class MyNewValet implements ValetIfc
{
     /** An input used by the Technician. **/
     protected String input = null;
     //--------------------------------------------------------------------------
     /**
         The constructor stores the input for later use by the Technician.
         @param input the input to be stored.
     **/
     //--------------------------------------------------------------------------
     public MyNewValet(String input)
     {
         this.input = input;
     }
     //--------------------------------------------------------------------------
     /**
         This method causes the MyNewTechnician to "doSomething" with the input
             and returns the results.
         @param techIn the technician that will do the work
         @return the results of "MyNewTechnician.doSomething"
     **/
     //--------------------------------------------------------------------------
     public Serializable execute(Object techIn) throws Exception
     {
         if (!(techIn instanceof MyNewTechnician))
         {
             throw new Exception("MyNewTechnician must passed into execute.");
 }
        MyNewTechnician tech = (MyNewTechnician)techIn;
         String result = tech.doSomething(input);
         return result;
     }
}
```
#### **Technician**

The following code provides an example of a minimal Technician class. A new Technician interface also needs to be created for this class.

#### *Example 11–8 Sample Technician Class*

```
package oracle.retail.stores.foundation.manager.mynew;
import oracle.retail.stores.foundation.manager.log.LogMessageConstants;
import oracle.retail.stores.foundation.tour.manager.Technician;
import oracle.retail.stores.foundation.tour.manager.ValetIfc;
public class MyNewTechnician extends Technician implements MyNewTechnicianIfc
{
     /** A value obtained from the config script. **/
     protected String techField = null;
     public void setTechField(String value)
     {
         techField = value;
     }
     public void setConfigScript(String value)
     {
         // Complicated configuration could go here
     }
     //--------------------------------------------------------------------------
     /**
         This method processes the input argument (via its Technician).
         @param input a String to illustrate argument passing.
         @return a transformed String
     **/
     //--------------------------------------------------------------------------
     public String doSomething(String input)
     {
         String result = null;
         result = "MyNewTechnician processed " + input + " using " + techField;
         logger.debug(LogMessageConstants.SCOPE_SYSTEM,
                      "MyNewTechnician.doSomething, returns {0}", result);
         return result;
     }
}
```
## **Manager/Technician Reference**

The following sections describe a Manager/Technician pair, important methods on the Manager, and an example of using the Manager in the application code.

#### **Parameter Manager/Technician**

The Parameter Manager is the interface that allows parameters to be used for customization and runtime configuration of applications. The following code from config\conduit\ClientConduit.xml specifies the location and properties of the Parameter Manager and Technician. Note that the Parameter Manager is a Session Manager because it is defined with a PROPERTY element inside the APPLICATION tag. This means it can only be accessed via a tour bus.

#### *Example 11–9 ClientConduit.xml: Code to Configure Parameter Manager*

```
<APPLICATION name="APPLICATION"
                 class="TierTechnician"
                 package="oracle.retail.stores.foundation.manager.tier"
startservice="classpath://com/extendyourstore/pos/services/main/main.xml">
<PROPERTY propname="managerData"
propvalue="name=ParameterManager,managerpropname=className,managerpropvalue=oracle
.retail.stores.foundation.manager.parameter.ParameterManager"/>
<PROPERTY propname="managerData"
propvalue="name=ParameterManager,managerpropname=useDefaults,managerpropvalue=Y"/>
...
</APPLICATION>
```
#### *Example 11–10 ClientConduit.xml: Code to Configure Parameter Technician*

```
<TECHNICIAN name="ParameterTechnician" class = "ParameterTechnician"
               package = "oracle.retail.stores.foundation.manager.parameter"
              export = "Y" > <PROPERTY propname="paramScript"
```

```
propvalue="classpath://config/manager/PosParameterTechnician.xml"/>
</TECHNICIAN>
```
The Parameter Manager classes contain methods to retrieve parameter values. The Customization chapter describes details about where and how parameters are defined. A list of parameters can be found in the Parameter Names and Values Addendum.

[Table 11–6](#page-165-0) lists the important ParameterManagerIfc methods, implemented in src\com\extendyourstore\foundation\manager\parameter\ParameterManager.java.

<span id="page-165-0"></span>

| <b>Method</b>                                                         | <b>Description</b>                                                   |
|-----------------------------------------------------------------------|----------------------------------------------------------------------|
| Serializable <sup>[]</sup><br>getParameterValues(String<br>paramName) | Returns the values of the specified parameter                        |
| String[]<br>getStringValues(String<br>parameterName)                  | Returns as an array of Strings the values of the specified parameter |
| String<br>getStringValue(String<br>parameterName)                     | Returns as a String the value of the specified parameter             |
| Integer<br>getIntegerValue(String<br>parameterName)                   | Returns as an Integer the value of the specified parameter           |
| Double<br>getDoubleValue(String<br>parameterName)                     | Returns as a Double the value of the specified parameter             |

*Table 11–6 Important ParameterManagerIfc Methods*

The following code sample from

src\com\extendyourstore\pos\services\inquiry\iteminquiry\AdvanceSearchSite.jav a illustrates the use of the Parameter Manager to retrieve parameter values.

#### *Example 11–11 BrowserControlSite.java: Tour Code Using ParameterManagerIfc*

```
ParameterManagerIfc pm = 
(ParameterManagerIfc)bus.getManager(ParameterManagerIfc.TYPE);
Serializable[] values = pm.getParameterValues(ITEM_SEARCH_FIELDS);
```
#### **UI Manager/Technician**

The UI Manager/Technician is used to abstract the UI implementation. User events captured by the screen are sent to the UI Manager. The UI Manager communicates with a UI Technician, which updates the screen for a client running the UI. The UI Technician provides access to the application UI Subsystem. There is one UITechnician per application.

The model is an object that is used to transport information between the screen and the UI Manager via the UI Technician. Models and screens have a one-to-one relationship. The UI Manager allows you to set the model for a screen and retrieve a model for a screen; it knows which screen to show and which model is associated with the screen. The model has data members that map to the entry fields on the given screen. It can also contain data that dictates screen behavior, such as the field that has the starting focus or the state of a specific field.

The following code samples from config\conduit\ClientConduit.xml specify the UI Manager and Technician properties. Like the Parameter Manager, the UI Manager can only be accessed via a tour bus.

#### *Example 11–12 ClientConduit.xml: Code to Configure UI Manager*

```
<APPLICATION name="APPLICATION"
                 class="TierTechnician"
                  package="oracle.retail.stores.foundation.manager.tier"
startservice="classpath://com/extendyourstore/pos/services/main/main.xml">
<PROPERTY propname="managerData"
propvalue="name=UIManager,managerpropname=className,managerpropvalue=oracle.retail
.stores.pos.ui.POSUIManager"/>
...configuration of other Managers...
</APPLICATION>
```
#### *Example 11–13 ClientConduit.xml: Code to Configure UI Technician*

<TECHNICIAN name="UITechnician" class="UITechnician" package="oracle.retail.stores.foundation.manager.gui" export="Y">  $<$ CLASS name="UISubsystem" package="oracle.retail.stores.pos.ui" class="POSJFCUISubsystem"> <CLASSPROPERTY propname="configFilename" propvalue="classpath://com/extendyourstore/pos/config/defaults/defaultuicfg.xml" proptype="STRING"/> ...

</TECHNICIAN>

The UI is configured in XML scripts. Each tour has its own uicfg file in which screen specifications are defined. The screen constants that bind to screen specification names are defined in src\com\extendyourstore\pos\ui\POSUIManagerIfc.java. The UI Framework chapter discusses screen configuration in more detail.

POSUIManager is the UI Manager for the Point-of-Service application. One is started for each tour that is created.

[Table 11–7](#page-167-0) lists important POSUIManagerIfc methods, implemented in src\com\extendyourstore\pos\ui\POSUIManager.java.

<span id="page-167-0"></span>

| <b>Method</b>                                                | <b>Description</b>                                             |  |
|--------------------------------------------------------------|----------------------------------------------------------------|--|
| void showScreen(String<br>screenId, UIModelIfc<br>beanModel) | Displays the specified screen using the specified model        |  |
| <b>UIModelIfc</b><br>getModel(String screenId)               | Gets the model from the specified screen                       |  |
| String getInput()                                            | Gets the contents of the most recent Response area as a string |  |
| void setModel(String<br>screenId, UIModelIfc<br>beanModel)   | Sets the model for the specified screen                        |  |

*Table 11–7 Important POSUIManagerIfc Methods*

These methods are used in tour code to display a screen, as in the following code from src\oracle\retail\stores\pos\services\tender\check\GetCheckIDTypeSite.java.

#### *Example 11–14 GetCheckInfoSite.java: Tour Code Using POSUIManagerIfc*

```
POSUIManagerIfc ui = (POSUIManagerIfc) bus.getManager(UIManagerIfc.TYPE);
CheckEntryBeanModel model = new CheckEntryBeanModel();
 Locale lcl = LocaleMap.getLocale(LocaleConstantsIfc.USER_INTERFACE);
         if (personalIDTypes != null)
         {
         model.setIDTypes(personalIDTypes.getTextEntries(lcl));
         }
...set additional attributes...
ui.showScreen(POSUIManagerIfc.ENTER_ID, model);
```
## **Journal Manager/Technician**

The Journal Manager provides location abstraction for journal facilities by implementing the JournalManagerIfc interface. By communicating with a JournalTechnicianIfc, the Journal Manager removes your need to know the location of resources. The Journal Technician is responsible for providing journal facilities to other tiers. The Journal Manager must be started on each tier that uses it. There must be a LocalJournalTechnician running on the local tier or an exported JournalTechnician running on a remote tier, or both. Transactions should be written to E-journal only when completed.

The following code samples from config\conduit\ClientConduit.xml specify the Journal Manager and Technician properties. Note that this Manager is a Session Manager; it is defined outside of the APPLICATION element in which the UI Manager and Parameter Manager were defined. This allows the Journal Manager to be accessed outside of the bus, meaning it is more accessible and flexible.

*Example 11–15 ClientConduit.xml: Code to Configure Journal Manager*

```
<MANAGER name="JournalManager"
             class="JournalManager"
              package="oracle.retail.stores.foundation.manager.journal"
              export="N">
</MANAGER>
```
*Example 11–16 ClientConduit.xml: Code to Configure Journal Technician*

```
 <TECHNICIAN name="LocalJournalTechnician"
             class="JournalTechnician"
             package="oracle.retail.stores.foundation.manager.journal"
             export="Y">
 </TECHNICIAN>
```
The Journal Manager must be started on each tier that uses it. The Journal Manager sends journal entries in the following order: (1) Console if consolePrintable is set, (2) LocalJournalTechnician if defined, (3) JournalTechnician if defined.

[Table 11–8](#page-168-0) lists important JournalManagerIfc methods, implemented in src\com\extendyourstore\foundation\manager\journal\JournalManager.java.

*Table 11–8 Important JournalManagerIfc Methods*

<span id="page-168-0"></span>

| <b>Method</b>                                                     | <b>Description</b>                                                              |  |
|-------------------------------------------------------------------|---------------------------------------------------------------------------------|--|
| void journal (String user,<br>String transaction, String<br>text) | Adds a new entry to the journal                                                 |  |
| void<br>setConsolePrintable(String<br>printable)                  | Sets whether journal entries are sent to the console                            |  |
| void index(String<br>transaction, String key)                     | Adds a new entry to the index to provide search capabilities to the transaction |  |
| void setRegisterID(String<br>registerID)                          | Sets a register ID associated with the journal entry                            |  |

These methods are used in tour code to configure the E-journal. This code is from src\com\extendyourstore\pos\services\GetCheckInfoSite.java.

#### *Example 11–17 GetCheckInfoSite.java: Tour Code Using JournalManagerIfc*

```
JournalManagerIfc journal = 
(JournalManagerIfc) Gateway.getDispatcher().getManager(JournalManagerIfc.TYPE);
journal.journal(trans.getCashier().getLoginID(),
                                  trans.getTransactionID(),
                                 purchaseOrder.toJournalString());
```
# **12**

# **Retail Domain**

This chapter contains an overview of the Oracle Retail business objects, including steps to create, extend, and use them. The Retail Domain is the set of classes that represent the business objects used by Point-of-Service. Typical domain classes are Customer, Transaction, and Tender.

The Retail Domain is a set of business logic components that implement retail-oriented business functionality in Point-of-Service. The Retail Domain provides a common vocabulary that enables the expression of retail functionality as processes that can be executed by the Oracle Retail Platform engine.

The Retail Domain is a set of retail-oriented objects that have a set of attributes. They do not implement work flow or a user interface. The Tour scripts executed by Oracle Retail Platform provide the work flow, and the UI subsystem provides the user interface. The Retail Domain objects simply define the attributes and logic for application data.

A significant advantage of Retail Domain objects is that they can be easily used as-is or can be extended to include attributes and logic that are specific to a retailer's business requirements. The Domain objects could be used as a basis for many different types of retail applications. The objects serve as containers for the transient data used by the applications. Domain objects do not persist themselves, but they are persisted via the Oracle Retail Store Data Manager interface.

Retail Domain is packaged as domain360.jar and domainconfig.jar, which are installed with the Point-of-Service application. The Data Transactions and Data Operations are also packaged within the Retail Domain jars.

[All Retail Domain classes extend EYSDomainIfc. This interface ensures the following](http://www.microsoft.com)  interfaces are implemented:

#### **Serializable**

This communicates Java's ability to flatten an object to a data stream and, conversely, reconstruct the object from a data stream, when using RMI.

#### **Cloneable**

This communicates that it is legal to make a field-for-field copy of instances of this class.

The EYSDomainIfc interface also requires that the following methods be implemented:

#### **equals()**

This method accepts an object as a parameter. If the object passed has data attributes equal to this object, the method returns true, otherwise it returns false.

#### **clone()**

This method creates a new instance of the class of this object and initializes all its fields with exactly the contents of the corresponding fields of this object.

#### **toString()**

This method returns a String version of the object contents for debugging and logging purposes.

## **New Domain Object**

 When an existing Retail Domain object contains attributes and methods that are a subset of those required, a new Retail Domain object can extend the existing object. For example, if a new Domain object is necessary for the Tender service, the AbstractTenderLineItem class can be extended. This class implements TenderLineItemIfc, which extends the generic EYSDomainIfc interface. If no similar Domain object exists in the application, create a new Domain object. The usual coding standards apply; reference the Development Standards document.

**1.** Create a new interface extending EYSDomainIfc.

All Retail Domain objects extend EYSDomainIfc, but existing Services have an interface available for Domain objects related to that Service. For example, TenderLineItemIfc, which extends EYSDomainIfc, is the interface implemented by each Retail Domain object interface in the Tender service. The following code sample shows the header of TenderPurchaseOrderIfc, found in src\com\extendyourstore\domain\tender\TenderPurchaseOrderIfc.java.

#### *Example 12–1 TenderPurchaseOrderIfc.java: Class Header*

```
public interface TenderPurchaseOrderIfc extends 
TenderLineItemIfc, ReversibleTenderIfc
{ 
}
```
**2.** Create a new Java class that implements the interface created in the previous step. The class of a brand new object that does not fit an existing pattern should extend AbstractRoutable, which defines a "luggage tag" for EYS domain classes; otherwise, the class should extend the existing class that represents a similar type of object.

The following code sample shows the header for the TenderPurchaseOrder Domain object from src\com\extendyourstore\domain\tender\TenderPurchaseOrder.java.

*Example 12–2 TenderPurchaseOrder.java: Class Header*

```
public class TenderPurchaseOrder extends AbstractTenderLineItem implements 
TenderPurchaseOrderIfc
```
{ }

In the implementation of the class, make sure to do the following:

Define attributes for the class.

Check the superclass to see if an attribute has already been defined. For example, the AbstractTenderLineItem class defines the amountTender attribute, so amountTender should not be redefined in a new Tender Domain object.

If the new domain object has numerous constants, you might consider defining ObjectNameConstantsIfc.java

- Define get and set methods for the attributes as necessary.
- Implement methods required by EYSDomainIfc: equals(), clone(), toString(). Reference the superclass as appropriate. toString() should indicate the class name and revision number.
- **3.** To return a new instance of the Domain object, add a method to src\com\extendyourstore\domain\factory\DomainObjectFactoryIfc.java called getObjectNameInstance().

Domain objects should always be instantiated by the factory. The following code sample shows the method interface to return an instance of the TenderPurchaseOrder object.

#### *Example 12–3 DomainObjectFactoryIfc.java: Method For Instantiating TenderPurchaseOrder*

public TenderPurchaseOrderIfc getTenderPurchaseOrderInstance();

**4.** To return a new instance of the Domain object, implement the method src\com\extendyourstore\domain\factory\DomainObjectFactory.java called getObjectNameInstance().

The following code sample shows the method definition to return an instance of the TenderPurchaseOrder object.

#### *Example 12–4 DomainObjectFactory.java: Method For Instantiating TenderPurchaseOrder*

```
public TenderPurchaseOrderIfc getTenderPurchaseOrderInstance()
{
return(new TenderPurchaseOrder());
}
```
## **Domain Object in Tour Code**

Once a Retail Domain class is identified for use, the Java code needs to be written to instantiate the object and call the object's methods. This code is typically located in site, road and aisle classes of application tours. There are two very important things to keep in mind when using Domain objects in Tour code:

- Retail Domain objects cannot be instantiated directly. They must be generated by the factory.
- All interaction with Domain objects take place through the object's interface, even interaction between objects.

The steps to use the object involve the following:

**1.** Get an instance of the DomainObjectFactory and request the instance of the object from the factory.

The factory class is instantiated once for the application and returns instances of Retail Domain objects. Since different implementations use different classes to implement the objects, the factory keeps track of which class implements the requested object.

The following line of code from  $src\orale\retail\stores\pos\ado$ ender\TenderCheckADO.java gets an instance of a Check object.

#### *Example 12–5 GetCheckInfoSite.java: Instantiating Check from DomainObjectFactory*

```
tenderRDO = DomainGateway.getFactory().getTenderCheckInstance();
```
**2.** Call methods on the object.

Now that an instance of the object exists, methods of the class can be called. The following lines of code from TenderCheckADO.java sets attributes on the Check object.

#### *Example 12–6 TenderCheckADO.java: Setting Attributes of Check*

```
 if (eCheckAuthRequired())
        {
             ((TenderCheckIfc) 
tenderRDO).setTypeCode(TenderLineItemConstantsIfc.TENDER_TYPE_E_CHECK);
         }
```
## **Domain Object Reference**

The Domain Objects discussed below include a description of the purpose of the object, classes and interfaces involved in its construction, a class diagram, and examples in Tour code.

#### **CodeListMap**

To implement Point-of-Service metadata such as reasons for return, shipping methods, and departments, the CodeList objects are used. This data is referred to as reason codes from the UI. Codes are read in from the database.

The reason codes are managed in multiple languages/locales simultaneously by loading the ReasonCodes (CodeList) or ReasonCode(CodeEntry) on demand. The reason codes are externalized in the database: table ID\_LU\_CD\_I8. The CodeListManager is used as the single point of access to retrieve the code lists from the database. For performance reasons, code list manager retrieves code lists from local derby database.

The sites and aisles call the following function to retrieve a code list. The code list contains localized text of all supported locales. The function in turn calls getCodeList API in CodeListManagerIfc:

CodeListIfc UtilityManager.getReasonCodes(String storeId, String codeListType);

<span id="page-174-0"></span>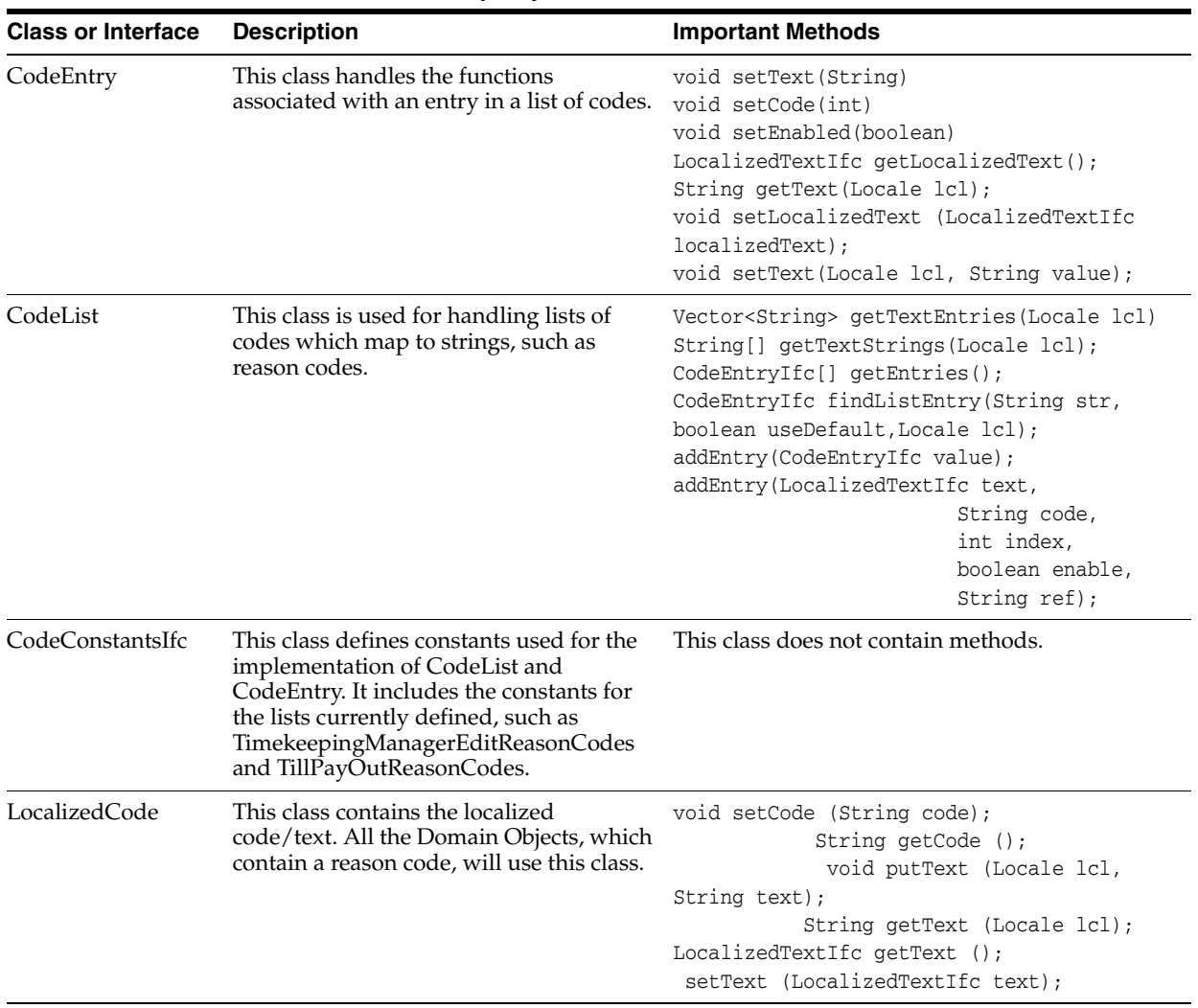

[Table 12–1](#page-174-0) lists files are involved in the formation of CodeLists.

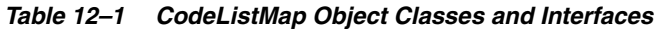

The following class diagram illustrates loading CodeList / CodeText on Demand.

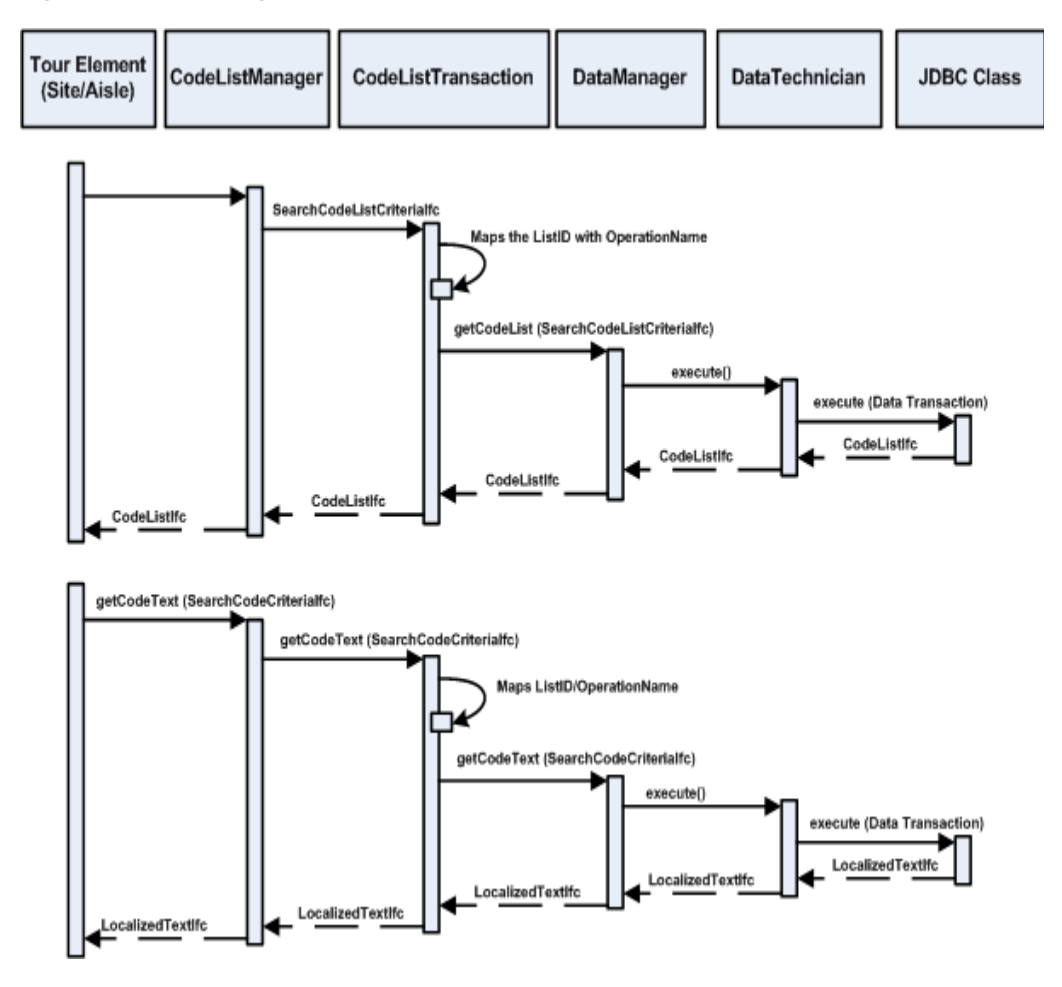

*Figure 12–1 Loading CodeList / CodeText on Demand*

To get the CodeListIfc, the Utility Manager provides two methods:

- CodeListIfc getReasonCodes(String storeId, String codeListType)
- String getReasonCodeText(CodeListIfc list, int reasonCode)

Tour code that requires a code entry would retrieve it as in the following code from src\com\extendyourstore\pos\services\returns\ItemInfoEnteredAisle.java.

#### *Example 12–7 ItemInfoEnteredAisle.java: CodeListIfc in Tour Code*

```
UtilityManagerIfc utility =
           (UtilityManagerIfc) bus.getManager(UtilityManagerIfc.TYPE);
        Locale locale = LocaleMap.getLocale(LocaleConstantsIfc.USER_INTERFACE);
         if (model.getDepartmentName()!=null)
         {
         item.setDepartmentID
          (((utility.getReasonCodes(cargo.getStoreID(), CodeConstantsIfc.CODE_
LIST_DEPARTMENT)).
             findListEntry(model.getDepartmentName(), false, locale)).getCode());
         }
```
## **Currency**

All currency representation and behavior is abstracted, so any currency can be implemented. Currency is a Domain Object that handles the behaviors and attributes of money used as a medium of exchange. It is important to use Currency objects and methods to compare and manipulate numbers instead of primitive types.

[Table 12–2](#page-176-0) lists Currency Object Classes and Interfaces.

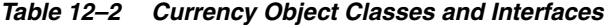

<span id="page-176-0"></span>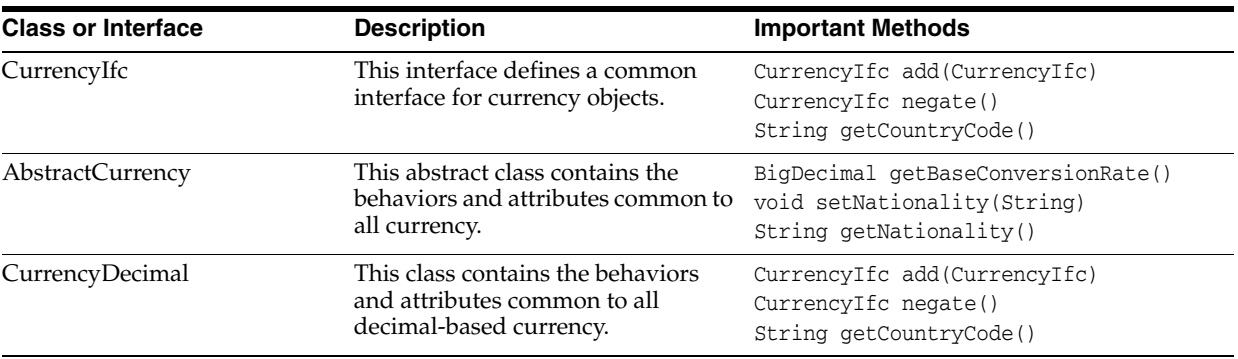

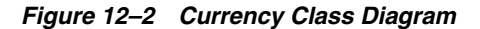

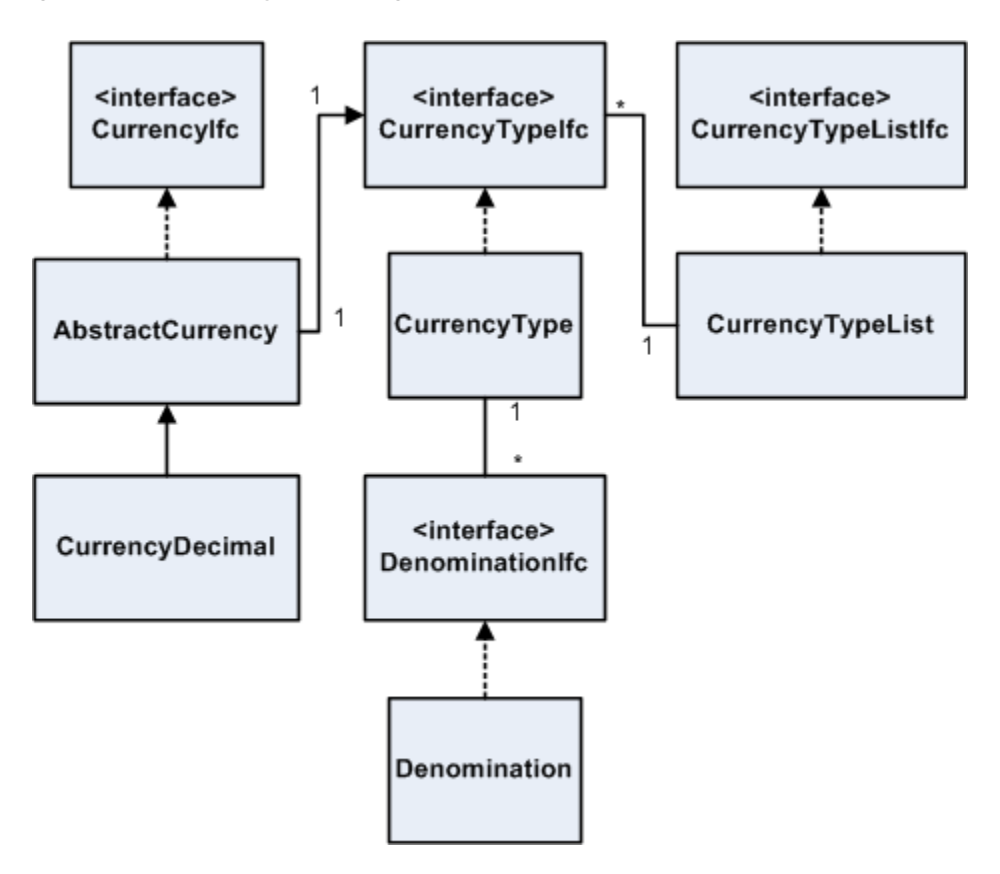

The following code is an example of the Currency object used in src\com\extendryourstore\pos\services\modifytransaction\discount\AmountEnter edAisle.java.

#### *Example 12–8 AmountEnteredAisle.java: CurrencyIfc in Tour Code*

```
POSUIManagerIfc uiManager = (POSUIManagerIfc)bus.getManager(UIManagerIfc.TYPE);
         DecimalWithReasonBeanModel beanModel = 
(DecimalWithReasonBeanModel)uiManager
                 .getModel(POSUIManagerIfc.TRANS_DISC_AMT);
         BigDecimal discountAmount = beanModel.getValue();
CurrencyIfc amount = 
DomainGateway.getBaseCurrencyInstance(String.valueOf(discountAmount));
```
## **Transaction**

A Transaction is a record of business activity that involves a financial and/or merchandise unit exchange or the granting of access to conduct business with an external device. There are various types of Transactions found in src\com\extendyourstore\domain\transaction such as LayawayTransaction, StoreOpenCloseTransaction, and BankDepositTransaction. SaleReturnTransaction is a commonly used Domain Object that extends AbstractTenderableTransaction. The classes involved in the implementation of a SaleReturnTransaction and its behaviors are described in the following table.

[Table 12–3](#page-178-0) lists classes involved in the implementation of a SaleReturnTransaction and its behaviors.

<span id="page-178-0"></span>

| <b>Class or Interface</b>     | <b>Description</b>                                                                                                    | <b>Important Methods</b>                                                                                                    |
|-------------------------------|----------------------------------------------------------------------------------------------------|----------------------------------------------------------------------------------------------------|
| <b>SaleReturnTransaction</b>  | This class is a sale or return<br>transaction.                                                                                                    | void SaleReturnLineItemIfc<br>addPLUItem (PLUItemIfc pItem,<br>BigDecimal qty);<br>void<br>addLineItem(AbstractTransactionLineIt<br>emIfc lineItem)<br>void linkCustomer (CustomerIfc value)<br>TransactionTotalsIfc<br>qetTenderTransactionTotals()<br>void<br>addLineItem(SaleReturnLineItemIfc);<br>addLineItem(AbstractTransactionLineIt<br>$emIfc$ ) |
| AbstractTenderableTransaction | This class contains the behavior<br>associated with a transaction that<br>involves the tendering of money.                                                                                                    | void<br>addTenderLineItem(TenderLineItemIfc<br>item);<br>CustomerIfc getCustomer();<br>CustomerIfc getCustomer()<br>void<br>addTender(TenderLineItemIfc item);                                                                                                    |
| Transaction                   | This class represents a record of<br>business activity that involves a<br>financial and/or merchandise unit<br>exchange or the granting of access<br>to conduct business at a specific<br>device, at a specific point in time for<br>a specific employee. | CustomerInfoIfc getCustomerInfo()<br>String getTillID()<br>void setCashier (EmployeeIfc)                                                                                                    |

*Table 12–3 Transaction Object Classes*

The following code sample from

src\com\extendyourstore\domain\arts\JdbcSaveTenderLineItems.java shows how SaleReturnTransaction is used in Tour code.

```
Example 12–9 JdbcSaveTenderLineItems.java: SaleReturnTransactionIfc in Tour Code
```

```
public void saveTenderLineItems(JdbcDataConnection dataConnection,
                                    TenderableTransactionIfc transaction) throws 
DataException
{
        if (transaction instanceof SaleReturnTransactionIfc)
         {
                SaleReturnTransactionIfc srt = (SaleReturnTransactionIfc) 
transaction;
                int numDiscounts = 0;
                if (srt.getTransactionDiscounts() != null)
{
                       numDiscounts = srt.getTransactionDiscounts().length;
 }
                lineItemSequenceNumber = srt.getLineItems().length + 1 + 
numDiscounts;
        }
...code to handle different transaction types...
}
```
# **Store Database**

This chapter describes the database used with Point-of-Service and how to interface with it, including:

- Updating tables
- Rebuilding the database
- Creating new tables
- Updating flat file configurations

The chapter includes an example of writing code to store new data in the database.

# **ARTS Compliance**

The Oracle Retail Point-of-Service system uses an Association of Retail Technology Standards (ARTS)-compliant database to store transactions and settings. The ARTS standard (see <http://www.nrf-arts.org/>) is a key element in maintaining compatibility with other hardware and software systems.

Although the Point-of-Service system complies with the ARTS guidelines, it does not implement the entire standard, and contains some tables which are not specified by ARTS. For example, ARTS tables for store equipment and recipe are not included, while tables for tender types and reporting have been added.

The ARTSDatabaseIfc.java file defines the mapping of ARTS names to constants in application code.

# **Understanding Data Managers and Technicians**

The following diagram shows how Data Managers and Data Technicians handle communication with the database in the Point-of-Service application.

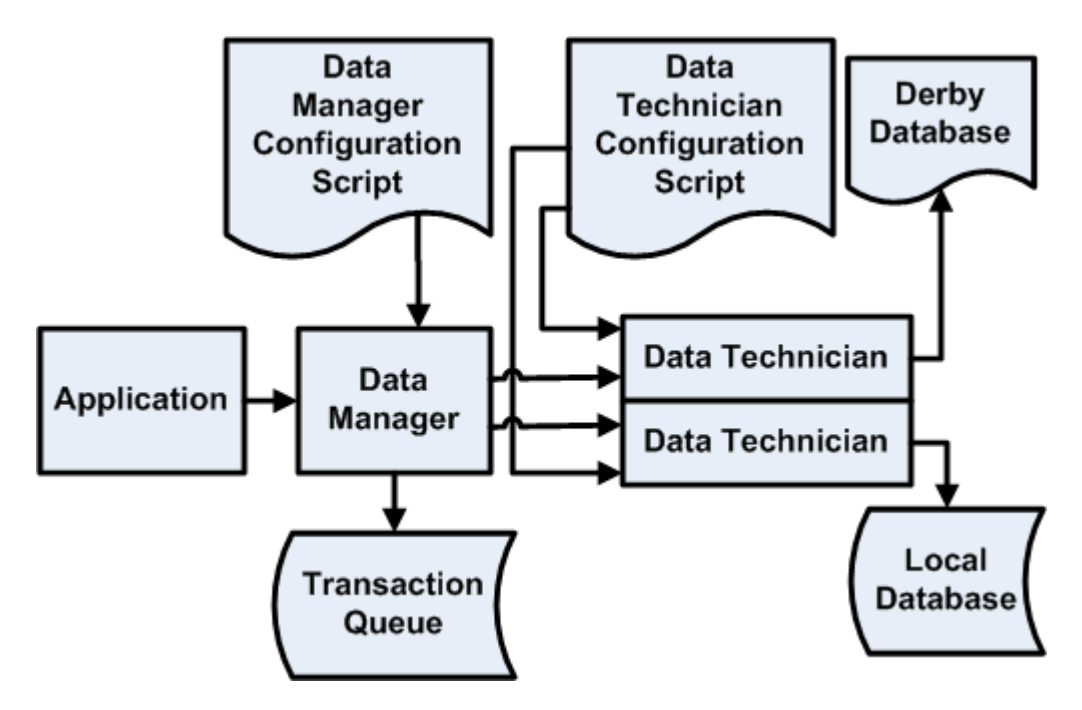

*Figure 13–1 Data Managers and Data Technicians*

The Point-of-Service system uses the following components to write to the database:

- The Data Manager's primary responsibilities are to provide an API to the application code and to contact the Data Technician and pass it data store requests. Typically, there are multiple Data Manager instances (one per register).
- The Data Manager Configuration Script is an XML file that specifies the properties of the Data Manager.
- The Data Technician handles the database connection. Configure the Data Technician with an XML script. The Data Transaction class is the valet from the manager to the technician. The Data Transaction class has the add, find, and update methods to the database. Typically, there is one Data Technician that communicates with the local database and one that communicates with offline database.

**Note:** Most managers create valets when they need talk to technicians. Data Manager works a little differently: the Data Transaction class calls the Data Manager and passes itself as a valet. The valet finds the data operation class, then the valet knows which technician it is associated with and calls its execute method.

- The Data Technician configuration script is an XML file that specifies the properties of the Data Technician.
- The Transaction Queue collects data transactions and guarantees delivery.
- Offline Database is the Derby database that is used when the register is offline.
- The Local Database is the store database.

# **How Data Transactions Work**

This section gives an overview of how Oracle Retail Platform, Data Manager, and Data Technician components work together to store data in the database.

**Note:** The notation TXN refers to a data transaction, which can be any guaranteed transmission of data, not necessarily a sales transaction in the retail sense.

Oracle Retail Platform is responsible for configuring the system so that the Data Manager, Data Technician, configuration scripts, and conduit scripts work together to provide the mechanism to update, store, and retrieve data from a database.

- **1.** The client conduit script defines the name and package for the Data Manager and Data Manager configuration script, POSDataManager.xml.
- **2.** The server conduit script defines the name and package for the Data Technician and Data Technician configuration script, DefaultDataTechnician.xml.
- **3.** At runtime, the tour code requests a data transaction object from the Data Transaction Factory.
- **4.** The Data Transaction Factory verifies that the transaction is defined in POSDataManager.xml and the transaction object is returned to the tour code.
- **5.** The tour code calls a method on the transaction object that creates a vector of data actions. A data action corresponds to a set of SQL commands that are executed as a unit. (Data actions are reused by different transactions.)
- **6.** The method in the transaction object gets a handle to the Data Manager and calls execute(), sending itself as a parameter. This instructs the Data Manager to send the Transaction object (a valet) across the network to the Data Technician.

**Note:** Most Manager/Technician pairs work differently. The standard pattern is for the tour code to get a handle to the Manager, then call a method on the manager that will create the valet object and send it to the technician. For the Data Manager/Technician pair, the transaction object (the valet class), gets the handle to the Data Manager. The tour code is only responsible for getting a transaction object from the factory and calling the appropriate method.

**7.** On the server side, the Data Technician configuration script, DefaultDataTechnician.xml, lists all available transactions. It also defines an operation class for each data action. Each data action is then processed by the appropriate data operation class.

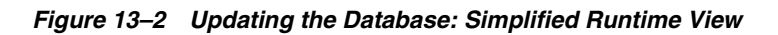

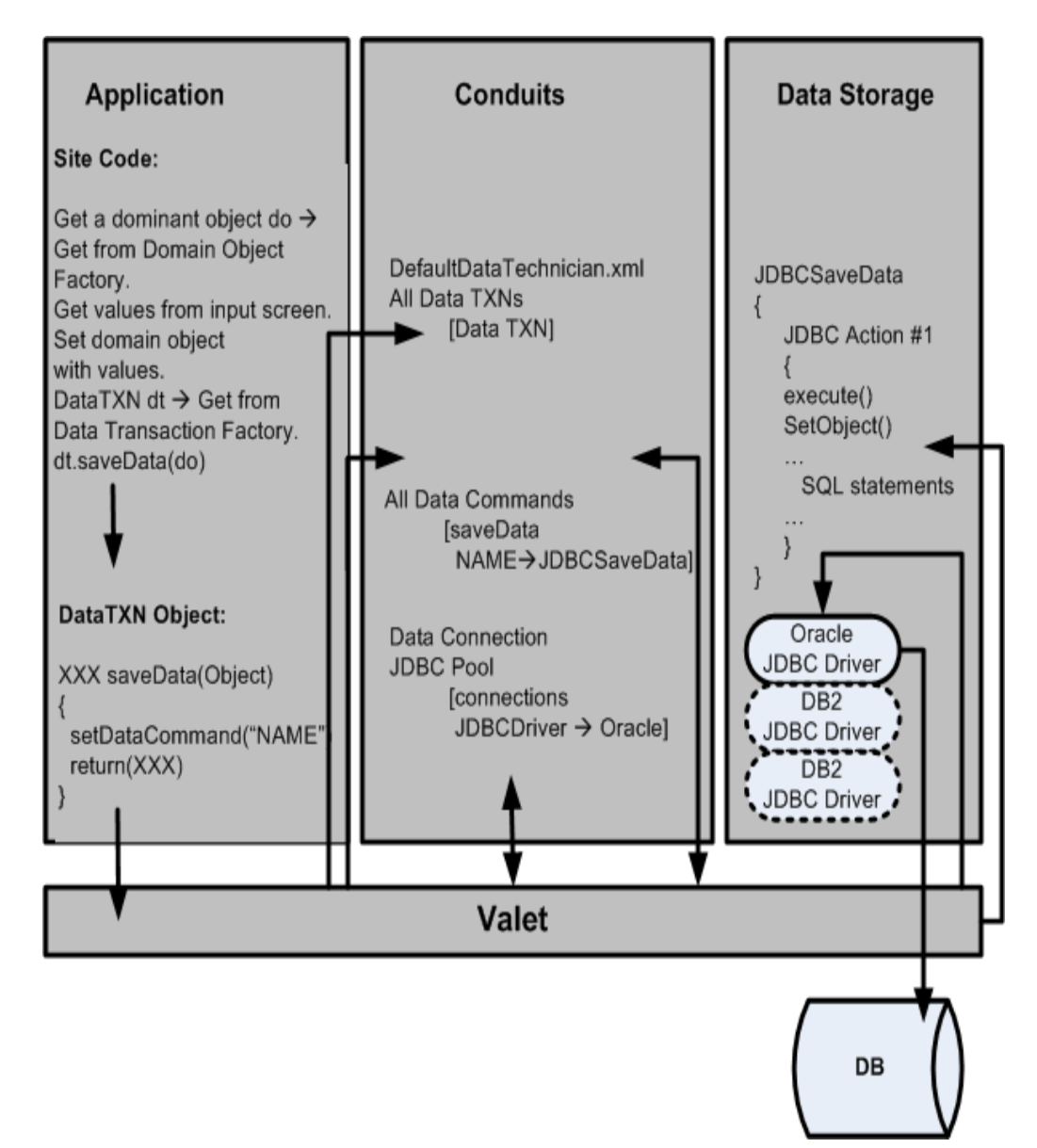

#### **Note:**

- The DataTechician can be configured to write an error file for each failure that is not a connection error.
- The DataManager can be configured to delete the head of the queue when the failure is not a connection error.

See the DefaultDataTechnician.xml file. This file contains the following element at the end of the file:

```
<EXCEPTIONHANDLER class="SQLExceptionHandler"
     package="oracle.retail.stores.domain.manager.data"/>
```
See the DataManager.xml file. This file contains the following element at the end of the file:

```
 <QUEUE name="TransactionQueue"
               encryptBuffer="true"
            class="DataTransactionFileQueue"
          package="oracle.retail.stores.foundation.manager.data"> 
           <EXCEPTIONHANDLER 
class="TransactionQueueSQLExceptionHandler"
package="oracle.retail.stores.domain.manager.data"/>
     </QUEUE>
```
The exception handling classes are implemented as plug points.

# <span id="page-184-0"></span>**Creating or Updating Database Tables**

Use this procedure when creating a new database table or updating an existing one. Refer to the ARTS standards when designing tables.

**Note:** When you add or change a table, you need to rebuild the database for your local copy of Point-of-Service before you can test your changes. The Point-of-Service system includes scripts for building the database; the main script, dbbuild.bat, runs multiple subordinate scripts to create all the necessary tables and populate them with initial data. The script automatically includes all files in the sql directory, so the build scripts do not have to be modified in order to build your files. However, you may have to edit a build script in order to test foreign key constraints; see step 6.

**1.** Edit the appropriate database script, or write a new one.

Database scripts can be found in the source directory rgbustores\modules\utility\deploy\360common\db\sql. In a Point-of-Service installation, see OracleRetailStore\Server\360common\db\sql.

Start a new file (or edit the appropriate existing file) in the db/sql source directory file to store SQL commands for creating the new table. [Example 13–1](#page-185-0) shows the SQL commands for creating the table that stores the credit card data.

#### <span id="page-185-0"></span>*Example 13–1 CreateTableCreditDebitCardTenderLineItem.sql*

```
DROP TABLE TR_LTM_CRDB_CRD_TN;
CREATE TABLE TR_LTM_CRDB_CRD_TN
(
 ID_STR_RT char(5) NOT NULL,
 ID_WS char(3) NOT NULL,
 DC_DY_BSN char(10) NOT NULL,
 AI_TRN integer NOT NULL,
 AI_LN_ITM smallint NOT NULL,
 TY_TND varchar(20), 
 ID_ISSR_TND_MD varchar(20),
TY_CRD VARCHAR(40),
    ...additional column lines omitted here...
);
ALTER TABLE TR_LTM_CRDB_CRD_TN ADD PRIMARY KEY (ID_STR_RT, ID_WS, DC_DY_BSN, AI_
TRN.
AI_LN_ITM);
COMMENT ON TABLE TR_LTM_CRDB_CRD_TN IS 'Credit/Debit Card Tender Line Item';
COMMENT ON COLUMN TR LTM CRDB CRD TN.ID STR RT IS 'Retail Store ID';
COMMENT ON COLUMN TR_LTM_CRDB_CRD_TN.ID_WS IS 'Workstation ID';
COMMENT ON COLUMN TR_LTM_CRDB_CRD_TN.DC_DY_BSN IS 'Business Day Date';
COMMENT ON COLUMN TR_LTM_CRDB_CRD_TN.AI_TRN IS 'Transaction Sequence 
Number';
COMMENT ON COLUMN TR_LTM_CRDB_CRD_TN.AI_LN_ITM IS 'Retail Transaction 
Line Item 
Sequence Number':
COMMENT ON COLUMN TR_LTM_CRDB_CRD_TN.ID_ISSR_TND_MD IS 'Tender Media Issuer 
ID';
COMMENT ON COLUMN TR_LTM_CRDB_CRD_TN.TY_TND IS TenderTypeCode';
COMMENT ON COLUMN TR_LTM_CRDB_CRD_TN.TY_CRD IS 'Card Type';
...additional comment lines omitted...
```
**2.** Create or edit the insert files (also in the db/sql source directory) for inserting initial data into the new database table.

This step is used only to insert data into the database table for purposes of initially logging on, testing, and so on. [Example 13–2](#page-185-1) contains three inserts from the rgbustores\modules\utility\deploy\360common\db\sql\QA\InsertT ableTenderLineItem.sql file.

### <span id="page-185-1"></span>*Example 13–2 InsertTableTenderLineItem.sql*

```
INSERT INTO TR_LTM_TND
(ID_STR_RT, ID_WS, AI_TRN, AI_LN_ITM, DC_DY_BSN, TY_TND, MO_ITM_LN_TND,
TS_CRT_RCRD, TS_MDF_RCRD)
VALUES ('04241', '149', 1000, 2, '1999-09-23', 'CASH', 54.11,
        TIMESTAMP('1999-09-05 12:53:06.536'), TIMESTAMP('1999-09-05 
12:53:06.536'));
INSERT INTO TR_LTM_TND
(ID_STR_RT, ID_WS, AI_TRN, AI_LN_ITM, DC_DY_BSN, TY_TND, MO_ITM_LN_TND,
```

```
 TS_CRT_RCRD, TS_MDF_RCRD)
VALUES ('04241', '149', 1000, 2, '1999-09-30', 'CASH', 4.32,
        TIMESTAMP('1999-09-05 12:53:06.536'), TIMESTAMP('1999-09-05 
12:53:06.536'));
INSERT INTO TR_LTM_TND
(ID_STR_RT, ID_WS, AI_TRN, AI_LN_ITM, DC_DY_BSN, TY_TND, MO_ITM_LN_TND,
 TS_CRT_RCRD, TS_MDF_RCRD)
VALUES ('04241', '129', 1, 2, '1999-09-05', 'CASH', 54.11,
        TIMESTAMP('1999-09-05 12:53:06.536'), TIMESTAMP('1999-09-05 
12:53:06.536'));
```
- **3.** Make updates to foreign keys in CreateForeignKeys.sql.
- **4.** If you are creating a new table, add a string constant to the src/oracle/retail/stores/persistence/utility/ARTSDatabaseIfc. java file. Use a string constant with a meaningful name to store the official ARTS name of the database table.

[Example 13–3](#page-186-0) shows two examples of meaningful String constants found in ARTSDatabaseIfc.java.

#### <span id="page-186-0"></span>*Example 13–3 String Constant in ARTSDatabaseIfc.java*

```
public static final String TABLE TENDER LINE ITEM = "tr_ltm_tnd";
public static final String TABLE_CREDIT_DEBIT_CARD_TENDER_LINE_ITEM = "tr_ltm_
crdb_crd_tn";
```
**5.** Check foreign key constraints.

For performance reasons, the database build scripts do not turn on foreign key constraints until late. If you make inserts which break foreign key constraints, you will not be notified. To check this, test all inserts with foreign key constraints in place, by editing the appropriate database build script.

**6.** Run OracleRetailStore\Server\pos\bin\dbbuild.bat to rebuild the database.

dbbuild.bat [dataset]

[dataset] can be empty, minimum, sample.

- The empty dataset contains no data, only scripts to build schema will be run.
- The minimum dataset contains the enough data to perform basic application functions.
- The sample dataset contains data useful for demonstrating most application functions.

The dbbuild.bat script performs the following operations:

- Executes CreateTable\*.sql scripts
- Performs inserts and adds keys
- **7.** After you verify that the table builds successfully and the code referencing the table works, check your updates into source control.

# **Example of Saving Data: Storing Till Information**

This section describes how to save data to the database, using till close information as an example.

# **Research Table Requirements and Standards**

To plan your database code, refer to functional requirements documents to determine what data must be stored.

Next, review the ARTS database standards for tables and columns. Determine whether you need to create a new table. If you need to create a table defined by ARTS but not currently used in the Store database, follow the ARTS standard. For instructions on creating a new table, see ["Creating or Updating Database Tables".](#page-184-0)

For the till transaction, there are several tables that need to be addressed: the tender line item table and the credit/debit card transaction table.

[Table 13–1](#page-187-1) lists database tables used in a credit card tender option.

| <b>ARTS Table Name</b> | <b>Description</b>                |  |  |
|------------------------|-----------------------------------|--|--|
| TR_TL_OPN_CL           | till open close transaction table |  |  |
| TR CTL                 | control transaction table         |  |  |
| LE HST STR SF TND      | Store Safe Tender History table   |  |  |
| AS TL                  | the Till table                    |  |  |
| LE HST TL              | till history                      |  |  |
| LE_HST_WS              | workstation history               |  |  |
| LE HST STR             | store history                     |  |  |

<span id="page-187-1"></span>*Table 13–1 Database Tables Used in Credit Card Tender Option*

# **Saving Data from Site Code**

To save data to the database from a site:

- **1.** Create and populate the domain object to be saved.
- **2.** Save the data to the cargo's transaction.

For the Till Close option, the TillCloseCargo contains the tillID of the till to close.

```
In Example 13–4, from
```
com/extendyourstore/pos/services/dailyoperations/till/tillclose/UpdateStatusS ite.java, Till is a domain object that stores the till data such as the expected amount and entered amount, and so on. In the following code, the till object is retrieved from the register object (stored in cargo) based on the till id updated and added to the TillOpenCloseTransaction line item.

### <span id="page-187-0"></span>*Example 13–4 UpdateStatusSite.java: Transaction Object*

```
public void arrive(BusIfc bus)
{
TillCloseCargo cargo = (TillCloseCargo) bus.getCargo();
         // Local references to register and till.
         RegisterIfc register = cargo.getRegister();
        TillIfc till = register.getTillByID(cargo.getTillID());
// create close till transaction
```

```
 TillOpenCloseTransactionIfc transaction =
             DomainGateway.getFactory().getTillOpenCloseTransactionInstance();
//save current register accountability in the register
         till.setRegisterAccountability(register.getAccountability());
//add the till to the transaction
transaction.setTill(till);
 ...
  // Add the credit line item to the transaction
  trans.addTender(credit);
   ...
}
```
**3.** Call a method to save the transaction object.

After the till object is added to the TillOpenCloseTransactionIfc transaction, the collected data is saved to the database. In [Example 13–5,](#page-188-0) the com/extendyourstore/pos/services/dailyoperations/till/tillclo se/UpdateStatusSite.java file uses the Utility Manager to call the saveTransaction() method.

<span id="page-188-0"></span>*Example 13–5 SaveRetailTransactionAisle.java: Save Transaction*

```
 ...
  UtilityManagerIfc utility =(UtilityManagerIfc) 
bus.getManager(UtilityManagerIfc.TYPE);
   ...
// save the till close transaction
            utility.saveTransaction(transaction);
   ...
```
# **Locate Data Operation**

The Data Manager and Data Technician work together to provide access to the database from the application. The developer rarely modifies these. Typically, the site code and the JDBC code are updated. To identify which JDBC class should be used, trace through the site code until the DataAction sets the operation name.

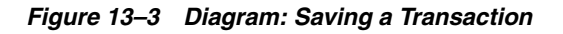

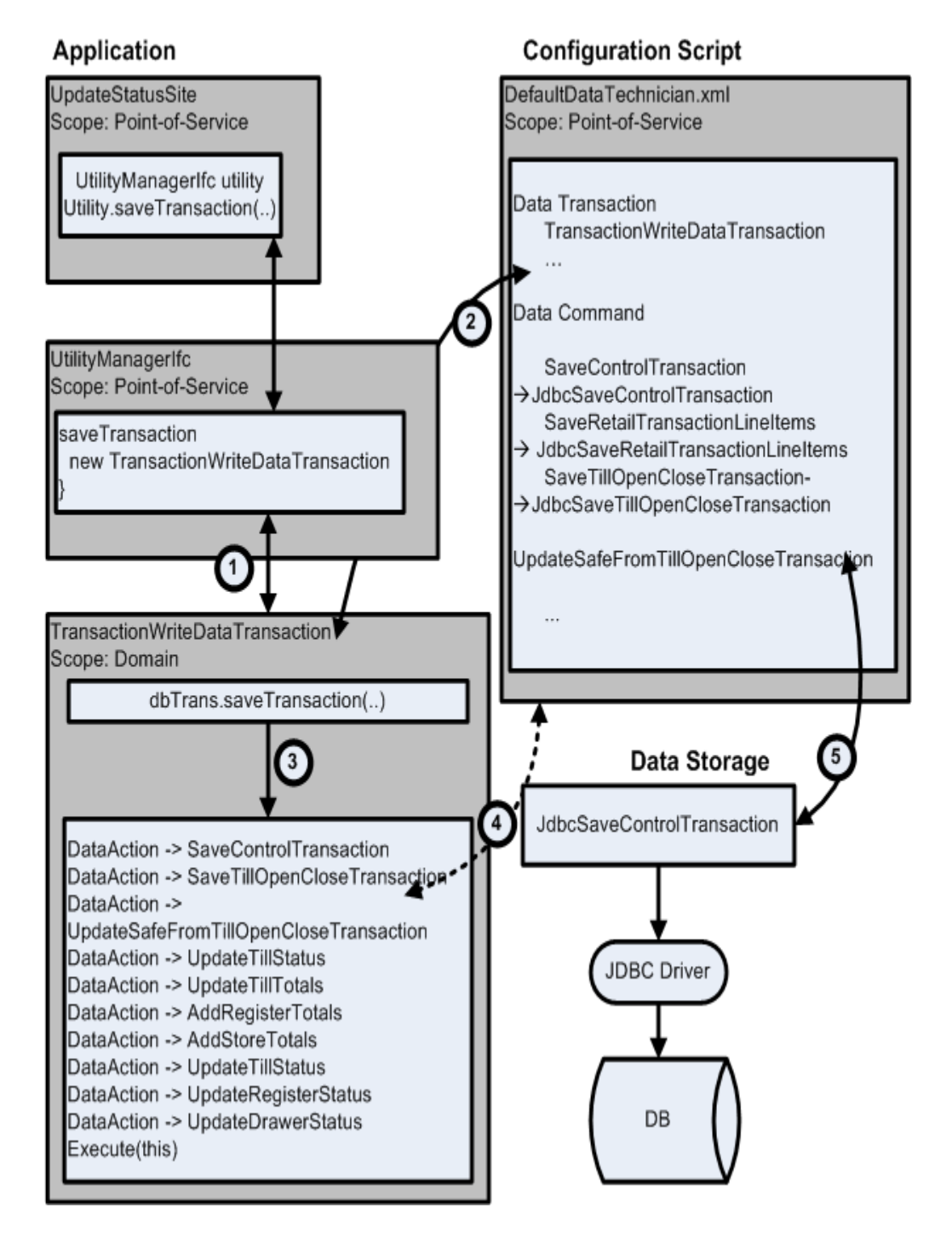

The following descriptions explain the labels in the figure.

**1.** UpdateStatusSite uses the Utility Manager to call the saveTransaction() method as shown in [Example 13–5.](#page-188-0) The utility.saveTransaction() method uses the data transaction class TransactionWriteDataTransaction to save the till transaction.

The following code samples show details for the previous figure.

#### *Example 13–6 UtilityManager.java: Save Data Transaction*

```
TransactionWriteDataTransaction dbTrans = new 
TransactionWriteDataTransaction(tranName);
dbTrans.saveTransaction(trans, totals, till, register);
```
#### *Example 13–7 TransactionWriteDataTransaction.java: Save Transaction*

```
public void saveTransaction(TransactionIfc transaction,
                              FinancialTotalsIfc totals,
                             TillIfc till,
                             RegisterIfc register)
                               throws DataException
{
 ...
  int transactionType = transaction.getTransactionType();
 ...
  switch(transactionType)
  { // begin add actions based on type
...
case TransactionIfc.TYPE_OPEN_TILL:
                   addSaveTillOpenTransactionActions(transaction);
                   break;
               case TransactionIfc.TYPE_CLOSE_TILL:
                   addSaveTillCloseTransactionActions(transaction);
                   break;
    ...
}
```
**2.** The com/extendyourstore/domain/arts/DefaultDataTechnician.xml file is the configuration file for the Data Technician and is used to configure the links between the application and the JDBC class that performs the work. All Data Transaction classes must be defined in this file, including TransactionWriteDataTransaction.

#### *Example 13–8 DefaultDataTechnician.xml: Define Data Transaction Class*

```
<DATATECHNICIAN
  package="oracle.retail.stores.domain.arts">
 ...
  <TRANSACTION name="TransactionWriteDataTransaction" command="jdbccommand"/>
```
**3.** The TransactionWriteDataTransaction class instantiates the DataAction object and sets the data operation name to UpdateTillStatus and so on. Other data actions occurred before these till data actions. Data Actions are added in the specific order in which they should occur.

### *Example 13–9 TransactionWriteDataTransaction: DataAction*

```
protected void addSaveTillCloseTransactionActions(TransactionIfc transaction)
// save the control transaction
        DataActionIfc dataAction = createDataAction(artsTransaction,
                                                       "SaveControlTransaction");
         actionVector.addElement(dataAction);
         // this ensures that the change is backward compatible, because
         // only if till open-close transaction is used will the new data 
operations
         // be executed
         if (transaction instanceof TillOpenCloseTransactionIfc)
\left\{ \begin{array}{ccc} & & \\ & & \end{array} \right. TillOpenCloseTransactionIfc tocTransaction =
               (TillOpenCloseTransactionIfc) transaction;
             // save the till open/close transaction
             dataAction = createDataAction(transaction,
                                             "SaveTillOpenCloseTransaction");
             actionVector.addElement(dataAction);
             // build ARTS till for other operations
             TillIfc till =
               ((TillOpenCloseTransactionIfc) transaction).getTill();
             RegisterIfc register =
               ((TillOpenCloseTransactionIfc) transaction).getRegister();
             if (till.getStatus() == AbstractFinancialEntityIfc.STATUS_RECONCILED)
\{ // update the safe as needed
                 dataAction = createDataAction(transaction,
"UpdateSafeFromTillOpenCloseTransaction");
                 actionVector.addElement(dataAction);
                 // Get deep copies of the till and register so they can be loaded
                 // with the till-close totals
                TillIfc aTill = (TillIfc) till.clone();
                 RegisterIfc aRegister = (RegisterIfc) register.clone();
                 // Combine the till and float totals objects
                 FinancialTotalsIfc totals =
                   DomainGateway.getFactory().getFinancialTotalsInstance();
                 totals.addEndingFloatCount(tocTransaction.getEndingFloatCount());
                 totals.getCombinedCount().setEntered
                    (tocTransaction.getEndingCombinedEnteredCount());
                 // Set the counted totals on the till and register.
                 aTill.setTotals(totals);
                 aRegister.setTotals(totals);
                 ARTSTill artsTill = new ARTSTill(aTill, aRegister);
                 // creates or updates the till as needed
                 dataAction = createDataAction(artsTill,
                                                 "UpdateTillStatus");
                 actionVector.addElement(dataAction);
                 // creates or updates the till totals as needed
                 dataAction = createDataAction(artsTill,
                                                 "UpdateTillTotals");
                 actionVector.addElement(dataAction);
                 // add to register totals
```

```
 dataAction = createDataAction(aRegister,
                                                "AddRegisterTotals");
                 actionVector.addElement(dataAction);
                 // add to store totals
                 ARTSStore aStore = new 
ARTSStore(register.getWorkstation().getStore(),
                                                  register.getBusinessDate());
                 aStore.setFinancialTotals(aRegister.getTotals());
                 dataAction = createDataAction(aStore,
                                                "AddStoreTotals");
                 actionVector.addElement(dataAction);
             }
             else
\{ARTSTill artsTill = new ARTSTill(till, register);
                 // creates or updates the till as needed
                 dataAction = createDataAction(artsTill,
                                                "UpdateTillStatus");
                 actionVector.addElement(dataAction);
 }
             // update the register and drawer
             dataAction = createDataAction(register,
                                            "UpdateRegisterStatus");
             actionVector.addElement(dataAction);
             // update the drawer
             dataAction = createDataAction(register,
                                           "UpdateDrawerStatus");
             actionVector.addElement(dataAction);
         }
```
#### *Example 13–10 UpdateTillStatus: Set Data Operation Name*

protected static final String OPERATION\_NAME = "UpdateTillStatus";

**4.** The DefaultDataTechnician uses the data command to list several data operation names. The data operation name UpdateTillStatus points to the name of the JDBC class, which is JdbcUpdateTillStatus.

#### *Example 13–11 DefaultDataTechnician.xml: Define Data Operation Class*

```
<DATATECHNICIAN
  package="oracle.retail.stores.domain.arts">
   ...
  <TRANSACTION name="TransactionWriteDataTransaction" command="jdbccommand"/>
   ...
   <COMMAND name="jdbccommand"
            class="DataCommand"
            package="oracle.retail.stores.foundation.manager.data"
  <COMMENT>
    This command contains all operations supported on a JDBC
    database connection.
  </COMMENT>
  <POOLREF pool="jdbcpool"/>
 ...
  <OPERATION class="JdbcUpdateTillStatus"
    package="oracle.retail.stores.domain.arts"
```

```
 name="UpdateTillStatus">
     <COMMENT>
      This operation updates the till status in the database.
     </COMMENT>
   </OPERATION>
...
</DATATECHNICIAN>
```
**5.** The JdbcUpdateTillStatus class is used to update the till status to the database table. See the next section.

### **Modify Data Operation**

Use this procedure to modify the data operation class to access the database.

**1.** Add a save method to the data operation class.

The com/extendyourstore/domain/arts/UpdateTillStatus.java file creates the JDBC code that saves the

till status to the database via the updateTillStatus() method, shown in [Example 13–12](#page-193-1).

#### <span id="page-193-1"></span>*Example 13–12 JdbcUpdateTillStatus: Saving Tender Line Item*

```
 public boolean updateTillStatus(JdbcDataConnection dataConnection,
                                      TillIfc till,
                                      RegisterIfc register)
         throws DataException
boolean returnCode = false;
         if (updateTill(dataConnection, till, register))
         {
             returnCode = true;
         }
```
return(returnCode);

**2.** Write an implementation for methods written for the data operation class.

[Example 13–13](#page-193-0) lists the source code for the

updateTill(), called in [Example 13–12](#page-193-1).

Second, the credit data must be saved to the new database table using SQL factory methods.

```
Example 13–13 JdbcUpdateTillStatus.java: SQL Factory Methods
```

```
 public boolean updateTill(JdbcDataConnection dataConnection,
                               TillIfc till,
                               RegisterIfc register)
                               throws DataException
    {
        boolean returnCode = false;
        SQLUpdateStatement sql = new SQLUpdateStatement();
        isUpdateStatement = true;
        /*
         * Define the table
         */
        sql.setTable(TABLE_TILL);
```

```
 /*
          * Add columns and their values
          */
         sql.addColumn(FIELD_TILL_SIGNON_OPERATOR, 
makeSafeString(till.getSignOnOperator().getEmployeeID()));
         if (till.getSignOffOperator() != null)
         {
             sql.addColumn(FIELD_TILL_SIGNOFF_OPERATOR, 
makeSafeString(till.getSignOffOperator().getEmployeeID()));
 }
         sql.addColumn(FIELD_TILL_STATUS_CODE, getStatusCode(till));
         sql.addColumn(FIELD_TILL_STATUS_DATE_TIME_STAMP, 
dateToSQLTimestampString(new Date()));
         sql.addColumn(FIELD_WORKSTATION_ID, getWorkstationID(register));
         sql.addColumn(FIELD_TILL_START_DATE_TIMESTAMP, getStartTimestamp(till));
         sql.addColumn(FIELD_BUSINESS_DAY_DATE, 
getBusinessDay(till.getBusinessDate()));
        sql.addColumn(FIELD_WORKSTATION_ACCOUNTABILITY, "'" +
till.getRegisterAccountability() + "'");
         sql.addColumn(FIELD_TILL_TYPE, "'" + till.getTillType() + "'");
         /*
          * Add Qualifier(s)
          */
         sql.addQualifier(FIELD_RETAIL_STORE_ID + " = " + getStoreID(register));
         sql.addQualifier(FIELD_TENDER_REPOSITORY_ID + " = " + getTillID(till));
         try
         {
             dataConnection.execute(sql.getSQLString());
         }
         catch (SQLException se)
         {
             logger.error( "" + se + "");
             throw new DataException(DataException.SQL_ERROR, "Update Till", se);
         }
         if (0 < dataConnection.getUpdateCount())
         {
             returnCode = true;
         }
         return(returnCode);
     }
```
# **Test Code**

To test the new code:

- **1.** Run Point-of-Service.
- **2.** Select the path to the screen.
- **3.** Enter the data.
- **4.** Complete the till close.

# **Verify Data**

To verify that the correct data exists in the database table, use a database access program to view the table that should contain the new information. Verify that the data in the database table matches the data entered. The following example shows a sample SQL statement you can use to retrieve the data.

select \* from as\_tl

**A**

# **Appendix: Intra Store Data Distribution Infrastructure**

Oracle Retail Point-of-Service client needs the following producers and consumers datasets to support offline functionality:

- **Employee**
- Item
- Advanced Pricing
- Tax
- **Currency**
- Store Info
- Merchandise Hierarchy
- Shipping Method
- Reason Codes
- **Discount**
- ExportDB

Intra Store Data Distribution Infrastructure (IDDI) automates the following:

- DataSet file generation at the Oracle Retail Point-of-Service server
- DataSet file transfer from Oracle Retail Point-of-Service Server to Oracle Retail Point-of-Service Client
- Importing dataset files to Oracle Retail Point-of-Service client database

# **Spring Configuration**

The system has been designed to support a pluggable model. The following are all designed to be configurable at deployment time:

- DataSetProducerJob
- ClientDataSetController
- DataSetService
- ClientDataSetService
- DataSetProducers
	- **–** StoreInfoDataSetProducer
- **–** AdvancedPricingDataSetProducer
- **–** CurrencyDataSetProducer
- **–** EmployeeDataSetProducer
- **–** ItemDataSetProducer
- **–** MerchandiseDataSetProducer
- **–** OfflineDBProducer
- **–** ReasonCodeDataSetProducer
- **–** ShippingMethodDataSetProducer
- **–** TaxDataSetProducer
- **–** DiscountDataSetProducer
- DataSetConsumers
	- **–** StroreInfoDataSetConsumer
	- **–** AdvancedPricingDataSetConsumer
	- **–** CurrencyDataSetConsumer
	- **–** EmployeeDataSetConsumer
	- **–** ItemDataSetConsumer
	- **–** MerchandiseDataSetConsumer
	- **–** OfflineDBConsumer
	- **–** ReasonCodeDataSetConsumer
	- **–** ShippingMethodDataSetConsumer
	- **–** TaxDataSetConsumer
	- **–** DiscountDataSetConsumer
- DerbyDataFormatter

This configuration is accomplished through the use of the Spring Framework as a configuration framework.

[Table A–1](#page-198-0) includes the set of Spring bean IDs used for each of the pluggable components.

<span id="page-198-0"></span>

| Spring bean ID                      | <b>Purpose</b>                                                                                                    | <b>Provided implementation</b>                                                    | <b>Configurable Options</b>                                                                     |
|-------------------------------------|----------------------------------------------------------------------------------------------------|-----------------------------------------------------------------------------------|-------------------------------------------------------------------------------------------------|
| service_DataSetService              | Configuration for                                                                                                    | oracle.retail.stores.                                                             | Generate at start up.                                                                           |
|                                     | DataSetService.<br>Contains the list of all<br>the DataSetKeys.                                                                                                    | foundation.iddi.DataSetServi<br>ce                                                | To add a new DataSet type,<br>add one more service_config_<br>< <datasettype>_KEY</datasettype> |
| service_<br>ClientDataSetService    | Configuration for<br>ClientDataSetService.<br>Contains the list of all                                                                                                    | oracle.retail.stores.<br>foundation.iddi.ClientDataSet<br>Service                 | To add a new DataSet type,<br>add one more service_config_<br>< <datasettype>_KEY</datasettype> |
|                                     | the DataSetKeys.                                                                                                    |                                                                                   | dataImportFilePath(service_<br>config_DataImportFilePath)                                       |
| service<br>FrequentProducerJob      | Producer Job that runs<br>frequently.                                                                                                    | org.springframework.<br>scheduling.quartz.JobDetailB                              | To add a new DataSet type,<br>add one more service_config_<br>< <datasettype>_KEY</datasettype> |
|                                     | Configured to run<br>once every 15 minutes<br>by default.                                                                                                    | eanservice_DataSetService                                                         |                                                                                                 |
| service<br>InfrequentProducerJob    | Producer Job<br>configured to run<br>once a day by default.                                                                                                    | org.springframework.<br>scheduling.quartz.JobDetailB<br>eanservice_DataSetService | To add a new DataSet type,<br>add one more service_config_<br>< <datasettype>_KEY</datasettype> |
| service<br>OfflineDBProducerJob     | Producer Job<br>configured to run<br>once a day by default.                                                                                                    | org.springframework.<br>scheduling.quartz.JobDetailB<br>eanservice_DataSetService | To add a new DataSet type,<br>add one more service_config_<br>< <datasettype>_KEY</datasettype> |
| service_<br>TriggerFrequentProducer | Cron Job Trigger class<br>that runs service<br>FrequentProducerJob<br>configuration. Cron<br>Expression value can<br>be modified to<br>configure the job<br>frequency.Cron<br>Expression<br>format.value="0<br>$0,15,30,45$ ***?" | org.springframework.<br>scheduling.quartz.CronTrigge<br>rBean                     | service_FrequentProducerJob<br>Cron Expression Value                                            |
|                                     | Value parameters<br>from left to right<br>separated by<br>spaceSecondsMinutes<br>HoursDaysWeeksYear<br>S                                                                                                    |                                                                                   |                                                                                                 |
|                                     | To configure more<br>than one value to any<br>of the value<br>parameter, configure<br>values separated by<br>commas $\overline{I}$ )                                                                                              |                                                                                   |                                                                                                 |
|                                     | * Indicates any value                                                                                                    |                                                                                   |                                                                                                 |

*Table A–1* **Spring Framework Configuration Options**

| Spring bean ID                       | <b>Purpose</b>                                                              | <b>Provided implementation</b>                                        | <b>Configurable Options</b>                                                                                                    |
|--------------------------------------|-----------------------------------------------------------------------------|-----------------------------------------------------------------------|----------------------------------------------------------------------------------------------------|
| service<br>TriggerInfrequentProducer | Trigger class that runs<br>service_<br>InfrequentProducerJo                 | org.springframework.<br>scheduling.quartz.CronTrigge<br>rBean         | service<br>InfrequentProducerJob Cron<br><b>Expression Value</b>                                                                                                    |
|                                      | b configuration                                                             |                                                                       | service<br>ProducerSchedulerFactory<br>Registers the services,<br>service_<br>TriggerFrequentProducerserv<br>ice<br>TriggerInfrequentProducer<br>with the Quartz<br>SchedulerFactoryBean<br>org.springframework.<br>scheduling.quartz.SchedulerF<br>actoryBeanservice_<br>TriggerFrequentProducerserv |
|                                      |                                                                             |                                                                       | ice<br>TriggerInfrequentProducer                                                                                                    |
| service<br>TriggerOfflineDBProducer  | Trigger class that runs<br>service_<br>OfflineProducerJob<br>configuration  | org.springframework.<br>scheduling.quartz.CronTrigge<br>rBean         | service<br>OfflineDBProducerJob Cron<br><b>Expression Value</b>                                                                                                    |
| service_CurrencyProducer             | DataSet Key<br>definition for<br>Currency<br>DataSetProducer                | oracle.retail.stores.domain.id<br>di.CurrencyDataSetProducer          | dataSetKey (service_config_<br>CUR_<br>KEY)dataExportFilePath<br>(service_config_<br>DataExportFilePath)dataExpo<br>rtZipFilePath (service_config_<br>DataExportZipFilePath)fileWr<br>iter(service_FileWriter)                                                                                        |
| service_TaxProducer                  | DataSet Key<br>definition for Tax<br>DataSetProducer                        | oracle.retail.stores.<br>domain.iddi.TaxDataSetProd<br>ucer           | dataSetKey(service_config_<br>TAX_<br>KEY)dataExportFilePath<br>(service_config_<br>DataExportFilePath)dataExpo<br>rtZipFilePath (service_config_<br>DataExportZipFilePath)fileWr<br>iter(service_FileWriter)                                                                                         |
| service<br>EmployeeProducer          | DataSet Key<br>definition for<br><b>Employee Producer</b>                   | oracle.retail.stores.<br>domain.iddi.EmployeeDataSe EMP_<br>tProducer | dataSetKey(service_config_<br>KEY)dataExportFilePath<br>(service_config_<br>DataExportFilePath)dataExpo<br>rtZipFilePath (service_config_<br>DataExportZipFilePath)fileWr<br>iter(service_FileWriter)                                                                                                 |
| service<br>AdvancedPricingProducer   | DataSet Key<br>definition for<br><b>Advanced Pricing</b><br>DataSetProducer | oracle.retail.stores.<br>domain.iddi.PricingDataSetPr PRC_<br>oducer  | dataSetKey(service_config_<br>KEY)dataExportFilePath<br>(service_config_<br>DataExportFilePath)dataExpo<br>rtZipFilePath (service_config_<br>DataExportZipFilePath)fileWr<br>iter(service_FileWriter)                                                                                                 |

*Table A–1 (Cont.)* **Spring Framework Configuration Options**

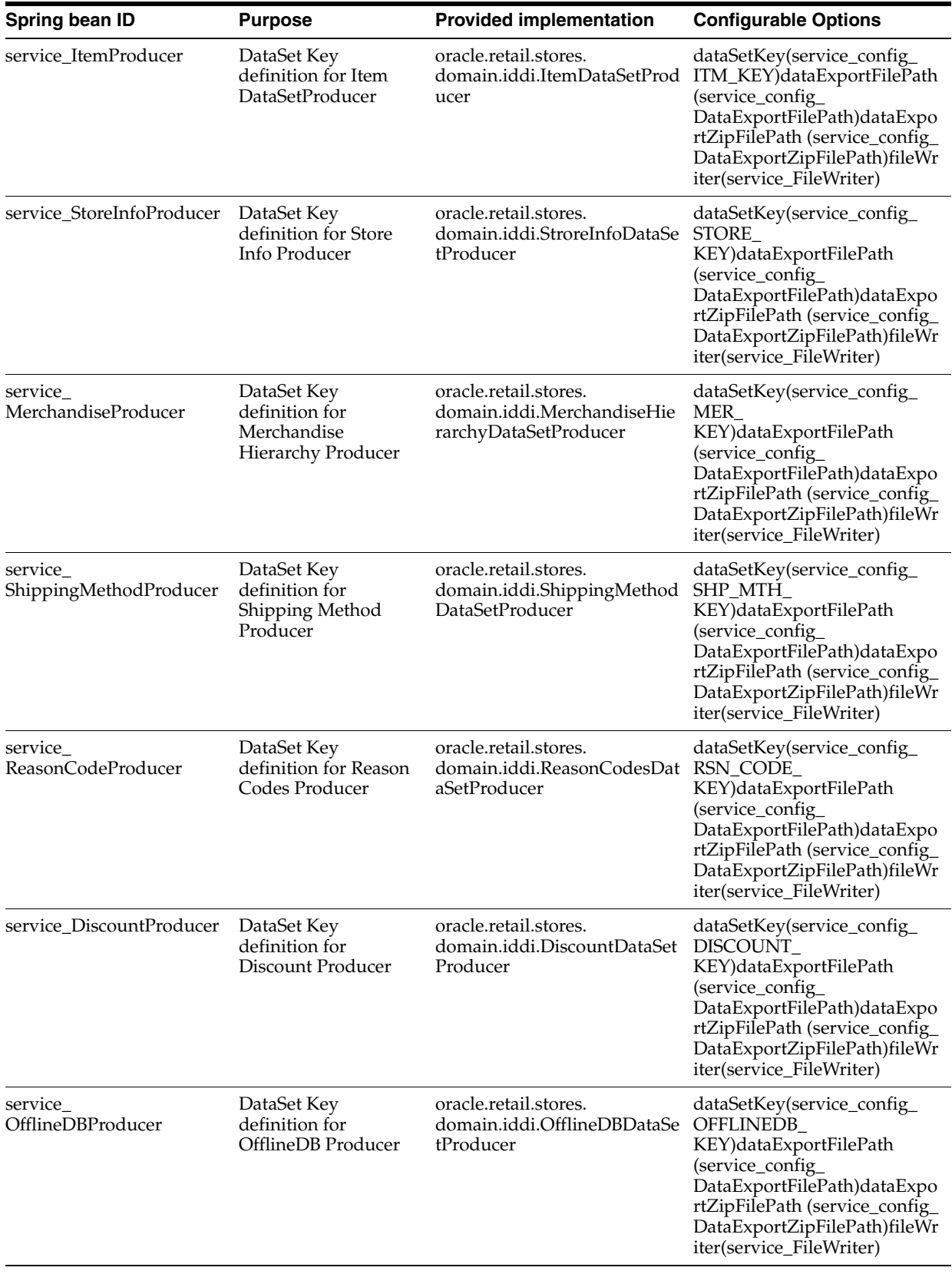

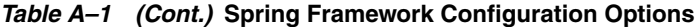

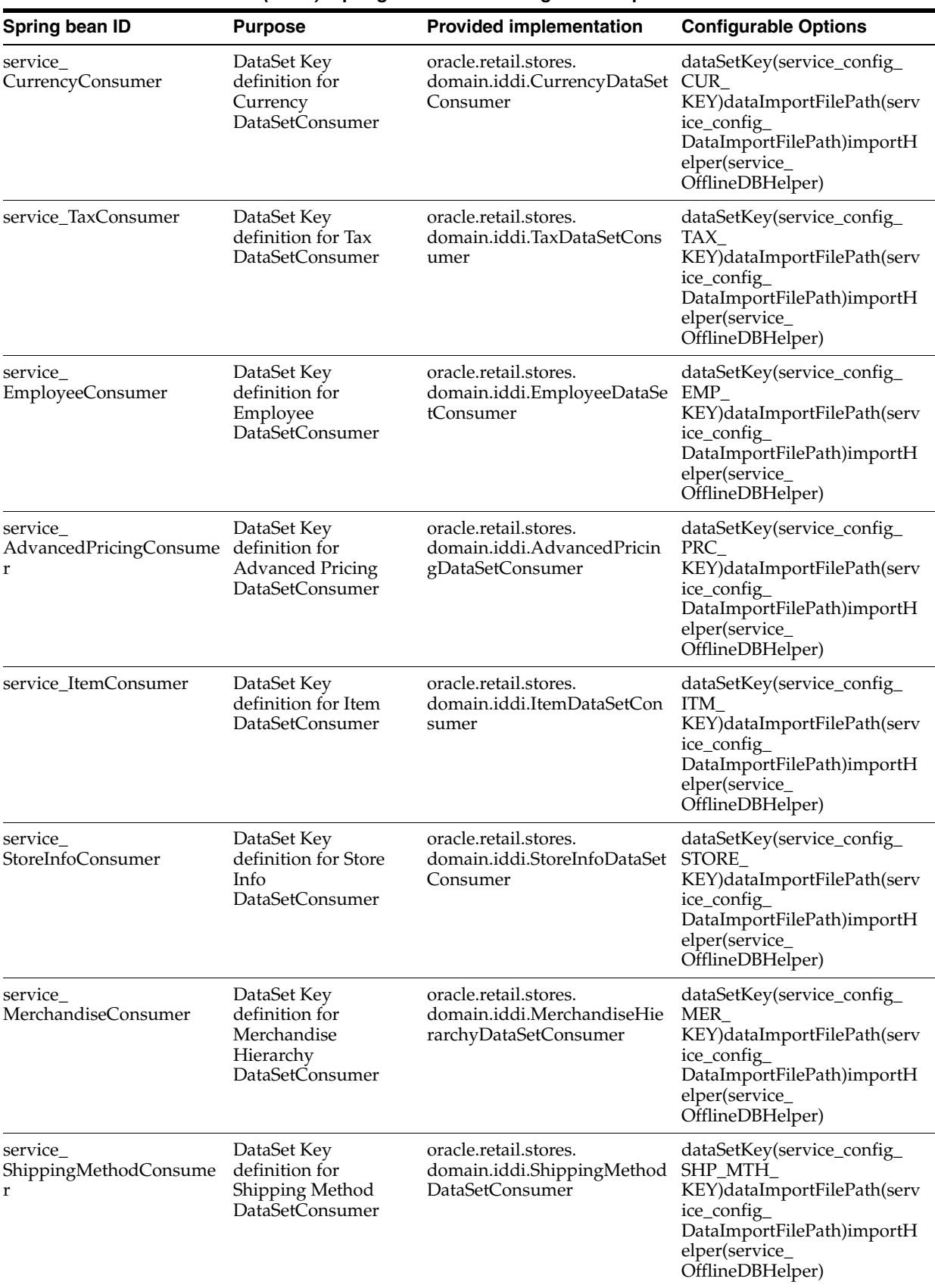

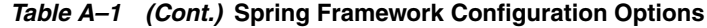

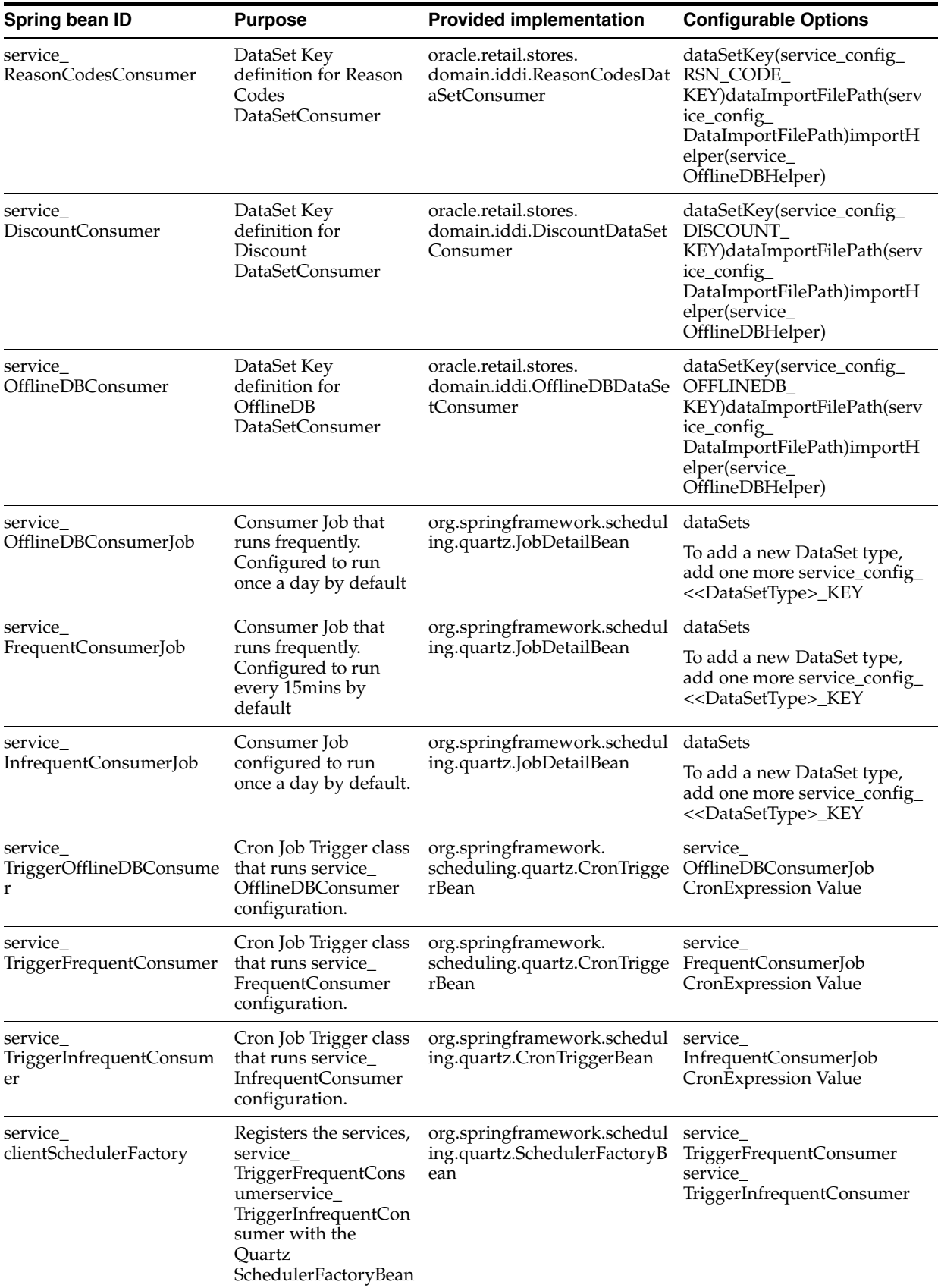

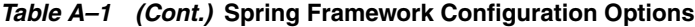

| <b>Spring bean ID</b>                           | <b>Purpose</b>                                                                                                    | <b>Provided implementation</b>                                                      | <b>Configurable Options</b>                                                                                      |
|-------------------------------------------------|----------------------------------------------------------------------------------------------------|-------------------------------------------------------------------------------------|----------------------------------------------------------------------------------------------------|
| service_config_<br>DataExportFilePath           | Configuration for<br>Data Export File Path.<br>This is the relative<br>path. Application<br>takes the application<br>running path and<br>appends the path<br>given in this<br>configuration.                                                                                                    | java.lang.String                                                                    | value                                                                                                    |
| service_config_<br>DataExportZipFilePath        | Configuration for<br>Data Export Zip File<br>Path. This is the<br>relative path.<br>Application takes the<br>application running<br>path and appends the<br>path given in this<br>configuration.Note:<br>The service_config_<br>DataExportFilePath<br>should not contain<br>DataSetKey names<br>(eg: EMPLOYEE,<br>ITEM, CURRENCY,<br>ADVANCED_<br>PRICING, TAX) | java.lang.String                                                                    | value                                                                                                    |
| service_config_<br>DataImportFilePath           | Configuration for<br>Data Import File Path<br>where the dataset files<br>will be downloaded<br>from Oracle Retail<br>Point-of-Service<br>Server and cached.                                                                                                    | java.lang.String                                                                    | value                                                                                                    |
| service_config_<br>OfflineSchemaSQLFilePat<br>h | Folder configuration<br>where the Offline<br>database schema SQL<br>File.                                                                                                    | java.lang.String                                                                    | value                                                                                                    |
| service_config_<br>OfflineSchemaLogFilePath     | Folder configuration<br>for storing the Offline<br>database schema SQL<br>File import log file.                                                                                                    | java.lang.String                                                                    | value                                                                                                    |
| service_OfflineDBHelper                         | Oracle Retail<br>offline Database<br>Helper Class<br>configuration                                                                                                    | oracle.retail.stores.foundation<br>Point-of-Service Client .iddi.OfflineDerbyHelper | dataImportFilePath<br>service_config_<br>OfflineSchemaSQLFilePath<br>service_config_<br>OfflineSchemaLogFilePath |
| service_<br>ApplicationVersion                  | <b>Application Version</b><br>retreival class<br>configuration.                                                                                                    | oracle.retail.stores.pos.PosVer None<br>sion                                        |                                                                                                    |
| service_DataFormatter                           | Data Formatter<br>Helper to format<br>Oracle Retail<br>Point-of-Service<br>Server data to Derby<br>data import format<br>specifications.                                                                                                    | oracle.retail.stores.foundation None<br>.iddi.DerbyDataFormatter                    |                                                                                                    |

*Table A–1 (Cont.)* **Spring Framework Configuration Options**

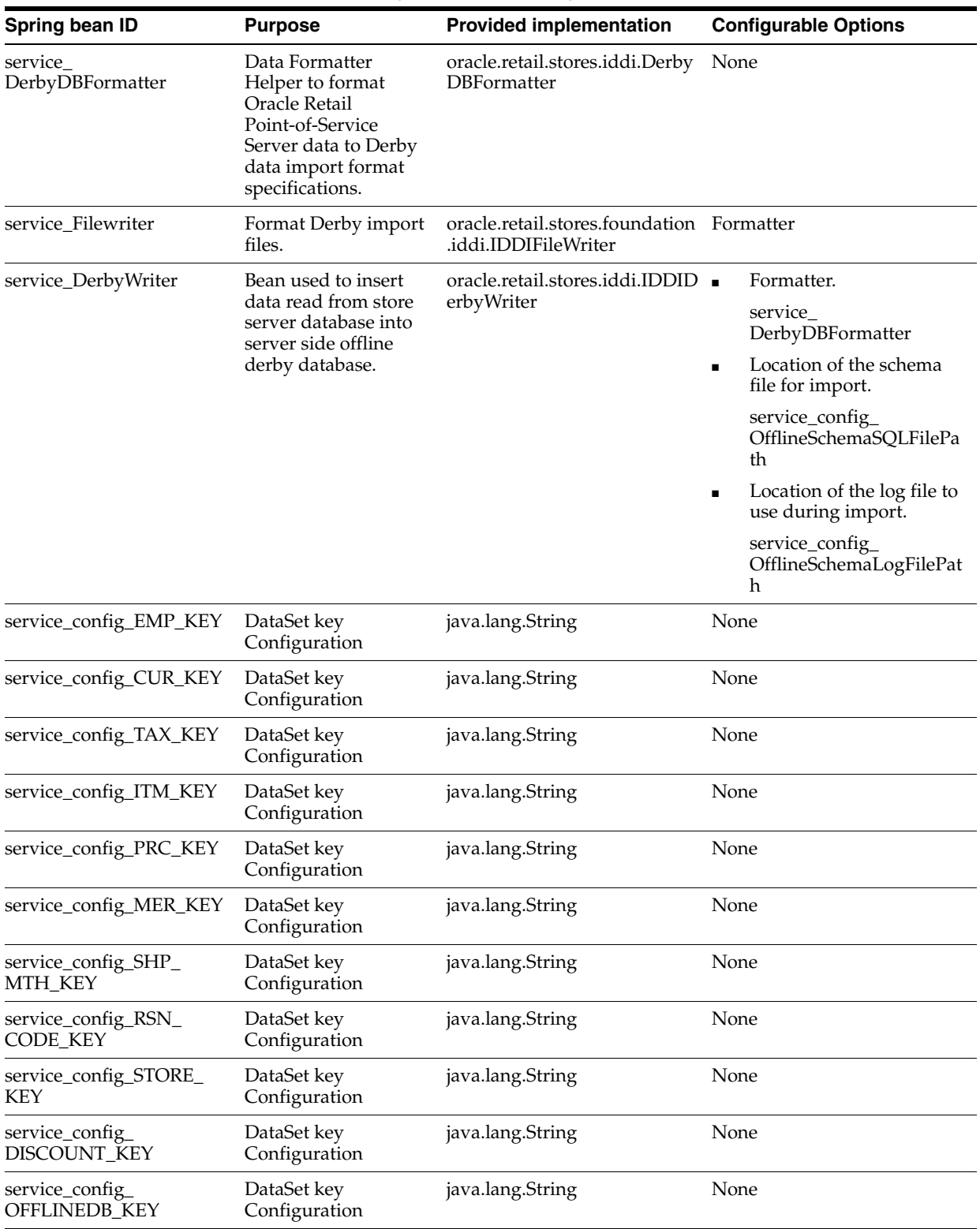

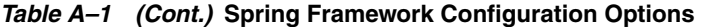

For Point-of-Service, the ServiceContext.xml is under <install dir>/pos/config/context.

# **Application Configuration**

The timeout interval to start data consumption is configured in the application.xml file. The IDDITimeoutInterval parameter value is set to 15 minutes by default and is configurable.

The IDDIOfflineSupport parameter has been renamed to IDDIOfflineSupportRequired, and the values are reversed. Basically, this parameter allows the end-user to decide if the client should come up without offline data. If IDDIOfflineSupportRequired is **Y**, then the client does not start if no offline data is available (offline data is required for the client to start). If

IDDIOfflineSupportRequired is **N**, then the client starts without offline data (offline data is not required for the client to start).

The batch size of the records to write data to offline file is set in domain.properties with the property IDDIBatchSize.

# **Integration Considerations**

IDDI integrates with both the Oracle Retail Point-of-Service server and the Oracle Retail Point-of-Service Client application. IDDI integration with Oracle Retail Point-of-Service server produces dataset files on a scheduled basis. IDDI integration with Oracle Retail Point-of-Service client downloads the dataset files from Oracle Retail Point-of-Service server on a scheduled basis, and the client can then consume those files. IDDI server and client integration is pluggable and configurable.

Oracle Retail Point-of-Service client should be online when it is run the first time to download the data from Oracle Retail Point-of-Service server. If there is no offline data available, Oracle Retail Point-of-Service client does not function in offline mode.

The client-side database schema must be in sync with server-side database schema.

[Table A–2](#page-206-0) has been used in Derby Database at the Oracle Retail Point-of-Service client. The database schema for the following tables must mach the Oracle Retail Point-of-Service server database schema.

<span id="page-206-0"></span>

| <b>DataSet Name</b>     | <b>DataSet Tables</b> |                    |  |
|-------------------------|-----------------------|--------------------|--|
| Items                   | AS_ITM                | CO_EV              |  |
|                         | AS_ITM_I8             | TR_CHN_TMP_PRC     |  |
|                         | ID_IDN_PS             | CO_CLR             |  |
|                         | PA_MF                 | CO_CLR_I8          |  |
|                         | PA_MF_I8              | $CO_{}_{SZ}$       |  |
|                         | AS_POG                | CO_SZ_I8           |  |
|                         | AS_ITM_ASCTN_POG      | CO_STYL            |  |
|                         | AS_ITM_STK            | CO_STYL_I8         |  |
|                         | CO_UOM                | CO_EV_I8           |  |
|                         | CO_UOM_I8             | CO_EV_MNT          |  |
|                         | ID_DPT_PS             | CO_EV_MNT_I8       |  |
|                         | ID_DPT_PS_I8          | MA_PRC_ITM         |  |
|                         | AS_ITM_RTL_STR        | MA_ITM_PRN_PRC_ITM |  |
|                         | CO_ASC_RLTD_ITM       | MA_ITM_TMP_PRC_CHN |  |
|                         | CO_CLN_ITM            | TR_CHN_PRN_PRC     |  |
|                         | AS_ITM_SRZ_LB         | AS_ITM_SRZ_LB_I8   |  |
| Employees               | PA_EM                 | CO_ACS_GP_RS_LS    |  |
|                         | CO_GP_WRK             | CO_ACS_GP_RS_LS_I8 |  |
|                         | CO_GP_WRK_I8          | PA_RS              |  |
|                         | CO_ACS_GP_RS          | PA_RS_I8           |  |
| <b>Advanced Pricing</b> | <b>RU_PRDV</b>        | TR_ITM_MXMH_PRDV   |  |
|                         | RU_PRDV_I8            | CO_EL_PRDV_ITM     |  |
|                         | CO_PRDV_ITM           | CO_EL_PRDV_DPT     |  |
|                         | RU_PRDVC_MXMH         | CO_EL_CTAF_PRDV    |  |
|                         | CO_PRCGP_I8           | CO_EL_MRST_PRDV    |  |
|                         | PA_GP_CT              | CO_EL_TM_PRDV      |  |
|                         | PA_GP_CT_I8           | CO_PRCGP           |  |
| Tax                     | RU_TX_GP              | GEO_TX_JUR         |  |
|                         | RU_TX_RT              | CO_GP_TX_ITM       |  |
|                         | PA_ATHY_TX            | CO_GP_TX_ITM_I8    |  |
|                         | CO_TX_JUR_ATHY_LNK    | PA_TY_TX           |  |
|                         | CD_GEO                |                    |  |
| Currency                | CO_CNY                | CO_CNY_DNM         |  |
|                         | CO_RT_EXC             | CO_CNY_DNM_I8      |  |
| Store Info              | PA_STR_RTL            | LO_ADS             |  |
|                         | PA_STR_RTL_I8         |                    |  |

*Table A–2* **Point-of-Service DataSet Table** 

| $1400 - 1200$         |                       |                    |  |
|-----------------------|-----------------------|--------------------|--|
| <b>DataSet Name</b>   | <b>DataSet Tables</b> |                    |  |
| Merchandise Hierarchy | ST ASCTN MRHRC        | CO MRHRC LV        |  |
|                       | CO MRHRC FNC          | CO_MRHRC_LV_I8     |  |
|                       | CO MRHRC GP           | AS MRHRC ITM GP    |  |
|                       | CO MRHRC GP 18        |                    |  |
| Shipping Method       | CO SHP MTH            |                    |  |
|                       | CO SHP MTH I8         |                    |  |
| Reason Codes          | ID LU CD              | LO_DPT_POS_RTL_STR |  |
|                       | ID LU CD I8           |                    |  |

*Table A–2 (Cont.)* **Point-of-Service DataSet Table** 

# **DataSet Compressed File Structure**

The dataset compressed file contains all the dataset flat files of the tables associated with the dataset and metadata information (for example, the Manifest file).

Here is the structure of the dataset compressed file:

<DataSet Flat file> <DataSet Flat file> <DataSet Flat file> META-INF\MANIFEST.MF

# **DataSet Compressed File Example**

Contents of a Currency DataSet compressed file (CURRENCY\_<<BATCHID>>.ZIP)

META-INF\MANIFEST.MF CO\_ACS\_GP\_RS.TXT CO\_GP\_WRK.TXT PA\_RS.TXT

# **Manifest File Structure**

The Manifest file compressed in the DataSet compressed files contains dataset metadata information in the following format:

```
DataSetName: <<DataSetName>>
DataSetID: <<DataSetID>>
ApplicationVersion: << Oracle Retail Point-of-Service Version>>
StoreID: <<StoreID>>
BatchID: <<DataSetBatchID>>
```
#Add all the Tables Names as shown in the format below DataFile-<<TableName>>: <<Table File Name>> TableSequence: <<Table Names separated by comma in the order of tables to be imported to Derby>>

### **Manifest File Example**

The following is the Manifest file example for Currency DataSet:

DataSetName: CURRENCY DataSetID: 5 ApplicationVersion: pos StoreID: 04241 BatchID: 20070606084600 DataFile-CO\_CNY: CO\_CNY.TXT DataFile-CO\_RT\_EXC: CO\_RT\_EXC.TXT DataFile-CO\_CNY\_DNM: CO\_CNY\_DNM.TXT TableSequence: CO\_CNY,CO\_RT\_EXC,CO\_CNY\_DNM

# **DataSet Flat File Structure**

The following is the format of the DataSet flat file:

<<Table Row Data with the column information separated by comma (,) and enclosed within double quotes (") if the information is not of numeric data type. The table row data is followed by New line character>>

# **DataSet Flat File Example**

The following is the DataSet flat file example for CO\_CNY table:

1,"US","USD","USD","US","1",2,0 2,"CA","CAD","CAD","CA","0",2,1 3,"MX","MXN","MXN","MX","0",2,3 4,"GB","GBP","GBP","GB","0",2,4 5,"EU","EUR","EUR","EU","0",2,5 6,"JP","JPY","JPY","JP","0",0,6

> **Note:** All the data type values except number type must be within double quotes.

# **Extensibility**

Extensibility is supported through the interface-based design and the use of the Spring Framework. From an extensibility stand point, an alternate implementation of any of the exposed interfaces could inherit from one of the out-of-the-box implementation classes and be injected into the system through Spring.

Additionally, the schema has been designed to enable the addition of datasets and dataset tables.

## **Adding New Table To Existing DataSet**

Adding a new dataset table to the data model is as simple as adding a new row to the table CO\_DT\_ST\_TB\_IDDI and creating table script in CreateSchema.sql.

### **Adding More Tables To Existing DataSet Types**

The following example walks through the process of adding more tables to the existing DataSet in IDDI.

**1.** Insert the tables to be associated with the existing DataSet by adding records to CO\_DT\_ST\_TB\_IDDI using SQL.

Run the following queries to insert the table association to DataSet.

### *Example A–1 Adding Table Association To Employee DataSet*

```
insert into CO_DT_ST_TB_IDDI
(ID_DT_ST, ID_STR_RT, NM_TB, NM_FL,AI_LD_SEQ)
values
(<<Employee DataSet ID>>, <<'Store ID'>>,<<'Table1'>>,<<'Table1.txt'>>,1 );
TableName: CO_DT_ST_TB_IDDI 
Column Description
ID_DT_ST : DataSet ID
ID_STR_RT: Store ID
NM_TB : Table Name
NM_FL : File Name of the Flat file to be generated
AI_LD_SEQ: Table Order in which the data to be exported and imported 
eg: Get the Employee DataSet ID from CO_DT_ST_IDDI table
insert into CO_DT_ST_TB_IDDI
(ID_DT_ST, ID_STR_RT, NM_TB, NM_FL,AI_LD_SEQ)
values
(1,'04241','TABLE1','TABLE1.TXT',1 );
insert into CO_DT_ST_TB_IDDI
(ID_DT_ST, ID_STR_RT, NM_TB, NM_FL,AI_LD_SEQ)
values
(1,'04241','TABLE2','TABLE2.TXT',2 );
2. Add CREATE TABLE scripts in CreateSchema.sql.
    CREATE TABLE "offlinedb"."TABLE1"
        ("COLUMN1" <<TYPE>> <<Constraint>>,
```

```
 "COLUMN2, <<TYPE>> <<Constraint>>)
CREATE TABLE "offlinedb"."TABLE2"
     ("COLUMN1" <<TYPE>> <<Constraint>>,
     "COLUMN2, <<TYPE>> <<Constraint>>)
```
#### **Adding a Table to an Existing Data Set Using the Stores Build Scripts**

Do the following to add a table using the build script:

- **1.** Open rgbustores\modules\utility\build.xml.
- **2.** Find the target dataset's offline table list:

```
ordered.<data set name>.tables
```
**3.** Add the name of the SQL file that contains the create script.

The create scripts are located at rgbustores\modules\utility\deploy\360common\db\sql\Create.

### **Adding a New DataSet**

Do the following to add new DataSet:

- **1.** Add DataSet information in CO\_DT\_ST\_IDDI.
- **2.** Add DataSet tables to CO\_DT\_ST\_TB\_IDDI.
- **3.** Create <DataSetKey>Producer and <DataSetKey>Consumer classes extending from AbstractDataSetProducer and AbstractDataSetConsumer respectively.
- **4.** Define service\_config\_<<DataSetKey>> in ServiceContext.xml
- **5.** Define service\_<<DataSetKey>>Producer with class=<DataSetKey>Producer and service\_<<DataSetKey>>Consumer wit h class=<DataSetKey>Consumer in ServiceContext.xml
- **6.** Add to service\_<<DataSetKey>>Producer and service\_ <<DataSetKey>>Consumer to service\_DataSetService and service\_ ClientDataSetService respectively in ServiceContext.xml
- **7.** Add DataSet key to service\_FrequentProducerJob/service\_ InfrequentProducerJob and service\_FrequentConsumerJob/service\_ InfrequentConsumerJob in ServiceContext.xml
- **8.** Add create table scripts and insert script for newly added DataSet in CreateSchema.sql.

### **Adding a New DataSet Using the Stores Build Scripts**

Do the following to add a new dataset using the build script:

- **1.** Open rgbustores\modules\utility\build.xml .
- **2.** Find the section that defines the offline table lists (target **assemble.iddi**).
- **3.** Create the ordered list of tables, following the pattern established in the file. All create scripts are located at rgbustores\modules\utility\deploy\360common\db\sql\Create.
- **4.** Add a call to concat.file for the new data set schema, following the other calls in the file:

```
 <antcall target="concat.file">
             <param name="target.file" value="${raw.sql.file}"/> -- The path 
and name of the file being generated
             <param name="file.comment" value="-- Employee DataSet Tables"/> -- 
Comment added to the file ahead of the create SQL
             <param name="src.dir" value="${sql.src.dir}"/> -- Path to the 
create scripts listed in the "ordered.<data set name>.tables" list
             <param name="file.list" value="${ordered.employee.tables}"/> -- 
Variable holding the ordered list of create scripts
             <reference refid="comment.filter" torefid="filter"/>
         </antcall>
```
### **Configuring Schedule For DataSet Producer And Consumer**

Any existing DataSet Producer and Consumer can be individually configured to run on scheduled basis.

### **Configure DataSet Producer**

Follow the steps below to configure DataSet Producer:

**1.** Add JobDetailBean bean configuration service\_<<DataSet>>ProducerJob.

```
 <bean id="service_<<DataSet>>ProducerJob" 
class="org.springframework.scheduling.quartz.JobDetailBean">
         <property name="jobClass">
<value>oracle.retail.stores.foundation.iddi.DataSetProducerJob</value>
         </property>
         <property name="jobDataAsMap">
              <map>
                  <entry key="producer" value-ref="service_DataSetService"/>
                  <entry key="dataSets">
                      <list>
                          <ref local="service_config_<<DataSetKey>>"/>
                     \langlelist>
                  </entry>
             \langle map\rangle </property>
     </bean>
```
**Note:** service\_config\_<<DataSetKey>> should have been configured with the DataSetKey

**2.** Add CronTriggerBean bean configuration service\_Trigger<<DataSet>>Producer

```
 <bean id="service_Trigger<<DataSet>>Producer" class = 
"org.springframework.scheduling.quartz.CronTriggerBean">
        <property name = "jobDetail">
            <ref local="service_<<DataSet>>ProducerJob"/>
        </property>
         <property name="cronExpression" value="0 0,15,30,45 0 * * ?"/>
    </bean>
```
The above DataSet is configured to run once every 15 minutes.

**Note:** For more information about configuring using Quartz, go to http://www.opensymphony.com/quartz/wikidocs/CronTrig gers%20Tutorial.html.

**3.** Add service\_Trigger<<DataSet>>Producer to the SchedulerFactoryBean bean configuration:

```
 <bean id="service_ProducerSchedulerFactory" 
class="org.springframework.scheduling.quartz.SchedulerFactoryBean">
         <property name="triggers">
             <list>
                 <ref local="service_TriggerFrequentProducer"/>
                 <ref local="service_TriggerInfrequentProducer"/>
                 <ref local="service_Trigger<<DataSet>>Producer"/>
```

```
 </list>
     </property>
 </bean>
```
### **Configure DataSet Consumer**

Do the following to configure DataSet Consumer:

**1.** Add JobDetailBean bean configuration service\_<<DataSet>>ConsumerJob:

```
 <bean id="service_<<DataSet>>ConsumerJob" 
class="org.springframework.scheduling.quartz.JobDetailBean">
         <property name="jobClass">
<value>oracle.retail.stores.foundation.iddi.ClientDataSetController</value>
         </property>
         <property name="jobDataAsMap">
             <map>
                <entry key="dataSets">
                      <list>
                          <ref local="service_config_<< DataSetKey>>"/>
                      </list>
                 </entry>
             </map>
         </property>
     </bean>
```
**Note:** service\_config\_<<DataSetKey>> should have been configured with the DataSetKey.

**2.** Add CronTriggerBean bean configuration service\_ Trigger<<DataSet>>Consumer:

```
 <bean id="service_Trigger<<DataSet>>Consumer" class = 
"org.springframework.scheduling.quartz.CronTriggerBean">
         <property name = "jobDetail">
             <ref local="service_<<DataSet>>ConsumerJob"/>
         </property>
         <property name="cronExpression" value="0 0,15,30,45 0 * * ?"/>
     </bean>
```
The DataSet is configured to run once every 15 minutes.

**3.** Add service\_Trigger<<DataSet>>Consumer to the SchedulerFactoryBean bean configuration:

```
 <bean id=" service_clientSchedulerFactory" 
class="org.springframework.scheduling.quartz.SchedulerFactoryBean">
         <property name="triggers">
            \langlelist\rangle <ref local="service_TriggerFrequentConsumer"></ref>
                  <ref local="service_TriggerInfrequentConsumer"></ref>
                  <ref local="service_Trigger<<DataSet>>Consumer"/>
             </list>
         </property>
     </bean>
```
### **Adding New DataSet Type**

The following example walks through the process of adding a new DataSet to the existing IDDI.

- Insert the new DataSet information in into the databaset table  $CO\_DT\_ST\_IDDI$ using SQL:
- Insert the tables associated with the DataSet added to CO\_DT\_ST\_TB\_IDDI using SQL.
- **1.** Run the following queries to insert new DataSet information and table association to DataSet.

#### *Example A–2 Adding New DataSet*

```
insert into CO_DT_ST_IDDI
(ID_DT_ST, ID_STR_RT, NM_DT_ST)
values
(maxid+1,<<'StoreID'>> ,<<'DataSetName'>>);
```
TableName: CO\_DT\_ST\_IDDI

Column Description ID\_DT\_ST : DataSet ID ID\_STR\_RT: Store ID NM\_DT\_ST : DataSet Name

```
eg:
insert into CO_DT_ST_IDDI
(ID_DT_ST, ID_STR_RT, NM_DT_ST)
values
(6,'04241','NEW');
```
#### *Example A–3 Adding Table association to New DataSet*

```
insert into CO_DT_ST_TB_IDDI
(ID_DT_ST, ID_STR_RT, NM_TB, NM_FL,AI_LD_SEQ)
values
(<<New DataSet ID>>, <<'Store ID'>>,<<'Table1'>>,<<'Table1.txt'>>,1 );
eg:
insert into CO_DT_ST_TB_IDDI
(ID_DT_ST, ID_STR_RT, NM_TB, NM_FL,AI_LD_SEQ)
values
(6,'04241','TABLE1','TABLE1.TXT',1 );
insert into CO_DT_ST_TB_IDDI
(ID_DT_ST, ID_STR_RT, NM_TB, NM_FL,AI_LD_SEQ)
values
(6,'04241','TABLE2','TABLE2.TXT',2 );
```
**2.** Create <DataSetKey>Producer and <DataSetKey>Consumer classes extending from AbstractDataSetProducer and AbstractDataSetConsumer respectively.

#### *Example A–4 DataSetProducer Code*

```
package oracle.retail.stores.domain.iddi;
import oracle.retail.stores.foundation.iddi.AbstractDataSetProducer;
import oracle.retail.stores.foundation.iddi.DataSetMetaData;
import oracle.retail.stores.foundation.iddi.TableQueryInfo;
import oracle.retail.stores.foundation.iddi.ifc.DataSetMetaDataIfc;
public class NewDataSetProducer extends AbstractDataSetProducer 
{
private final String[] TABLE_FIELDS={"*"};
/**
  * NewDataSetProducer constructor
  */
public NewDataSetProducer ()
{
}
/**
* Get DataSetMetatIfc reference 
* 
*/
public DataSetMetaDataIfc getDataSetMetaData() 
{
// Get the table names for the Key
return dataSetMetaData;
}
/**
* Initialize the MetaData for the DataSetProducer 
*/
public void initializeDataSet() 
{
dataSetMetaData = new DataSetMetaData(dataSetKey);
}
/**
* Create TableQueryInfo object with the column names to fetch 
* @param TableName
* @return TableQueryInfo Object
*/
public TableQueryInfo getTableQueryInfo(String tableName) 
{
TableQueryInfo tableQueryInfo = new TableQueryInfo(tableName);
tableQueryInfo.setTableFields(TABLE_FIELDS);
return tableQueryInfo;
}
/**
  * Finalize DataSet Method
 * 
  */
public void finalizeDataSet()
{
}
}
```
#### *Example A–5 DataSetConsumer Code*

```
package oracle.retail.stores.domain.iddi;
import oracle.retail.stores.foundation.iddi.AbstractDataSetConsumer;
//--------------------------------------------------------------------------
/**
     The NewDataSetConsumer defines methods that the
     application calls to import Employee dataset files into
     offline database.
      @version $Revision: $
**/
//--------------------------------------------------------------------------
public class NewDataSetConsumer extends AbstractDataSetConsumer
{ /** DataSet key name for currency dataset.
     */ private String dataSetKey = null;
    // -------------------------------------------------------------------------- 
     /**
        @return Returns the dataSetKey
     **/
     //--------------------------------------------------------------------------
     public String getDataSetKey()
     {
return dataSetKey; 
    } 
     // --------------------------------------------------------------------------
     /**
       @param dataSetKey The DataSetKey to set
     **/
     //--------------------------------------------------------------------------
     public void setDataSetKey(String dataSetKey)
     { 
this.dataSetKey = dataSetKey; 
  }
}
3. Define service_config_<<DataSetKey>> in ServiceContext.xml:
         <bean id="service_config_<<datasetKey>> " class="java.lang.String">
             <constructor-arg type="java.lang.String" value="<<DataSetKey>>"/>
        </bean>eg: <br/> <br/> <br/> <br/><br/>denting="service_config_NEW_KEY" class="java.lang.String">
             <constructor-arg type="java.lang.String" value="NEW"/>
         </bean>
4. Define service_<<DataSetKey>>Producer with 
    class=<DataSetKey>Producer and service_<<DataSetKey>>Consumer
    with class=<DataSetKey>Consumer in ServiceContext.xml:
    <bean id="service_NewProducer"
```

```
class="oracle.retail.stores.domain.iddi.NewDataSetProducer" lazy-init="true" 
singleton="true">
```
```
 <property name="dataSetKey" ref="service_config_NEW_KEY"/>
             <property name="dataExportFilePath" ref="service_config_
   DataExportFilePath"/>
             <property name="dataExportZipFilePath" ref="service_config_
   DataExportZipFilePath"/>
         </bean>
         <bean id="service_NewConsumer"
     class="oracle.retail.stores.domain.iddi.NewDataSetConsumer"
                 lazy-init="true"
                  singleton="true">
             <property name="dataSetKey" ref="service_config_NEW_KEY"/>
             <property name="dataImportFilePath" ref="service_config_
   DataImportFilePath"/>
         </bean>
5. Add to service <<DataSetKey>>Producer and service
   <<DataSetKey>>Consumer to service_DataSetService and service_
   ClientDataSetService respectively in ServiceContext.xml
        <bean id="service_DataSetService" 
   class="oracle.retail.stores.foundation.iddi.DataSetService" singleton="true">
             <property name="producers">
                 <map>
                     <entry key-ref="service_config_EMP_KEY" value-ref="service_
   EmployeeProducer"/>
                     <entry key-ref="service_config_ITM_KEY" value-ref="service_
   ItemProducer"/>
                     <entry key-ref="service_config_PRC_KEY" value-ref="service_
   AdvancedPricingProducer"/>
                     <entry key-ref="service_config_TAX_KEY" value-ref="service_
   TaxProducer"/>
                     <entry key-ref="service_config_CUR_KEY" value-ref="service_
   CurrencyProducer"/>
                     <entry key-ref="service_config_NEW_KEY" value-ref="service_
   NewProducer"/>
                 </map>
             </property>
         </bean>
         <bean id="service_ClientDataSetService"
         class="oracle.retail.stores.foundation.iddi.ClientDataSetService" 
   singleton="true">
             <property name="consumers">
                 <map>
                     <entry key-ref="service_config_EMP_KEY" value-ref="service_
   EmployeeConsumer"/>
                     <entry key-ref="service_config_CUR_KEY" value-ref="service_
   CurrencyConsumer"/>
                     <entry key-ref="service_config_TAX_KEY" value-ref="service_
   TaxConsumer"/>
                     <entry key-ref="service_config_ITM_KEY" value-ref="service_
   ItemConsumer"/>
                     <entry key-ref="service_config_PRC_KEY" value-ref="service_
   AdvancedPricingConsumer"/>
                     <entry key-ref="service_config_NEW_KEY" value-ref="service_
   NewConsumer"/>
                 </map>
             </property>
             <property name="dataImportFilePath" ref="service_config_
   DataImportFilePath"/>
         </bean>
```

```
6. Add DataSet key to service_FrequentProducerJob/service_
   InfrequentProducerJob and service_FrequentConsumerJob/service_
   InfrequentConsumerJob in ServiceContext.xml
```

```
 <bean id="service_FrequentProducerJob" 
class="org.springframework.scheduling.quartz.JobDetailBean">
         <property name="jobClass">
<value>oracle.retail.stores.foundation.iddi.DataSetProducerJob</value>
         </property>
         <property name="jobDataAsMap">
             <map>
                  <entry key="producer" value-ref="service_DataSetService"/>
                  <entry key="dataSets">
                      <list>
                          <ref local="service_config_EMP_KEY"/>
                          <ref local="service_config_PRC_KEY"/>
                          <ref local="service_config_TAX_KEY"/>
                          <ref local="service_config_NEW_KEY"/>
                     \langlelist>
                 </entry>
             </map>
         </property>
     </bean>
<bean id="service_FrequentConsumerJob" 
class="org.springframework.scheduling.quartz.JobDetailBean">
         <property name="jobClass">
<value>oracle.retail.stores.foundation.iddi.ClientDataSetController</value>
         </property>
         <property name="jobDataAsMap">
             <map>
                <entry key="dataSets">
                      <list>
                          <ref local="service_config_EMP_KEY"/>
                          <ref local="service_config_PRC_KEY"/>
                          <ref local="service_config_TAX_KEY"/>
                          <ref local="service_config_NEW_KEY"/>
                     \langlelist>
                 </entry>
             </map>
         </property>
     </bean>
```
**7.** Add CREATE TABLE scripts and insert scripts to newly added DataSet in CreateSchema.sql.

```
CREATE TABLE "offlinedb"."TABLE1"
     ("COLUMN1" <<TYPE>> <<Constraint>>,
  "COLUMN2, <<TYPE>> <<Constraint>>)
CREATE TABLE "offlinedb"."TABLE2"
     ("COLUMN1" <<TYPE>> <<Constraint>>,
  "COLUMN2, <<TYPE>> <<Constraint>>)
insert into CO_DT_ST_IDDI(ID_DT_ST, ID_STR_RT, NM_DT_ST) 
values(6,'04241','NEW');
```
#### **Adding a New DataSet Type Using the Stores Build Scripts**

Do the following to add a new dataset type using the build script:

- **1.** Open rgbustores\modules\utility\build.xml .
- **2.** Find the section that defines the offline table lists (target **assemble.iddi**).
- **3.** Create the ordered list of tables, following the pattern established in the file. All create scripts are located at rgbustores\modules\utility\deploy\360common\db\sql\Create.
- **4.** Add a call to concat.file for the new data set schema, following the other calls in the file:

```
 <antcall target="concat.file">
             <param name="target.file" value="${raw.sql.file}"/> -- The path 
and name of the file being generated
             <param name="file.comment" value="-- Employee DataSet Tables"/> --
Comment added to the file ahead of the create SQL
             <param name="src.dir" value="${sql.src.dir}"/> -- Path to the 
create scripts listed in the "ordered.<data set name>.tables" list
             <param name="file.list" value="${ordered.employee.tables}"/> -- 
Variable holding the ordered list of create scripts
             <reference refid="comment.filter" torefid="filter"/>
         </antcall>
```
## **Changing Oracle Retail Point-of-Service Client Database Vendor**

Currently the Oracle Retail Point-of-Service client uses Derby Database. However, the modifications to the code are minimal for replacing the Oracle Retail Point-of-Service client database from Derby to another database. Do the following to change the Oracle Retail Point-of-Service client database:

- **1.** Add Offline<<DBName>>Helper class which implements offlineDBHelperIfc.
- **2.** Change the installer to have new database driver jar file paths.
- **3.** Update the "<POOL name="jdbcpool class="DataConnectionPool" package="oracle.retail.stores.foundation.manager.data">" section of PosLFFDataTechnician.xml file with the driver, databaseUrl, userid, password.

## **IDDI Enhancement**

OfflineDB producer and consumer should ideally be used only when there are large data sets, otherwise they can be disbled.

```
 <bean id="service_ProducerSchedulerFactory" 
class="org.springframework.scheduling.quartz.SchedulerFactoryBean">
         <property name="triggers">
             <list>
                 <ref local="service_TriggerFrequentProducer"/>
                 <ref local="service_TriggerInfrequentProducer"/>
                 <!-- <ref local="service_TriggerOfflineDBProducer"/> -->
            \langlelist>
         </property>
     </bean>
```
 <bean id="service\_clientSchedulerFactory" class = "org.springframework.scheduling.quartz.SchedulerFactoryBean">

```
<property name="triggers">
<list>
<ref local="service_TriggerFrequentConsumer"></ref>
<ref local="service_TriggerInfrequentConsumer"></ref>
  <!--<ref local="service_TriggerOfflineDBConsumer"></ref> -->
\langle/list>
</property>
     </bean>
```
When clients do have large data sets to cater to they can use OfflineDB producer and consumer, scheduling it depending on their requirements.

Default implementation for the OfflineDB consumer is scheduled to run at 3:00 am; clients should set it according to their requirements. Clients need to decide the frequency of the job depending on how frequent they want their datasets consumed.

```
\langle -1 - 1 \rangle -- Trigger the job once a day at 3:00 am \langle -1 \rangle <bean id="service_TriggerOfflineDBConsumer"
      class="org.springframework.scheduling.quartz.CronTriggerBean">
      <property name="jobDetail">
           <ref local="service_OfflineDBConsumerJob" />
      </property>
      <property name="cronExpression" value="0 0 3 * * ?" />
  </bean>
```
Default implementation for the OfflineDB producer is is scheduled to run at midnight; client should set it according to their requirements.

```
 <!-- Producer Job Triggers -->
     <!-- Schedule OfflineDB producer at midnight everyday -->
     <bean id="service_TriggerOfflineDBProducer" class = 
"org.springframework.scheduling.quartz.CronTriggerBean">
        <property name="jobDetail">
             <ref local="service_OfflineDBProducerJob" />
        </property>
        <property name="cronExpression" value="0 0 0 * * ?" />
    </bean>
```
In that case, clients should ideally not load the larger data sets (for example, **item**) with the existing producer and consumer. This is to avoid delays in register to load them.

```
 <bean id="service_InfrequentConsumerJob" 
class="org.springframework.scheduling.quartz.JobDetailBean">
         <property name="jobClass">
<value>com.extendyourstore.foundation.iddi.ClientDataSetController</value>
         </property>
         <property name="jobDataAsMap">
             <map>
                <entry key="dataSets">
                      <list>
                        <!-- <ref local="service config ITM KEY"/> -->
                         <ref local="service_config_CUR_KEY"/>
    <ref local="service_config_MER_KEY"/>
<ref local="service_config_STORE_KEY"/> 
<ref local="service_config_SHP_MTH_KEY"/>
                     </list>
                 </entry>
             </map>
         </property>
     </bean>
```

```
 <bean id="service_InfrequentProducerJob" 
class="org.springframework.scheduling.quartz.JobDetailBean">
         <property name="jobClass">
             <value>com.extendyourstore.foundation.iddi.DataSetProducerJob</value>
         </property>
         <property name="jobDataAsMap">
             <map>
                 <entry key="producer" value-ref="service_DataSetService"/>
                 <entry key="dataSets">
                     <list>
                         <ref local="service_config_CUR_KEY"/>
                        <!-- <ref local="service_config_ITM_KEY"/> -->
<ref local="service_config_MER_KEY"/>
<ref local="service_config_STORE_KEY"/> 
<ref local="service_config_SHP_MTH_KEY"/> 
                     </list>
                 </entry>
             </map>
         </property>
     </bean>
```
# **Appendix: Value-Added Tax**

The value-added tax (VAT) is a consumption tax that is levied at each stage of production based on the value added to the product at that stage. VAT is used across the European Union, as well as other locales, but different rates of VAT can be applied in different regions. Point-of-Service currently supports various tax rules, as well as Canadian taxes (GST/PST/HST), a type of VAT, but additional support for VAT is required to support an EU deployment.

One difference between a sales tax and a VAT is that with a sales tax, the tax is added to the retail price of an item; whereas with a VAT the retail price includes the tax amount (there are exceptions in some types of Canadian VAT). This project addresses the price inclusive VAT only. If the associate overrides the default price, the overridden price is assumed to include VAT, so the VAT calculation is based on the price entered by the user.

VAT tax will still need to be considered part of customer localization as VAT can vary from country to country, might need to be configured differently and many customers might want to modify receipt formats, reports, and so forth.

## **VAT Calculation**

## **Inclusive Tax Flag At Tax Group Rule Level**

At tax group rule level, a boolean-inclusive tax flag is added to indicate if the tax amount is already included in the item price. For details on this enhancement, see [Adding Tax Inclusive Flag To Tax Group Rule](#page-235-0) for class/service API changes, and [Tax](#page-250-0)  [Group Rule Table RU\\_TX\\_GP](#page-250-0) for DB schema enhancement.

## <span id="page-222-0"></span>**Inclusive Tax Rate Calculator**

A new inclusive tax rate calculator class is added to support VAT calculation. For details on this new calculator, see [Tax Rate Calculators](#page-237-0) for class level APIs.

## **Enhancing PLU Item Look Up**

A tax calculator is instantiated during PLU item look up for a sales transaction. When it comes to instantiate a rate calculator, the logic in member function NewTaxRuleIfc[] retrieveItemTaxRules(ArrayList ffTaxVOs) in JDBC class

oracle.retail.stores.domain.arts.JdbcReadNewTaxRules must be enhanced to create either an inclusive tax rate calculator or an exclusive tax rate calculator based on the inclusive tax flag at the tax group rule level. Instead of calling the existing domain factory API TaxRateCalculatorIfc getTaxRateCalculatorInstance(), it is changed to invoke the following new API to create the correct tax rate calculator (inclusive versus exclusive).

public TaxRateCalculatorIfc getTaxRateCalculatorInstance(boolean inclusiveTax);

For details on this API, see [Domain Object Factory Service.](#page-237-1)

### **Enhancing Internal Tax Engine**

Various tax classes are used by the internal tax engine to hold tax amounts during tax calculation process. These classes must be enhanced to hold inclusive and exclusive (add on) tax separately. For details, see [Enhancing Domain Tax Interfaces/Classes](#page-237-2) and [Enhancing Transaction & Line Item Tax Interfaces/Classes.](#page-238-0)

For the internal tax engine class oracle.retail.stores.domain.tax.InternalTaxEngine, it must be enhanced in the post tax calculation phase to roll up inclusive and exclusive tax to line items and transaction totals. The following member functions will be modified for this purpose.

```
public void postTaxCalculation(TaxLineItemInformationIfc item);
public void postTaxCalculation(TransactionTotalsIfc totals);
```
Our internal tax engine today does not support tax on shipping charge. For details on the enhancement to support tax on shipping charges, see [Calculate VAT For Shipping](#page-225-0)  [Charges](#page-225-0).

## **VAT Tax Rule Seed Data**

To provide out-of-box VAT calculation support, tax rule seed data will be populated into tax tables using the tax import utility. The seed data is created based on UK VAT. A complete xml definition of the tax rule seed data is included in the appendix.

As we can see from the xml definition, the out-of-box VAT rule will take the following attribute values:

- Rounding digits: 4
- Inclusive tax flag: TRUE. This is a new flag introduced for this project. The tax import utility is enhanced to handle this extra boolean flag.
- Compound sequence number: **0** for no compound tax.
- Tax on gross amount flag: false for calculating tax based on price after discount.
- Calculation method code: LineItem for calculating tax by line item, not by transaction.
- Tax rate rule usage code: PercentageOrAmount for simple tax, no tax table lookup or threshold tax.
- Rate tax type: Percentage for calculating tax based on a tax rate.

#### **Calculate VAT for Unknown Items, Invalid or Blank Tax Groups**

For an unknown item, the tax group ID of its Point-of-Service department will be used to calculate VAT. This is consistent with our current approach for sales tax.

For a blank tax group, tax group ID of **0** will be used to calculate VAT. This is consistent with our current approach for sales tax.

For an invalid tax group, use the following mechanism to determine tax:

```
If item's tax group is valid, use it
    else if item's department tax group is valid, use it
   else if a default tax rule (tax group id = -1 & tax authority id = -1) is
configured, use it with the tax rate parameter 
    else use the tax rate parameter with hard coded tax rule name.
```
## **Calculate VAT for Returns Transactions**

For a returns transaction with receipt, its VAT will not be recalculated. Instead, reverse item tax rules are created to negate the original sales transaction's VAT. This is consistent with our current approach of handling sales tax for returns with receipt.

The following member function in sale return line item class oracle.retail.stores.domain.lineitem.SaleReturnLineItem is responsible for creating and returning an array of reverse item tax rules for returns transactions. The tax rules are created based on the tax information saved in the original transaction's sales return tax line items.

protected ReverseItemTaxRuleIfc[] getRetrievedReturnTaxRules();

This function must be enhanced to populate a reverse item tax rule's inclusive tax flag from the sales return tax line item of the original transaction.

For a returns transaction without receipt, the transaction VAT will be recalculated. The function goes through the same logic to calculate VAT as a sales transaction. Therefore, no additional work is required in this case.

## **Calculate VAT for Reverse Transactions Other Than Returns**

For a reverse transaction other than returns (such as a Post Void transaction), its VAT will not be recalculated as well. Reverse item tax rules are created to negate the original transaction's VAT. This is consistent with our current approach of handling sales tax for reverse transactions.

The following member function in sale return line item class oracle.retail.stores.domain.lineitem.SaleReturnLineItem is responsible of creating and returning an array of reverse item tax rules for reverse transactions other than returns. The tax rules are created based on the tax information saved in the original transaction's sales return tax line items.

protected ReverseItemTaxRuleIfc[] getReverseTaxRules ();

This function must be enhanced to populate a reverse item tax rule's inclusive tax flag from the sales return tax line item of the original transaction.

For a post void transaction, the following function in class oracle.retail.stores.domain.transaction.VoidTransaction must be enhanced to negate the inclusive tax total of the original transaction.

protected void setVoidTransactionTotals(TransactionTotalsIfc origTotals);

The same function must be enhanced to negate shipping charge tax as well (see [Calculate VAT For Shipping Charges](#page-225-0) for details).

## <span id="page-225-0"></span>**Calculate VAT For Shipping Charges**

#### **Enhance Shipping Method Table And Domain Interface/class**

Each shipping method will take a boolean-taxable flag and a tax group ID. These two combined define how VAT is calculated for the shipping charges. For details on the db schema enhancements on shipping method table CO\_SHP\_MTH, see [Shipping](#page-252-0)  [Methods Table CO\\_SHP\\_MTH.](#page-252-0) For details on enhancements on the domain shipping method interface/class, see [Shipping Method Interface/Class.](#page-241-0) The following JDBC class will be enhanced to read the taxable flag and tax group ID from the table and populate the tax rules into domain object instance of interface oracle.retail.stores.domain.financial.ShippingMethodIfc:

oracle.retail.stores.domain.arts.JdbcReadShippingMethod

#### **Add/update Send Packages To/In A Sale Return Transaction**

To support VAT for shipping charges, a new send package line item interface and class will be added. The class implements the tax line item interface and therefore provides all the necessary information the internal tax engine needs to calculation tax on shipping charges. For details on the send package line item interface/class, see [Send](#page-242-0)  [Package Line Item Interface/Class.](#page-242-0)

New methods addSendPackageInfo and updateSendPackageInfo are added in sales return transaction interface and class to support adding and updating of send (shipping) packages. See [Enhancing Sale Return Transaction Interface/Class](#page-245-0) for more details on the functions added.

The following UI site and road will be updated to call the above new methods to add or update send packages.

oracle.retail.stores.pos.services.send.displaysendmethod.AssignTransactionLevelInf o Site

oracle.retail.stores.pos.services.send.displaysendmethod.SendMethodSelectedRoad

#### **Enhance Internal Tax Engine**

The internal tax engine will be enhanced to calculate tax for shipping charges. See [Internal Tax Engine Classes](#page-236-0) for details.

#### **Negate VAT For Shipping Charges For A Post Void Transaction**

For a post void transaction, the following function in class oracle.retail.stores.domain.transaction.VoidTransaction must be enhanced to negate the shipping charges tax of the original transaction.

protected void setVoidTransactionTotals(TransactionTotalsIfc origTotals);

#### **Enhance Overlay Lane Action Class SendMethodSelectedRoad**

The lane action class for road DisplaySendMethodNext in tour script oracle.retail.stores.pos.services.send.displaysendmethod.displaysendmethod.xml is oracle.retail.stores.pos.services.send.displaysendmethod.SendMethodSelectedRoad. This action class is invoked when a send method is selected. We will overlay this class with the following one for VAT.

oracle.retail.stores.pos.services.send.displaysendmethod.VatSendMethodSelectedRoad

The lane action class

oracle.retail.stores.pos.service.send.displaysendmethod.SendMethodSelectedRoad is invoked when a send method is selected in Point-of-Service UI.

Since shipping charges can be taxable, it will be enhanced to call the sales return transaction API updateTransactionTotals() to force tax recalculation after the shipping method is added/updated to the transaction.

## **Calculate VAT For Send Transactions**

For a send transaction, its VAT will be calculated based on local tax rules, not the destination tax rules. The tax rules of a send transaction are retrieved in GetTaxRules site in tour script

oracle.retail.stores.pos.services.send.displaysendmethod.displaysendmethod.xml. Its site class oracle.retail.stores.pos.services.send.displaysendmethod.GetTaxRulesSite retrieves the send tax rules based on the postal code of the shipping address. We will overlay this site class with the following one for VAT.

oracle.retail.stores.pos.services.send.displaysendmethod.GetVatRulesSite

This new site class will retrieve local tax rules for the send transaction.

## **Transaction Persistence for VAT**

### **Persist Inclusive Tax**

For a retail transaction, inclusive tax information must be saved at transaction and line item level.

- For schema enhancement of a retail transaction, see [Retail Transaction Table TR\\_](#page-250-1) [RTL.](#page-250-1)
- For schema enhancement of a transaction tax line item, see Tax Line Item Table [TR\\_LTM\\_TX.](#page-250-2)
- For schema enhancement of a sales return line item, see Sales Return Line Item [Table TR\\_LTM\\_SLS\\_RTN](#page-250-3).
- For schema enhancements of a sales return tax line item, see Sales Return Tax Line [Item Table TR\\_LTM\\_SLS\\_RTN\\_TX.](#page-251-0)

The following is a list of domain persistence classes that need to be enhanced to load or save the additional inclusive tax information of a retail transaction.

- oracle.retail.stores.domain.arts.JdbcReadTransaction
- oracle.retail.stores.domain.arts.JdbcReadTransactionHistory
- oracle.retail.stores.domain.arts.JdbcSaveRetailTransaction
- oracle.retail.stores.domain.arts.JdbcSaveRetailTransactionLineItems
- oracle.retail.stores.domain.arts.JdbcUpdatePriceAdjustedLineItems

For an order transaction, inclusive tax amount must be saved at order item level.

For schema enhancement of an order item, see [Order Item Table OR\\_LTM](#page-251-1).

The following is a list of domain persistence classes that need to be enhanced to load or save the additional inclusive tax amount of an order item.

- oracle.retail.stores.domain.arts.JdbcCreateOrder
- oracle.retail.stores.domain.arts.JdbcRetrieveOrder
- oracle.retail.stores.domain.arts.JdbcSaveOrderLineItems
- oracle.retail.stores.domain.arts.JdbcUpdateOrder

## **Persist Shipping Charge Tax**

For a send transaction, all its shipping information (including the tax on shipping charges) must be saved to the shipping record table SHP\_RDS\_SLS\_RTN and the new shipping record tax table SHP\_RDS\_SLS\_RTN\_TX.

For schema enhancements of the shipping record table, see [Shipping Record Table](#page-252-1)  [SHP\\_RDS\\_SLS\\_RTN.](#page-252-1)

For schema of the new shipping record tax table, see [Shipping Record Tax Table SHP\\_](#page-252-2) [RDS\\_SLS\\_RTN\\_TX.](#page-252-2)

The following new functions will be added to class oracle.retail.stores.domain.arts.JdbcReadTransaction to read tax information of a send package from the shipping record tax table SHP\_RDS\_SLS\_RTN\_TX.

```
protected TaxInformationIfc[] 
readTransactionShippingTaxInformation(JdbcDataConnection dataConnection, 
SaleReturnTransactionIfc transaction, int sendLabelCount);
```
The existing readTransactionShippings will be enhanced to read all the shipping information from the db and create send packages for the transaction. It will invoke the above new function to read tax information of a send package. It must also set each send package's from transaction flag to true.

The following new functions will be added to class oracle.retail.stores.domain.arts.JdbcSaveRetailTransaction to save a send package to the shipping record table SHP\_RDS\_SLS\_RTN and its tax table SHP\_RDS\_SLS\_RTN\_ TX.

```
protected void saveTransactionShippingInformation(JdbcDataConnection 
dataConnection,
         TenderableTransactionIfc transaction, SendPackageLineItemIfc 
sendPackage);
protected void saveTransactionShippingTaxInformation(JdbcDataConnection 
dataConnection,
        TenderableTransactionIfc transaction, SendPackageLineItemIfc sendPackage,
         TaxInformationIfc taxInformation);
```
The existing function saveTransactionShippings will be enhanced to save all shipping information in the transaction's send packages into db. It will invoke the above new functions to do so.

## **Tracking VAT Financial Totals**

For schema enhancement of Point-of-Service department history table, see [Point-of-Service Department History Table LE\\_HST\\_PS\\_DPT.](#page-251-2)

For schema enhancement of till history table, see [Till History Table LE\\_HST\\_TL.](#page-251-3)

For schema enhancement of register history table, see [Register History Table LE\\_HST\\_](#page-251-4) [WS](#page-251-4).

For schema enhancement of store history table, see [Store History Table LE\\_HST\\_STR.](#page-252-3)

For schema enhancement of tax history table, see [Tax History Table HST\\_TX.](#page-252-4)

### **Accumulate Inclusive Tax**

For a retail transaction, its inclusive tax amount must be accumulated in financial totals, and added to store, register, till, and Point-of-Service department history tables. A detail break down of its inclusive tax collected for each tax group rule must be accumulated in financial totals, and added to tax history table.

Financial totals classes must be enhanced to hold inclusive tax information. For details, see [Enhancing Financial Totals Interfaces/Classes](#page-240-0).

The following existing member function in sales return line item class oracle.retail.stores.domain.lineitem.SaleReturnLineItem will be enhanced to populate its financial totals' inclusive tax amounts.

public FinancialTotalsIfc getFinancialTotals(boolean isSale);

The following existing member function in layaway transaction class oracle.retail.stores.domain.transaction.LayawayTransaction will be enhanced to populate its financial totals' inclusive tax amounts.

```
protected FinancialTotalsIfc getLayawayFinancialTotals();
```
The following existing member function in order transaction class oracle.retail.stores.domain.transaction.OrderTransaction will be enhanced to populate its financial totals' inclusive tax amounts.

protected FinancialTotalsIfc getOrderFinancialTotals();

The following existing member function in sales return transaction class oracle.retail.stores.domain.transaction.SaleReturnTransaction will be enhanced to populate its financial totals' inclusive tax amounts.

protected FinancialTotalsIfc getSaleReturnFinancialTotals();

The following existing member functions in post voided transaction class oracle.retail.stores.domain.transaction.VoidTransaction will be enhanced to populate its financial totals' inclusive tax amounts.

```
protected void getLayawayFinancialTotals(FinancialTotalsIfc financialTotals,
                         LayawayTransactionIfc layawayTransaction);
protected void getOrderFinancialTotals(FinancialTotalsIfc financialTotals,
                         OrderTransactionIfc orderTransaction);
protected void getSaleReturnFinancialTotals(FinancialTotalsIfc financialTotals);
```
The following is a list of domain persistence classes that need to be enhanced to load or save the additional inclusive tax information of the history tables.

- oracle.retail.stores.domain.arts.JdbcReadDepartment
- oracle.retail.stores.domain.arts.JdbcSaveDepartment
- oracle.retail.stores.domain.arts.JdbcReadTill
- oracle.retail.stores.domain.arts.JdbcSaveTill
- oracle.retail.stores.domain.arts.JdbcReadRegister
- oracle.retail.stores.domain.arts.JdbcReadStoreRegisters
- oracle.retail.stores.domain.arts.JdbcSaveRegister
- oracle.retail.stores.domain.arts.JdbcReadStoreTotals
- oracle.retail.stores.domain.arts.JdbcSaveStore
- oracle.retail.stores.domain.arts.JdbcReadTaxHistory
- oracle.retail.stores.domain.arts.JdbcSaveTaxHistory

### **Accumulate Shipping Charge Tax**

For a send transaction, its shipping charge tax must be accumulated in financial totals, and added to store, register, and till history tables. A detail break down of the tax collected for each tax group rule must be accumulated in financial totals, and added to tax history table.

Note that shipping charges are not tracked in Point-of-Service department history table, since a shipping method is not associated with a department id.

Financial totals classes must be enhanced to hold shipping charges tax. For details, see [Enhancing Financial Totals Interfaces/Classes.](#page-240-0)

The following API of a send package line item is responsible of returning a financial totals object populated with shipping charges and its tax information. See [Send](#page-242-0)  [Package Line Item Interface/Class](#page-242-0) for more details.

public FinancialTotalsIfc getFinancialTotals(boolean isNotVoid);

The following existing member function in sales return transaction class oracle.retail.stores.domain.transaction.SaleReturnTransaction will be modified to collect financial totals of all send packages and add them up. It will retrieve the financial totals of a send package line item by calling its getFinancialTotals function listed above.

protected FinancialTotalsIfc getSaleReturnFinancialTotals();

The following existing member function in post void transaction class oracle.retail.stores.domain.transaction.VoidTransaction will be modified to collect financial totals of all send packages and add them up. It will retrieve the financial totals of a send package line item by calling its getFinancialTotals function listed above.

public FinancialTotalsIfc getFinancialTotals()

The following is a list of domain persistence classes that need to be enhanced to load or save the additional shipping charge tax information of the history tables.

- oracle.retail.stores.domain.arts.JdbcReadTill
- oracle.retail.stores.domain.arts.JdbcSaveTill
- oracle.retail.stores.domain.arts.JdbcReadRegister
- oracle.retail.stores.domain.arts.JdbcReadStoreRegisters
- oracle.retail.stores.domain.arts.JdbcSaveRegister
- oracle.retail.stores.domain.arts.JdbcReadStoreTotals
- oracle.retail.stores.domain.arts.JdbcSaveStore

## **Transaction Retrieval In CO**

## **Enhancing Transaction Entity Beans**

The following is a list of entity beans that will be enhanced to accommodate the columns.

#### *Table B–1* **RetailTransactionBean**

| Entity Bean Name: | RetailTransactionBean                                                                                                    |  |
|-------------------|----------------------------------------------------------------------------------------------------|--|
| Table:            | TR RTL (see Retail Transaction Table TR RTL)                                                                                 |  |
| Bean/DTO Classes: | oracle.retail.stores.commerceservices.transaction.retail.*<br>oracle.retail.stores.commerceservices.transaction.retail.ejb.* |  |

*Table B–2* **SaleReturnLineItemBean**

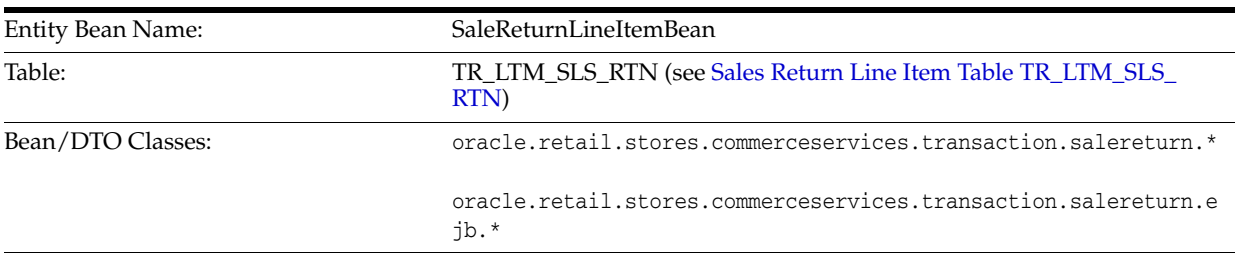

#### *Table B–3* **SaleReturnShippingRecordBean**

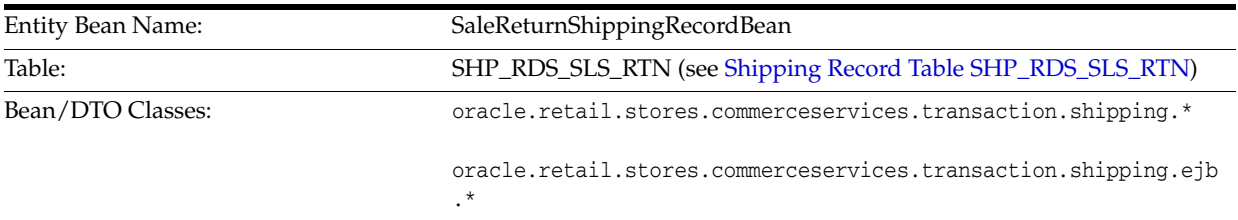

The following are new entity beans that will be created.

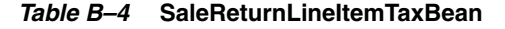

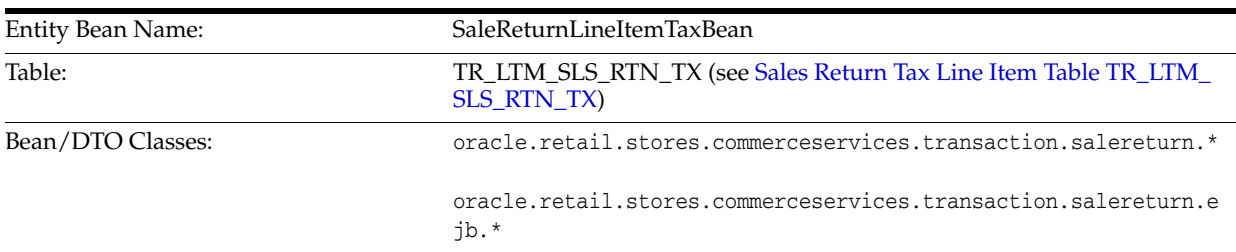

#### *Table B–5* **SaleReturnShippingRecordTaxBean**

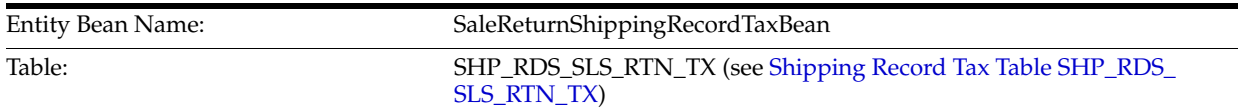

| Bean/DTO Classes: | oracle.retail.stores.commerceservices.transaction.shipping.*              |
|-------------------|---------------------------------------------------------------------------|
|                   | oracle.retail.stores.commerceservices.transaction.shipping.ejb<br>$\star$ |
|                   |                                                                           |

*Table B–5 (Cont.)* **SaleReturnShippingRecordTaxBean**

For details of the DTO (data transfer object) class enhancements, see [Commerce](#page-247-0)  [Service Transaction DTO Classes](#page-247-0).

The toDTO() method in all the above bean classes must be enhanced or created to populate the DTO objects.

#### **Enhancing Transaction Service Bean**

The transaction retrieval logic in transaction service bean class oracle.retail.stores.commerceservices.transaction.ejb.TransactionServiceBean must be enhanced to retrieve the line item and shipping record tax information. The following methods will be enhanced to do so.

private List getItemsForTransaction(TransactionKey key);

This function retrieves all the sales return line items of a sales return, order, or layaway transaction. It must be enhanced to call entity bean SaleReturnLineItemTaxBean to get a collection of SaleReturnLineItenTaxDTO objects for each sale return line item, and set them to the SaleReturnLineItemDTO object. For details of the DTO classes, see [Commerce Service Transaction DTO Classes.](#page-247-0)

private List getShippingRecordsForTransaction(TransactionKey key);

This function retrieves all the shipping records of a sales return transaction. It must be enhanced to call entity bean SaleReturnShippingRecordTaxBean to get a collection of SaleReturnShippingRecordTaxDTO objects for each shipping record, and set them to the SaleReturnShippingRecordDTO object. For details of the DTO classes, see [Commerce Service Transaction DTO Classes.](#page-247-0)

### <span id="page-231-0"></span>**Enhancing Transaction Manager Bean**

The following function in transaction manager bean class oracle.retail.stores.webmodules.transaction.app.ejb.EJournalManagerBean will be enhanced to populate the inclusive summary tax information into the TransactionDetailViewDTO (see [Web Modules Transaction View Bean Classes](#page-250-4) for the view DTO) object returned from the API. The enhancement is for sale return transactions only.

public TransactionDetailViewDTO retrieveTransactionDetails(String keyString, String dateString);

This function will collect all the group rule level tax information from each sales return line item and shipping record by calling getTaxInformation API on SaleReturnLineItemDTO and SaleReturnShippingRecordDTO (see [Commerce Service](#page-247-0)  [Transaction DTO Classes](#page-247-0)), and summarize the taxable amount and tax amount for each unique tax group rule. A tax group rule is uniquely identified by tax authority ID, tax group ID, and tax type combined. It will then create an array of class oracle.retail.stores.commerceservices.transaction.tax.GroupRuleTaxDTO (see [Commerce Service Transaction DTO Classes\)](#page-247-0) containing tax summary information of each tax group rule for inclusive tax, and populate them to the

TransactionDetailViewDTO object by calling its API setInclusiveTaxSummaryInformation.

## **Enhancing POSLog**

For a retail transaction, all new elements created in the Database Schema such as VAT information, Shipping Tax information must also be included in the POSLog. Listed below are the new elements that need to be sent as part of the generated POSLog xml content.

- TR\_RTL
	- **–** MO\_TX\_INC\_TOT

oracle.retail.stores.domain.ixretail.transaction.v21.LogRetailTransaction class needs to be enhanced to include the above element in the addBaseElements(TransactionIfc transaction) method. See [Log Retail Transaction Class](#page-246-0).

- TR\_LTM\_TX
	- **–** MO\_TX\_INC

oracle.retail.stores.domain.ixretail.transaction.v21.LogRetailTransaction class needs to be enhanced to include the above element in the

makeTaxLineItems(SaleReturnTransactionIfc retailTrans) method

- TR\_LTM\_SLS\_RTN
	- **–** MO\_VAT\_INC\_LN\_ITM\_RTN

oracle.retail.stores.domain.ixretail.lineitem.v21. LogSaleReturnLineItem class needs to be enhanced to include the above element in the createElement(SaleReturnLineItemIfc srli,

TransactionIfc transaction, Document doc, Element el, boolean voidFlag, int sequenceNumber) method.

- TR\_LTM\_SLS\_RTN\_TX
	- **–** MO\_TX\_INC\_RTN\_SLS\_TOT (ELEMENT\_TOTAL\_INCLUSIVE\_TAX\_360)
	- **–** FL\_TX\_INC (ATTRIBUTE\_TAX\_INCLUDED\_IN\_TAXABLE\_AMOUNT\_ FLAG)

oracle.retail.stores.domain.ixretail.lineitem.v21.LogSaleReturnLineItem class needs to be enhanced to include the previous two elements in the createRetailTransactionTaxElements(SaleReturnLineItemIfc srli, RetailTransactionItemIfc el)

JdbcReadTransaction (selectSaleReturnLineItemTaxInformation(JdbcDataConnection dataConnection,

SaleReturnTransactionIfc transaction, int lineItemSequenceNumber) ) method needs to be modified to add two new columns

- OR LTM
	- **–** MO\_TAX\_INC\_LN\_ITM\_RTN
- SHP\_RDS\_SLS\_RTN
- **–** ID\_GP\_TX(ELEMENT\_TAX\_GROUP\_ID\_360)
- **–** MO\_TX(ELEMENT\_AMOUNT)
- **–** MO\_TX\_INC(ELEMENT\_TAX\_INCLUSIVE)

oracle.retail.stores.domain.ixretail.lineitem.v21. LogSaleReturnLineItem class needs to be enhanced to include the above three elements in the addShippingDetails(SaleReturnLineItemIfc srli) method.

- SHP\_RDS\_SLS\_RTN\_TX
	- **–** ID\_ATHY\_TX (ELEMENT\_TAX\_AUTHORITY)
	- **–** ID\_GP\_TX (ELEMENT\_TAX\_GROUP\_ID\_360)
	- **–** TY\_TX (ELEMENT\_TAX\_TYPE\_360)
	- **–** FLG\_TX\_HDY (ELEMENT\_TAX\_HOLIDAY\_360)
	- **–** TX\_MOD (ELEMENT\_TAX\_MODE\_360)
	- **–** MO\_TXBL\_RTN\_SLS (ELEMENT\_TAXABLE\_AMOUNT)
	- **–** FL\_TX\_INC (ATTRIBUTE\_TAX\_INCLUDED\_IN\_TAXABLE\_ AMOUNT\_FLAG)
	- **–** MO\_TX\_RTN\_SLS (ELEMENT\_AMOUNT)
	- **–** MO\_TX\_RTN\_SLS\_TOT (ELEMENT\_TOTAL\_TAX\_360)
	- **–** MO\_TX\_INC\_RTN\_SLS\_TOT (ELEMENT\_TOTAL\_INCLUSIVE\_TAX\_360)
	- **–** NM\_RU\_TX (ELEMENT\_TAX\_RULE\_ID\_360)
	- **–** PE\_TX (ELEMENT\_TAX\_PERCENTAGE\_RATE)
- Till/Workstation/Store History Fields
	- **–** MO\_RFD\_INC\_TX\_TOT (ELEMENT\_AMOUNT\_INCLUSIVE\_TAX\_ ITEM\_SALES\_360)
	- **–** MO\_RTN\_INC\_TX\_TOT (ELEMENT\_AMOUNT\_INCLUSIVE\_TAX\_ ITEM\_RETURNS\_360)
	- **–** CP\_SLS\_ITM\_INC\_TX (ELEMENT\_AMOUNT\_INCLUSIVE\_TAX\_ TRANSACTION\_SALES\_360)
	- **–** CP\_TRN\_SLS\_INC\_TX (ELEMENT\_AMOUNT\_INCLUSIVE\_TAX\_ TRANSACTION\_SALES\_360)
	- **–** MO\_SHP\_CHR\_TX\_TOT (ELEMENT\_AMOUNT\_TAX\_SHIPPING\_ CHARGES\_360)
	- **–** MO\_SHP\_CHR\_INC\_TX\_TOT (ELEMENT\_AMOUNT\_INCLUSIVE\_ TAX\_SHIPPING\_CHARGES\_360)
- Tax History Fields
	- **–** FL\_TX\_INC (ELEMENT\_INCLUSIVE\_TAX\_FLAG\_360)

## **Seed Data Population**

We will reuse the existing stores 04241 and 01291. The following seed data will be populated to facilitate VAT dev testing.

The db.properties tax.enableTaxInclusive flag is used to determine which rules are used by 04241 and 01291. When the flag is true, the stores will use the geo codes of the VAT seed data. If the flag is not defined (or false), stores 04241 and 01291 will use the existing tax rules geo codes.

## **VAT Tax Rule Seed Data**

Two vat rules are created. Both of them will be associated with store 04241 and 01291. The following is a brief description of the rules.

[Table B–6](#page-234-0) describes Rule 1: Tax Authority Id8888600.

*Table B–6* **Rule 1: Tax Authority Id8888600**

<span id="page-234-0"></span>

| <b>Tax Group ID</b>                                        | <b>Name</b> | Rate     |
|------------------------------------------------------------|-------------|----------|
| the contract of the contract of the contract of<br>8888640 | ت           | $17.5\%$ |
| 8888650                                                    | ĸ           | 5%       |
| the contract of the contract of the contract of<br>8888660 |             | $0\%$    |

[Table B–7](#page-234-1) describes Rule 2: Tax Authority Id8888601.

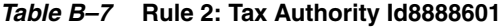

<span id="page-234-1"></span>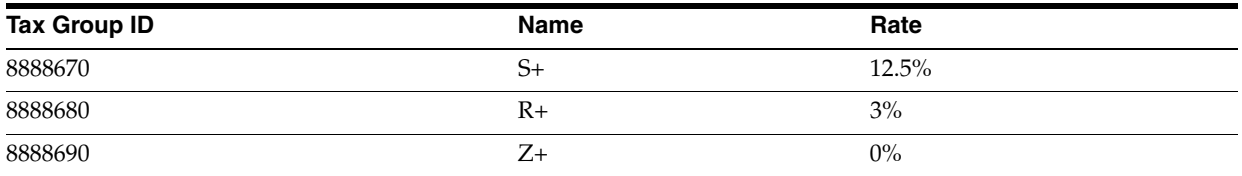

## **Point-of-Service Department Seed Data**

The following Point-of-Service departments will be created. They will be associated with both stores.

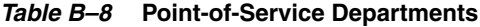

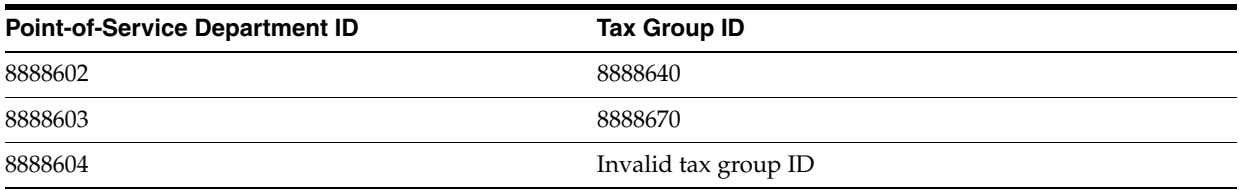

## **Item Seed Data**

A couple of items must be created for each tax group. The following table defines the item number range for each tax group. Among them, at least one kit header item containing a couple of kit components must be created for each group.

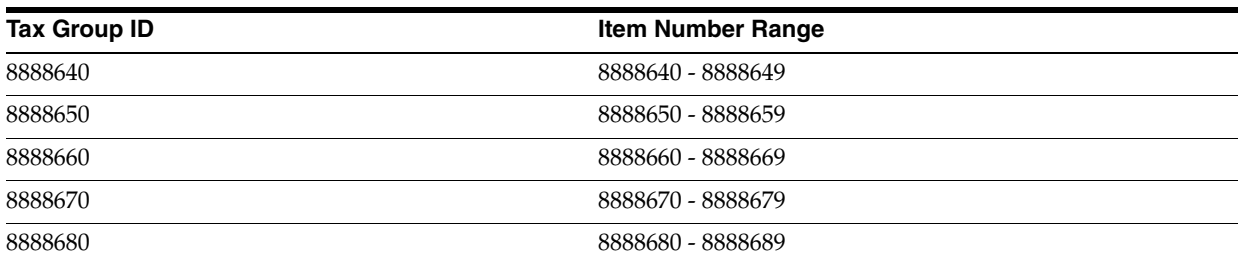

#### *Table B–9* **Tax Groups**

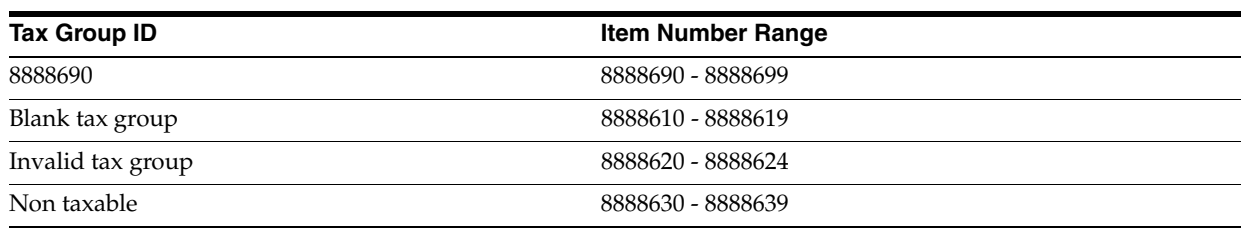

#### *Table B–9 (Cont.)* **Tax Groups**

## **Shipping Method Seed Data**

One shipping method must be created for each tax group.

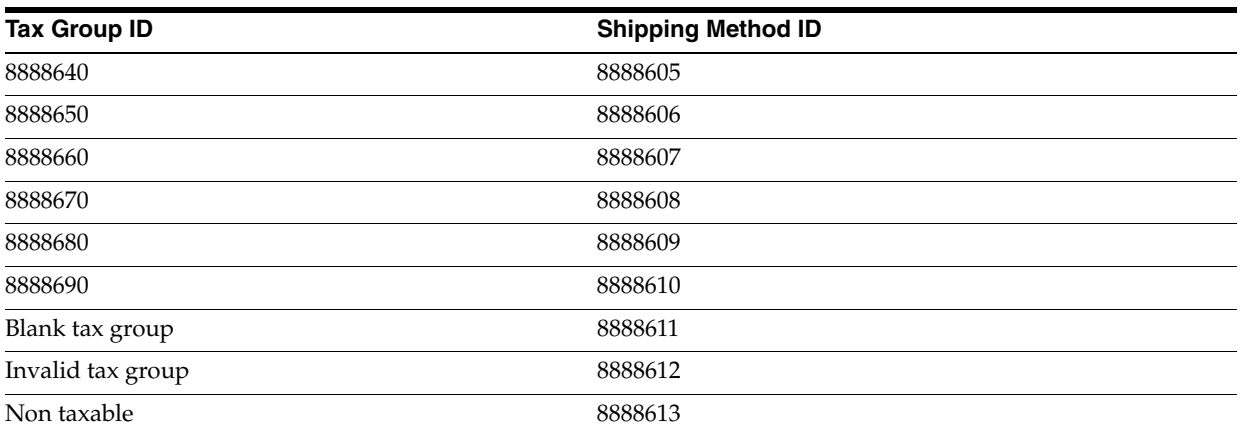

#### *Table B–10* **Shipping Methods**

## **Sales Return Transaction Seed Data**

A few sales return transactions with inclusive tax information must be created. At least one of them must include shipping records and shipping charge tax information. This is to facilitate CO transaction tracker development before CTR is enabled.

## **New Or Changed Classes/Services**

Only classes/modules which are either new, or contain modifications to existing classes/modules are described below. In the case where the described class/module exists, only changes to this class/module will be documented.

## <span id="page-235-0"></span>**Adding Tax Inclusive Flag To Tax Group Rule**

At tax group rule level, a Boolean flag will be added to indicate if the tax amount is already included in the item price. For DB schema enhancement, see [Tax Group Rule](#page-250-0)  [Table RU\\_TX\\_GP.](#page-250-0)

### **Business Objects**

Two new member functions will be added to get/set the tax inclusive flag.

public boolean getTaxInclusiveFlag();// By default, it must return false public void setTaxInclusiveFlag(boolean flag);

The following is a list of tax group rule interfaces/objects that will include the above two new methods.

- Domain interface oracle.retail.stores.domain.tax.RunTimeTaxRuleIfc
- Domain object oracle.retail.stores.domain.tax.AbstractTaxRule
- Domain object oracle.retail.stores.domain.arts.FFTaxVO
- CommerceService object oracle.retail.stores.commerceservices.tax.TaxGroupRuleDTO

#### **Persistence Services**

The following is a list of persistence classes that must be modified to load/save the tax inclusive flag from/to table RU\_TX\_GP.

- Member function NewTaxRuleIfc[] retrieveItemTaxRules(JdbcDataConnection dataConnection, int taxGroupID, String geoCode) in domain JDBC class oracle.retail.stores.domain.arts.JdbcPLUOperation
- Member function NewTaxRuleIfc[] retrieveItemTaxRules(ArrayList ffTaxVOs) in domain JDBC class oracle.retail.stores.domain.arts.JdbcReadNewTaxRules
- Member function buildFlatFile in domain JDBC class oracle.retail.stores.domain.arts.JdbcNewTaxRuleBuildFFOperation
- Entity bean oracle.retail.stores.commerceservices.tax.ejb.TaxGroupRuleBean
- Tax group rule DAO object oracle.retail.stores.commerceservices.tax.dao.TaxGroupRuleDAO

#### **Import Services**

The tax group rule import handler oracle.retail.stores.commerceservices.tax.importdata.TaxGroupRuleHandler must be updated to import the new tax inclusive flag.

#### <span id="page-236-0"></span>**Internal Tax Engine Classes**

The following function will be added to oracle.retail.stores.domain.tax.InternalTaxEngine to collect all the taxable line items, including the sales return line items and the send package line items.

```
protected TaxLineItemInformationIfc[] 
collectTaxableLineItems(TaxLineItemInformationIfc[] lineitems, 
TransactionTotalsIfc totals);
```
The calculateTax function in the internal tax engine class oracle.retail.stores.domain.tax.InternalTaxEngine is responsible of calculating tax for all the taxable line items. It will be modified to call the above collectTaxableLineItems() to collect all the taxable line items.

```
public void calculateTax(TaxLineItemInformationIfc[] lineItems, 
TransactionTotalsIfc totals
             , TransactionTaxIfc transactionTax)
{
….
lineItems = collectTaxableLineItems(lineItems, totals);
TaxRuleItemContainerIfc[] taxRuleItemContainer = 
collectTaxRulesAddItems(lineItems, transactionTax);
…
}
```
## <span id="page-237-0"></span>**Tax Rate Calculators**

In addition to the existing oracle.retail.stores.domain.tax.TaxRateCalculator class, a new oracle.retail.stores.domain.tax.InclusiveTaxRateCalculator class will be added to perform rate based tax calculation for price inclusive tax. A new abstract base class oracle.retail.stores.domain.tax.AbstractTaxRateCalculator is added to be the parent class.

#### **Business Objects**

Both TaxRateCalculator and InclusiveTaxRateCalculator classes will implement the following API:

public CurrencyIfc calculateTaxAmount(CurrencyIfc amount);

All other API specified by Interface TaxRateCalculatorIfc will be implemented in AbstractTaxRateCalculator class.

#### <span id="page-237-1"></span>**Domain Object Factory Service**

The following two API will be added to domain object factory interface oracle.retail.stores.domain.factory. DomainObjectFactoryIfc. The API will be implemented in oracle.retail.stores.domain.factory. DomainObjectFactory class to return an (exclusive) tax or inclusive tax rate calculator based on the boolean flag passed in.

public TaxRateCalculatorIfc getTaxRateCalculatorInstance(boolean inclusiveTax); public TaxRateCalculatorIfc getTaxRateCalculatorInstance(Locale locale, boolean inclusiveTax);

## <span id="page-237-3"></span><span id="page-237-2"></span>**Enhancing Domain Tax Interfaces/Classes**

#### **Tax Information Interface/Class**

An instance of a domain tax information interface/class is used to hold tax amount for a sales return tax line item. Each instance is meant to represent a row in sales return tax line item table TR\_LTM\_SLS\_RTN\_TX. It must be enhanced to include an inclusive tax flag.

The following two new member functions will be added to interface oracle.retail.stores.domain.tax.TaxInformationIfc and class oracle.retail.stores.domain.tax.TaxInformation

public boolean getInclusiveTaxFlag();// by default, it is false public void setInclusiveTaxFlag(boolean flag);

The following member function in abstract tax rule class oracle.retail.stores.domain.tax.AbstractTaxRule is invoked by internal tax engine to create an instance of a tax information class. It populates the instance with attribute values from the tax rule. It must be enhanced to populate the tax rule's inclusive tax flag to the tax information instance.

public TaxInformationIfc createTaxInformation(int mode);

#### **Tax Information Container Interface/Class**

An instance of a domain tax information container interface/class is used to hold tax information generated during tax calculation process. It contains multiple instances of the tax information class. Its member function getTaxAmount() returns total tax amount of all the tax information instances added to the container. Since we are introducing inclusive tax, it must be enhanced to return inclusive and exclusive (add on) total tax amount respectively.

The following new member functions will be added to interface oracle.retail.stores.domain.tax.TaxInformationContainerIfc and class oracle.retail.stores.domain.tax.TaxInformationContainer to return inclusive tax total amount.

public CurrencyIfc getInclusiveTaxAmount();

The following existing member function will be enhanced to add the given tax information instance's tax amount to inclusive tax total if the instance's inclusive tax flag is true; otherwise it adds the tax amount to the exclusive tax total.

public void addTaxInformation(TaxInformationIfc taxInformation);

The existing member function getTaxAmount() will return exclusive tax total only.

## <span id="page-238-1"></span><span id="page-238-0"></span>**Enhancing Transaction & Line Item Tax Interfaces/Classes**

#### **Transaction Totals Interface/Class**

The transaction total interface/class must be enhanced to hold inclusive total tax amount. The following new access member functions will be added to transaction totals interface oracle.retail.stores.domain.transaction.TransactionTotalsIfc and class oracle.retail.stores.domain.transaction.TransactionTotals.

```
public CurrencyIfc getInclusiveTaxTotal();
public void setInclusiveTaxTotal(CurrencyIfc total);
```
To support VAT for shipping charges, this interface/class must also be enhanced to hold a vector of send package line items (see [Send Package Line Item Interface/Class](#page-242-0) for its class definition), in stead of a vector of shipping methods and a different vector of the send customers. A send package line item combines a shipping method and a send customer into one data structure, and adds the additional support for shipping charges tax calculation.

The following methods will be removed.

```
public void addSendPackageInfo(ShippingMethodIfc shippingMethodUsed,
       CustomerIfc shippingToCustomer);
public Vector getShippingMethodAllSends();
public Vector getShippingToCustomerAllSends();
```
The following methods will be added.

```
public void addSendPackage(SendPackageLineItemIfc sendPackage);
public Vector getSendPackages(); //It returns a vector of send package line items
```
#### **Item Tax Interface/Class**

An instance of an item tax interface/class holds a transaction line item's tax data. Two enhancements will be made to the interface/class.

First of all, it must be enhanced to hold inclusive item tax amount. The following member functions will be added to the item tax interface oracle.retail.stores.domain.lineitem.ItemTaxIfc and class oracle.retail.stores.domain.lineitem.ItemTax.

```
public CurrencyIfc getItemInclusiveTaxAmount();
public void setItemInclusiveTaxAmount (CurrencyIfc amount);
```
The implementation of the following member functions in the item tax class must be enhanced to support the new inclusive item tax amount.

```
public ItemTax()// the constructor
public void clearTaxAmounts();
public void setCloneAttributes(ItemTax newClass);
public String toString();
public void translateFromElement(XMLConverterIfc converter);
```
Secondly, the following existing member function must be enhanced to create a default tax rule based on an inclusive tax flag (InclusiveTaxEnabled) in domain.properties.

```
public NewTaxRuleIfc[] getDefaultTaxRules();
```
If the default inclusive tax flag is true, a tax by line item rule is created with its inclusive tax flag set to true, and is associated with an inclusive tax rate calculator (see [Inclusive Tax Rate Calculator](#page-222-0) for details on the inclusive tax rate calculator); Otherwise, a tax by line item rule is create with its inclusive tax flag set to false, and is associated with an (exclusive) tax rate calculator. The following new domain factory API will be used to create the correct tax rate calculator.

public TaxRateCalculatorIfc getTaxRateCalculatorInstance(boolean inclusiveTax);

For details on this API, see [Domain Object Factory Service.](#page-237-1)

#### **Item Price Interface/Class**

An instance of an item price interface/class holds a transaction line item's price data (including tax data). It contains an instance of the item tax interface. It must be enhanced to get/set inclusive item tax amount.

The following member functions will be added the item price interface oracle.retail.stores.domain.lineitem.ItemPriceIfc and class oracle.retail.stores.domain.lineitem.ItemPrice.The implementation of these functions must be delegated to the item tax object contained.

```
public CurrencyIfc getItemInclusiveTaxAmount();
public void setItemInclusiveTaxAmount (CurrencyIfc amount);
// This must call the recalculateItemTotal() to recalculate the item totals.
The implementation of the following member function in the item price class must be 
enhanced to support the new inclusive item tax amount.
```

```
public void recalculateItemTotal()
```
#### **Tax Line Item Information Interface**

This is an interface describing all the information the internal tax engine needs to perform the tax calculation of a transaction line item. The following API must be added to the interface oracle.retail.stores.domain.lineitem.TaxLineItemInformationIfc to set the item inclusive tax amount.

```
public void setItemInclusiveTaxAmount(CurrencyIfc value);
```
#### **Sale Return Line Item Class**

This class oracle.retail.stores.domain.lineitem.SaleReturnLineItem implements the tax line item information interface. It must implement the new API.

```
public CurrencyIfc getItemInclusiveTaxAmount();
public void setItemInclusiveTaxAmount(CurrencyIfc value);
```
It should delegate the task to the contained item price object.

## <span id="page-240-0"></span>**Enhancing Financial Totals Interfaces/Classes**

#### **Financial Tax Totals Interface/Class**

An instance of a domain financial tax totals interface/class is used to hold tax totals of sales return tax line items of the same tax group rule. It must be enhanced to include an inclusive tax flag.

The following new member functions will be added to interface oracle.retail.stores.domain.financial.TaxTotalsIfc and class oracle.retail.stores.domain.financial.TaxTotals

```
public boolean getInclusiveTaxFlag();// by default, it is false
public void setInclusiveTaxFlag(boolean flag);
```
An instance of the financial tax totals interface/class is created from an instance of the tax information interface/class (see [Tax Information Interface/Class](#page-237-3)) in the following member function of the sales return line item class oracle.retail.stores.domain.lineitem.SaleReturnLineItem.

protected TaxTotalsIfc instantiateTaxTotalsIfc(TaxInformationIfc taxInfo);

This function must be enhanced to populate the tax information's inclusive tax flag to the financial tax totals.

#### **Financial Totals Interface/Class**

**Add Support for Inclusive Tax** The financial totals interface oracle.retail.stores.domain.financial.FinancialTotalsIfc and class oracle.retail.stores.domain.financial.FinancialTotals will be enhanced to hold inclusive tax.

The following member functions will be added to access/collect inclusive tax amount for items sold.

```
public CurrencyIfc getAmountInclusiveTaxItemSales();
public void setAmountInclusiveTaxItemSales(CurrencyIfc value);
public void addAmountInclusiveTaxItemSales(CurrencyIfc value);
```
The following member functions will be added to access/collect inclusive tax amount for items returned.

```
public CurrencyIfc getAmountInclusiveTaxItemReturns();
public void setAmountInclusiveTaxItemReturns(CurrencyIfc value);
public void addAmountInclusiveTaxItemReturns(CurrencyIfc value);
```
The following member functions will be added to access/collect inclusive tax amount on sales transactions.

```
public CurrencyIfc getAmountInclusiveTaxTransactionSales();
public void setAmountInclusiveTaxTransactionSales(CurrencyIfc value);
public void addAmountInclusiveTaxTransactionSales(CurrencyIfc value);
```
The following member functions will be added to access/collect inclusive tax amount on returns transactions.

```
public CurrencyIfc getAmountInclusiveTaxTransactionReturns();
public void setAmountInclusiveTaxTransactionReturns(CurrencyIfc value);
public void addAmountInclusiveTaxTransactionReturns(CurrencyIfc value);
```
**Add Support for Shipping Charges Tax** The financial totals interface/class must also be enhanced to track tax for shipping charges. The following member function will be added.

```
public CurrencyIfc getAmountTaxShippingCharges();
public void setAmountTaxShippingCharges(CurrencyIfc value);
public void addAmountTaxShippingCharges (CurrencyIfc value);
public CurrencyIfc getAmountInclusiveTaxShippingCharges();
public void setAmountInclusiveTaxShippingCharges(CurrencyIfc value);
public void addAmountInclusiveTaxShippingCharges (CurrencyIfc value);
```
These functions will be used by the following API of the send package line item to populate financial total information for shipping charges tax. See [Send Package Line](#page-242-0)  [Item Interface/Class](#page-242-0) for more details.

```
public FinancialTotalsIfc getFinancialTotals(boolean isNotVoid);
```
## <span id="page-241-0"></span>**Shipping Method Interface/Class**

The shipping method interface

oracle.retail.stores.domain.financial.ShippingMethodIfc and class oracle.retail.stores.domain.financial.ShippingMethod will be enhanced to hold the additional taxable flag, tax group id, and tax rules. For schema enhancement of the ship method, see [Shipping Methods Table CO\\_SHP\\_MTH.](#page-252-0)

The following get/set member functions are added to the interface and class.

```
public boolean getTaxable();
public void setTaxable(boolean taxable);
public int getTaxGroupID();
public void setTaxGroupID(int taxGroupID);
public NewTaxRuleIfc[] getTaxRules() ;
public void setTaxRules(NewTaxRuleIfc[] rules);
```
## <span id="page-242-0"></span>**Send Package Line Item Interface/Class**

A new send package line item interface and class will be added to support tax calculation for shipping charges.

The send package line item interface

oracle.retail.stores.domain.lineitem.SendPackageLineItemIfc extends from the tax line item interface oracle.retail.stores.domain.lineitem.TaxLineItemInformationIfc. By extending the tax line item interface, it defines all the information the internal tax engine needs to perform tax calculation on shipping charges. The following is a complete description of the interface. It contains an instance of a shipping method, a send customer, and an item tax. The shipping method instance (ShippingMethodIfc) contains all the details of a shipping method, such as method id, carrier, and shipping charges etc. The item tax instance contains all the tax information of shipping charges.

```
import oracle.retail.stores.domain.financial.ShippingMethodIfc;
import oracle.retail.stores.domain.customer.CustomerIfc;
import oracle.retail.stores.domain.lineitem.ItemTaxIfc;
public interface SendPackageLineItemIfc extends TaxLineItemInformationIfc, 
EYSDomainIfc
{
ShippingMethodLineItem(ShippingMethodIfc shippingMethod, CustomerIfc customer);// 
item tax is null
ShippingMethodLineItem(ShippingMethodIfc shippingMethod, CustomerIfc customer, 
ItemTaxIfc tax);
public ShippingMethodIfc getShippingMethod();
public void setShippingMethod(ShippingMethodIfc shippingMethod);
public CustomerIfc getCustomer();
public void setCustomer(CustomerIfc customer);
protected ItemTaxIfc getItemTax();
protected void setItemTax(ItemTaxIfc itemTax);
}
```
The send package line item class implements all the methods defined in send package line item interface. The following is a complete list of its member functions.

■ This function initializes the line item by setting its shipping method, send customer, and item tax instances.

public void initialize(ShippingMethodIfc shippingMethod, CustomerIfc customer, ItemTaxIfc tax);

■ These two are the get/set functions for the shipping method.

public ShippingMethodIfc getShippingMethod(); public void setShippingMethod(ShippingMethodIfc shippingMethod);

■ These two are the get/set functions for the send customer.

```
public CustomerIfc getCustomer();
public void setCustomer(CustomerIfc customer);
```
These two are the get/set functions for the item tax.

```
public ItemTaxIfc getItemTax();
public void setItemTax(ItemTaxIfc itemTax);
```
This function returns the active tax rules. See Enhancing Sale Return Transaction [Interface/Class](#page-245-0) to see the logic in determining this shipping method line item's active tax rules.

```
public RunTimeTaxRuleIfc[] getActiveTaxRules();
```
This should always return false indicating that tax on shipping charges can never be overridden by transaction level tax modifications.

```
public boolean canTransactionOverrideTaxRules();
```
This function is called before a tax calculation to clear all the tax amounts previously saved. It should delegate the task by calling the clearTaxAmounts function on item tax.

```
public void clearTaxAmounts();
```
This function returns the taxable amount when the tax rule is set up to use the discounted amount. In this case, it is equivalent to the calculated shipping charges of the shipping method. It should delegate the task by calling the getCalculatedShippingCharge function on the shipping method.

```
public CurrencyIfc getExtendedDiscountedSellingPrice();
```
This function returns the taxable amount when the tax rule is set up to use the pre-discounted amount. Since no discount is ever applied to shipping charges, this function should just call the getExtendedDiscountedSellingPrice to return the same calculated shipping charges.

```
public CurrencyIfc getExtendedSellingPrice();
```
This function retrieves the tax information container that the tax calculation results are placed. It should delegate the task by calling getTaxInformationContainer function on item tax.

```
public TaxInformationContainerIfc getTaxInformationContainer();
```
This function gets the exclusive (add on) tax amount for the shipping charges. It should delegate the task by calling getItemTaxAmount function on item tax.

```
public CurrencyIfc getItemTaxAmount();
```
This function sets the exclusive (add on) tax amount for the shipping charges. It should delegate the task by calling setItemTaxAmount function on item tax.

```
public void setItemTaxAmount(CurrencyIfc value);
```
This function gets the inclusive tax amount for the shipping charges. It should delegate the task by calling getItemInclusiveTaxAmount function on item tax.

```
public CurrencyIfc getItemInclusiveTaxAmount();
```
This function sets the inclusive tax amount for the shipping charges. It should delegate the task by calling setItemInclusiveTaxAmount function on item tax.

```
public void setItemInclusiveTaxAmount(CurrencyIfc value);
```
This function returns the identifier that uniquely identifies this item. It should delegate the task by calling getLineItemTaxIdentifier on item tax.

```
public int getLineItemTaxIdentifier();
```
This function returns default tax rules when none can be found in the database. It should delegate the task by calling getDefaultTaxRules() on item tax.

```
public NewTaxRuleIfc[] getDefaultTaxRules();
```
■ This function gets the tax mode. It should delegate the task by calling getTaxMode function on item tax.

public int getTaxMode();

This function sets the tax mode. It should delegate the task by calling setTaxMode function on item tax.

public void setTaxMode(int value);

■ This function must always return false. Shipping charges are not treated as kit header.

public boolean isKitHeader();

This function sets the tax scope (transaction or item). It should delegate the task by calling setTaxScope function on item tax.

public void setTaxScope(int scope);

■ This function returns the tax scope (transaction or item). It should delegate the task by calling getTaxScope function on item tax.

public int getTaxScope();

This function returns a flag indicating if this send package line item came from an already tendered transaction retrieved from the database.

public boolean isFromTransaction();

This function set the from transaction flag indicating if this send package line item came from an already tendered transaction retrieved from the database.

public void setFromTransaction(boolean val);

This function returns the financial totals of a send package line item.

public FinancialTotalsIfc getFinancialTotals(boolean isNotVoid);

If isNotVoid flag is false, the financial data will be negated. It will add the following information to the financial totals.

```
financialTotals.addAmountShippingCharges
financialTotals.addNumberShippingCharges
financialTotals.addAmountTaxShippingCharges
financialTotals.addAmountInclusiveTaxShippingCharges
financialTotals.addTaxes// This adds all the tax at the group rule level based 
on // the information saved in the tax information container // of this line 
item.
```
This function returns a clone of this line item.

public Object clone();

Determine if two objects are identical.

public boolean equals(Object obj);

Method to default display string function

public String toString();

The following section depicts the logic in determining the active tax rules for the send package line item.

```
If this line item is from a tendered transaction retrieved from db 
(isFromTransaction() is true)
Then do not recalculate tax and return an array of reverse tax rules based on the 
tax information saved in the line item. For an example on how to get reverse tax 
rules, see protected function reverseItemTaxRuleIfc[] getReverseTaxRules() in 
class oracle.retail.stores.domain.lineitem.SaleReturnLineItem.
Else if the shipping method is not taxable (getShippingMethod().getTaxable() is 
false)
Then return an array of tax rules of size 0
Else if this shipping method has at least one tax rules 
(getShippingMethod().getTaxRules().size() > 0)
Then return the shipping method's tax rules 
Else call getDefaultTaxRules() to return an array of default tax rules.
```
## <span id="page-245-0"></span>**Enhancing Sale Return Transaction Interface/Class**

The following two methods will be added to the sale return transaction interface oracle.retail.stores.domain.transaction.SaleReturnTransactionIfc and class oracle.retail.stores.domain.transaction.SaleReturnTransaction to support adding and updating send (shipping) packages.

```
public void addSendPackageInfo(ShippingMethodIfc shippingMethodUsed,
CustomerIfc shippingToCustomer);
```
This function will create a send package line item based of the shipping method and customer passed in, and adds the line item to the transaction totals. It will invoke the addSendPackage method on the transaction totals to do the adding (see [Transaction](#page-238-1)  [Totals Interface/Class](#page-238-1) for more details on the transaction totals method).

```
public void updateSendPackageInfo(int index, ShippingMethodIfc shippingMethodUsed,
CustomerIfc shippingToCustomer);
```
This function will create a send package line item based of the shipping method and customer passed in, and set the line item at the location specified by the index. The index is an index to the send package line item vector returned by getSendPackages() function in the transaction totals class (see [Transaction Totals Interface/Class](#page-238-1) for more details on the transaction totals method).

The following code illustrates how a send package line item is created from a shipping method and customer in the sales return transaction class.

```
public void addSendPackageInfo(ShippingMethodIfc shippingMethodUsed,
              CustomerIfc shippingToCustomer);
{
….
ItemTax itemTax = 
itemProxy.initializeItemTax.(getTransactionTax().getDefaultRate(), 
              shippingMethodUsed.getTaxable());
SendPackageLineItemIfc lineItem = new SendPackageLineItem(shippingMethodUsed, 
shippingToCustomer, itemTax);
….
}
```
## <span id="page-246-0"></span>**Enhancing POSLog Interface/Class**

#### **Log Retail Transaction Class**

The implementation of the following member functions in the LogRetailTransaction class must be enhanced to support the new inclusive item tax amount.

```
protected void addBaseElements(TransactionIfc transaction)
getItemInclusiveTaxAmount()
void makeTaxLineItems(SaleReturnTransactionIfc retailTrans)
```
#### **Log Sale Return Line Item Class**

The implementation of the following member functions in the LogSaleReturnLineItem class must be enhanced to support the new getInclusiveTaxFlag() and the getItemInclusiveTaxAmount().

```
public Element createElement(SaleReturnLineItemIfc srli,
                                   TransactionIfc transaction,
                                   Document doc,
                                  Element el,
                                  boolean voidFlag,
                                   int sequenceNumber)
protected createRetailTransactionTaxElements(SaleReturnLineItemIfc srli, 
RetailTransactionItemIfc el)
```
The implementation of the following member functions in the LogSaleReturnLineItem class must be enhanced to support the new shipping details.

RetailTransactionDelivery360Ifc addShippingDetails(SaleReturnLineItemIfc srli)

#### **IXRetail Constants V21 Ifc Class**

This is an interface describing all elements/attributes of a POSLog xml file as constants to be used from other POSLog java classes.

#### **Retail Transaction Delivery 360 Ifc Interface/Class**

The implementation of the following member functions in the RetailTransactionDelivery360Ifc and class must be enhanced to support the new shipping elements.

```
public Element createElementDetails()
```
New getter/setter methods must be added in the interface/class for all the new elements of shipping information.

```
Public RetailTransactionTaxIfc [] getShippingTax()
Public void setShippingTax(RetailTransactionTaxIfc [])
```
#### **Schema Types Factory Ifc Interface/Class**

A new member function must be added in the SchemaTypesFactoryIfc to return an instance of the ShippingTax360 class.

#### **Retail Transaction Line Item Ifc Interface/Class**

New member functions must be added to RetailTransactionLineItem interface/class to support the additional elements for the POSLog xml content.

For the Import POSLog, the following changes need to be made:

**XmlToSqlTaxHistoryInsert Class** The field\_flag\_tax\_inclusive needs to inserted to the HST\_TX Table. This will retrieved from the POSLog xml file.

**XmlToSqlFinancialTotalsCommon Class** The six new till/store/workstation history fields need to be added. Also logic for calculating the cp\_inc\_tx\_tot column in the history table needs to be added i.e. , getNetInclusiveTaxAmount.

The seven new fields are

- FIELD\_STORE\_INCLUSIVE\_TAX\_TOTAL\_AMOUNT
- FIELD\_STORE\_REFUND\_INCLUSIVE\_TAX\_TOTAL\_AMOUNT
- FIELD\_STORE\_RETURN\_INCLUSIVE\_TAX\_TOTAL\_AMOUNT
- FIELD\_STORE\_ITEM\_SALES\_INCLUSIVE\_TAX\_AMOUNT
- FIELD STORE TRANSACTION SALES INCLUSIVE TAX AMOUNT
- FIELD STORE SHIPPING CHARGE TAX AMOUNT
- FIELD\_STORE\_SHIPPING\_CHARGE\_INCLUSIVE\_TAX\_AMOUNT

**XmlToSqlDeliveryTax Class** New Class needs to be created to insert values from the POSLog to the ShippingRecord Tax Table.

**JdbcSaveIXRetailRetailTransaction Class** SaveTransactionDetail() method of this class needs to be enhanced to make a call to a new method :

saveShippingRecordTax(dataConnection, transaction); - This method will make a call to the XmlToSqlDeliveryTax to insert records into the SHP\_RDS\_SLS\_RTN\_TX table.

**360POSLogLibrary.xsd** Schema changes must be done to include all the new fields for the various element types defined in the 360POSLogLibrary xsd file.

## <span id="page-247-0"></span>**Commerce Service Transaction DTO Classes**

#### **Retail Transaction DTO**

The existing retail transaction DTO class oracle.retail.stores.commerceservices.transaction.RetailTransactionDTO will be modified to have the following additional get/set methods for the newly added column to table TR\_RTL (see [Retail Transaction Table TR\\_RTL\)](#page-250-1).

```
public BigDecimal getInclusiveTaxTotal();
public void setInclusiveTaxTotal(BigDecimal total);
```
#### **Transaction Group Rule Tax DTO**

The group rule tax DTO class

oracle.retail.stores.commerceservices.transaction.tax.GroupRuleTaxDTO will be created to hold a transaction's tax information at the group rule level. It is the base class for sale return line item tax dto and shipping record tax dto classes. It will contain the following methods.

```
public String getStoreID();
public void setStoreID(String storied);
public String getWorkstationID();
public void setWorkstationID(String workstationId);
public Date getBusinessDate();
```

```
public void setBusinessDate(Date date);
public int getTransactionSequenceNumber();
public void setTransactionSequenceNumber(int number);
public int getTaxAuthorityId();
public void setTaxAuthorityId(int id);
public int getTaxGroupId();
public void setTaxGroupId(int id);
public int getTaxType();
public void setTaxType(int type);
public boolean getTaxHolidayFlag();
public void setTaxHolidayFlag(boolean flag);
public int getTaxMode();
public void setTaxMode(int mode);
public BigDecimal getTaxableAmount();
public void setTaxableAmount(BigDecimal amount);
public boolean getInclusiveTaxFlag();
public void setInclusiveTaxFlag(boolean flag);
public BigDecimal getTaxAmount();
public void setTaxAmount(BigDecimal amount);
public String getTaxRuleName();
public void setTaxRuleName(String name);
public BigDecimal getTaxPercentage();
public void setTaxPercentage(BigDecimal percentage);
public String getUniqueID();
public void setUniqueID(String id);
public Date getCreationTimeStamp();
void public setCreationTimeStamp(Date timestamp);
public Date getModificationTimeStamp();
void public setModificationTimeStamp(Date timestamp);
```
#### **Sale Return Line Item Tax DTO**

The sale return line item tax DTO class

oracle.retail.stores.commerceservices.transaction.salereturn.SaleReturnLineItemTaxDT O will be created to hold information for a row in sale return line item tax table TR\_ LTM\_SLS\_RTN\_TX (see [Sales Return Tax Line Item Table TR\\_LTM\\_SLS\\_RTN\\_TX](#page-251-0)). It will contain get/set methods for each column in the row. It extends the transaction group rule tax dto class

oracle.retail.stores.commerceservices.transaction.tax.GroupRuleTaxDTO. In addition to the methods inherited from its base class, it will have the following additional methods.

```
public int getLineItemSequenceNumber();
public void setLineItemSequenceNumber(int number);
public BigDecimal getLineItemTaxAmount();
public void setLineItemTaxAmount(BigDecimla amount);
public BigDecimal getLIneItemInclusiveTaxAmount();
public void setLineItemInclusiveTaxAmount(BigDecimal amount);
```
#### **Sale Return Line Item DTO**

This existing sale return line item DTO class

oracle.retail.stores.commerceservices.transaction.salereturn.SaleReturnLineItemDTO will be modified to have the additional methods to get/set line item tax for tax columns in table TR\_LTM\_SLS\_RTN (see [Sales Return Line Item Table TR\\_LTM\\_SLS\\_](#page-250-3) [RTN\)](#page-250-3).

public BigDecimal getTax(); // This one is missing from the class public void setTax(BigDecimal tax); // This one is missing from the class public BigDecimal getInclusiveTax();// add this one for the new column public void setInclusiveTax(BigDecimal inclusiveTax);// add this one for the new column

It will also be enhanced to take an array of sale return line item tax DTO objects. The following methods will be added.

```
public SaleReturnLineItemTaxDTO[] getTaxInformation();
public void setTaxInformation(SaleReturnLineItemTaxDTO[] dtos);
```
#### **Shipping Record Tax DTO**

The shipping record tax DTO class

oracle.retail.stores.commerceservices.transaction.shipping.SaleReturnShippingRecord TaxDTO will be created to hold information for a row in shipping record tax table SHP\_RDS\_SLS\_RTN\_TX (see [Shipping Record Tax Table SHP\\_RDS\\_SLS\\_RTN\\_TX](#page-252-2)). It will contain get/set methods for each column in the row. It extends the transaction group rule tax dto class

oracle.retail.stores.commerceservices.transaction.tax.GroupRuleTaxDTO. In addition to the methods inherited from its base class, it will have the following additional methods.

```
public int getSendLabelCount();
public void setSendLabelCount(int count);
public BigDecimal getSendTaxAmount();
public void setSendTaxAmount(BigDecimla amount);
public BigDecimal getSendInclusiveTaxAmount();
public void setSendInclusiveTaxAmount(BigDecimal amount);
```
#### **Shipping Record DTO**

This existing shipping record DTO class

oracle.retail.stores.commerceservices.transaction.shipping.SaleReturnShippingRecord DTO will be modified to have the additional get/set methods for the newly added columns in table SHP\_RDS\_SLS\_RTN (see [Shipping Record Table SHP\\_RDS\\_SLS\\_](#page-252-1) [RTN\)](#page-252-1).

```
public int getTaxGroupId();
public void setTaxGroupId(int taxGroupId);
public BigDecimal getTax();
public void setTax(BigDecimal tax);
public BigDecimal getInclusiveTax();
public void setInclusiveTax(BigDecimal inclusiveTax);
```
It will also be enhanced to take an array of shipping record tax DTO objects. The following methods will be added.

```
public SaleReturnShippingRecordTaxDTO[] getTaxInformation();
public void setTaxInformation(SaleReturnShippingRecordTaxDTO[] dtos);
```
## <span id="page-250-4"></span>**Web Modules Transaction View Bean Classes**

An instance of a transaction view bean class oracle.retail.stores.webmodules.transaction.app.TransactionDetailViewDTO serves as a bean for jsp pages to render transaction details display. It must be enhanced to hold transaction summary tax information broken down by tax group rules. An array of group rule tax DTO objects of class

oracle.retail.stores.commerceservices.transaction.tax.GroupRuleTaxDTO will be added for inclusive tax summary. The following API will be added to access the array.

public GroupRuleTaxDTO[] getInclusiveTaxSummaryInformation(); public void setInclusiveTaxSummaryInformation(GroupRuleTaxDTO[] taxInformation);

The array will be populated in transaction manager bean when a transaction is retrieved (see [Enhancing Transaction Manager Bean](#page-231-0)).

## **Database Design/Changes—Tables/Views**

## <span id="page-250-0"></span>**Tax Group Rule Table RU\_TX\_GP**

For each tax group rule, A Boolean flag will be added to indicate if the tax amount is already included in the item price. The following column is added to table RU\_TX\_GP for this purpose. Its two possible values are '0' or '1', with '0' being the default.

FL\_TX\_INC CHAR(1) DEFAULT '0'// InclusiveTaxFlag

## <span id="page-250-1"></span>**Retail Transaction Table TR\_RTL**

In addition to the exclusive (add on) tax, this table must be enhanced to store inclusive tax. A decimal column is added to store the inclusive tax amount at the transaction level.

MO\_TAX\_INC\_TOT decimal(13,2) DEFAULT 0// TransactionInclusiveTaxTotal

## <span id="page-250-2"></span>**Tax Line Item Table TR\_LTM\_TX**

In addition to the exclusive (add on) tax, this table must be enhanced to store inclusive tax. A decimal column is added to store the inclusive tax amount at the transaction level.

MO\_TX\_INC DECIMAL(13,2) DEFAULT 0// InclusiveTaxAmount

## <span id="page-250-3"></span>**Sales Return Line Item Table TR\_LTM\_SLS\_RTN**

In addition to the exclusive (add on) tax, this table must be enhanced to store inclusive tax. A decimal column is added to store the inclusive tax amount at the line item level.

MO\_TAX\_INC\_LN\_ITM\_RTN DECIMAL(13,2) DEFAULT 0 //SaleReturnLineItemInclusiveTaxAmount

## <span id="page-251-0"></span>**Sales Return Tax Line Item Table TR\_LTM\_SLS\_RTN\_TX**

Each row of this table stores the tax information at the tax group rule level of a line item. Two enhancements will be made to this table. First of all, a Boolean inclusive tax flag will be added to indicate if the stored tax mount is inclusive or exclusive of the item price. Second, a decimal column will be added to store the inclusive tax amount at the line item level.

FL\_TX\_INC CHAR(1) DEFAULT '0'// InclusiveTaxFlag MO\_TX\_INC\_RTN\_SLS\_TOT DECIMAL(16,5) DEFAULT 0 NOT NULL //InclusiveTaxAmountTotal

## <span id="page-251-1"></span>**Order Item Table OR\_LTM**

In addition to the exclusive (add on) tax, this table must be enhanced to store inclusive tax. A decimal column is added to store the inclusive tax amount at the order item level.

MO\_TAX\_INC\_LN\_ITM\_RTN DECIMAL(13,2) DEFAULT 0 // OrderLineItemInclusiveTaxAmount

## <span id="page-251-2"></span>**Point-of-Service Department History Table LE\_HST\_PS\_DPT**

In addition to the exclusive (add on) tax, this table must be enhanced to store inclusive tax. Three decimal columns are added to store the inclusive net tax, sales tax, and returns tax at Point-of-Service department level.

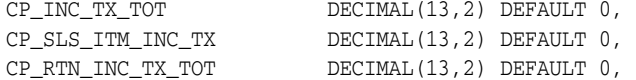

## <span id="page-251-3"></span>**Till History Table LE\_HST\_TL**

In addition to the exclusive (add on) tax, this table must be enhanced to store inclusive tax. Five decimal columns are added to store the inclusive net tax, refund tax, returns tax, item sales tax, and transaction sales tax at the till level.

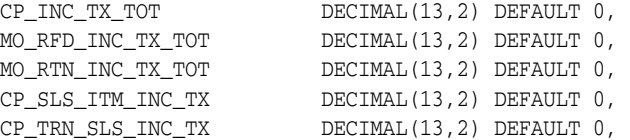

To support tax for shipping charges, two decimal columns must be added to store inclusive and exclusive shipping charges tax totals.

```
MO_SHP_CHR_TX_TOT DECIMAL(13,2) DEFAULT 0,
MO_SHP_CHR_INC_TX_TOT DECIMAL(13,2) DEFAULT 0
```
#### <span id="page-251-4"></span>**Register History Table LE\_HST\_WS**

In addition to the exclusive (add on) tax, this table must be enhanced to store inclusive tax. Five decimal columns are added to store the inclusive net tax, refund tax, returns tax, item sales tax, and transaction sales tax at the register level.

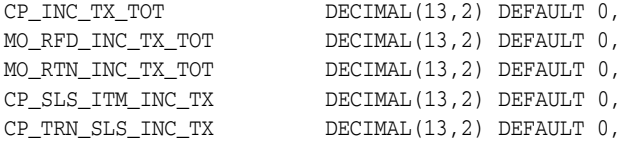
To support tax for shipping charges, two decimal columns must be added to store inclusive and exclusive shipping charges tax totals.

MO\_SHP\_CHR\_TX\_TOT DECIMAL(13,2) DEFAULT 0, MO\_SHP\_CHR\_INC\_TX\_TOT DECIMAL(13,2) DEFAULT 0

#### **Store History Table LE\_HST\_STR**

In addition to the exclusive (add on) tax, this table must be enhanced to store inclusive tax. Five decimal columns are added to store the inclusive net tax, refund tax, returns tax, item sales tax, and transaction sales tax at the store level.

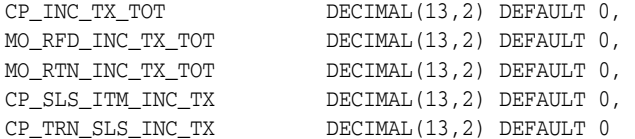

To support tax for shipping charges, two decimal columns must be added to store inclusive and exclusive shipping charges tax totals.

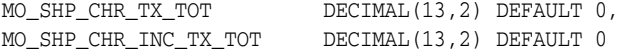

#### **Tax History Table HST\_TX**

For each tax history row, A Boolean column will be added to indicate if the tax amount is already included in the item price. Its two possible values are '0' or '1', with '0' being the default.

FL\_TX\_INC CHAR(1) DEFAULT '0'

#### **Shipping Methods Table CO\_SHP\_MTH**

Since shipping charges are subject to VAT, a tax group id and taxable flag columns will be added to each row in the shipping method table.

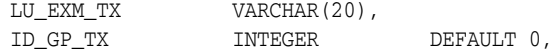

#### **Shipping Record Table SHP\_RDS\_SLS\_RTN**

Since shipping charges are subject to VAT, tax columns are added to the table to record tax group id, inclusive and exclusive (add on) tax amounts.

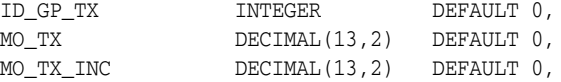

#### **Shipping Record Tax Table SHP\_RDS\_SLS\_RTN\_TX**

This new table will be created to store detailed shipping charges tax information at the tax group rule level of each shipping record.

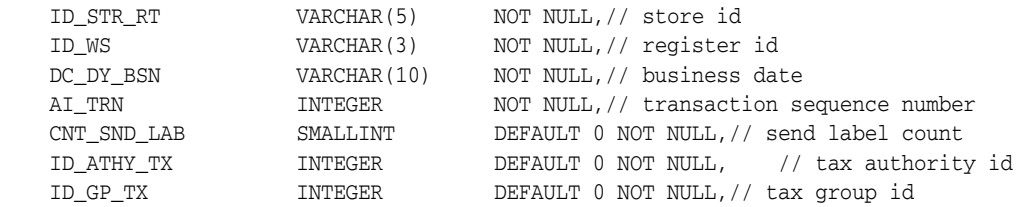

```
 TY_TX INTEGER DEFAULT 0 NOT NULL,// tax type
 FLG_TX_HDY CHAR(1) DEFAULT '0' NOT NULL,// tax holiday flag
 TX_MOD INTEGER DEFAULT 0 NOT NULL,// tax mode
    MO_TXBL_RTN_SLS DECIMAL(16,5) DEFAULT 0 NOT NULL,// taxable amount 
 FL_TX_INC CHAR(1) DEFAULT '0',// inclusive tax flag
 MO_TX_RTN_SLS DECIMAL(16,5) DEFAULT 0 NOT NULL,// tax amount
    MO_TX_RTN_SLS_TOT DECIMAL(16,5) DEFAULT 0 NOT NULL,
// total add on tax amount at shipping record level
    MO_TX_INC_RTN_SLS_TOT DECIMAL(16,5) DEFAULT 0 NOT NULL
// total inclusive tax amount at shipping record level
 NM_RU_TX VARCHAR(40) DEFAULT 'LOCAL TAX',// tax rule name
 PE_TX DECIMAL(8,5) DEFAULT 8.25 NOT NULL,// tax percentage
    ID_UNQ VARCHAR(35) DEFAULT '1001-0-0' NOT NULL, 
//Unique Id which is authorityId-groupId-taxType
    TS_CRT_RCRD TIMESTAMP,// creation time stamp
    TS_MDF_RCRD TIMESTAMP// modification time stamp
The primary keys are:
```
ID\_STR\_RT ID\_WS DC\_DY\_BSN AI\_TRN CNT\_SND\_LAB ID\_ATHY\_TX ID\_GP\_TX TY\_TX

# **Appendix: Audit Logging**

The audit log retains events that are logged to the file system. Audit Logs include access, search, view (generate), print and export for the following functional areas in Point-of-Service:

- [Daily Operations Audit Log Events](#page-260-0)
- **[Employee Audit Log Events](#page-266-0)**
- [Login, Logout, Lockout Audit Log Events](#page-269-0)
- [Password Audit Log Events](#page-271-0)
- [Point-of-Service Transaction Events](#page-264-0)
- **[Role Audit Log Events](#page-273-0)**
- **[Till Audit Log Events](#page-274-0)**
- [Parameter Log Events](#page-284-0)

Each event has a specific set of components that must be present in the Audit Log. Each event is required to have an event name, event status, system date and system time in which the event was completed. The status of an event can either be Success or Failure. If an event was executed without interruption and the data of the event is saved to persistent storage, the events status is **Success**. If a database exception occurs after the operator or system has finished the event, the events status is **Failure**. If any exception occurs before the activity is saved or if the operator selects to leave the application, no event is logged.

The Audit Log is implemented using a log4j logging infrastructure.

Log4j is an Apache (www.apache.org) utility used to assist applications in meaningful logging. These log statements are printed in a format that can be used for further processing, such as reporting.

The log4j mechanism works on properties/XML configuration files where the minimum logging level for the application is mentioned. Throughout the application, where a statement must be logged, the Log4j API for a particular level is called. If the application LOG4J is setup for a level that is equal to or lower in priority to the API being invoked, then that statement is logged; if the application LOG4J is setup for a level that is not equal to or lower in priority to the API being invoked, then that statement is not logged. Therefore, if the configuration is for a WARN level, then INFO, DEBUG and TRACE statements are not logged.

The following are the various logging levels available, in increasing order of priority:

- **TRACE**
- DEBUG
- INFO
- **WARN**
- **ERROR**
- **FATAL**

If the application logging level is set at WARN, and in the application the INFO API is being called to log, then that statement will not get logged as WARN is a higher priority than INFO. All log statements which are WARN level or higher only are logged.

The best practice is to have the application logging level set at INFO for production systems.

The Audit Log uses the LOG4J system to log the audit statements. The audit log code is written such that it invokes the INFO API to log the statements.

Therefore, if the log4j configuration for Audit Logging is set to INFO or DEBUG then the application will log the audit statements. If set to anything higher than INFO, no audit statements will be logged.

The following is a Point-of-Service common configuration for the Audit Logging subsystem:

*Figure C–1 Audit Log in Point-of-Service*

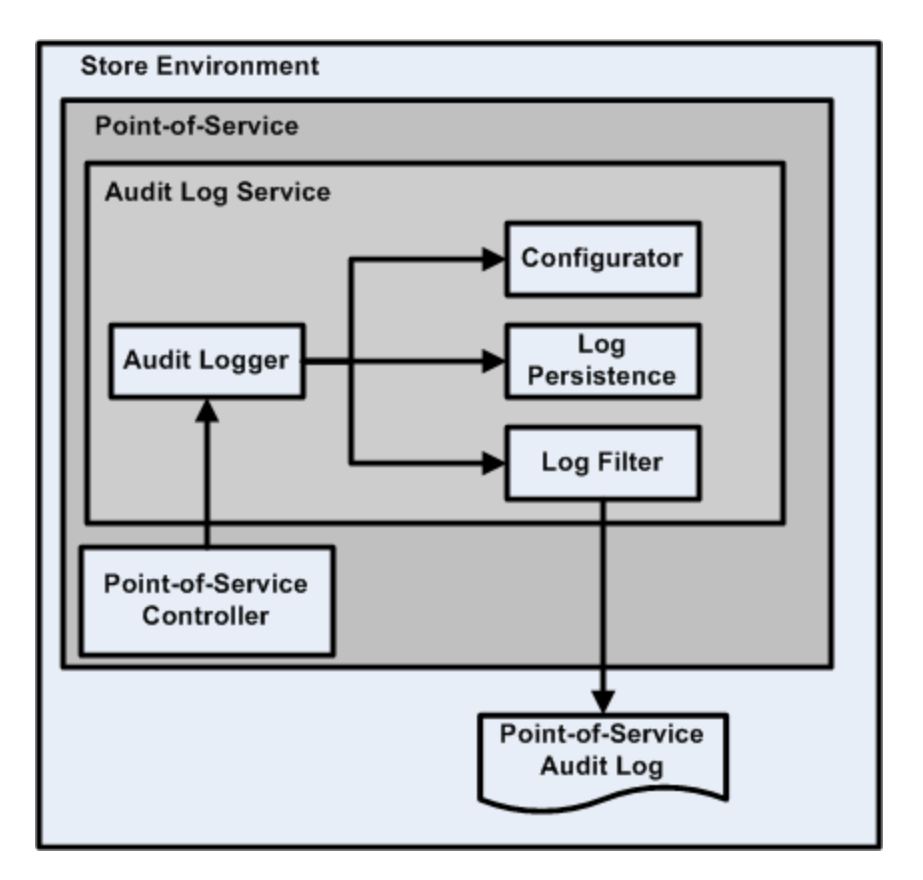

## **Configuring the Audit Log**

**Note:** The *Oracle Retail POS Suite Implementation Guide, Volume 2 - Security* document describes specific security features and implementation guidelines for the POS Suite products.

This document is available through My Oracle Support (formerly MetaLink). Access My Oracle Support at the following URL:

https://support.oracle.com

*Oracle Retail POS Suite Implementation Guide, Volume 2 - Security* **(Doc ID: TBD)**

You can configure the Audit Log using configuration files. To update the logging infrastructure, update the Spring ServiceContext.xml file to point the various infrastructure bean IDs to any alternate implementation classes you want to provide.

Bean ID: service\_AuditLogger Class: oracle.retail.stores.commerceservices.audit.AuditLoggerService

Because the Audit Log is using Log4J as the underlying logging mechanism, you can also control the logging layout, location, and content by updating the  $log4j$ . xml file.

- All log events will be logged at the INFO level, so to disable logging entirely, change the log level to WARN or above for the event package path.
- Additionally, each logging event is represented in the  $\log 4j$ . xml file through the event's package path, so to filter a specific event, just update that event's level to WARN or above.
- As with all Log4J deployments, updating the layout of the log events or their location is a matter of setting the layout in the configuration file and updating the appender to point to a different file name. Another option is to use an entirely different appender to write to a database or even a JMS queue.

#### **Internationalize Static Text/Date/Time/Currency**

Use AuditLoggerI18NHelper, which has the following methods:

- getString(String key)
- getFormattedDate(Date)
- getFormattedTime(Date)
- getFormattedCurrency(String)

All these methods will return the data in Applications Default Locale.

**Note:** Before setting Auditlog event objects to log database data, retrieve the database data in the Client's default locale by calling get*<<FieldName>>*(Locale) method of domain classes.

The following is an example of settings that might be used in a log4j.xml file:

```
 <!-- AUDIT Logging -->
     <category name="oracle.retail.stores.commerceservices.audit.event">
         <!-- The following elements are commented to prevent duplicate logging
             <priority value="INFO" />
             <appender-ref ref="AUDIT"/>
        -- </category> 
     <category 
name="log4j.additivity.oracle.retail.stores.commerceservices.audit.event=false">
             <priority value="INFO" />
             <appender-ref ref="AUDIT"/>
     </category>
     <category name="oracle.retail.stores.commerceservices.audit.event.ENTER_
BUSINESS_DATE">
             <priority value="INFO" />
             <appender-ref ref="AUDIT"/>
     </category>
     <category name="oracle.retail.stores.commerceservices.audit.event.START_OF_
DAY">
             <priority value="INFO" />
             <appender-ref ref="AUDIT"/>
     </category>
     <category name="oracle.retail.stores.commerceservices.audit.event.END_OF_DAY">
             <priority value="INFO" />
             <appender-ref ref="AUDIT"/>
     </category>
     <category name="oracle.retail.stores.commerceservices.audit.event.BANK_
DEPOSIT">
             <priority value="INFO" />
             <appender-ref ref="AUDIT"/>
     </category>
     <category name="oracle.retail.stores.commerceservices.audit.event.BANK_
DEPOSIT_REPORT_EXPORTED">
             <priority value="INFO" />
             <appender-ref ref="AUDIT"/>
     </category>
     <category name="oracle.retail.stores.commerceservices.audit.event.REGISTER_
OPEN">
             <priority value="INFO" />
             <appender-ref ref="AUDIT"/>
     </category>
     <category name="oracle.retail.stores.commerceservices.audit.event.REGISTER_
CLOSE">
             <priority value="INFO" />
             <appender-ref ref="AUDIT"/>
     </category>
     <category name="oracle.retail.stores.commerceservices.audit.event.TILL_
RECONCILE">
             <priority value="INFO" />
             <appender-ref ref="AUDIT"/>
     </category>
     <category name="oracle.retail.stores.commerceservices.audit.event.TILL_OPEN">
             <priority value="INFO" />
             <appender-ref ref="AUDIT"/>
     </category>
     <category name="oracle.retail.stores.commerceservices.audit.event.TILL_CLOSE">
             <priority value="INFO" />
             <appender-ref ref="AUDIT"/>
```
*Example C–1 Audit Log Configuration Changes in the log4j.xml File*

```
 </category>
     <category name="oracle.retail.stores.commerceservices.audit.event.TILL_
SUSPEND" <priority value="INFO" />
             <appender-ref ref="AUDIT"/>
     </category>
     <category name="oracle.retail.stores.commerceservices.audit.event.TILL_
RETRIEVE">
             <priority value="INFO" />
             <appender-ref ref="AUDIT"/>
     </category>
     <category name="oracle.retail.stores.commerceservices.audit.event.COUNT_FLOAT_
AT_RECONCILE">
             <priority value="INFO" />
             <appender-ref ref="AUDIT"/>
     </category>
     <category name="oracle.retail.stores.commerceservices.audit.event.ADD_
EMPLOYEE">
             <priority value="INFO" />
             <appender-ref ref="AUDIT"/>
     </category>
     <category name="oracle.retail.stores.commerceservices.audit.event.MODIFY_
EMPLOYEE_INFORMATION">
             <priority value="INFO" />
             <appender-ref ref="AUDIT"/>
     </category>
     <category name="oracle.retail.stores.commerceservices.audit.event.ADD_
TEMPORARY_EMPLOYEE">
             <priority value="INFO" />
             <appender-ref ref="AUDIT"/>
     </category>
     <category name="oracle.retail.stores.commerceservices.audit.event.MODIFY_
TEMPORARY_EMPLOYEE_INFORMATION">
             <priority value="INFO" />
             <appender-ref ref="AUDIT"/>
     </category>
     <category name="oracle.retail.stores.commerceservices.audit.event.RESET_
EMPLOYEE_PASSWORD">
             <priority value="INFO" />
             <appender-ref ref="AUDIT"/>
     </category>
     <category name="oracle.retail.stores.commerceservices.audit.event.RESET_
TEMPORARY_EMPLOYEE_PASSWORD">
             <priority value="INFO" />
             <appender-ref ref="AUDIT"/>
     </category>
     <category name="oracle.retail.stores.commerceservices.audit.event.CHANGE_
PASSWORD">
             <priority value="INFO" />
             <appender-ref ref="AUDIT"/>
     </category>
     <category name="oracle.retail.stores.commerceservices.audit.event.USER_
LOGOUT">
             <priority value="INFO" />
             <appender-ref ref="AUDIT"/>
     </category>
     <category name="oracle.retail.stores.commerceservices.audit.event.USER_LOGIN">
             <priority value="INFO" />
             <appender-ref ref="AUDIT"/>
     </category>
```

```
 <category name="oracle.retail.stores.commerceservices.audit.event.USER_LOCK_
OUP" <priority value="INFO" />
             <appender-ref ref="AUDIT"/>
     </category>
     <category name="oracle.retail.stores.commerceservices.audit.event.ADD_ROLE">
             <priority value="INFO" />
             <appender-ref ref="AUDIT"/>
     </category>
     <category name="oracle.retail.stores.commerceservices.audit.event.ADD_USER">
             <priority value="INFO" />
             <appender-ref ref="AUDIT"/>
     </category>
     <category name="oracle.retail.stores.commerceservices.audit.event.EDIT_ROLE">
             <priority value="INFO" />
             <appender-ref ref="AUDIT"/>
     </category>
     <category name="oracle.retail.stores.commerceservices.audit.event.REMOVE_
ROLE">
             <priority value="INFO" />
             <appender-ref ref="AUDIT"/>
     </category>
    <category name="oracle.retail.stores.commerceservices.audit.event.MODIFY_
APPLICATION_PARAMETER">
             <priority value="INFO" />
             <appender-ref ref="AUDIT"/>
     </category>
     <category name="oracle.retail.stores.commerceservices.audit.event.MODIFY_
PARAMETER_IN_LIST">
             <priority value="INFO" />
             <appender-ref ref="AUDIT"/>
     </category>
     <category name="oracle.retail.stores.commerceservices.audit.event.ADD_
PARAMETER_LIST_FOR_DISTRIBUTION">
             <priority value="INFO" />
             <appender-ref ref="AUDIT"/>
     </category>
     <category name="oracle.retail.stores.commerceservices.audit.event.REMOVE_
PARAMETER_LIST">
             <priority value="INFO" />
             <appender-ref ref="AUDIT"/>
     </category>
     <category name="oracle.retail.stores.commerceservices.audit.event.DISTRIBUTE_
PARAMETER_LIST">
             <priority value="INFO" />
             <appender-ref ref="AUDIT"/>
     </category>
     <category name="oracle.retail.stores.commerceservices.audit.event.TRANSACTION_
TENDERED_WITH_CREDIT_CARD">
             <priority value="INFO" />
             <appender-ref ref="AUDIT"/>
     </category>
     <category name="oracle.retail.stores.commerceservices.audit.event.TRANSACTION_
TENDERED_WITH_DEBIT_CARD">
             <priority value="INFO" />
             <appender-ref ref="AUDIT"/>
     </category>
```
# <span id="page-260-0"></span>**Daily Operations Audit Log Events**

### **Enter Business Date**

This is a Back Office and Point-of-Service event.

This event is written to the audit log if the Settings For Audit Logging system setting = INFO and the Enter Business Date system setting = INFO.

- Event data collection starts when the operator enters a business date.
- Event data collection ends when the operator selects Next.
- There is no failure condition to this event.

| <b>Event Components</b> | <b>Notes</b>                                                       |
|-------------------------|--------------------------------------------------------------------|
| <b>Event Name</b>       | <b>Enter Business Date</b>                                         |
| Event Status            | Success                                                            |
| Event Originator        | Class Name and Method Name (ClassName.methodName)                  |
| System Date             | System date of the event.                                          |
| <b>Business Date</b>    | Entered Business date.                                             |
| System Time             | Time of the event.                                                 |
| Store ID                | Store number the event transpired at.                              |
| User ID                 | User ID performing the event.                                      |
| Register Number         | For Point-of-Service, the register number the event transpired at. |
| <b>Till ID</b>          | Till ID the event transpired at.                                   |

*Table C–1* **Enter Business Date Event Components**

#### **Start of Day**

This is a Back Office and Point-of-Service event.

This event is written to the audit log if the Settings For Audit Logging system setting = INFO and the Start of Day system setting = INFO.

- Event data collection starts when the operator selects to execute Start of Day functionality.
- Event data collection ends when the system displays that the store is opened.
- The format of this event is dependent on the Count Operating Fund at Start of Day parameter setting.
- Failure can happen only when there is some technical error.

#### *Table C–2* **Start of Day Event Components**

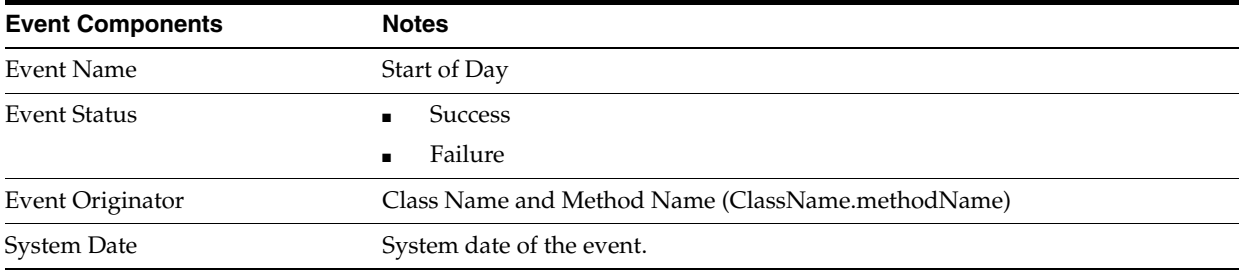

| <b>Event Components</b>      | <b>Notes</b>                                                                                                    |
|------------------------------|----------------------------------------------------------------------------------------------------|
| Business Date                | Business date of the event.                                                                                                    |
| <b>System Time</b>           | Time of the event.                                                                                                    |
| Store ID                     | Store number the event transpired at.                                                                                                    |
| User ID                      | User ID performing the event.                                                                                                    |
| Register Number              | For Point-of-Service, the register number the event transpired at.                                                                                                    |
| <b>Operating Fund Amount</b> | Entered cash amount for Count Operating Fund at Start of Day =<br>Summary.                                                                                                 |
|                              | Total of entered cash amount for Count Operating Fund at Start of Day =<br>Detail.                                                                                         |
|                              | Equal to the Operating Fund Expected Amount when Count Operating<br>Fund at Start of Day $=$ No.                                                                           |
| Pennies                      | Entered currency denomination amount. Only recorded if a value is entered<br>and Count Operating Fund at Start of Day = Detail.                                            |
| Nickels                      | Entered currency denomination amount. Only recorded if a value is entered<br>and Count Operating Fund at Start of Day = Detail.                                            |
| Dimes                        | Entered currency denomination amount. Only recorded if a value is entered<br>and Count Operating Fund at Start of Day = Detail.                                            |
| Quarters                     | Entered currency denomination amount. Only recorded if a value is entered<br>and Count Operating Fund at Start of Day = Detail.                                            |
| Half-Dollars                 | Entered currency denomination amount. Only recorded if a value is entered<br>and Count Operating Fund at Start of Day = Detail.                                            |
| \$1 Coins                    | Entered currency denomination amount. Only recorded if a value is entered<br>and Count Operating Fund at Start of Day = Detail.                                            |
| \$2 Coins                    | Entered currency denomination amount. Only recorded if a value is entered,<br>Count Operating Fund at Start of Day = Detail and Canadian currency is the<br>base currency. |
| \$1 Bills                    | Entered currency denomination amount. Only recorded if a value is entered<br>and Count Operating Fund at Start of Day = Detail.                                            |
| \$2 Bills                    | Entered currency denomination amount. Only recorded if a value is entered<br>and Count Operating Fund at Start of Day = Detail.                                            |
| \$5 Bills                    | Entered currency denomination amount. Only recorded if a value is entered<br>and Count Operating Fund at Start of Day = Detail.                                            |
| \$10 Bills                   | Entered currency denomination amount. Only recorded if a value is entered<br>and Count Operating Fund at Start of Day = Detail.                                            |
| \$20 Bills                   | Entered currency denomination amount. Only recorded if a value is entered<br>and Count Operating Fund at Start of Day = Detail.                                            |
| \$50 Bills                   | Entered currency denomination amount. Only recorded if a value is entered<br>and Count Operating Fund at Start of Day = Detail.                                            |
| \$100 Bills                  | Entered currency denomination amount. Only recorded if a value is entered<br>and Count Operating Fund at Start of Day = Detail.                                            |
| <b>Store Status</b>          | Open<br>Close                                                                                                    |

*Table C–2 (Cont.)* **Start of Day Event Components**

### **End of Day**

This is a Back Office and Point-of-Service event.

This event is written to the audit log if the Settings For Audit Logging system setting = INFO and the End of Day system setting = INFO.

- Event data collection starts when the operator selects to begin end of day.
- Event data collection ends when the system assigns a transaction number.
- The format of this event is dependent on the Count Operating Fund at End of Day parameter setting.
- Event failure can happen only due to technical reasons, for example, unable to get next sequence number for transaction, transaction creation exception, EJB call exception or if the financial totals are not found in the database.

| <b>Event Components</b>      | <b>Notes</b>                                                                                                    |
|------------------------------|----------------------------------------------------------------------------------------------------|
| <b>Event Name</b>            | End of Day                                                                                                    |
| <b>Event Status</b>          | <b>Success</b>                                                                                                    |
|                              | Failure                                                                                                    |
| Event Originator             | Class Name and Method Name (ClassName.methodName)                                                                             |
| <b>System Date</b>           | System date of the event.                                                                                                    |
| <b>Business Date</b>         | Business date of the event.                                                                                                   |
| System Time                  | Time of the event.                                                                                                    |
| Store ID                     | Store number the event transpired at.                                                                                         |
| User ID                      | User ID performing the event.                                                                                                 |
| Register Number              | For Point-of-Service, the register number the event transpired at.                                                            |
| <b>Operating Fund Amount</b> | Entered cash amount for Count Operating Fund at End of Day =<br>Summary.                                                      |
|                              | Total of entered cash amount for Count Operating Fund at End of Day =<br>■<br>Detail.                                         |
|                              | Equal to the Operating Fund Expected Amount when Count Operating<br>Fund at End of Day = $No$ .                               |
| Pennies                      | Entered currency denomination amount. Only recorded if a value is entered<br>and Count Operating Fund at End of Day = Detail. |
| <b>Nickels</b>               | Entered currency denomination amount. Only recorded if a value is entered<br>and Count Operating Fund at End of Day = Detail. |
| Dimes                        | Entered currency denomination amount. Only recorded if a value is entered<br>and Count Operating Fund at End of Day = Detail. |
| Quarters                     | Entered currency denomination amount. Only recorded if a value is entered<br>and Count Operating Fund at End of Day = Detail. |
| Half-Dollars                 | Entered currency denomination amount. Only recorded if a value is entered<br>and Count Operating Fund at End of Day = Detail. |
| \$1 Coins                    | Entered currency denomination amount. Only recorded if a value is entered<br>and Count Operating Fund at End of Day = Detail. |
| \$1 Bills                    | Entered currency denomination amount. Only recorded if a value is entered<br>and Count Operating Fund at End of Day = Detail. |

*Table C–3* **End of Day Event Components**

| <b>Event Components</b> | <b>Notes</b>                                                                                                    |
|-------------------------|----------------------------------------------------------------------------------------------------|
| \$2 Bills               | Entered currency denomination amount. Only recorded if a value is entered<br>and Count Operating Fund at End of Day = Detail. |
| \$5 Bills               | Entered currency denomination amount. Only recorded if a value is entered<br>and Count Operating Fund at End of Day = Detail. |
| \$10 Bills              | Entered currency denomination amount. Only recorded if a value is entered<br>and Count Operating Fund at End of Day = Detail. |
| \$20 Bills              | Entered currency denomination amount. Only recorded if a value is entered<br>and Count Operating Fund at End of Day = Detail. |
| \$50 Bills              | Entered currency denomination amount. Only recorded if a value is entered<br>and Count Operating Fund at End of Day = Detail. |
| \$100 Bills             | Entered currency denomination amount. Only recorded if a value is entered<br>and Count Operating Fund at End of Day = Detail. |
| Transaction Number      | Transaction number assigned by the system to the store close event.                                                           |

*Table C–3 (Cont.)* **End of Day Event Components**

### **Register Open**

This is a Back Office and Point-of-Service event.

This event is written to the audit log if the Settings For Audit Logging system setting = INFO and the Register Open system setting = INFO.

- Event data collection starts when the operator selects to open a register.
- Event data collection ends when the system assigns a transaction number.
- If more than one register is selected to open at one time, a separate independent event is written to the audit log. Each opened register is assigned an individual transaction number.
- Event failure can happen only due to technical reasons, e.g. unable to get next sequence number for transaction, transaction creation exception, EJB call exception or if the financial totals are not found in the database.

| <b>Event Components</b>   | <b>Notes</b>                                                       |
|---------------------------|--------------------------------------------------------------------|
| Event Name                | Register Open                                                      |
| Event Status              | <b>Success</b>                                                     |
|                           | Failure                                                            |
| Event Originator          | Class Name and Method Name (ClassName.methodName)                  |
| System Date               | System date of the event.                                          |
| <b>Business Date</b>      | Business date of the event.                                        |
| System Time               | Time of the event.                                                 |
| Store ID                  | Store number the event transpired at.                              |
| User ID                   | User ID performing the event.                                      |
| Register Number           | For Point-of-Service, the register number the event transpired at. |
| <b>Transaction Number</b> | Transaction number assigned by the system to the opened register.  |

*Table C–4* **Register Open Event Components**

#### **Register Close**

This is a Back Office and Point-of-Service event.

This event is written to the audit log if the Settings For Audit Logging system setting = INFO and the Register Close system setting = INFO.

- Event data collection starts when the operator selects to close a register.
- Event data collection ends when the system assigns a transaction number.
- Event failure can happen only due to technical reasons, e.g. unable to get next sequence number for transaction, transaction creation exception, EJB call exception or if the financial totals are not found in the database.

| <b>Event Components</b>   | <b>Notes</b>                                                       |
|---------------------------|--------------------------------------------------------------------|
| <b>Event Name</b>         | Register Close                                                     |
| <b>Event Status</b>       | <b>Success</b>                                                     |
|                           | Failure                                                            |
| Event Originator          | Class Name and Method Name (ClassName.methodName)                  |
| System Date               | System date of the event.                                          |
| <b>Business Date</b>      | Business date of the event.                                        |
| System Time               | Time of the event.                                                 |
| Store ID                  | Store number the event transpired at.                              |
| User ID                   | User ID performing the event.                                      |
| Register Number           | For Point-of-Service, the register number the event transpired at. |
| <b>Transaction Number</b> | Transaction number assigned by the system to the closed register.  |

*Table C–5* **Register Close Event Components**

## <span id="page-264-0"></span>**Point-of-Service Transaction Events**

#### **Transaction Tendered with Credit Card**

This is a Point-of-Service event.

**Note:** The Bin File Lookup parameter, in the Tender parameter group, determines if BIN validation on credit cards is performed using a BIN file provided by the retailer. While results will vary by retailer, this parameter enables the retailer to reduce their interchange fees, that is, the amount a retailer is charged for authorization of credit cards.

To use the BIN file provided by the retailer, set the Bin File Lookup parameter to **Yes**. The default for this parameter is **Yes**.

This event is written to the audit log if the Settings For Audit Logging system setting = INFO and the Transaction Tendered with Credit Card system setting = INFO.

■ Event data collection starts when the operator selects Credit/Debit from Tender Options menu (Bin File Lookup set to **yes**) and has entered the card number.

- The operator has chosen Credit from the Tender Options menu (Bin File Look up set to **no**) and has entered the card number.
- Event data collection ends when a credit card tender has been added to the transaction with the authorization status pending.
- Failure Condition will be logged only in case of technical failures such as Database is down.

| <b>Event Components</b>        | <b>Notes</b>                                                                                                    |
|--------------------------------|----------------------------------------------------------------------------------------------------|
| Event Name                     | Transaction Tendered with Credit Card                                                                                              |
| <b>Event Status</b>            | <b>Success</b>                                                                                                    |
|                                | Failure<br>■                                                                                                    |
| Event Originator               | Class Name and Method Name (ClassName.methodName)                                                                                  |
| <b>System Date</b>             | System date of the event.                                                                                                    |
| System Time                    | Time of the event.                                                                                                    |
| Store ID                       | Store number the event transpired at.                                                                                              |
| User ID                        | User ID performing the event.                                                                                                    |
| Register Number                | The register number the event transpired at.                                                                                       |
| <b>Till ID</b>                 | The Till ID the event transpired at.                                                                                               |
| Card type                      | The card type presented at time of tender.                                                                                         |
| Card number                    | The card number presented at the time of tender                                                                                    |
|                                | Only display last 4 digits of card number. For example:<br>٠                                                                       |
|                                | XXXX XXXX XXXX 1111                                                                                                    |
| Amount                         | The amount the card is being charged at the time of tender.                                                                        |
| Entry method (manual/auto)     | The method used to enter the card. Operator input on keyboard is manual and<br>a scan, or swipe on the device or keyboard is auto. |
| MAG stripe (if swiped)         | An indicator if swiped on the MSR.                                                                                                 |
| Authorization Status (Pending) | The status of authorization is pending until a response is returned.                                                               |

*Table C–6* **Transaction Tendered with Credit Card Event Components**

#### **Transaction Tendered with Debit Card**

This is a Point-of-Service event.

This event is written to the audit log if the Settings For Audit Logging system setting = INFO and the Transaction Tendered with Debit Card system setting = INFO.

- Event data collection starts when the operator selects Credit/Debit from the Tender Options menu (BIN File Lookup parameter is set to **Yes**)
- The operator has chosen Debit from the Tender Options menu (BIN File Lookup parameter is set to **No**.)
- Event data collection ends when a debit card tender has been added to the transaction with the authorization status pending.
- Failure Condition is logged only in case of technical failures such as Database is down.

| <b>Event Components</b>       | <b>Notes</b>                                                                                                    |
|-------------------------------|----------------------------------------------------------------------------------------------------|
| <b>Event Name</b>             | Sale Transaction Tendered with Debit Card                                                                                          |
| <b>Event Status</b>           | <b>SUCCESS</b><br>٠                                                                                                    |
|                               | <b>FAILURE</b>                                                                                                    |
| Event Originator              | Class Name and Method Name (ClassName.methodName)                                                                                  |
| <b>System Date</b>            | System date of the event.                                                                                                    |
| System Time                   | Time of the event.                                                                                                    |
| Store ID                      | Store number the event transpired at.                                                                                              |
| User ID                       | User ID performing the event.                                                                                                    |
| Register Number               | The register number the event transpired at.                                                                                       |
| <b>Till ID</b>                | The Till ID the event transpired at.                                                                                               |
| Debit type                    | The card type presented at time of tender.                                                                                         |
| Card number                   | The card number presented at the time of tender.                                                                                   |
|                               | Only display last 4 digits of card number. For example:                                                                            |
|                               | XXXX XXXX XXXX 1111                                                                                                    |
| Amount                        | The amount the card is being charged at the time of tender                                                                         |
| Entry method (manual/auto)    | The method used to enter the card. Operator input on keyboard is manual and<br>a scan, or swipe on the device or keyboard is auto. |
| MAG stripe (if swiped)        | An indicator if swiped on the MSR.                                                                                                 |
| Authorization Status(Pending) | The status of authorization is pending until a response is returned.                                                               |

*Table C–7* **Transaction Tendered with Debit Card Event Components**

# <span id="page-266-0"></span>**Employee Audit Log Events**

### **Modify Employee Information**

This is a Back Office and Point-of-Service event.

This event is written to the audit log if the Settings For Audit Logging system setting = INFO and the Modify Employee Information system setting = INFO.

- Event data collection starts when the operator edits an employees information.
- Event data collection ends when the operator selects Save.
- If the operator selects Save but has not modified any employee information the event name is Modify Employee Information
- Employee getting modified is not found in the Database is the only failure condition possible.

| <b>Event Components</b> | <b>Notes</b>                                                       |
|-------------------------|--------------------------------------------------------------------|
| <b>Event Name</b>       | Modify Employee Information                                        |
| Event Status            | <b>Success</b>                                                     |
|                         | Failure                                                            |
| Event Originator        | Class Name and Method Name (ClassName.methodName)                  |
| System Date             | System date of the event.                                          |
| System Time             | Time of the event.                                                 |
| Store ID                | Store number the event transpired at.                              |
| User ID                 | User ID performing the event.                                      |
| Register Number         | For Point-of-Service, the register number the event transpired at. |
| Employee ID             | Employee ID of the modified employee.                              |

*Table C–8* **Modify Employee Information Event Components**

### **Modify Temporary Employee Information**

This is a Back Office and Point-of-Service event.

This event is written to the audit log if the Settings For Audit Logging system setting = INFO and the Modify Temporary Employee Information system setting = INFO.

- Event data collection starts when the operator edits a temporary employees information.
- Event data collection ends when the operator selects Save.
- If the operator selects Save but has not modified any temporary employee information the event name is Modify Employee Information
- Employee getting modified is not found in the Database is the only failure condition possible.

| <b>Event Components</b> | <b>Notes</b>                                                       |
|-------------------------|--------------------------------------------------------------------|
| Event Name              | Modify Temporary Employee Information                              |
| Event Status            | Success                                                            |
|                         | Failure                                                            |
| Event Originator        | Class Name and Method Name (ClassName.methodName)                  |
| <b>System Date</b>      | System date of the event.                                          |
| System Time             | Time of the event.                                                 |
| Store ID                | Store number the event transpired at.                              |
| User ID                 | User ID performing the event.                                      |
| Register Number         | For Point-of-Service, the register number the event transpired at. |
| Employee ID             | Employee ID of the modified temporary employee.                    |

*Table C–9* **Modify Temporary Employee Information Event Components**

### **Add Employee**

This is a Back Office and Point-of-Service event.

This event is written to the audit log if the Settings For Audit Logging system setting = INFO and the Add Employee system setting = INFO.

- Event data collection starts when the operator selects to add an employee.
- Event data collection ends when the operator selects Save.
- Failure Event is when the login ID provided is already in use.

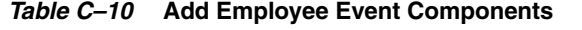

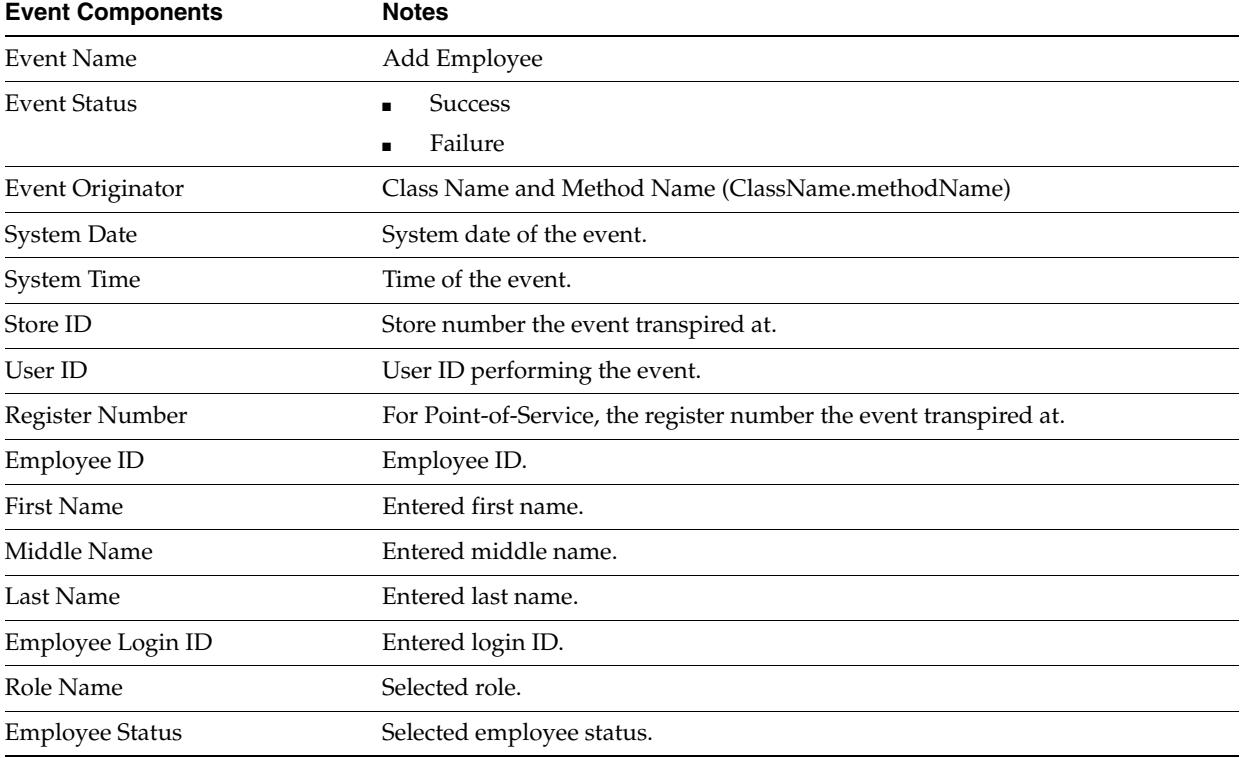

#### **Add Temporary Employee**

This is a Back Office and Point-of-Service event.

This event is written to the audit log if the Settings For Audit Logging system setting = INFO and the Add Temporary Employee system setting = INFO.

- Event data collection starts when the operator selects to add a temporary employee.
- Event data collection ends when the operator selects Save.
- Failure Event is when the login ID provided is already in use.

| <b>Event Components</b> | <b>Notes</b>                                                       |
|-------------------------|--------------------------------------------------------------------|
| <b>Event Name</b>       | Add Temporary Employee                                             |
| <b>Event Status</b>     | <b>Success</b>                                                     |
|                         | Failure<br>٠                                                       |
| Event Originator        | Class Name and Method Name (ClassName.methodName)                  |
| <b>System Date</b>      | System date of the event.                                          |
| System Time             | Time of the event.                                                 |
| Store ID                | Store number the event transpired at.                              |
| User ID                 | User ID performing the event.                                      |
| Register Number         | For Point-of-Service, the register number the event transpired at. |
| Employee ID             | Employee ID.                                                       |
| <b>First Name</b>       | Entered first name.                                                |
| Middle Name             | Entered middle name.                                               |
| Last Name               | Entered last name.                                                 |
| Employee Login ID       | Entered login ID.                                                  |
| Role Name               | Selected role.                                                     |
| Store#                  | Entered store number.                                              |
| Days Valid              | Selected remaining days valid.                                     |
| <b>Employee Status</b>  | Selected employee status.                                          |

*Table C–11* **Add Temporary Employee Event Components**

# <span id="page-269-0"></span>**Login, Logout, Lockout Audit Log Events**

### **User Login**

This is a Back Office and Point-of-Service and Central Office event.

This event is written to the audit log if the Settings For Audit Logging system setting = INFO and the User Login system setting = INFO.

- Event data collection starts when the operator enters their login information.
- Event data collection ends when the operator selects to login.
- Even failure can happen only when there is a technical exception.

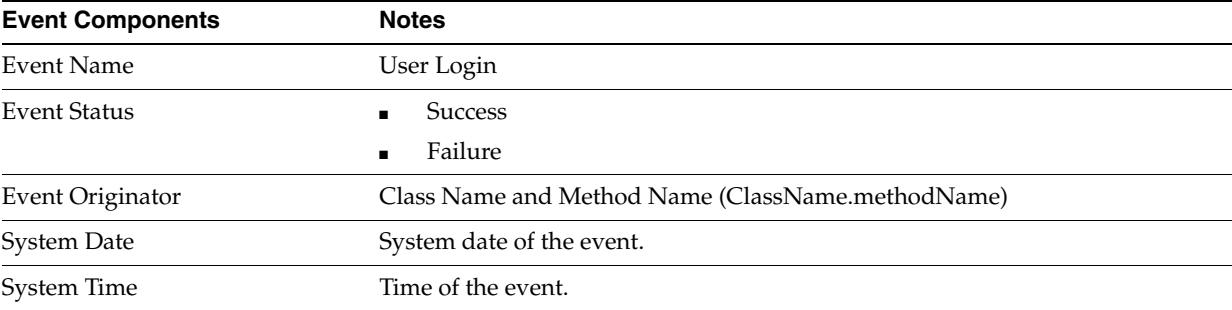

#### *Table C–12* **User Login Event Components**

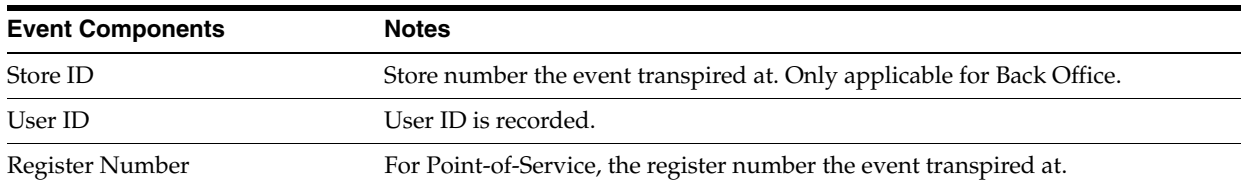

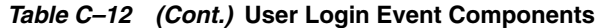

#### **User Lock Out**

This is a Back Office and Point-of-Service and Central Office event.

This event is written to the audit log if the Settings For Audit Logging system setting = INFO and the User Lock Out system setting = INFO.

- Event data collection starts and ends when the user attempts to login and is locked out due to unsuccessful login attempts or an expired password.
- No failure condition.

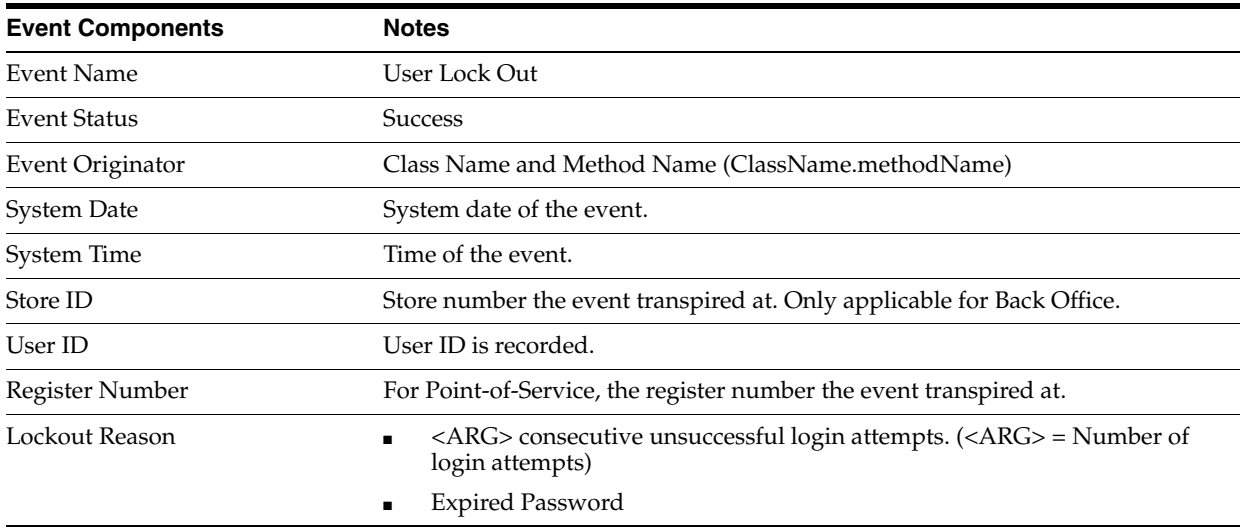

#### *Table C–13* **User Lock Out Event Components**

#### **User Logout**

This is a Back Office and Point-of-Service and Central Office event.

This event is written to the audit log if the Settings For Audit Logging system setting = INFO and the User Logout system setting = INFO.

- Event data collection starts and ends when the user selects to log out.
- No Failure Condition.

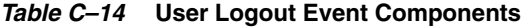

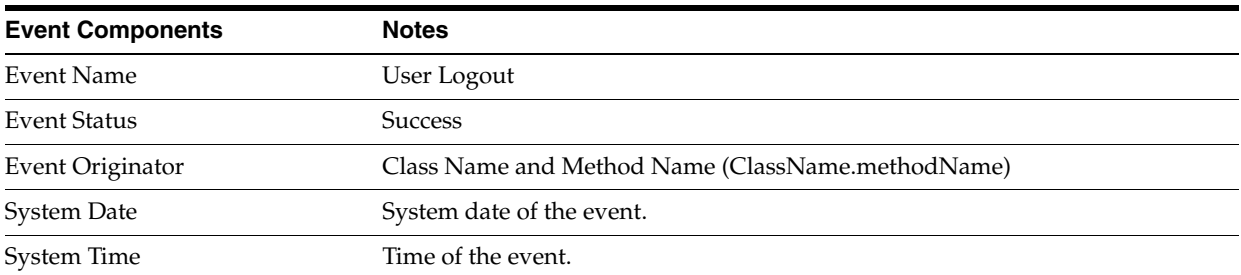

| <b>Event Components</b> | <b>Notes</b>                                                           |
|-------------------------|------------------------------------------------------------------------|
| Store ID                | Store number the event transpired at. Applicable only for Back Office. |
| User ID                 | User ID is recorded.                                                   |
| Register Number         | For Point-of-Service, the register number the event transpired at.     |

*Table C–14 (Cont.)* **User Logout Event Components**

## <span id="page-271-0"></span>**Password Audit Log Events**

#### **Change Password**

This is a Back Office and Point-of-Service and Central Office event.

This event is written to the audit log if the Settings For Audit Logging system setting = INFO and the Change Password system setting = INFO.

- Event data collection starts when the operator selects or is prompted to change their password.
- Event data collection ends when the operator selects to save their new password.
- Failure Condition will occur when the Employee/User for whom the password is being changed does not exist in the DB. Also the New password supplied if it does not meet the password criteria then also a Failure condition will be logged.

| <b>Event Components</b> | <b>Notes</b>                                                           |
|-------------------------|------------------------------------------------------------------------|
| <b>Event Name</b>       | User Change Password                                                   |
| Event Status            | <b>Success</b>                                                         |
|                         | Failure                                                                |
| Event Originator        | Class Name and Method Name (ClassName.methodName)                      |
| <b>System Date</b>      | System date of the event.                                              |
| System Time             | Time of the event.                                                     |
| Store ID                | Store number the event transpired at. Applicable only for Back Office. |
| User ID                 | User ID is recorded.                                                   |
| Register Number         | For Point-of-Service, the register number the event transpired at.     |

*Table C–15* **Change Password Event Components**

#### **Reset Employee Password**

This is a Back Office and Point-of-Service event.

This event is written to the audit log if the Settings For Audit Logging system setting = INFO and the Reset Employee Password system setting = INFO.

- Event data collection starts when the operator selects to reset an employees password.
- Event data collection ends when the operator selects Yes.
- Failure Condition will be logged only in case of technical failures such as Database is down.

| <b>Event Components</b> | <b>Notes</b>                                                       |
|-------------------------|--------------------------------------------------------------------|
| <b>Event Name</b>       | Reset Employee Password                                            |
| <b>Event Status</b>     | <b>Success</b>                                                     |
|                         | Failure                                                            |
| Event Originator        | Class Name and Method Name (ClassName.methodName)                  |
| <b>System Date</b>      | System date of the event.                                          |
| System Time             | Time of the event.                                                 |
| Store ID                | Store number the event transpired at.                              |
| User ID                 | User ID performing the event.                                      |
| Register Number         | For Point-of-Service, the register number the event transpired at. |
| Employee ID             | Employee ID whose password was reset                               |

*Table C–16* **Reset Employee Password Event Components**

### **Reset Temporary Employee Password**

This is a Back Office and Point-of-Service event.

This event is written to the audit log if the Settings For Audit Logging system setting = INFO and the Reset Temporary Employee Password system setting = INFO.

- Event data collection starts when the operator selects to reset an employees password.
- Event data collection ends when the operator selects Yes.
- Failure Condition will be logged only in case of technical failures such as DB is down.

| <b>Event Components</b> | <b>Notes</b>                                                       |
|-------------------------|--------------------------------------------------------------------|
| <b>Event Name</b>       | Reset Temporary Employee Password                                  |
| Event Status            | <b>Success</b>                                                     |
|                         | Failure                                                            |
| Event Originator        | Class Name and Method Name (ClassName.methodName)                  |
| System Date             | System date of the event.                                          |
| System Time             | Time of the event.                                                 |
| Store ID                | Store number the event transpired at.                              |
| User ID                 | User ID performing the event.                                      |
| Register Number         | For Point-of-Service, the register number the event transpired at. |
| Employee ID             | Employee ID whose password was reset                               |

*Table C–17* **Reset Temporary Employee Password Event Components**

# <span id="page-273-0"></span>**Role Audit Log Events**

#### **Edit Role**

This is a Back Office and Point-of-Service and Central Office event.

This event is written to the audit log if the Settings For Audit Logging system setting = INFO and the Edit Role system setting = INFO.

- Event data collection starts when the operator edits the role.
- Event data collection ends when the operator selects Save.
- Failure Condition only due to Technical exceptions.

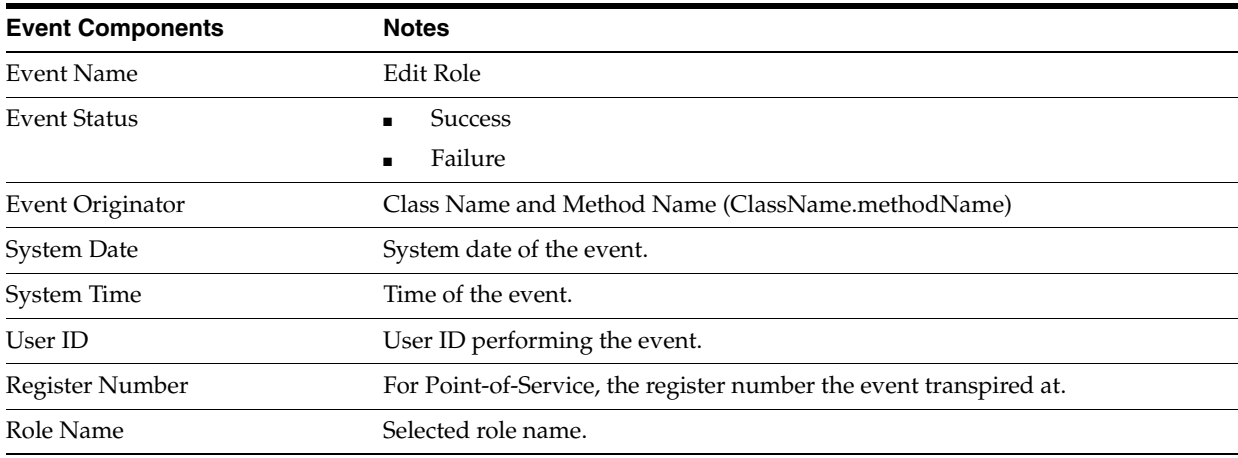

#### *Table C–18* **Edit Role Event Components**

#### **Add Role**

This is a Back Office and Point-of-Service and Central Office event.

This event is written to the audit log if the Settings For Audit Logging system setting = INFO and the Add Role system setting = INFO.

- Event data collection starts when the operator selects Add.
- Event data collection ends when the operator selects to save the role settings for the Role.
- Failure Condition only due to Technical exceptions

| <b>Event Components</b> | <b>Notes</b>                                      |
|-------------------------|---------------------------------------------------|
| Event Name              | Add Role                                          |
| Event Status            | <b>Success</b>                                    |
|                         | Failure<br>$\blacksquare$                         |
| Event Originator        | Class Name and Method Name (ClassName.methodName) |
| System Date             | System date of the event.                         |
| System Time             | Time of the event.                                |
| User ID                 | User ID performing the event.                     |

*Table C–19* **Add Role Event Components**

| <b>Event Components</b> | <b>Notes</b>                                                       |  |
|-------------------------|--------------------------------------------------------------------|--|
| Register Number         | For Point-of-Service, the register number the event transpired at. |  |
| Role Name               | Entered role name.                                                 |  |
| Role Setting            | Selected role setting. Includes application full name and Feature. |  |

*Table C–19 (Cont.)* **Add Role Event Components**

## <span id="page-274-0"></span>**Till Audit Log Events**

#### **Till Open**

This is a Back Office and Point-of-Service event.

This event is written to the audit log if the Settings For Audit Logging system setting = INFO and the Till Open system setting = INFO.

- Event data collection starts when the operator selects to open a till.
- Event data collection ends when the system assigns a transaction number.
- The format of this event is dependent on the Count Float at Open parameter setting.
- Event failure can happen only due to technical reasons, e.g. unable to get next sequence number for transaction, transaction creation exception, EJB call exception or if the financial totals are not found in the database.

| <b>Event Components</b> | <b>Notes</b>                                                                                                   |
|-------------------------|----------------------------------------------------------------------------------------------------|
| <b>Event Name</b>       | Till Open                                                                                                    |
| <b>Event Status</b>     | <b>Success</b>                                                                                                 |
|                         | Failure                                                                                                    |
| Event Originator        | Class Name and Method Name (ClassName.methodName)                                                              |
| <b>System Date</b>      | System date of the event.                                                                                      |
| <b>Business Date</b>    | Business date of the event.                                                                                    |
| <b>System Time</b>      | Time of the event.                                                                                             |
| Store ID                | Store number the event transpired at.                                                                          |
| User ID                 | User ID performing the event.                                                                                  |
| Register ID             | Complete Register ID value is recorded.                                                                        |
| Till ID                 | Complete Till ID value is recorded.                                                                            |
| Operator ID             | Operator ID is user assigned to the till not the logged in user id.                                            |
| Float Amount            | Entered amount when Count Float at Open = Summary.                                                             |
|                         | Total amount all denominations entered when Count Float at Open =<br>Detail.                                   |
|                         | Equal to the Float Amount when Count Float at Open $=$ No.                                                     |
| Pennies                 | Entered currency denomination amount. Only recorded if a value is entered<br>and Count Float at Open = Detail. |

*Table C–20* **Till Open Event Components**

| <b>Event Components</b> | <b>Notes</b>                                                                                                   |
|-------------------------|----------------------------------------------------------------------------------------------------|
| <b>Nickels</b>          | Entered currency denomination amount. Only recorded if a value is entered<br>and Count Float at Open = Detail. |
| <b>Dimes</b>            | Entered currency denomination amount. Only recorded if a value is entered<br>and Count Float at Open = Detail. |
| <b>Ouarters</b>         | Entered currency denomination amount. Only recorded if a value is entered<br>and Count Float at Open = Detail. |
| Half-Dollars            | Entered currency denomination amount. Only recorded if a value is entered<br>and Count Float at Open = Detail. |
| \$1 Coins               | Entered currency denomination amount. Only recorded if a value is entered<br>and Count Float at Open = Detail. |
| \$1 Bills               | Entered currency denomination amount. Only recorded if a value is entered<br>and Count Float at Open = Detail. |
| \$2 Bills               | Entered currency denomination amount. Only recorded if a value is entered<br>and Count Float at Open = Detail. |
| \$5 Bills               | Entered currency denomination amount. Only recorded if a value is entered<br>and Count Float at Open = Detail. |
| \$10 Bills              | Entered currency denomination amount. Only recorded if a value is entered<br>and Count Float at Open = Detail. |
| \$20 Bills              | Entered currency denomination amount. Only recorded if a value is entered<br>and Count Float at Open = Detail. |
| \$50 Bills              | Entered currency denomination amount. Only recorded if a value is entered<br>and Count Float at Open = Detail. |
| \$100 Bills             | Entered currency denomination amount. Only recorded if a value is entered<br>and Count Float at Open = Detail. |
| Transaction Number      | Transaction number assigned to closed register                                                                 |

*Table C–20 (Cont.)* **Till Open Event Components**

### **Till Suspend**

This is a Point-of-Service event.

This event is written to the audit log if the Settings For Audit Logging system setting = INFO and the Till Suspend system setting = INFO.

- Event data collection starts when the operator selects to suspend a till.
- Event data collection ends when the system assigns a transaction number.
- Event failure can happen only due to technical reasons, e.g. unable to get next sequence number for transaction, transaction creation exception, EJB call exception or if the financial totals are not found in the database.

| <b>Notes</b>                                      |
|---------------------------------------------------|
| Till Suspend                                      |
| <b>Success</b>                                    |
| Failure<br>$\blacksquare$                         |
| Class Name and Method Name (ClassName.methodName) |
| System date of the event.                         |
|                                                   |

*Table C–21* **Till Suspend Event Component**

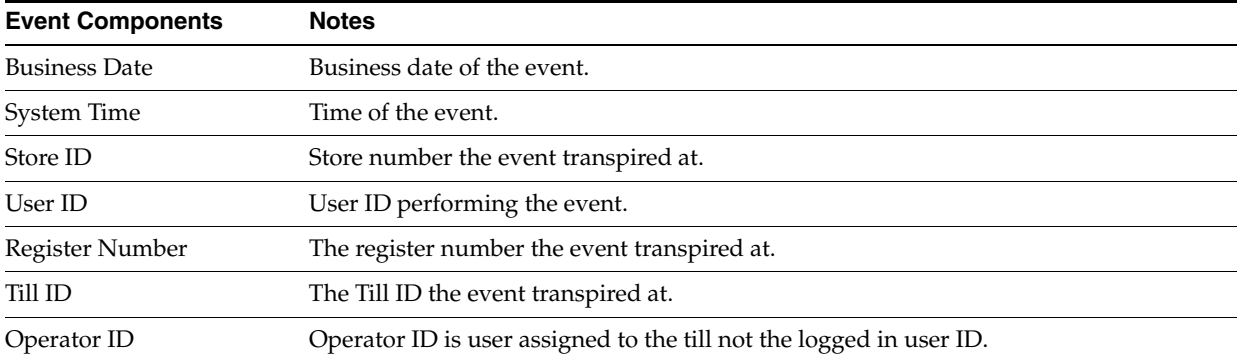

#### *Table C–21 (Cont.)* **Till Suspend Event Component**

#### **Till Resume**

This is a Point-of-Service event.

This event is written to the audit log if the Settings For Audit Logging system setting = INFO and the Till Resume system setting = INFO.

- Event data collection starts when the operator selects to retrieve a suspended till.
- Event data collection ends when the system assigns a transaction number.
- Event failure can happen only due to technical reasons, e.g. unable to get next sequence number for transaction, transaction creation exception, EJB call exception or if the financial totals are not found in the database.

| <b>Event Components</b> | <b>Notes</b>                                                        |
|-------------------------|---------------------------------------------------------------------|
| Event Name              | Till Resume                                                         |
| Event Status            | <b>Success</b>                                                      |
|                         | Failure                                                             |
| Event Originator        | Class Name and Method Name (ClassName.methodName)                   |
| System Date             | System date of the event.                                           |
| <b>Business Date</b>    | Business date of the event.                                         |
| System Time             | Time of the event.                                                  |
| Store ID                | Store number the event transpired at.                               |
| User ID                 | User ID performing the event.                                       |
| Register Number         | The register number the event transpired at.                        |
| Till ID                 | The Till ID the event transpired at.                                |
| Operator ID             | Operator ID is user assigned to the till not the logged in user ID. |

*Table C–22* **Till Resume Event Component**

#### **Till Close**

This is a Point-of-Service event.

This event is written to the audit log if the Settings For Audit Logging system setting = INFO and the Till Close system setting = INFO.

- Event data collection starts when the operator selects to close a till.
- Event data collection ends when the system assigns a transaction number.

Event failure can happen only due to technical reasons, for example, unable to get next sequence number for transaction, transaction creation exception, EJB call exception or if the financial totals are not found in the database.

| <b>Event Components</b> | <b>Notes</b>                                                        |
|-------------------------|---------------------------------------------------------------------|
| Event Name              | Till Close                                                          |
| <b>Event Status</b>     | <b>Success</b>                                                      |
|                         | Failure                                                             |
| Event Originator        | Class Name and Method Name (ClassName.methodName)                   |
| System Date             | System date of the event.                                           |
| <b>Business Date</b>    | Business date of the event.                                         |
| System Time             | Time of the event.                                                  |
| Store ID                | Store number the event transpired at.                               |
| User ID                 | User ID performing the event.                                       |
| Register Number         | The register number the event transpired at.                        |
| Till ID                 | The Till ID the event transpired at.                                |
| Operator ID             | Operator ID is user assigned to the till not the logged in user id. |

*Table C–23* **Till Close Event Component**

#### **Count Float at Reconcile**

This is a Back Office and Point-of-Service event.

This event is written to the audit log if the Settings For Audit Logging system setting = INFO and the Count Float at Reconcile system setting = INFO.

- Event data collection starts when the system checks the Count Float at Reconcile parameter.
- Event data collection ends when the count float amount has been entered or accepted.
- The format of this event is dependent on the Count Float at Reconcile parameter setting.
- Event failure can happen only due to technical reasons, e.g. unable to get next sequence number for transaction, transaction creation exception, EJB call exception or if the financial totals are not found in the database.

| <b>Event Components</b> | <b>Notes</b>                                      |
|-------------------------|---------------------------------------------------|
| <b>Event Name</b>       | Count Float at Reconcile                          |
| <b>Event Status</b>     | <b>Success</b>                                    |
|                         | Failure                                           |
| Event Originator        | Class Name and Method Name (ClassName.methodName) |
| <b>System Date</b>      | System date of the event.                         |
| <b>Business Date</b>    | Business date of the event.                       |
| System Time             | Time of the event.                                |
| Store ID                | Store number the event transpired at.             |

*Table C–24* **Count Float at Reconcile Event Components**

| <b>Event Components</b> | <b>Notes</b>                                                                                                    |
|-------------------------|----------------------------------------------------------------------------------------------------|
| User ID                 | User ID performing the event.                                                                                       |
| Register ID             | Complete Register ID value is recorded.                                                                             |
| Till ID                 | Complete Till ID value is recorded.                                                                                 |
| Operator ID             | Operator ID is user assigned to the till not the logged in user ID.                                                 |
| Float Amount            | Entered amount when Count Float at Reconcile = Summary.                                                             |
|                         | Total amount all denominations entered when Count Float at Reconcile =<br>$\blacksquare$<br>Detail.                 |
|                         | Equal to the Float Amount when Count Float at Reconcile = No.<br>$\blacksquare$                                     |
| Pennies                 | Entered currency denomination amount. Only recorded if a value is entered<br>and Count Float at Reconcile = Detail. |
| <b>Nickels</b>          | Entered currency denomination amount. Only recorded if a value is entered<br>and Count Float at Reconcile = Detail. |
| Dimes                   | Entered currency denomination amount. Only recorded if a value is entered<br>and Count Float at Reconcile = Detail. |
| Quarters                | Entered currency denomination amount. Only recorded if a value is entered<br>and Count Float at Reconcile = Detail. |
| Half-Dollars            | Entered currency denomination amount. Only recorded if a value is entered<br>and Count Float at Reconcile = Detail. |
| \$1 Coins               | Entered currency denomination amount. Only recorded if a value is entered<br>and Count Float at Reconcile = Detail. |
| \$1 Bills               | Entered currency denomination amount. Only recorded if a value is entered<br>and Count Float at Reconcile = Detail. |
| \$2 Bills               | Entered currency denomination amount. Only recorded if a value is entered<br>and Count Float at Reconcile = Detail. |
| \$5 Bills               | Entered currency denomination amount. Only recorded if a value is entered<br>and Count Float at Reconcile = Detail. |
| \$10 Bills              | Entered currency denomination amount. Only recorded if a value is entered<br>and Count Float at Reconcile = Detail. |
| \$20 Bills              | Entered currency denomination amount. Only recorded if a value is entered<br>and Count Float at Reconcile = Detail. |
| \$50 Bills              | Entered currency denomination amount. Only recorded if a value is entered<br>and Count Float at Reconcile = Detail. |
| \$100 Bills             | Entered currency denomination amount. Only recorded if a value is entered<br>and Count Float at Reconcile = Detail. |

*Table C–24 (Cont.)* **Count Float at Reconcile Event Components**

#### **Till Reconcile**

This is a Back Office and Point-of-Service event.

This event is written to the audit log if the Settings For Audit Logging system setting = INFO and the Till Reconcile system setting = INFO.

- Event data collection starts when the system checks the Count Till at Reconcile parameter.
- $\blacksquare$  If the Count Till at Reconcile = No, event data collection ends when the system assigns a transaction number.
- If the Count Till at Reconcile = Detail or Summary, event data ends when the system displays the Reconcile Till Count Report.
- The format of this event is dependent on the Count Till at Reconcile parameter setting and Blind Close parameter setting.
- Event failure can happen only due to technical reasons, e.g. unable to get next sequence number for transaction, transaction creation exception, EJB call exception or if the financial totals are not found in the database.

| <b>Event Components</b> | <b>Notes</b>                                                                                                    |
|-------------------------|----------------------------------------------------------------------------------------------------|
| Event Name              | <b>Till Reconcile</b>                                                                                                    |
| <b>Event Status</b>     | Success                                                                                                    |
|                         | Failure                                                                                                    |
| Event Originator        | Class Name and Method Name (ClassName.methodName)                                                                                                    |
| <b>System Date</b>      | System date of the event.                                                                                                    |
| System Time             | Time of the event.                                                                                                    |
| <b>Business Date</b>    | Business date of the event.                                                                                                    |
| Store ID                | Store number the event transpired at.                                                                                                    |
| User ID                 | User ID performing the event.                                                                                                    |
| Register ID             | Complete Register ID value is recorded.                                                                                                    |
| Till ID                 | Complete Till ID value is recorded.                                                                                                    |
| Operator ID             | Operator ID is user assigned to the till not the logged in user ID.                                                                                                    |
| Cash Total              | Entered tender amount if Count Till at Reconcile = Summary. Only<br>$\blacksquare$<br>recorded if this tender was received and this tender is included in the<br>Tenders To Count at Till Reconcile and if Blind Close = No. |
|                         | Total of all entered currencies Count Till at Reconcile = Detail and the<br>currency was received.                                                                                                    |
| Pennies                 | Entered currency denomination amount. Only recorded if a value is entered<br>and Count Till at Reconcile = Detail                                                                                                    |
| <b>Nickels</b>          | Entered currency denomination amount. Only recorded if a value is entered<br>and Count Till at Reconcile = Detail.                                                                                                    |
| Dimes                   | Entered currency denomination amount. Only recorded if a value is entered<br>and Count Till at Reconcile = Detail.                                                                                                    |
| Quarters                | Entered currency denomination amount. Only recorded if a value is entered<br>and Count Till at Reconcile = Detail.                                                                                                    |
| Half-Dollars            | Entered currency denomination amount. Only recorded if a value is entered<br>and Count Till at Reconcile = Detail.                                                                                                    |
| \$1 Coins               | Entered currency denomination amount. Only recorded if a value is entered<br>and Count Till at Reconcile = Detail.                                                                                                    |
| \$1 Bills               | Entered currency denomination amount. Only recorded if a value is entered<br>and Count Till at Reconcile = Detail.                                                                                                    |
| \$2 Bills               | Entered currency denomination amount. Only recorded if a value is entered<br>and Count Till at Reconcile = Detail.                                                                                                    |
| \$5 Bills               | Entered currency denomination amount. Only recorded if a value is entered<br>and Count Till at Reconcile = Detail.                                                                                                    |

*Table C–25* **Till Reconcile Event Components**

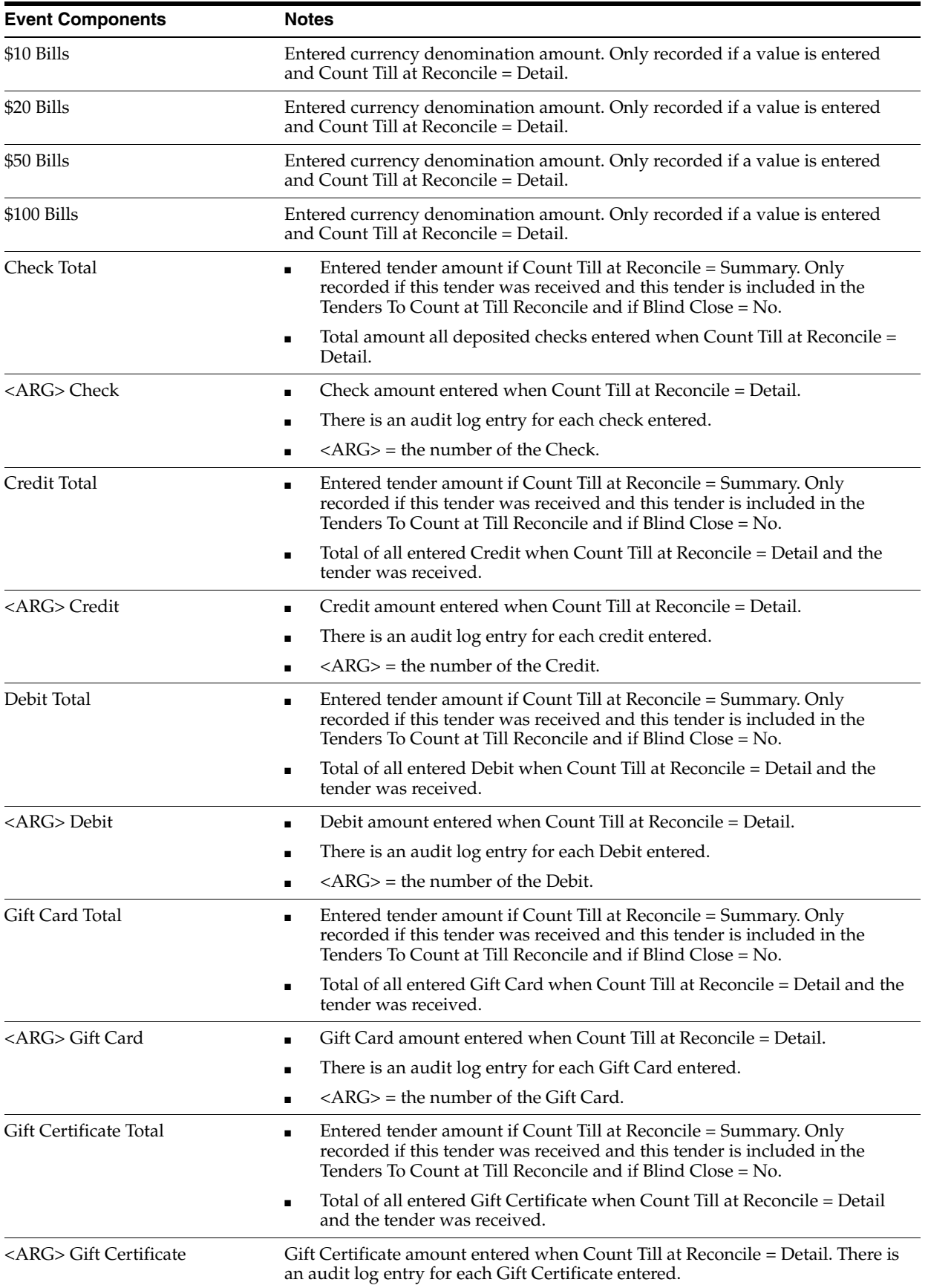

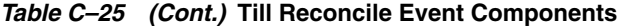

| <b>Event Components</b>      | <b>Notes</b>                                                                                                    |
|------------------------------|----------------------------------------------------------------------------------------------------|
| <b>Travelers Check Total</b> | Entered tender amount if Count Till at Reconcile = Summary. Only<br>$\blacksquare$<br>recorded if this tender was received and this tender is included in the<br>Tenders To Count at Till Reconcile and if Blind Close = No. |
|                              | Total of all entered Travelers Check when Count Till at Reconcile = Detail<br>$\blacksquare$<br>and the tender was received.                                                                                                 |
| <arg>Travelers Check</arg>   | Travelers Check amount entered when Count Till at Reconcile = Detail.<br>$\blacksquare$                                                                                                    |
|                              | There is an audit log entry for each Travelers Check entered.<br>п                                                                                                    |
|                              | $\langle ARG \rangle$ = the number of the Travelers Check.<br>$\blacksquare$                                                                                                    |
| Coupon Total                 | Entered tender amount if Count Till at Reconcile = Summary. Only<br>٠<br>recorded if this tender was received and this tender is included in the<br>Tenders To Count at Till Reconcile and if Blind Close = No.              |
|                              | Total of all entered Coupon when Count Till at Reconcile = Detail and the<br>$\blacksquare$<br>tender was received.                                                                                                    |
| <arg> Coupon</arg>           | Coupon amount entered when Count Till at Reconcile = Detail.<br>п                                                                                                    |
|                              | There is an audit log entry for each Coupon entered.<br>п                                                                                                    |
|                              | $\langle \text{ARG}\rangle$ = the number of the Coupon.<br>$\blacksquare$                                                                                                    |
| <b>Store Credit Total</b>    | Entered tender amount if Count Till at Reconcile = Summary. Only<br>$\blacksquare$<br>recorded if this tender was received and this tender is included in the<br>Tenders To Count at Till Reconcile and if Blind Close = No. |
|                              | Total of all entered Store Credit when Count Till at Reconcile = Detail and<br>п<br>the tender was received.                                                                                                    |
| <arg> Store Credit</arg>     | Store Credit amount entered when Count Till at Reconcile = Detail.<br>$\blacksquare$                                                                                                    |
|                              | There is an audit log entry for each Store Credit entered.<br>п                                                                                                    |
|                              | <arg> = the number of the Store Credit.<br/><math>\blacksquare</math></arg>                                                                                                    |
| Mall Certificate Total       | Entered tender amount if Count Till at Reconcile = Summary. Only<br>$\blacksquare$<br>recorded if this tender was received and this tender is included in the<br>Tenders To Count at Till Reconcile and if Blind Close = No. |
|                              | Total of all entered Mall Certificate when Count Till at Reconcile = Detail<br>$\blacksquare$<br>and the tender was received.                                                                                                |
| <arg> Mall Certificate</arg> | Mall Certificate amount entered when Count Till at Reconcile = Detail.<br>$\blacksquare$                                                                                                    |
|                              | There is an audit log entry for each Mall Certificate entered.                                                                                                    |
|                              | <arg> = the number of the Mall Certificate.</arg>                                                                                                    |
| Purchase Order Total         | Entered tender amount if Count Till at Reconcile = Summary. Only<br>$\blacksquare$<br>recorded if this tender was received and this tender is included in the<br>Tenders To Count at Till Reconcile and if Blind Close = No. |
|                              | Total of all entered Purchase Order when Count Till at Reconcile = Detail<br>$\blacksquare$<br>and the tender was received.                                                                                                  |
| <arg> Purchase Order</arg>   | Purchase Order amount entered when Count Till at Reconcile = Detail.<br>$\blacksquare$                                                                                                    |
|                              | There is an audit log entry for each Purchase Order entered.<br>$\blacksquare$                                                                                                    |
|                              | <arg> = the number of the Purchase Order.<br/><math>\blacksquare</math></arg>                                                                                                    |
| <b>E-Check Total</b>         | Entered tender amount if Count Till at Reconcile = Summary. Only<br>$\blacksquare$<br>recorded if this tender was received and this tender is included in the<br>Tenders To Count at Till Reconcile and if Blind Close = No. |
|                              | Total of all entered E-Check when Count Till at Reconcile = Detail and the<br>٠<br>tender was received.                                                                                                    |

*Table C–25 (Cont.)* **Till Reconcile Event Components**

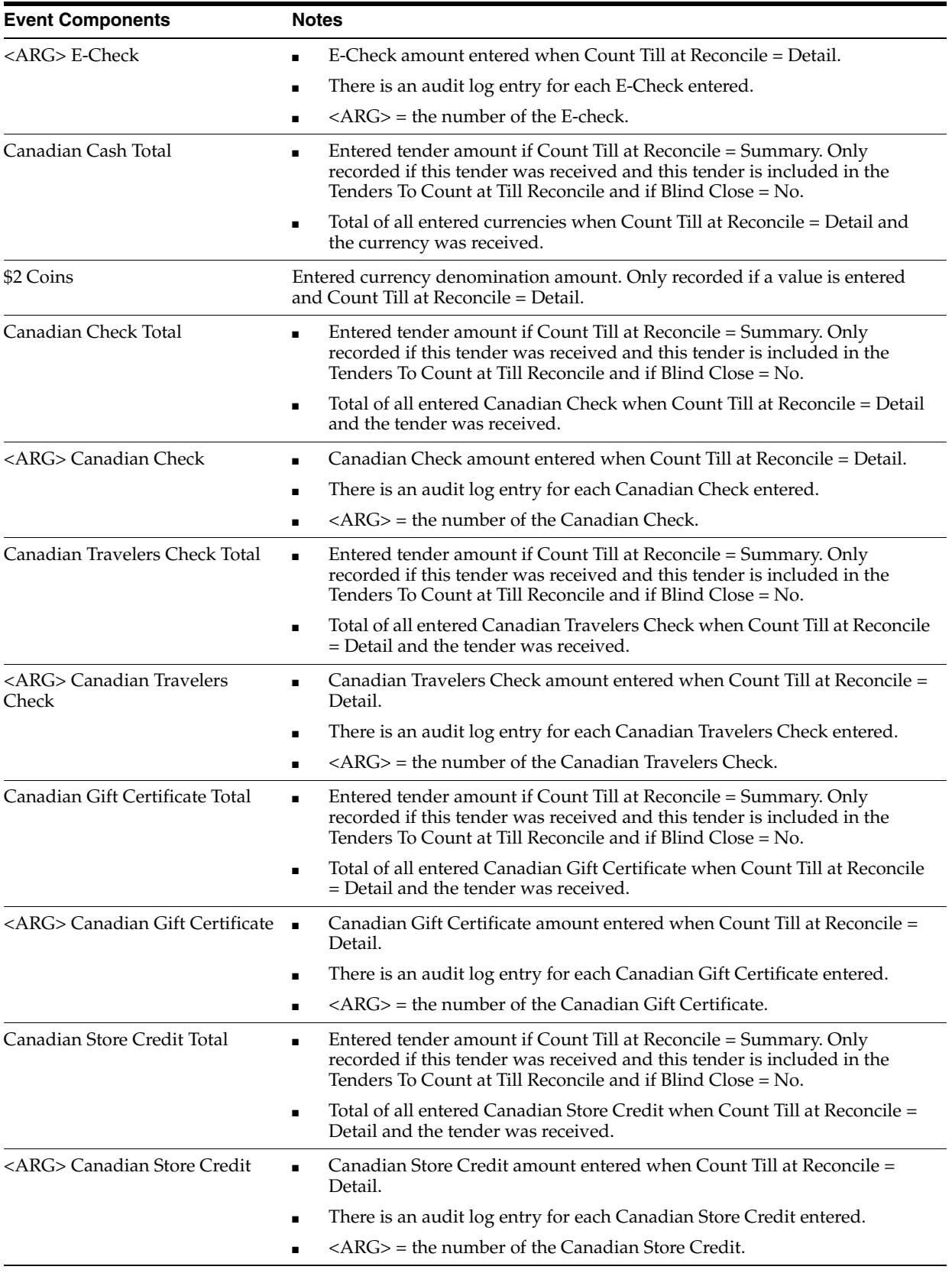

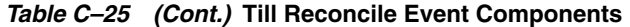

| <b>Event Components</b>               | <b>Notes</b>                                                                                                    |
|---------------------------------------|----------------------------------------------------------------------------------------------------|
| Mexican Gift Certificate Total        | Entered tender amount if Count Till at Reconcile = Summary. Only<br>$\blacksquare$<br>recorded if this tender was received and this tender is included in the<br>Tenders To Count at Till Reconcile and if Blind Close = No. |
|                                       | Total of all entered Mexican Gift Certificate when Count Till at Reconcile =<br>Detail and the tender was received.                                                                                                    |
| <arg> Mexican Gift Certificate</arg>  | Mexican Gift Certificate amount entered when Count Till at Reconcile =<br>$\blacksquare$<br>Detail.                                                                                                    |
|                                       | There is an audit log entry for each Mexican Gift Certificate entered.<br>п                                                                                                    |
|                                       | <arg> = the number of the Mexican Gift Certificate.<br/>٠</arg>                                                                                                    |
| Mexican Store Credit Total            | Entered tender amount if Count Till at Reconcile = Summary. Only<br>recorded if this tender was received and this tender is included in the<br>Tenders To Count at Till Reconcile and if Blind Close = No.                   |
|                                       | Total of all entered Mexican Store Credit when Count Till at Reconcile =<br>$\blacksquare$<br>Detail and the tender was received.                                                                                            |
| <arg> Mexican Store Credit</arg>      | Mexican Store Credit amount entered when Count Till at Reconcile =<br>$\blacksquare$<br>Detail.                                                                                                    |
|                                       | There is an audit log entry for each Mexican Store Credit entered.<br>$\blacksquare$                                                                                                    |
|                                       | $\langle ARG \rangle$ = the number of the Mexican Store Credit.<br>$\blacksquare$                                                                                                    |
| UK Gift Certificate Total             | Entered tender amount if Count Till at Reconcile = Summary. Only<br>$\blacksquare$<br>recorded if this tender was received and this tender is included in the<br>Tenders To Count at Till Reconcile and if Blind Close = No. |
|                                       | Total of all entered UK Gift Certificate when Count Till at Reconcile =<br>п<br>Detail and the tender was received.                                                                                                    |
| <arg> UK Gift Certificate</arg>       | UK Gift Certificate amount entered when Count Till at Reconcile = Detail.                                                                                                    |
|                                       | There is an audit log entry for each UK Gift Certificate entered.<br>п                                                                                                    |
|                                       | <arg> = the number of the UK Gift Certificate.<br/><math>\blacksquare</math></arg>                                                                                                    |
| <b>UK Store Credit Total</b>          | Entered tender amount if Count Till at Reconcile = Summary. Only<br>٠<br>recorded if this tender was received and this tender is included in the<br>Tenders To Count at Till Reconcile and if Blind Close = No.              |
|                                       | Total of all entered UK Store Credit when Count Till at Reconcile = Detail<br>$\blacksquare$<br>and the tender was received.                                                                                                 |
| <arg> UK Store Credit</arg>           | UK Store Credit amount entered when Count Till at Reconcile = Detail.                                                                                                    |
|                                       | There is an audit log entry for each UK Store Credit entered.<br>▪                                                                                                    |
|                                       | <arg> = the number of the UK Store Credit.</arg>                                                                                                    |
| European Gift Certificate Total       | Entered tender amount if Count Till at Reconcile = Summary. Only<br>п<br>recorded if this tender was received and this tender is included in the<br>Tenders To Count at Till Reconcile and if Blind Close = No.              |
|                                       | Total of all entered European Gift Certificate when Count Till at Reconcile<br>п<br>= Detail and the tender was received.                                                                                                    |
| <arg> European Gift Certificate</arg> | European Gift Certificate amount entered when Count Till at Reconcile =<br>Ξ<br>Detail.                                                                                                    |
|                                       | There is an audit log entry for each European Gift Certificate entered.<br>п                                                                                                    |
|                                       | $\langle ARG \rangle$ = the number of the European Gift Certificate.<br>п                                                                                                    |
| European Store Credit Total           | Entered tender amount if Count Till at Reconcile = Summary. Only<br>п<br>recorded if this tender was received and this tender is included in the<br>Tenders To Count at Till Reconcile and if Blind Close = No.              |
|                                       | Total of all entered European Gift Certificate when Count Till at Reconcile<br>٠<br>= Detail and the tender was received.                                                                                                    |

*Table C–25 (Cont.)* **Till Reconcile Event Components**

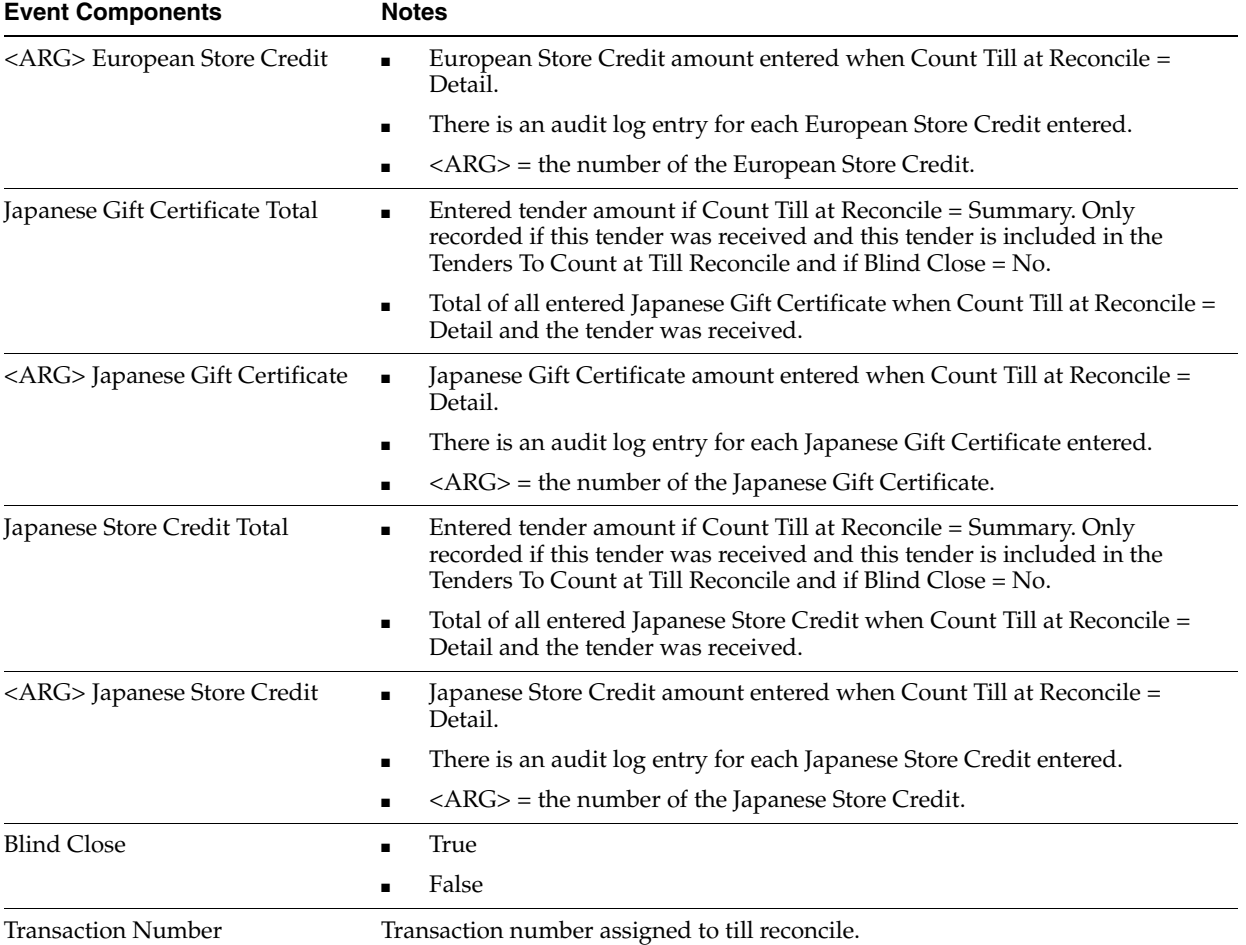

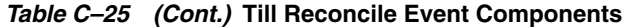

# <span id="page-284-0"></span>**Parameter Log Events**

### **Modify Application Parameter**

This is a Back Office and Point-of-Service and Central Office event.

This event is written to the audit log if the Settings For Audit Logging system setting = INFO and the Modify Application Parameter system setting = INFO.

- Event data collection starts when the operator selects a parameter to modify.
- Event data collection ends when the operator selects to save.

| <b>Event Components</b> | <b>Notes</b>                                      |
|-------------------------|---------------------------------------------------|
| Event Name              | Modify Application Parameter                      |
| <b>Event Status</b>     | <b>Success</b>                                    |
|                         | Failure                                           |
| Event Originator        | Class Name and Method Name (ClassName.methodName) |
| System Date             | System date of the event.                         |
|                         |                                                   |

*Table C–26* **Modify Application Parameter Event Components**

| <b>Event Components</b> | <b>Notes</b>                                                           |
|-------------------------|------------------------------------------------------------------------|
| System Time             | Time of the event.                                                     |
| Store ID                | Store number the event transpired at. Only applicable for Back Office. |
| User ID                 | User ID performing the event.                                          |
| Parameter Group         | Parameter Group.                                                       |
| Parameter Name          | Name of the Parameter.                                                 |

*Table C–26 (Cont.)* **Modify Application Parameter Event Components**

# **Appendix: Automated E-Mail Messages**

Service Alert automatically creates e-mail messages for customers when certain conditions are met. Each transaction has a status associated with it. As each step in the order process is completed, the status is automatically updated to reflect these changes.

Whenever the order status changes to Filled, Partial, Completed, or Cancelled, an automatic e-mail message is created. The order information is inserted into an e-mail file and sent to the server.

The created e-mail messages are stored in the database. Point-of-Service does not send the e-mail messages to customers. The retailer is responsible for sending the e-mail messages.

The stored messages can be found in the table **DO\_EMSG**.

The following table lists the status values for each e-mail message as found in the column **ST\_EMSG**.

| <b>Value</b>   | <b>E-Mail Message Status</b>                   |
|----------------|------------------------------------------------|
| $\theta$       | public static final int MESSAGE_STATUS_NEW     |
|                | public static final int MESSAGE_STATUS_REPLIED |
| 2              | public static final int MESSAGE_STATUS_OUTBOX  |
| 3              | public static final int MESSAGE_STATUS_SENT    |
| $\overline{4}$ | public static final int MESSAGE_STATUS_READ    |

*Table D–1* **E-Mail Message Status Values**

For more information about Automated E-Mail Messages and Service Alert, see the *Oracle Retail Point-of-Service Users Guide*.
# **Appendix: Register Cash Notification**

The Register Cash Notification feature is designed to give retailers added security and allow stores to manage cash by register and till. Register Cash Notification informs Point-of-Service users when the amount of cash in the register or till is above or below a configurable amount as defined by a set of parameters. Register Cash Notification notifies the Point-of-Service user of the cash discrepancy through a modal message for cash warning over and a non-modal message for cash warning under.

For more information about Register Cash Notification, see the *Oracle Point-of-Service User Guide*.

# **New or Changed Classes and Services**

The following service is new:

■ **Package oracle.retail.stores.pos.services.sale.complete**

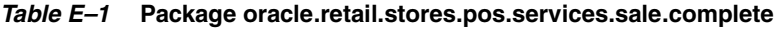

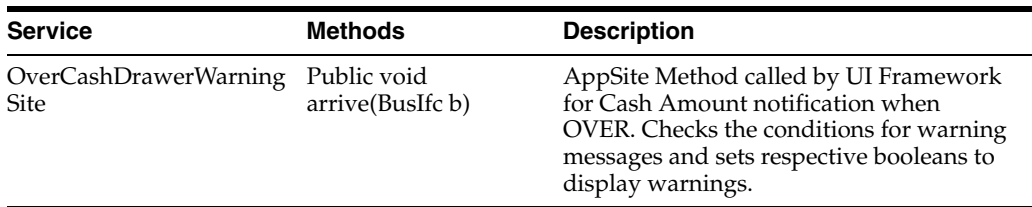

The following services are updated:

■ **Package oracle.retail.stores.pos.ui.beans**

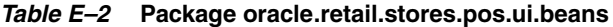

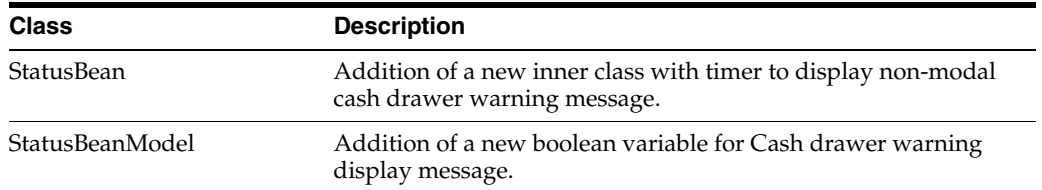

■ **Package oracle.retail.stores.pos.services.sale.complete**

| <b>Class</b>        | <b>Description</b>                                                                                                    |
|---------------------|----------------------------------------------------------------------------------------------------|
| CloseCashDrawerSite | The arrive() method checks for Cash Amount OVER and<br>UNDER. For OVER it generates a new letter to display modal<br>warning message and for UNDER it sets a Boolean in the cargo<br>to display non-modal warning message. |

*Table E–3* **Package oracle.retail.stores.pos.services.sale.complete**

### ■ **Package oracle.retail.stores.pos.services.sale**

*Table E–4* **Package oracle.retail.stores.pos.services.sale**

| <b>Description</b>                                                                                                    |
|----------------------------------------------------------------------------------------------------|
| Addition of getter and setter methods in this sale cargo<br>interface.                                                       |
| Implementation of getter and setter methods defined in the sale<br>cargo interface.                                          |
| Adding methods defined in the saleCargo Interface.                                                                           |
| Setting the Boolean variable for Cash Drawer UNDER warning<br>in the saleCargo.                                              |
| Transfer of Boolean information from SaleCargo to<br>StatusBeanModel.                                                        |
| ModifyTransactionReturnSh Check for Cash UNDER Notification and corresponding<br>boolean set for displaying warning message. |
|                                                                                                    |

# **Configuration**

Edit the following configuration files as described to enable Register Cash Notification:

## **application.xml**

The following configurations will be maintained in the application parameters:

*Table E–5 Application Parameters*

| <b>Configuration</b> | <b>Description</b>                                                                                                    |
|----------------------|----------------------------------------------------------------------------------------------------|
| Float                | CashAmountOverWarning This configuration will contain the upper limit of Cash amount,<br>crossing which modal warning message will be displayed.     |
| gFloat               | CashAmountUnderWarnin This configuration will contain the lower limit of Cash amount; a<br>non-modal warning message will be displayed for the same. |

### **application.properties**

The following timing parameters for Cash Warning UNDER are added to application.properties:

- CashDrawerWarning.AnimationDelay=7
- CashDrawerWarning.Lifetime=6000
- CashDrawerWarning.Waittime=500

## **dialogText\_en.properties**

The following parameters for the OVER Dialog Warning screen is added:

- DialogSpec.OverCashDrawerWarning.title=Cash Drawer Maintenance
- DialogSpec.OverCashDrawerWarning.description=Cash Drawer Warning
- DialogSpec.OverCashDrawerWarning.line3=Notify a manager.
- DialogSpec.OverCashDrawerWarning.line8=Press Enter to continue.

### **posText\_en.properties**

The following parameter is added for warning message when UNDER: StatusPanelSpec.CashDrawerUnderWarningMessage= Contact the Manager

# **Appendix: Receipt Builder**

Receipt Builder is a tool that is used to maintain receipt formatting and content. Instead of the construction of receipt output existing in Java code, which requires Java programming knowledge to change, the construction of the receipt output is defined within easily edited XML files. The XML files can be displayed graphically and edited within the Receipt Builder editor or edited as plain text in any other editor. This externalizes the receipts in a way that is easily configurable and that does not require layers of code extensions. The XML contains a combination of static receipt elements that always print the same and other receipt elements that are dynamic. The dynamic elements print values obtained from Java objects that exist in memory at runtime. The XML also allows for a wide range of formatting of the obtained values in order to make them suitable for printing.

The Receipt Builder editor requires serialized (that is, persisted) sample data objects for the construction of new receipts. The data objects allow a developer to choose which Java methods are executed in order to obtain the data to print for a particular element. At Point-of-Service runtime, the object resides in memory and the new receipt printing framework executes the specified methods against the printing framework based upon the XML instructions. These serialized object files can be generated at Point-of-Service runtime. See [Configuration](#page-300-0) for more information about how to accomplish this.

Instructions on how to format the information into the fixed-width receipt printers is kept in XML blueprint files (also known as templates). These XML files are read at runtime and combined with the runtime in-memory objects to produce printable output. The Point-of-Service client caches the XML once it is read. Only if the client detects the blueprint file has a newer timestamp will the client reread the XML or if a new blueprint is sent from Central Office.

# **Localization**

Localization support is achieved by allowing for locale-specific receipt blueprints. Each blueprint XML file is localized to a specific language. For example, there will be multiple versions of SaleReceipt: one version for each locale.

The SaleReceipt that prints for the customer is kept as a set of printing instructions in an XML file named SaleReceipt.bpt (bpt for blueprint). This is the base version of the receipt that is used when no other locale-specific versions are found. The language found in SaleReceipt.bpt is English, but this is not mandatory to the implementation if its contents are desired to be changed. In order to have a French version for Canada, the file would be named SaleReceipt\_fr\_CA.bpt. There could also be a file for American English named SaleReceipt\_en.bpt but it is not necessary since the default blueprint (SaleReceipt.bpt in this example) is in English.

When the Point-of-Service client attempts to print for fr\_CA (for example, if the customer's preferred language is fr\_CA) the client searches for the SaleReceipt\_fr\_ CA.bpt file. If not found, the client searches for the SaleReceipt\_fr.bpt file. If not found, the client finally settles for SaleReceipt.bpt.

# **Receipt Builder XML Blueprint Files**

The xml blueprints are installed at /OracleRetailStore/Client/pos/receipts.

The Point-of-Service client caches all blueprints once read. Upon further printing, if the blueprint file's timestamp has changed to a newer timestamp, the XML is reread. Additionally, if the client receives new blueprints via FlieTransfer then the cache is also cleared.

### **Example XML Blueprint File**

The following file is an example of an xml blueprint file that uses data from an object called "com.demo.Person". Various lines will be printed to the receipt such as "Name:" and "Birth Date:"

#### *Example F–1 Example.bpt*

```
<?xml version="1.0" encoding="UTF-8"?>
<blueprint id="receipt.bpt" copies="1">
     <report name="Report" id="1">
         <group id="99401936">
             <line id="32962587">
                 <imageElement fileName="ReceiptLogo.jpg" 
idePath="/demo/bin/ReceiptLogo.jpg" id="25483246" justified="1" />
             </line>
             <line id="15081425">
                 <dateTimeElement formatter="Date.SHORT" prefix="(" suffix=")" 
id="4536570" />
                 <element text=" " id="24559530" stretch="true" />
                 <dateTimeElement formatter="Time.SHORT" id="6253254" />
             </line>
         </group>
         <group id="1">
             <line id="24595355">
                <element text="Idæ%<:" id="25255986" />
                 <methodElement id="10602994">
                      <method returns="String" name="getId" class="com.demo.Person" 
/>
                 </methodElement>
                 <element text="Name:" id="1" justified="2" stretch="true" />
                 <methodElement id="26482774">
                     <method returns="String" name="getName" 
class="com.demo.Person" />
                 </methodElement>
            \langle/line>
             <line id="17089909">
                 <element text="Height:" id="18455598" />
                 <methodElement id="6311384">
                     <method returns="double" name="getHeight" 
class="com.demo.Person" />
                 </methodElement>
                  <methodElement id="13946325">
                     <method returns="String" name="getLocalizedSalutation" 
class="com.demo.Person" param="Locale" />
```

```
 </methodElement>
             </line>
             <line id="4171180">
                 <element text="Age:" id="19840829" />
                 <methodElement 
formatter="0#New|1#Printed|2#Partial|3#Filled|4#Canceled|5#Completed|6#Voided" 
id="32596007" escapeSequence="\\|bc\\|bc\\|ic"> <method returns="int" name="getAge" class="com.demo.Person" />
                 </methodElement>
                 <methodElement formatter="#0;(#0)" id="16747213">
                      <method returns="BigDecimal" name="getBigNumber" 
class="com.demo.Person" />
                 </methodElement>
            \langleline>
             <line id="9818046">
                 <element text="Sex:" id="14253732" fillChar="." stretch="true" />
                 <methodElement valuePrintedWhenFalse="female" 
valuePrintedWhenTrue="male" id="6446153" stretch="true">
                     <method returns="boolean" name="isSex" class="com.demo.Person" 
/>
                 </methodElement>
            \langleline>
             <line id="24763620">
                  <element text="Salary:" id="15358832" />
                 <methodElement id="25586725">
                     <method returns="CurrencyDecimal" name="getSalary" 
class="com.demo.Person" />
                 </methodElement>
             </line>
             <line id="26542488">
                 <element text="Nick name:" id="19086511" />
                <methodElement prefix="&quot;" suffix="&quot;" id="27541747">
                     <method returns="String" name="getNickname" 
class="com.demo.Person" />
                 </methodElement>
             </line>
             <line id="26980954">
                 <element text="Birth Date:" id="26154958" />
                 <methodElement formatter="Date.MEDIUM" id="12290792">
                     <method returns="Date" name="getBirthDate" 
class="com.demo.Person" />
                 </methodElement>
             </line>
             <line id="14314484">
                 <element text="Spouse:" id="16920240" />
                 <methodElement fixedWidth="20" id="15369072" fillChar="%" 
justified="2">
                      <method returns="Person" name="getSpouse" 
class="com.demo.Person">
                         <method returns="String" name="getName" 
class="com.demo.Person" />
                     </method>
                 </methodElement>
             </line>
             <line id="31820984">
                 <element text="" id="5367480" fillChar="_" stretch="true" />
            \langle/line>
             <line id="24744797" />
             <line id="12182618">
                 <element text="Relatives" id="4387753" />
```

```
 </line>
             <line id="4126736">
                 <element text="" id="19625657" fillChar="-" stretch="true" />
             </line>
         </group>
         <group id="18541827">
             <line id="21925102" dependsOnPresenceOf="28217713">
                 <element text=" Name:" id="8930268" />
                 <methodElement id="28217713">
                     <method returns="List&lt; Person&gt;" name="getRelatives"
class="com.demo.Person">
                          <method returns="java.lang.Object[]" name="toArray" 
class="java.util.List">
                             <method returns="String" name="getName" 
class="com.demo.Person" />
                         </method>
                     </method>
                 </methodElement>
             </line>
             <line id="421988">
                 <element text=" Age:" id="20121217" 
dependsOnPresenceOf="28007313" />
                 <methodElement fixedWidth="4" formatter="##0.##E0" 
printedWhenValueZero="false" id="28007313">
                     <method returns="List&lt; Person&gt;" name="getRelatives"
class="com.demo.Person">
                         <method returns="java.lang.Object[]" name="toArray" 
class="java.util.List">
                             <method returns="int" name="getAge" 
class="com.demo.Person" />
                         </method>
                     </method>
                 </methodElement>
             </line>
         </group>
         <group id="3818530">
             <line id="9949215">
                 <element text=" " id="4513709" />
            \langle/line>
             <line id="14721926">
                 <element text="Should not print on the third copy" id="19625657" 
dependsOnPresenceOf="23450220" />
             </line>
             <line id="1043272">
                 <methodElement fixedWidth="42" id="19570995" 
printedAsBarcode="true" justified="1">
                     <method returns="int" name="hashCode" class="java.lang.Object" 
/>
                 </methodElement>
             </line>
         </group>
         <dependsOn returns="boolean" name="isSex" class="com.demo.Person" />
     </report>
     <linkReport documentType="footer" idePath="/demo/receipts/footer.bpt" 
id="12856042" />
</blueprint>
```
### **Receipt Builder XSD**

The following XSD defines the structure of the XML blueprints:

```
Example F–2 Receipt Builder XSD
```

```
<?xml version="1.0" encoding="UTF-8"?>
<schema xmlns="http://www.w3.org/2001/XMLSchema"
targetNamespace="http://www.example.org/receipt"
xmlns:tns="http://www.example.org/receipt"
elementFormDefault="qualified">
     <element name="blueprint" type="tns:blueprintType" />
     <complexType name="blueprintType">
     <annotation><documentation>
    This element represents the a single receipt blueprint. A blueprint
             is the instructions for single transactional interaction with the
             Point-of-Service printer. A blueprint can consist of one to many 
reports. 
     </documentation></annotation>
     <choice>
     <element name="report" type="tns:reportType" minOccurs="0" 
maxOccurs="unbounded" />
             <element name="linkReport" type="tns:linkReportType" minOccurs="0" 
maxOccurs="unbounded" />
     </choice>
     <attribute name="id" type="string" use="required" />
     </complexType>
     <complexType name="abstractReportType">
         <annotation><documentation>
             This is a super type for generic reports or linkReports. There can
             be one or many reports for a single receipt blueprint. The receipt
             paper is cut after the report depending on the attribute cutPaper.
             A report can be repeated for multiple copies depending on the
             attribute copies. It is possible for an entire report to not be
             printed based upon if the results of the dependsOn element are null
             or false.
         </documentation></annotation>
         <sequence>
             <element name="dependsOn" type="tns:methodType" minOccurs="1" 
maxOccurs="1"/>
         </sequence>
         <attribute name="id" type="string" use="required" />
         <attribute name="copies" type="int" default="1" />
         <attribute name="cutPaper" type="boolean" default="true" />
     </complexType>
     <complexType name="reportType">
         <annotation><documentation>
             A report is a collection of receipt groups where usually the receipt
             paper is cut after the report. The name of the report is currently
             only for informational purposes.
         </documentation></annotation>
     <complexContent>
     <extension base="tns:abstractReportType">
         <sequence>
             <element name="group" type="tns:groupType" minOccurs="1" 
maxOccurs="unbounded" />
         </sequence>
```

```
 <attribute name="name" type="string" />
 </extension>
 </complexContent>
 </complexType>
 <complexType name="linkReportType">
     <annotation><documentation>
         A "link report" is meant as a signal to print an external blueprint
         that can be identified by the documentType. It does not contain
         groups.
     </documentation></annotation>
     <complexContent>
         <extension base="tns:abstractReportType">
             <attribute name="documentType" type="string" use="required" />
         </extension>
     </complexContent>
 </complexType>
 <complexType name="groupType">
 <annotation><documentation>
         A group is a logical collection of receipt lines that can be
         repeated if they contain an iteration or array. The group contains
         lines that are printed in order. If one of the lines contains a
         method stack from a methodElement and that method stack has a method
         call which executes on an array or collection then the entire group
         of lines will be repeated for the length or size of the iteration.
         NOTE: including method stacks which contain different arrays does
         not make sense and will not work as expected. MethodElements within
         the group should reference the same array or collection.
         Sub-iterations, i.e. arrays within arrays can be handled, but only
         the line that contains the sub-array will be repeated for the length
         of that array. The the entire group will repeat for the outer array.
 </documentation></annotation>
 <choice>
 <element name="line" type="tns:lineType" />
 </choice>
 <attribute name="id" type="string" use="required" />
 </complexType>
 <complexType name="lineType">
     <annotation><documentation>
         A line is a collection of elements that ends with a carriage return.
         Lines will be repeated (even within a repeating group) if they
         contain a methodElement which executes on an array within an array.
         It is possible for an entire line including the carriage return to
         not be printed based upon if the results of the dependsOnPresenceof
         methodElement are null or false. The value is the id of a
         methodElement in this group.
     </documentation></annotation>
     <choice>
         <element name="element" type="tns:elementType" />
         <element name="copyElement" type="tns:copyElementType" />
         <element name="imageElement" type="tns:imageElementType" />
         <element name="methodElement" type="tns:methodElementType" />
         <element name="dateTimeElement" type="tns:dateTimeElementType" />
     </choice>
     <attribute name="id" type="string" use="required" />
```

```
 <attribute name="dependsOnPresenceof" type="string" />
     </complexType>
<!-- Parent type for all elements. -->
     <complexType name="abstractElementType">
         <annotation><documentation>
             Provides a super type for attributes that are the same between all
             elements. An element's output can be affected by the JPOS
             escapeSequence attribute. An element can be printed as a bar code
             for scanning depending on the printedAsBarCode attribute. The
             attribute justify controls whether the text in the element is
             justified left "0", center "1", or right "2" in its space.
             It is possible for an element to not be printed based upon if the
             results of the dependsOnPresenceof attribute are true or false. The
             value is the id of a methodElement in this group.
         </documentation></annotation>
     <attribute name="id" type="string" use="required" />
     <attribute name="dependsOnPresenceof" type="string" />
     <attribute name="escapeSequence" type="string" />
     <attribute name="printedAsBarCode" type="boolean" default="false" />
  <attribute name="justified" type="int" />
     </complexType>
<!-- Type for static text elements. -->
     <complexType name="elementType">
         <annotation><documentation>
             Represents an element in the receipt report that can display static
             text and its width can be stretched to take up extra space.
         </documentation></annotation>
     <complexContent>
     <extension base="tns:abstractElementType">
     <attribute name="text" type="string" use="required" />
     <attribute name="stretch" type="boolean" default="false" />
     </extension>
     </complexContent>
     </complexType>
<!-- Type for text elements that change for each copy of a report. -->
     <complexType name="copyElementType">
         <annotation><documentation>
             Represents an element in the receipt report that can display text
             that changes based upon the index of the current report being
             printed and its width can be stretched to take up extra space.
         </documentation></annotation>
     <complexContent>
     <extension base="tns:abstractElementType">
     <sequence>
     <element name="copyText" type="string" minOccurs="1" maxOccurs="unbounded" />
     </sequence>
     <attribute name="stretch" type="boolean" default="false" />
     </extension>
     </complexContent>
     </complexType>
<!-- A static element that displays an image. -->
     <complexType name="imageElementType">
         <annotation><documentation>
             Represents an element in the receipt report that can display an
             image. The image file is expected to be in the present working
```

```
 directory of the application, e.g. bin/. The image will be centered
             in its line and will be the only element in its line. The idePath
             specified is only useful to the Receipt Builder plug-in for finding
             the file in Eclipse.
         </documentation></annotation>
     <complexContent>
     <extension base="tns:abstractElementType">
     <attribute name="fileName" type="string" use="required" />
     <attribute name="idePath" type="string"/>
     </extension>
     </complexContent>
     </complexType>
<!-- Parent type for object and method elements. -->
     <complexType name="javaElementType">
         <annotation><documentation>
             Represents an element in the receipt report that displays text based
             upon the value of a Java object. The output can be formatted with a
             space, prefix and suffix, given a fixed width padded by spaces or
             given a format pattern string that conforms to Java types:
             java.text.SimpleDateFormat, java.text.DecimalFormat,
             java.swing.text.MaskFormatter, or java.text.ChoiceFormat.
         </documentation></annotation>
     <complexContent>
     <extension base="tns:abstractElementType">
     <attribute name="precededBySpace" type="boolean" default="true" />
  <attribute name="fixedWidth" type="int" />
     <attribute name="formatter" type="string" />
     <attribute name="prefix" type="string" />
     <attribute name="suffix" type="string" />
     </extension>
     </complexContent>
     </complexType>
<!-- An element that specifies the printing of the current date/time. -->
     <complexType name="dateTimeElementType">
         <annotation><documentation>
             Represents an element in the receipt report that displays the
             current date or time. The output can be formatted by
             java.text.SimpleDateFormat.
         </documentation></annotation>
     <complexContent>
     <extension base="tns:javaElementType"/>
     </complexContent>
     </complexType>
<!-- An element that contains the execution of of a stack of methods. -->
     <complexType name="methodElementType">
         <annotation><documentation>
             Represents an element in the receipt report that displays the
             value of a method call. If the method returns a boolean, then
             specific values can be printed instead of "true" or "false". If the
             element should not be printed when the output is null or empty
             string, then printedWhenLengthZero should be false. If the output is
             a number that should not be printed when it is zero, then
             printedWhenValueZero should be false.
         </documentation></annotation>
     <complexContent>
     <extension base="tns:javaElementType">
     <sequence>
```

```
 <element name="method" type="tns:methodType" minOccurs="1" maxOccurs="1"/>
     </sequence>
     <attribute name="valuePrintedWhenFalse" type="string" default="false" />
     <attribute name="valuePrintedWhenTrue" type="string" default="true" />
     <attribute name="printedWhenValueZero" type="boolean" default="true" />
     <attribute name="printedWhenLengthZero" type="boolean" default="false" />
     </extension>
     </complexContent>
     </complexType>
<!-- Information of a method call. -->
     <complexType name="methodType">
         <annotation><documentation>
             This is a method in a method call stack. It can have a child method.
         </documentation></annotation>
         <sequence>
             <element name="method" type="tns:methodType" minOccurs="1" 
maxOccurs="1"/>
         </sequence>
     <attribute name="returns" type="string" use="required" />
     <attribute name="name" type="string" use="required" />
         <attribute name="param" type="string" use="optional" />
     <attribute name="class" type="string" use="required" />
     </complexType>
```

```
</schema>
```
# <span id="page-300-0"></span>**Configuration**

## **Conduit Configuration**

In pos/config/conduit/ClientConduit.xml, the manager for PrintableDocumentManager should be set to **BlueprintedDocumentManager**.

```
<MANAGER name="PrintableDocumentManager"
         package="oracle.retail.stores.pos.receipt.blueprint"
          class="BlueprintedDocumentManager">
<PROPERTY propname="configScript"
propvalue="classpath://config/manager/BlueprintedDocumentManager.xml" />
</MANAGER>
```
#### **Note:** Ensure

pos/config/manager/BlueprintedDocumentManager.xml is present and configured.

In pos/config/device/posdevices.xml, be sure the receiptLineSize attribute matches your printer. For example, an IBM 4610 TF6 is usually 44 characters, and an Epson TM6000 is 42 characters. This all depends on the font the printer is using, which is controlled by the firmware.

<PROPERTY propname="receiptLineSize" propvalue="42" proptype="INTEGER" />

## **Manager Configuration**

The BlueprintedDocumentManager takes a config file location as a property value. The default value is specified above. This config file can specify the flag of whether the beans will be persisted at print time. The other property is the directory the receipt blueprints can be found in. This is the same directory in which the persisted beans are placed.

In this configuration file, the base blueprint file name is mapped to the document type, thereby allowing for a different blueprint file to be printed for the specified document type. For example, if a different SaleReceipt is to be printed other than the GA version, a different file name such as **MySaleReceipt.bpt** can be specified. Note that the locale-specific naming convention still takes place. This means that on an American English Point-of-Service client, the file SaleReceipt\_en.bpt will be searched first, followed by SaleReceipt\_en.bpt, then SaleReceipt.bpt.

```
 <RECEIPT type="OrderReceipt" fileName="OrderReceipt.bpt" />
 <RECEIPT type="RedeemReceipt" fileName="RedeemReceipt.bpt" />
 <RECEIPT type="SaleReceipt" fileName="SaleReceipt.bpt" />
 <RECEIPT type="SendGiftReceipt" fileName="SendGiftReceipt.bpt" />
```
## **Spring Configuration**

The implementation of BlueprintedReceipt is set by Spring. Changing this class can change how the blueprint instructions are used to create printer output.

This setting can be found in the ApplicationContext.xml file found in the pos/config/context directory.

```
 <!-- Blueprint receipt printing. Class must extend 
oracle.retail.stores.pos.receipt.blueprint.BlueprintedReceipt -->
     <bean id="application_BlueprintedReceipt" class= 
"oracle.retail.stores.pos.receipt.blueprint.BlueprintedReceipt"
           lazy-init="true"/>
```
# **Distribution of Blueprint Files**

Blueprints can be distributed from Central Office to the registers. To receive these, Point-of-Service has a FileTransferService. File Transfer follows the Parameter distribution example and allow for the \*bpt files (or any file) to be chosen from Central Office and sent to the Point-of-Service clients as well as Store Server.

The following is a distribution diagram for the file transfer:

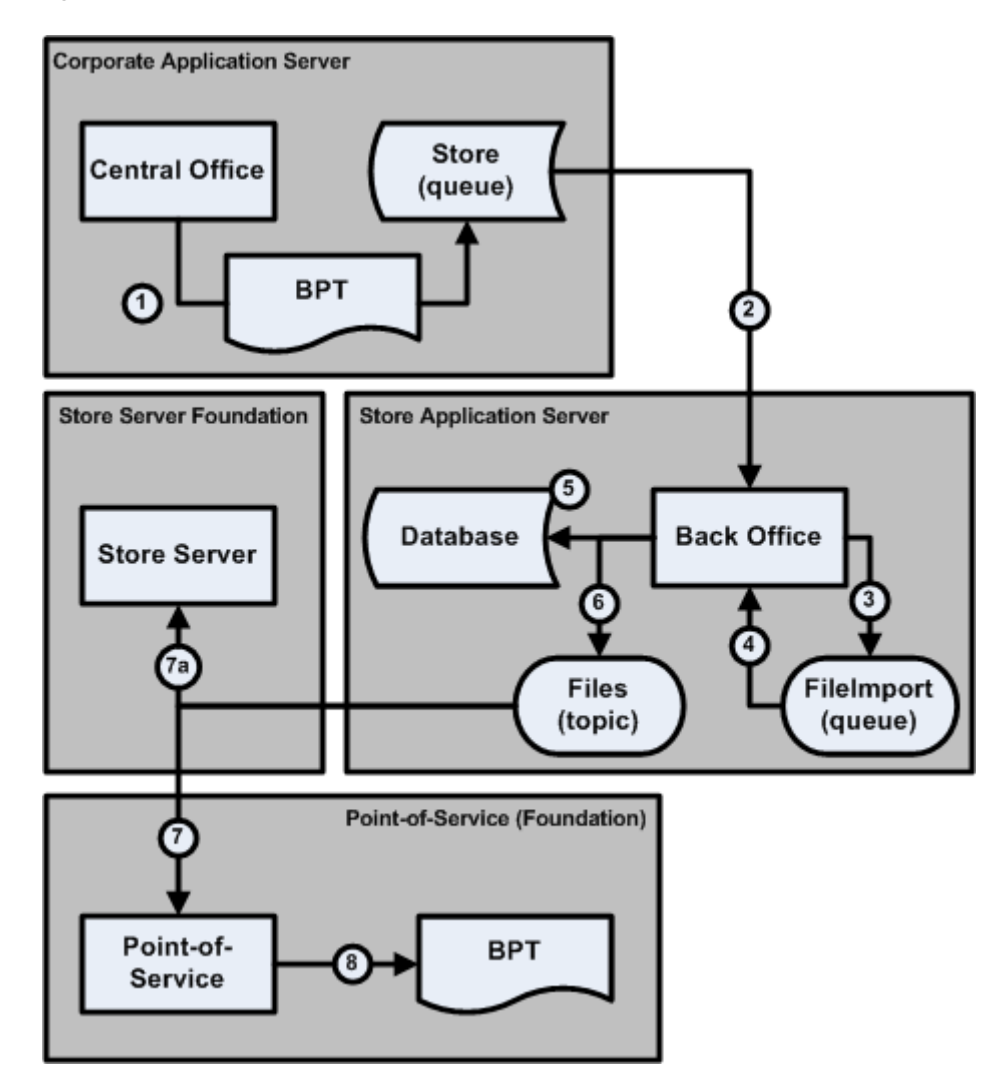

*Figure F–1 Distribution of Blueprint Files*

- **1.** As a result of an end user executing File Transfer within Data Import/Export in Central Office and selecting a blueprint XML file (\*.bpt), Central Office distributes the blueprint to the destination store queues. Central Office builds a FILE\_SET of files to be transferred and places those files in the database. Then a TASK is created in the database containing the information about the destination of the transfer and a message is placed onto the TaskExecution queue. This causes the FileTransferTaskExecutionBean (MDB) to be triggered which filters tasks based upon taskType="FILE\_TRANSFER". This bean performs the task of building the file transfer JMS message and placing it onto the appropriate queues, for example **store\_04241**.
- **2.** Back Office listens on the Store Queue hosted on the corporate JMS server.
- **3.** Back Office places the blueprint XML document on the local jms/fileImport <<queue>>
- **4.** Back Office reads from the FileImport <<queue>> and creates a task to import the XML document.
- **5.** Back Office executes the FileImport task to trigger the associated FileImportHandler with the file name, extension, path or content.
- **6.** Back Office creates a task to distribute the blueprint XML to the registers and store server. This task places the blueprint XML onto the jms/files <<topic>>.
- **7.** Point-of-Service receives the message on the files  $\lt$  topic  $\gt$  for the specified register (as a durable subscriber).
	- The Store Server is also configured to subscribe to the same topic. For blueprints, the file is ignored and not persisted, but for other file types, it might be persisted.
- **8.** Point-of-Service saves receipt blueprint XML locally file system (pos/receipts/).
	- **a.** The Point-of-Service uses a FileTransferTechnician to subscribe to the files topic.
	- **b.** The technician uses a composite pattern to delegate to FileTransferHandlers that execute specific behavior depending on the file arriving.
	- **c.** The handlers are mapped using a regex-based file name to handler mapping.
- **9.** Point-of-Service clears the BlueprintDocumentManager's cache upon receipt of a \*.bpt file.

# **Index**

### **A**

[application configuration, A-10](#page-205-0) [architecture and design guidelines, 6-6](#page-75-0) [AntiPatterns, 6-6](#page-75-1) [designing for extension, 6-8](#page-77-0) [ARTS compliance, 13-1](#page-180-0) audit log [change password, C-18](#page-271-0) [daily operations, C-7](#page-260-0) [end of day, C-9](#page-262-0) [enter business date, C-7](#page-260-1) [register close, C-11](#page-264-0) [register open, C-10](#page-263-0) [start of day, C-7](#page-260-2) [employee, C-13](#page-266-0) [add employee, C-15](#page-268-0) [add temporary employee, C-15](#page-268-1) [modify employee information, C-13](#page-266-1) [modify temporary employee](#page-267-0)  information, C-14 [login, logout, lockout, C-16](#page-269-0) [user lock out, C-17](#page-270-0) [user login, C-16](#page-269-1) [user logout, C-17](#page-270-1) [parameter, C-31](#page-284-0) [modify application parameter, C-31](#page-284-1) [password, C-18](#page-271-1) [reset employee password, C-18](#page-271-2) [reset temporary employee password, C-19](#page-272-0) [role, C-20](#page-273-0) [add role, C-20](#page-273-1) [edit role, C-20](#page-273-2) [till, C-21](#page-274-0) [count float at reconcile, C-24](#page-277-0) [till open, C-21](#page-274-1) [till reconcile, C-25](#page-278-0) [audit logging, C-1](#page-254-0) [automated e-mail messages, D-1](#page-286-0)

#### **B**

[backend system administration and](#page-28-0)  configuration, 1-1

### **C**

[common frameworks, 6-9](#page-78-0) [exception handling, 6-12](#page-81-0) [logging, 6-9](#page-78-1) [configuring logging, 1-16](#page-42-0) [configuring RMI timeout intervals, 1-12](#page-39-0) [setting the RMI timeout interval for a specific](#page-41-0)  technician, 1-14 [setting the RMI timeout interval for all manager](#page-40-0)  and technician calls, 1-13 [setting the RMI timeout interval for the JVM under](#page-40-1)  Linux, 1-13 [configuring third-party tender authorization, 1-15](#page-42-1) [enabling the financial network technician, 1-15](#page-42-2) [configuring transaction ID lengths, 1-11](#page-38-0) [changing transaction ID lengths, 1-12](#page-39-1) [understanding transaction IDs, 1-11](#page-38-1) [creating or updating database tables, 13-5](#page-184-0) [customization, 4-1](#page-58-0)

## **D**

[database design/changes -- tables/views, B-29](#page-250-0) [order item table OR\\_LTM, B-30](#page-251-0) [Point-of-Service department history table LE\\_](#page-251-1) HST\_PS\_DPT, B-30 [register history table LE\\_HST\\_WS, B-30](#page-251-2) [retail transaction table TR\\_RTL, B-29](#page-250-1) [sales return line item table TR\\_LTM\\_SLS\\_](#page-250-2) RTN, B-29 [sales return tax line item table TR\\_LTM\\_SLS\\_](#page-251-3) RTN\_TX, B-30 [shipping methods table CO\\_SHP\\_MTH, B-31](#page-252-0) [shipping record table SHP\\_RDS\\_SLS\\_RTN, B-31](#page-252-1) [shipping record tax table SHP\\_RDS\\_SLS\\_RTN\\_](#page-252-2) TX, B-31 [store history table LE\\_HST\\_STR, B-31](#page-252-3) [tax group rule table RU\\_TX\\_GP, B-29](#page-250-3) [tax history table HST\\_TX, B-31](#page-252-4) [tax line item table TR\\_LTM\\_TX, B-29](#page-250-4) [till history table LE\\_HST\\_TL, B-30](#page-251-4) [dataset compressed file structure, A-12](#page-207-0) [example, A-12](#page-207-1) [dataset flat file structure, A-13](#page-208-0) [example, A-13](#page-208-1)

[defining security with roles, 1-1](#page-28-1) [adding a role, 1-2](#page-29-0) [modifying a role, 1-2](#page-28-2) [secured features, 1-4](#page-31-0) [security implementation -- warnings and](#page-32-0)  advice, 1-5 [design patterns, 2-9](#page-52-0) [command pattern, 2-11](#page-54-0) [factory pattern, 2-10](#page-53-0) [MVC, 2-9](#page-52-1) [singleton pattern, 2-12](#page-55-0) [development environment, 5-1](#page-66-0) [preparation, 5-1](#page-66-1) [setup, 5-1](#page-66-2) [build the database, 5-2](#page-67-0) [configure the IDE, 5-2](#page-67-1) [configure the version control system, 5-4](#page-69-0) [create a sandbox, 5-2](#page-67-2) [install Point-of-Service, 5-1](#page-66-3) [update Java security and policy files, 5-3](#page-68-0) [devices, 4-4](#page-61-0) [create a Session and ActionGroup, 4-4](#page-61-1) [set up the device, 4-4](#page-61-2) [simulate the device, 4-6](#page-63-0) [test the device, 4-4](#page-61-3) [domain package, 8-16](#page-111-0) [database, 8-17](#page-112-0) [retail domain, 8-16](#page-111-1)

## **E**

[enhancing POSLog, B-11](#page-232-0) [extensibility, A-13](#page-208-2) [adding a new dataset, A-15](#page-210-0) [adding new dataset type, A-18](#page-213-0) [adding new table to existing dataset, A-14](#page-209-0) [adding more tables to existing dataset](#page-209-1)  types, A-14 [changing Oracle Retail Point-of-Service client](#page-218-0)  database vendor, A-23 [configuring schedule for dataset producer and](#page-211-0)  consumer, A-16 [configure dataset consumer, A-17](#page-212-0) [configure dataset producer, A-16](#page-211-1) [extension guidelines, 8-1](#page-96-0) [conventions, 8-1](#page-96-1) [directory paths, 8-2](#page-97-0) [filename conventions, 8-2](#page-97-1) [modules, 8-2](#page-97-2) [terms, 8-1](#page-96-2) [internationalization, 8-9](#page-104-0) [pos package, 8-3](#page-98-0) [other, 8-9](#page-104-1) [tour, 8-3](#page-98-1) [UI framework, 8-7](#page-102-0) [extracting source code, 3-1](#page-56-0)

### **F**

[frameworks, 2-4](#page-47-0)

[business object, 2-6](#page-49-0) [data persistence, 2-7](#page-50-0) [manager/technician, 2-4](#page-47-1) [tour, 2-9](#page-52-2) [user interface, 2-5](#page-48-0)

### **G**

[general development standards, 6-1](#page-70-0) [basics, 6-1](#page-70-1) [avoiding common Java bugs, 6-2](#page-71-0) [formatting, 6-2](#page-71-1) [Java recommendations, 6-1](#page-70-2) [Javadoc, 6-3](#page-72-0) [naming conventions, 6-4](#page-73-0) [SQL guidelines, 6-4](#page-73-1) DB2[, 6-5](#page-74-0) Oracle[, 6-5](#page-74-1) [unit testing, 6-6](#page-75-2)

### **H**

[help files, 4-7](#page-64-0) [modifying help files, 4-7](#page-64-1) [how data transactions work, 13-3](#page-182-0)

### **I**

[integration considerations, A-10](#page-205-1) [intra store data distribution infrastructure, A-1](#page-196-0)

### **L**

[log entry format, 7-7](#page-92-0) [additional logging info, 7-8](#page-93-0) [example log entry, 7-9](#page-94-0) [fixed length header, 7-7](#page-92-1) [log entry description, 7-7](#page-92-2)

### **M**

[manager/technician framework, 11-1](#page-156-0) [new manager/technician, 11-3](#page-158-0) [manager class, 11-3](#page-158-1) [manager/technician reference, 11-9](#page-164-0) [journal manager/technician, 11-12](#page-167-0) [parameter manager/technician, 11-9](#page-164-1) [UI manager/technician, 11-11](#page-166-0) [manifest file structure, A-12](#page-207-2) [example, A-13](#page-208-3)

## **N**

[new or changed classes/services, B-14](#page-235-0) [adding tax inclusive flag to tax group rule, B-14](#page-235-1) [commerce service transaction DTO classes, B-26](#page-247-0) [enhancing domain tax interfaces/classes, B-16](#page-237-0) [enhancing financial totals interfaces/classes, B-19](#page-240-0) [enhancing POSLog interface/class, B-25](#page-246-0) [enhancing sale return transaction](#page-245-0)

[interface/class, B-24](#page-245-0) [enhancing transaction & line item tax](#page-238-0)  interfaces/classes, B-17 [internal tax engine classes, B-15](#page-236-0) [send package line item interface/class, B-21](#page-242-0) [shipping method interface/class, B-20](#page-241-0) [tax rate calculators, B-16](#page-237-1) [web modules transaction view bean classes, B-29](#page-250-5)

### **P**

[parameters, 4-1](#page-58-1) [parameter group, 4-2](#page-59-0) [parameter hierarchy, 4-1](#page-58-2) [parameter properties, 4-3](#page-60-0) [password policy, 1-6](#page-33-0) [password policy and password change, 1-8](#page-35-0) [password reset, 1-7](#page-34-0) [viewing or modifying the password in the](#page-34-1)  database, 1-7 [Point-of-Service architecture, 2-2](#page-45-0) [Point-of-Service development standards, 7-1](#page-86-0)

## **R**

[reason codes, 1-9](#page-35-1) [retail domain, 12-1](#page-170-0) [domain object in tour code, 12-3](#page-172-0) [domain object reference, 12-4](#page-173-0) [code list map, 12-4](#page-173-1) [currency, 12-7](#page-176-0) [transaction, 12-9](#page-178-0) [new domain object, 12-2](#page-171-0) [role of Java classes, 9-11](#page-126-0) [run Point-of-Service, 5-4](#page-69-1)

# **S**

[saving data -- storing tender information, 13-8](#page-187-0) [locate data operation, 13-10](#page-189-0) [modify data operation, 13-14](#page-193-0) [research table requirements and standards, 13-8](#page-187-1) [saving data from site code, 13-8](#page-187-2) [test code, 13-15](#page-194-0) [verify data, 13-16](#page-195-0) [screen design and user interface guidelines, 7-1](#page-86-1) [seed data population, B-12](#page-233-0) [item seed data, B-13](#page-234-0) [Point-of-Service department seed data, B-13](#page-234-1) [sales return transaction seed data, B-14](#page-235-2) [shipping method seed data, B-14](#page-235-3) [VAT tax rule seed data, B-13](#page-234-2) [Spring configuration, A-1](#page-196-1) [store database, 13-1](#page-180-1) [system settings, 1-15](#page-42-3)

# **T**

[technical architecture, 2-1](#page-44-0) [tender tour reference, 9-16](#page-131-0) [tour cam, 9-12](#page-127-0)

[attributes, 9-12](#page-127-1) [cargo restoration, 9-16](#page-131-1) [letter processing, 9-15](#page-130-0) [tour framework, 7-1,](#page-86-2) [9-1](#page-116-0) [aisles, 7-5](#page-90-0) [cargo, 7-7](#page-92-3) [choosing among sites, aisles, and signals, 7-6](#page-91-0) [foundation, 7-3](#page-88-0) [general tour guidelines, 7-2](#page-87-0) [managers and technicians, 7-4](#page-89-0) [renaming letters, 7-6](#page-91-1) [roads, 7-5](#page-90-1) [shuttles, 7-7](#page-92-4) [signals, 7-5](#page-90-2) [sites, 7-4](#page-89-1) [tour architectural guidelines, 7-1](#page-86-3) [tour components, 9-1](#page-116-1) [aisles, 9-8](#page-123-0) [bus, 9-3](#page-118-0) [cargo, 9-5](#page-120-0) [common roads, 9-7](#page-122-0) [exception region, 9-10](#page-125-0) [letters, 9-6](#page-121-0) [roads, 9-7](#page-122-1) [service and service region, 9-3](#page-118-1) [signals, 9-10](#page-125-1) [sites, 9-5](#page-120-1) [stations and shuttles, 9-9](#page-124-0) [system sites, 9-6](#page-121-1) [tour metaphor, 9-1](#page-116-2) [tourmap, 9-4](#page-119-0) [tours and services, 7-3](#page-88-1) [tracking VAT financial totals, B-6](#page-227-0) [accumulate inclusive tax, B-7](#page-228-0) [accumulate shipping charge tax, B-8](#page-229-0) [transaction persistence for VAT, B-5](#page-226-0) [persist inclusive tax, B-5](#page-226-1) [persist shipping charge tax, B-6](#page-227-1) [transaction retrieval in CO, B-9](#page-230-0) [enhancing transaction entity beans, B-9](#page-230-1) [enhancing transaction manager bean, B-10](#page-231-0) [enhancing transaction service bean, B-10](#page-231-1)

# **U**

[UI framework, 10-1](#page-134-0) [beans, 10-4](#page-137-0) [DataInputBean, 10-7](#page-140-0) [DialogBean, 10-12](#page-145-0) [field types, 10-14](#page-147-0) [NavigationButtonBean, 10-9](#page-142-0) [PromptAndResponseBean, 10-4](#page-137-1) [connections, 10-19](#page-152-0) [ClearActionListener, 10-19](#page-152-1) [DocumentListener, 10-20](#page-153-0) [ValidateActionListener, 10-20](#page-153-1) [screens, 10-2](#page-135-0) [text bundles, 10-20](#page-153-2) [parameterText, 10-21](#page-154-0) [understanding data managers and technicians, 13-2](#page-181-0) **V**

[value-added tax, B-1](#page-222-0) [VAT calculation, B-1](#page-222-1) [calculate VAT for returns transactions, B-3](#page-224-0) [calculate VAT for reverse transactions other than](#page-224-1)  return, B-3 [calculate VAT for send transactions, B-5](#page-226-2) [calculate VAT for shipping charges, B-4](#page-225-0) [add/update send packages to/in a sale return](#page-225-1)  transaction, B-4 [enhance internal tax engine, B-4](#page-225-2) [enhance overlay lane action class](#page-225-3)  SendMethodSelectedRoad, B-4 [enhance shipping method table and domain](#page-225-4)  interface/class, B-4 [negate VAT for shipping charges for a post void](#page-225-5)  transaction, B-4 [calculate VAT for unknown items, invalid or blank](#page-224-2)  tax groups, B-3 [enhancing internal tax engine, B-2](#page-223-0) [enhancing PLU item look up, B-2](#page-223-1) [inclusive tax flag at tax group rule level, B-1](#page-222-2) [inclusive tax rate calculator, B-1](#page-222-3) [VAT tax rule seed data, B-2](#page-223-2)